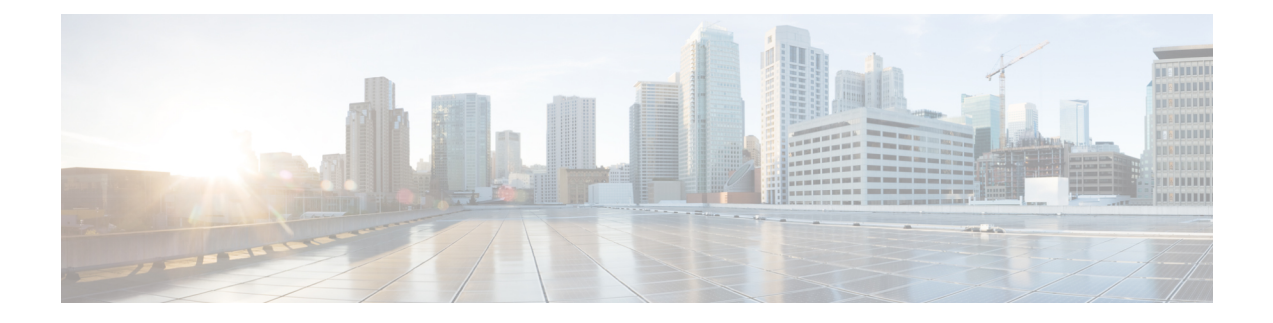

# レイヤ **3** 外部接続の設定

- レイヤ 3 [外部接続の設定のモードについて](#page-0-0) (1 ページ)
- レイヤ 3 [外部接続の設定](#page-2-0) (3 ページ)
- [外部ネットワークへのルーテッド接続](#page-3-0) (4 ページ)
- レイヤ 3 [ルーティングとサブインターフェイス](#page-15-0) ポート チャネル (16 ページ)
- レイヤ 3 [アウトからレイヤ](#page-22-0) 3 アウト内部 VRF への漏洩 (23 ページ)
- SVI [外部カプセル化の範囲について](#page-27-0) (28 ページ)
- SVI [自動状態について](#page-30-0) (31 ページ)
- [インターフェイスとスタティック](#page-32-0) ルーティングの設定 (33 ページ)
- OSPF の設定 (36 [ページ\)](#page-35-0)
- BGP の設定 (44 [ページ\)](#page-43-0)
- EIGRP の設定 (62 [ページ\)](#page-61-0)
- ルート [マップの設定](#page-69-0) (70 ページ)
- 双方向ルート転送 (BFD) の設定 (81 ページ)
- レイヤ 3 [マルチキャストの設定](#page-96-0) (97 ページ)
- 外部 L3 EPG の設定 (113 [ページ\)](#page-112-0)
- [名前付きモードを使用したレイヤ](#page-115-0) 3 外部接続の設定 (116 ページ)
- IPv6 [ネイバー探索](#page-130-0) (131 ページ)
- $\mathbb{F}$ [Configuring](#page-135-0) HSRP $\mathbb{F}$   $(136 \sim \rightarrow \sim)$
- Cisco ACI GOLF  $(139 \sim \rightarrow \sim)$
- Multipod Fabric  $(159 \sim \sim)$
- [リモート](#page-165-0) リーフ スイッチ (166 ページ)
- [トランジット](#page-173-0) ルーティング (174 ページ)

# <span id="page-0-0"></span>レイヤ **3** 外部接続の設定のモードについて

APIC は設定のための複数のユーザ インターフェイス (UI) をサポートしているので、1 つの UI を使用して設定を作成し、その後、別の UI を使用して設定を変更する場合は、予期しないイ ンタラクションが潜んでいます。ここでは、さらに他のAPICのユーザインターフェイスを使 用した可能性がある場合、APIC NX-OS スタイルの CLI を使用してレイヤ 3 外部接続を設定す るための考慮事項を説明します。

APIC NX-OS スタイルの CLI を使用してレイヤ 3 外部接続を設定する場合、次の 2 つのモード を選択することができます。

- よりシンプルな暗黙 モードは、APIC GUI または REST API と互換性がありません。
- 名前付き(または明示) モードは、APIC GUI および REST API と互換性があります。

いずれの場合も、設定は互換性がない UI では読み取り専用であると考えてください。

#### モードの違いについて

どちらのモードでも、構成設定は API の **l3extOut** クラスのインスタンスである内部コンテナ オブジェクト「L3 Outside」(または「L3Out」)内で定義されます。2 つのモード間の主な違 いは、このコンテナ オブジェクト インスタンスの命名にあります。

- 暗黙モード:コンテナのネーミングは潜在的であり、CLI コマンドには表示されません。 CLI は、これらのオブジェクトを内部的に作成し保持します。
- 名前付きモード:名前はユーザーが決定します。名前付きモードのCLIコマンドには、追 加の **l3Out** フィールドがあります。名前付き L3Out がを正常に設定され障害を回避するた めには、ユーザーが外部レイヤ 3 用の API オブジェクト モデルを理解する必要がありま す。

「名前付きモードセクションを使用したレイヤ*3*外部接続の設定」セクションの手順を除き、 このガイドでは、暗黙モードの手順を説明します。 (注)

#### 注意事項および制約事項

- 同じ APIC インターフェイスでは、両方のモードを、次の制限でレイヤ 3 外部接続を設定 するために一緒に使用することができます。テナントVRF、およびリーフの特定の組み合 わせのレイヤ 3 外部接続設定は、1 つのモードを介してのみ実行できます。
- 特定のテナント VRF の場合、外部 L3 EPG を配置できるポリシー ドメインは、名前付き モードまたは暗黙モードのいずれかになります。推奨する設定方式は、特定のテナント VRF が、レイヤ 3 外部接続用に展開されたすべてのノード全体で、特定のテナント VRF の組み合わせに対して1つのモードだけを使用することです。モードは、異なるテナント または異なる VRF 全体で変えることができ、制限は適用されません。
- 外部レイヤ 3 機能は、次の例外を除いて、両方の設定モードでサポートされます
	- L4 ~ L7 サービス アプライアンスを使用したルーティング ピアリングとルート ヘル スインジェクション(RHI)は、名前付きモードでのみをサポートされます。名前付き モードは、ルーティング ピアリングが含まれるテナント VRF のすべての境界リーフ スイッチ全体で使用する必要があります。

• 暗黙モード CLI 手順を使用して作成されたレイヤ 3 外部ネットワーク オブジェクト (13extOut)は、「 ui 」で始まる名前で識別され、GUI で読み取り専用としてマークさ れます。CLIは、インターフェイス、プロトコル、ルートマップ、EPGなどの機能で、こ れらの外部L3ネットワークを分割します。REST APIを介して実行される設定変更は、こ の構造を破棄することができ、CLI を介してさらなる変更を防ぐことができます。

このようなオブジェクトを削除する手順については、『*APIC Troubleshooting Guide*』の 「*Troubleshooting Unwanted \_ui\_ Objects*」を参照してください。

## <span id="page-2-0"></span>レイヤ **3** 外部接続の設定

外部ネットワークへのレイヤ3 (L3) ルーティング接続の設定は、次のコンポーネントで構成 されています。

- インターフェイス:レイヤ3ポートの設定インターフェイス、サブインターフェイス、外 部ルータに接続するために使用される外部 SVI。
- ルーティング プロトコルの設定:CLI は静的ルート、BGP、OSPF、EIGRP プロトコル設 定をサポートします。
- ルート マップ制御:ルート マップは、prefixes/BD パブリック サブネットと一致させ、 ルーティング制御ポリシーを適用するために使用されます。ルート マップが作成される と、「in」(BGP または OSPF)、「out」(BGP、OSPF、EIGRP)などの、方向のルー ティング プロトコルと関連付けることができます。

インターフェイス、ルートプロトコル、およびルートマップに関する設定は、構成リーフ の設定モードでリーフ スイッチ単位で保持されます。

• L3 外部 EPG:コントラクトと QoS ポリシーを適用するためのエンドポイント グループに 分類されるテナント VRF の外部サブネットのリスト。L3 外部 EPG(プレフィックス EPG ともいいます)には、他の外部 L3 EPG およびアプリケーション EPG とコントラクトを持 つことができます。L3 外部 EPG 設定はテナント設定で保持されます。L3 外部 EPG は、 VRF が設定されているノードのサブセットに展開できます。

レイヤ 3 外部接続を設定するための手順は、次のように要約できます。

- **1.** テナントの下に VRF を作成します。
- **2.** 境界リーフ スイッチ上の VRF を設定して展開します。
- **3.** 境界リーフ インターフェイス上のレイヤ 3 インターフェイスを設定します。
- **4.** リーフ スイッチ上のルート マップを設定します。
- **5.** リーフおよびリーフ インターフェイスの下にルーティング プロトコル(BGP、OSPF、 EIGRP)を設定します。
- **6.** テナントの下に L3 外部 EPG を作成して設定します。
- **7.** 境界リーフ スイッチの外部 L3 EPG を展開します。

# <span id="page-3-0"></span>外部ネットワークへのルーテッド接続

### 外部ネットワークへルートされた接続について

ネットワーク構成 (L3Out) 外部レイヤ 3 では、ファブリック以外のトラフィックを転送する方 法を定義します。レイヤ3はし、他のノードのアドレスを見つける、ルートを選択して、サー ビスの品質を選択して、入力して、終了、およびファブリックを移動する際は、トラフィック を転送に使用されます。

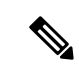

ガイドラインとの設定と接続の外部レイヤ3を維持するための注意事項は、次を参照してくだ さい。 [外部ネットワークへの接続をルーティングするための注意事項](#page-5-0) (6 ページ) 。 (注)

L3Outs の種類についての詳細は[、外部レイヤ](#page-7-0) 3 Outside 接続タイプ (8 ページ) を参照して ください。

### 外部ネットワークへのルーテッド接続のためのレイヤ **3 Out**

外部ネットワークへのルーテッド接続は、次の図の階層で示すようにファブリック アクセス (infraInfra)外部ルーテッド ドメイン(l3extDomP)をレイヤ 3 外部外側ネットワーク (13extOut)のテナントレイヤ3外部インスタンスプロファイル (13extInstp または外部 EPG)に関連付けることによって有効になります。

#### 図 **<sup>1</sup> :** レイヤ **3** 外部接続のポリシー モデル

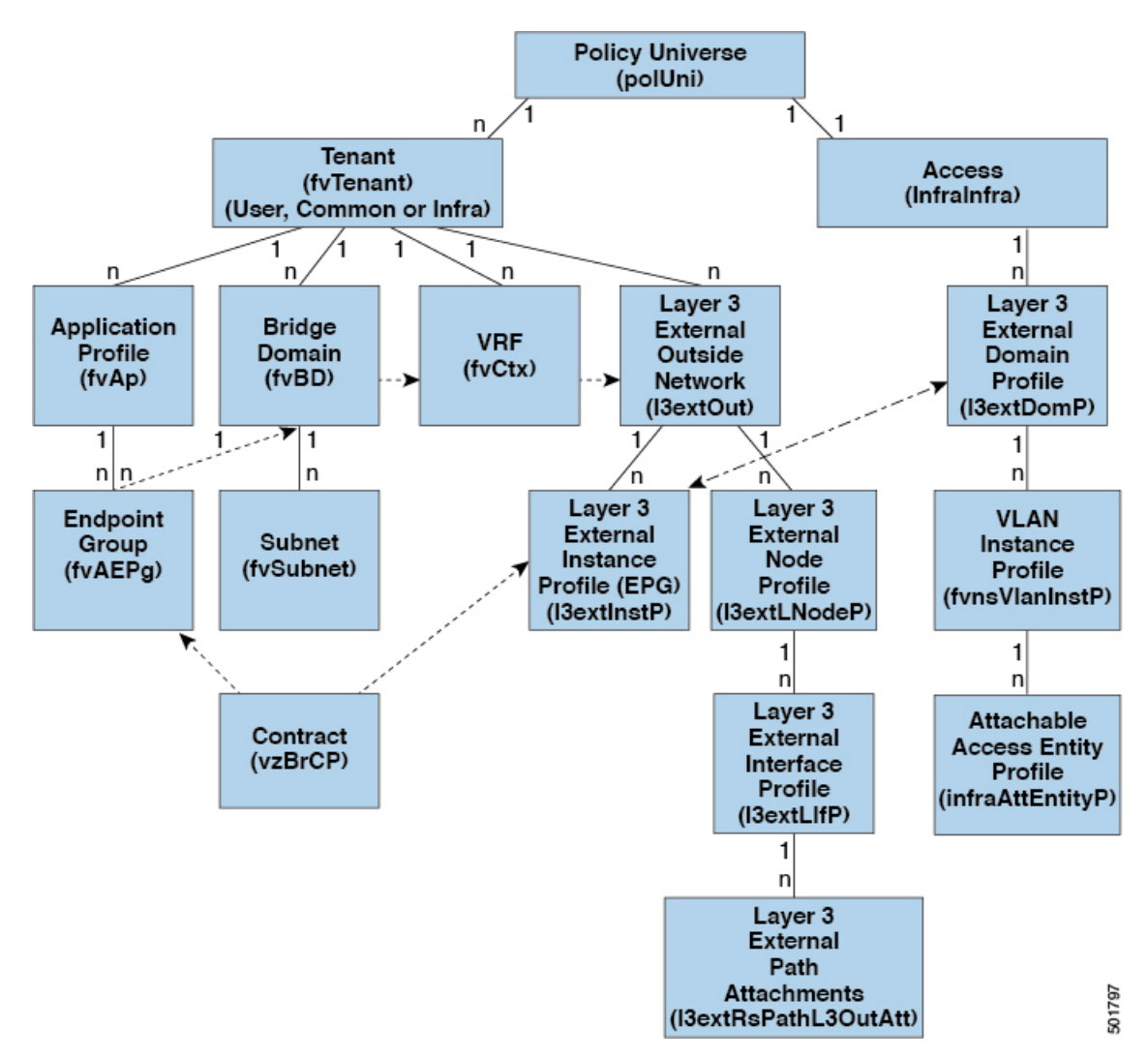

レイヤ3外部アウトサイドネットワーク (13extout オブジェクト)には、ルーティングプロ トコルのオプション (BGP、OSPF、または EIGRP またはサポートされている組み合わせ) お よびスイッチとインターフェイス固有の設定が含まれています。l3extOut にルーティング プ ロトコル(たとえば、関連する仮想ルーティングおよび転送(VRF)およびエリア ID を含む OSPF)が含まれる一方で、レイヤ 3 外部インターフェイスのプロファイルには必要な OSPF インターフェイスの詳細が含まれます。いずれも OSPF のイネーブル化に必要です。

l3extInstP EPG は、コントラクトを通してテナント EPG に外部ネットワークを公開します。 たとえば、Web サーバのグループを含むテナント EPG は、l3extOut に含まれるネットワーク 設定に応じてコントラクトを介して 13extInstP EPG と通信できます。外部ネットワーク設定 は、ノードを L3 外部ノード プロファイルに関連付けることで複数のノードに容易に再利用で きます。同じプロファイルを使用する複数のノードをフェールオーバーやロードバランシング のために設定できます。ノードを複数の l3extOuts に追加することで、l3extOuts に関連付けら れている VRF がノードでも展開されます。拡張性に関する情報については、現行の「*Verified Scalability Guide for Cisco ACI*」を参照してください。

### <span id="page-5-0"></span>外部ネットワークへの接続をルーティングするための注意事項

トピック ション おおし おうまんはガイドライン Cisco APIC リリース 1.2(1) 以降、入力ベース ポリシーの適 用により、出入力両方向でレイヤ3アウトサイド (L3Out) トラフィックにポリシー適用を定義できます。デフォルト では入力になっています。リリース 1.2(1) 以降にアップグ レード中、既存のL3Out設定が出力に設定され、動作が既 存の設定と一致します。特別なアップグレードのシーケン スは必要ありません。アップグレード後、グローバルプロ パティ値を入力に変更します。変更されると、システムが ルールとプレフィックスエントリを再プログラミングしま す。規則は出力リーフから削除され、入力リーフ上に既存 の規則がない場合は、入力リーフ上にインストールされま す。既存の設定がない場合、Actrl プレフィックス エント リが入力リーフ上にインストールされます。ダイレクト サーバリターン (DSR) および属性 EPG には入力ベース のポリシー適用が必要です。vzAnyと禁止コントラクトは、 入力ベースのポリシー適用を契約無視します。入力には中 継規則が適用されます。 入力べース ポリシーの適用 テナントのブリッジドメインには、共通テナントでプロビ ジョニングされているl3extOutによってアドバタイズされ たパブリック サブネットを含めることができます。 L3Outs によるブリッジ ドメイン Cisco APICリリース 1.2(1x)以降、BGP l3extOut 接続の テナントポリシーは、最大プレフィックス制限を使用して 設定できます。これにより、ピアから受信されるルートプ レフィックスの数をモニタし、制限することができます。 最大プレフィックス制限を超えると、ログエントリが記録 され、さらにプレフィックスが拒否されます。カウントが 一定の間隔でしきい値を下回る場合、接続を再起動するこ とができますが、そうしない場合接続がシャットダウンし ます。一度に 1 つのオプションだけを使用できます。デ フォルト設定では20,000プレフィックスに制限され、その 後は新しいプレフィックスは拒否されます。拒否オプショ ンが導入されると、APIC でエラーが発生する前に BGP は 設定されている制限よりも 1 つ多くプレフィックスを受け 入れます。 BGP 最大プレフィックス制限

レイヤ 3 外部接続を作成し、維持する際には、次のガイドラインを使用してください。

Ι

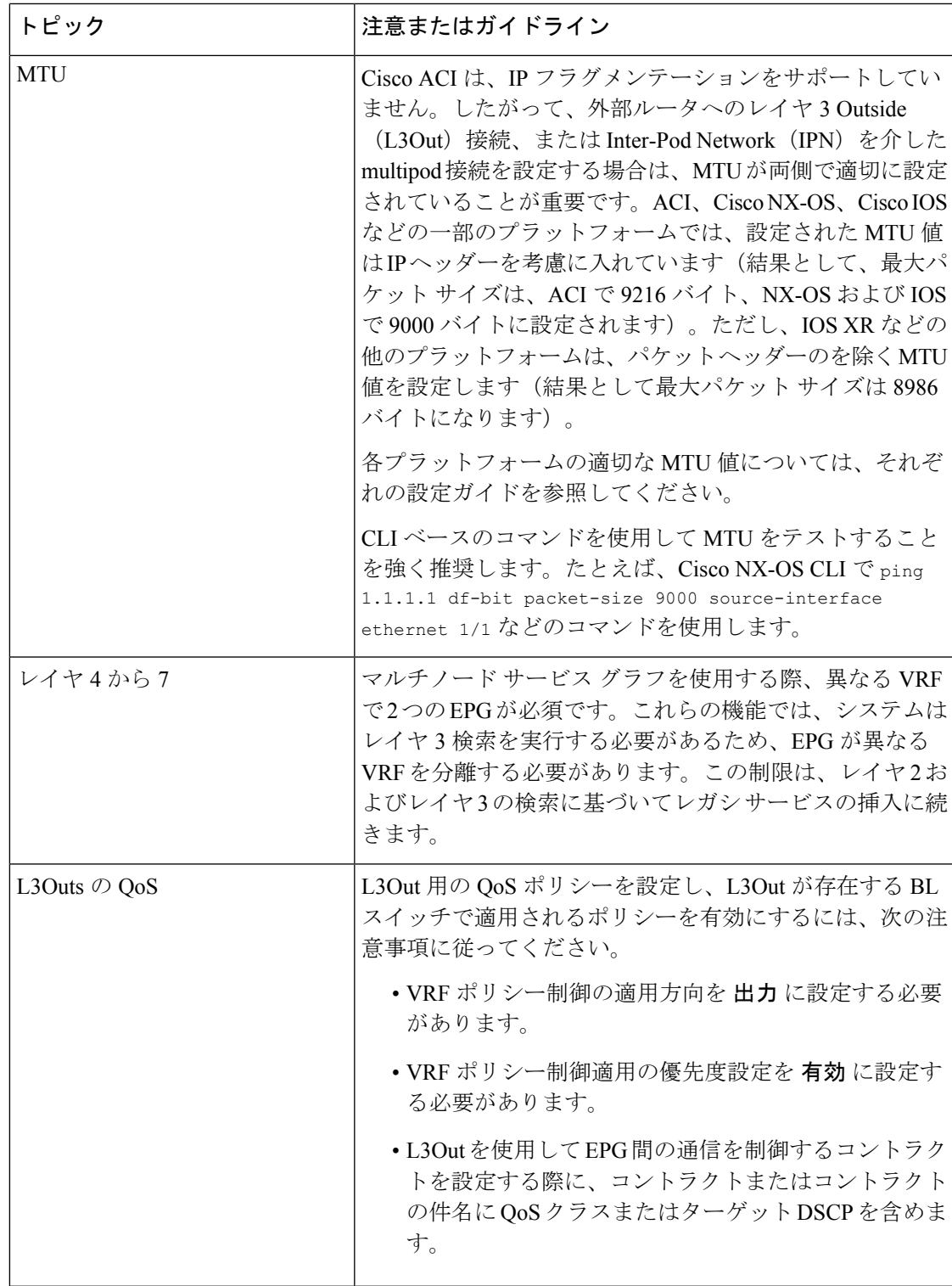

### <span id="page-7-0"></span>外部レイヤ **3 Outside** 接続タイプ

ACI は、以下の外部レイヤ 3 Outside 接続オプションをサポートします。

- スタティック ルーティング (IPv4 および IPv6 でサポート)
- •標準および NSSA エリアの OSPFv2 (IPv4)
- •標準および NSSA エリアの OSPFv3 (IPv6)
- iBGP (IPv4 および IPv6)
- eBGP (IPv4 および IPv6)
- BGP $(IPv4 \nleftrightarrow \& \& \wedge \& \text{IPv6})$

外部レイヤ 3 Outside 接続は、以下のインターフェイスでサポートされます。

- レイヤ 3 ルーテッド インターフェイス
- 802.1Qタギング対応のサブインターフェイス:サブインターフェイスを使用すると、複数 のプライベート ネットワークに対するレイヤ 2 外部接続を提供できます。
- •スイッチ仮想インターフェイス (SVI): SVI インターフェイスを使用すると、レイヤ2 とレイヤ 3 をサポートする同じ物理インターフェイスをレイヤ 2 外部接続とレイヤ 3 外部 接続に使用できます。

図 **2 : ACI** レイヤ **3** 管理対象オブジェクト

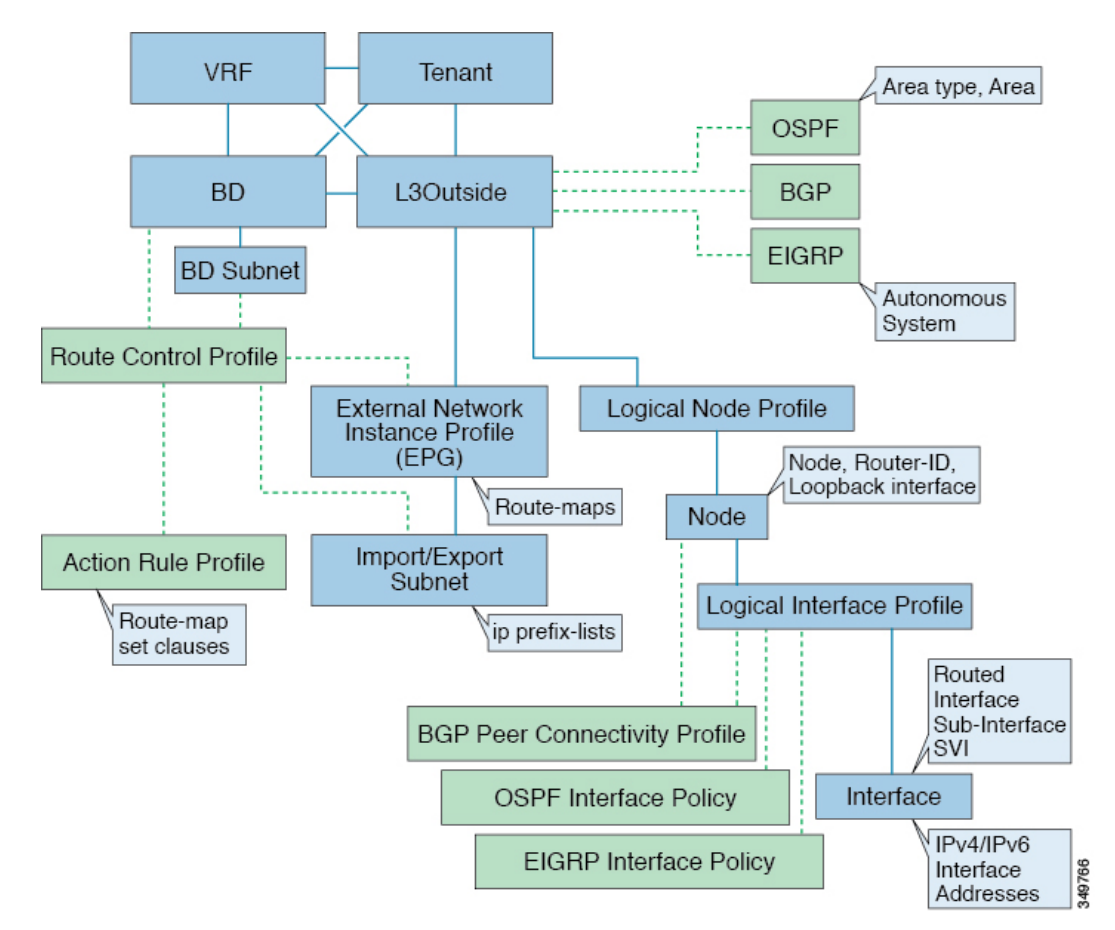

L3Outside 接続に使用される管理対象オブジェクトは、次のとおりです。

- 外部レイヤ 3 Outside (L3ext):ルーティングプロトコル オプション (OSPF エリア タイ プ、エリア、EIGRP AS、BGP)、プライベート ネットワーク、外部物理ドメイン。
- 論理ノード プロファイル:外部レイヤ 3 Outside 接続に対して 1 つ以上のノードが定義さ れたプロファイル。ルータ ID とループバック インターフェイス設定はプロファイルで定 義されます。

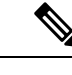

複数の外部レイヤ 3 Outside 接続間の同じノードには同じルータ ID を使用してください。 (注)

- 論理インターフェイス プロファイル:IPv4 および IPv6 インターフェイスの IP インター フェイス設定。これは、ルート インターフェイス、ルーテッド サブインターフェイス、 および SVI でサポートされます。SVI は、物理ポート、ポート チャネルまたは VPC で設 定できます。
- OSPF インターフェイス ポリシー:OSPF のネットワーク タイプ、優先順位などの詳細が 含まれています。
- **NX-OS** スタイルの **CLI** を使用したテナント ネットワークのレイヤ **3 Outside** の設定
	- EIGRP インターフェイス ポリシー:タイマー、スプリット ホライズン タイマーなどの詳 細が含まれています。
	- BGP ピア接続プロファイル:ほとんどの BGP ピア設定、リモート AS、ローカル AS、お よびBGPピア接続オプションが設定されるプロファイル。BGPピア接続プロファイルは、 ノード プロファイルの下の論理インターフェイス プロファイルまたはループバック イン ターフェイスに関連付けることができます。これは、BGP ピアリング セッションの update-source 設定を決定します。
	- 外部ネットワーク インスタンス プロファイル (EPG) (l3extInstP): 外部 EPG はプレ フィックスベースのEPGまたはInstPとも呼ばれます。インポートおよびエクスポートの ルート制御ポリシー、セキュリティ インポート ポリシー、およびコントラクトの関連付 けは、このプロファイルで定義されます。単一L3Outに複数の外部EPGを設定できます。 単一外部レイヤ 3 Outside 接続で別のルートまたはセキュリティ ポリシーが定義されてい る場合、複数の外部 EPG を使用できます。1 つの外部 EPG または複数の外部 EGP がルー トマップにまとめられます。外部EPGで定義されるインポート/エクスポートサブネット は、ルート マップの IP プレフィックス リストの match 句と関連しています。外部 EPG は、インポート セキュリティ サブネットとコントラクトが関連付けられる場所でもあり ます。これは、この L3out のトラフィックの許可またはドロップに使用されます。
	- アクション ルール プロファイル:アクション ルール プロファイルは、L3Out のルート マップのset句を定義するために使用されます。サポートされるset句は、BGPcommunities (standard および extended)、Tags、Preference、Metric、および Metric type です。
	- ルート制御プロファイル:ルート制御プロファイルは、アクション ルール プロファイル を参照するために使用されます。これは、アクション ルール プロファイルの順序付きプ ロファイルにすることができます。ルート制御プロファイルは、テナント BD、BD サブ ネット、外部 EPG、または外部 EPG サブネットで参照できます。

BGP、OSPF、およびEIGRPL3Out用の追加のプロトコル設定が存在します。これらの設定は、 GUI の [ACI Protocol Policies] セクションでテナントごとに設定されます。

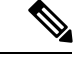

外部 EPG (中継ルーティング ケース) の間でポリシーの適用を設定する際には、エクスポート ルート制御、集約エクスポート、および外部のセキュリティのために、デフォルトプレフィッ クスである 0/0 で 2 番目の外部 EPG (InstP) を設定する必要があります。さらに、優先グループ を除外し、中継 InstPs 間で任意の契約(または希望の契約)を使用する必要があります。 (注)

## **NX-OS** スタイルの **CLI** を使用したテナント ネットワークのレイヤ **3 Outside** の設定

次の手順では、テナントネットワークのネットワークの外部レイヤ3を設定する方法について 説明します。次に、NX-OS CLI を使用してテナント VRF 外部 L3 接続にノードと L3 ポートを 配備する例を示します。

この例は、わかりやすくするための手順に分割されます。マージされた例については、[NX-OS](#page-13-0) [スタイル](#page-13-0) CLI の例:L3Out (14 ページ) を参照してください。

#### 始める前に

- ノード、ポート、機能プロファイル、AEP、レイヤ 3 ドメインを設定します。
- 使用して VLAN ドメイン設定、 **vlan** ドメイン ドメイン および **vlan** *vlan* 範囲 コマン ド。
- BGP ルート リフレクタ ポリシーを設定し、ファブリック内でルーテッドを伝達します。

コマンドを使用して、これらの前提条件の例を参照してください。 NX-OS [スタイル](#page-13-1) CLI の例: L3Out [の前提条件](#page-13-1) (14 ページ) 。

#### 手順

ステップ **1** テナントおよび VRF を設定します。

この例では VRF v1 でテナント t1 を設定します。これらはまだ展開されていません。

#### 例:

```
apic1# configure
apic1(config)# tenant t1
apic1(config-tenant)# vrf context v1
apic1(config-tenant-vrf)# exit
apic1(congig-tenant)# exit
apic1(config)#
```

```
ステップ 2 L3Out のノードとインターフェイスを設定します。
```
この例では設定 VRF v1 ノード 103 (border リーフ スイッチ) と呼ばれるで nodep1 、ルータ ID を 11.11.11.103 。インターフェイスの設定も eth1/3 ルーテッド インターフェイス (レ イヤ 3 のポート)、IP アドレスとして 12.12.12.3/24 とレイヤ 3 ドメイン dom1 。

#### 例 –

```
apic1(config)# leaf 103
apic1(config-leaf)# vrf context tenant t1 vrf v1
apic1(config-leaf-vrf)# router-id 11.11.11.103
apic1(config-leaf-vrf)# exit
apic1(config-leaf)# interface ethernet 1/3
apic1(config-leaf-if)# vlan-domain member dom1
apic1(config-leaf-if)# no switchport
apic1(config-leaf-if)# vrf member tenant t1 vrf v1
apic1(config-leaf-if)# ip address 12.12.12.3/24
apic1(config-leaf-if)# exit
apic1(config-leaf)# exit
```
ステップ **3** ルーティング プロトコルを設定します。

この例では、BGP ピアのアドレスを使用して、プライマリのルーティング プロトコルとして BGP を設定 15.15.15.2 ASN 100 ドルとします。

例:

```
apic1(config)# leaf 103
apic1(config-leaf)# router bgp 100
apic1(config-leaf-bgp)# vrf member tenant t1 vrf v1
apic1(config-leaf-bgp-vrf)# neighbor 15.15.15.2
apic1(config-leaf-bgp-vrf-neighbor)# exit
apic1(config-leaf-bgp-vrf)# exit
apic1(config-leaf-bgp)# exit
apic1(config-leaf)# exit
```
ステップ **4** オプション。接続ルーティング プロトコルを設定します。

この例では、定期的なエリア ID と、通信プロトコルとして OSPF を設定 0.0.0.0 、ループ バック アドレスと 30.30.30.0 。

#### 例:

```
apic1(config)# leaf 103
apic1(config-leaf)# router ospf default
apic1(config-leaf-ospf)# vrf member tenant t1 vrf v1
apic1(config-leaf-ospf-vrf)# area 0.0.0.0 loopback 30.30.30.0
apic1(config-leaf-ospf-vrf)# exit
apic1(config-leaf-ospf)# exit
apic1(config-leaf)# exit
```
ステップ **5** ノード 103 上に外部 EPG を設定します。

この例では、ネットワークで 20.20.20.0/24 外部ネットワークとして設定されている extnw1

#### $\alpha$ 例:

```
apic1(config)# tenant t1
apic1(config-tenant)# external-l3 epg extnw1
apic1(config-tenant-l3ext-epg)# vrf member v1
apic1(config-tenant-l3ext-epg)# match ip 20.20.20.0/24
apic1(config-tenant-l3ext-epg)# exit
apic1(config-tenant)# exit
apic1(config)# leaf 103
apic1(config-leaf)# vrf context tenant t1 vrf v1
apic1(config-leaf-vrf)# external-l3 epg extnw1
apic1(config-leaf-vrf)# exit
```
ステップ **6** オプション。ルート マップを設定します。

この例では、ルート マップ設定 rp1 アウト バウンド方向に BGP ピアの。ルート マップが ルートの宛先に一致するのに適用される 200.3.2.0/24 。また、正常な一致で (ルートには、 この範囲が一致する) ルート AS パス アトリビュートが更新され、 200 および 100 。

#### 例:

```
apic1(config-leaf)# template route group match-rule1 tenant t1
apic1(config-route-group)# ip prefix permit 200.3.2.0/24
apic1(config-route-group)# exit
apic1(config-leaf)# vrf context tenant t1 vrf v1
apic1(config-leaf-vrf)# route-map rp1
apic1(config-leaf-vrf-route-map)# match route group match-rule1 order 0
apic1(config-leaf-vrf-route-map-match)# exit
apic1(config-leaf-vrf-route-map)# exit
apic1(config-leaf-vrf)# exit
apic1(config)# leaf 103
apic1(config-leaf)# router bgp 100
```

```
apic1(config-leaf-bgp)# vrf member tenant t1 vrf v1
apic1(config-leaf-bgp-vrf)# neighbor 15.15.15.2
apic1(config-leaf-bgp-vrf-neighbor)# route-map rp1 in
apic1(config-leaf-bgp-vrf-neighbor)# exit
apic1(config-leaf-bgp-vrf)#exit
apic1(config-leaf-bgp)# exit
apic1(config-leaf)# exit
```
ステップ7 ブリッジ ドメインを追加します。

例:

```
apic1(config)# tenant t1
apic1(config-tenant)# bridge-domain bd1
apic1(config-tenant-bd)# vrf member v1
apic1(config-tenant-bd)# exit
apic1(config-tenant)# interface bridge-domain bd1
apic1(config-tenant-interface)# ip address 44.44.44.1/24 scope public
apic1(config-tenant-interface)# exit
apic1(config-tenant)# exit
apic1(config)# leaf 101
apic1(config-leaf)# vrf context tenant t1 vrf v1
apic1(config-leaf-vrf)# route-map rp1
apic1(config-leaf-vrf-route-map)# match bridge-domain bd1 tenant t1
apic1(config-leaf-vrf-route-map-match)# exit
apic1(config-leaf-vrf-route-map)# exit
apic1(config-leaf-vrf)# exit
apic1(config-leaf)# exit
```

```
ステップ 8 ノード 101 で EPG アプリケーションを作成します。
```
例:

```
apic1(config)# tenant t1
apic1(config-tenant)# application app1
apic1(config-tenant-app)# epg epg1
apic1(config-tenant-app-epg)# bridge-domain member bd1
apic1(config-tenant-app-epg)# exit
apic1(config-tenant-app)# exit
apic1(config-tenant)# exit
apic1(config)# leaf 101
apic1(config-leaf)# interface ethernet 1/3
apic1(config-leaf-if)# vlan-domain member dom1
apic1(config-leaf-if)# switchport trunk allowed vlan 2011 tenant t1 application app1 epg
epg1
apic1(config-leaf-if)# exit
apic1(config-leaf)# exit
apic1(config)#
```

```
ステップ 9 フィルタ (アクセス リスト) と契約を作成します。
```
例:

```
apic1(config)# tenant t1
apic1(config-tenant)# access-list http-filter
apic1(config-tenant-acl)# match ip
apic1(config-tenant-acl)# match tcp dest 80
apic1(config-tenant-acl)# exit
apic1(config-tenant)# contract httpCtrct
apic1(config-tenant-contract)# scope vrf
apic1(config-tenant-contract)# subject subj1
apic1(config-tenant-contract-subj)# access-group http-filter both
apic1(config-tenant-contract-subj)# exit
apic1(config-tenant-contract)# exit
```

```
ステップ 10 契約を設定し、Epg に関連付けます。
```
#### 例:

```
apic1(config-tenant)# external-l3 epg extnw1
apic1(config-tenant-l3ext-epg)# vrf member v1
apic1(config-tenant-l3ext-epg)# contract provider httpCtrct
apic1(config-tenant-l3ext-epg)# exit
apic1(config-tenant)# application app1
apic1(config-tenant-app)# epg epg1
apic1(config-tenant-app-epg)# contract consumer httpCtrct
apic1(config-tenant-app-epg)# exit
apic1(config-tenant-app)# exit
apic1(config-tenant)# exit
apic1(config)#
```
### <span id="page-13-1"></span>**NX-OS** スタイル **CLI** の例**: L3Out** の前提条件

L3Out を設定する前に、次の手順を実行します。

**1.** VLAN ドメインを設定します。

```
apic1# configure
apic1(config)# vlan-domain dom1
apic1(config-vlan)# vlan 1024-2048
apic1(config-vlan)# exit
```
**2.** BGP ルート リフレクタを設定します:

```
apic1(config)# bgp-fabric
apic1(config-bgp-fabric)# asn 100
apic1(config-bgp-fabric)# route-reflector spine 104,105
```
### <span id="page-13-0"></span>**NX-OS** スタイル **CLI** の例:**L3Out**

次の例は、L3Out を設定する手順のマージ バージョン NX-OS スタイル CLI を使用します。 L3Out を設定する前に、次の前提条件を設定します。

```
apic1# configure
apic1(config)# tenant t1
apic1(config-tenant)# vrf context v1
apic1(config-tenant-vrf)# exit
apic1(config-tenant)# exit
apic1(config)# leaf 103
apic1(config-leaf)# vrf context tenant t1 vrf v1
apic1(config-leaf-vrf)# router-id 11.11.11.103
apic1(config-leaf-vrf)# exit
apic1(config-leaf)# interface ethernet 1/3
apic1(config-leaf-if)# vlan-domain member dom1
apic1(config-leaf-if)# no switchport
apic1(config-leaf-if)# vrf member tenant t1 vrf v1
apic1(config-leaf-if)# ip address 12.12.12.3/24
apic1(config-leaf-if)# exit
apic1(config-leaf)# router bgp 100
apic1(config-leaf-bgp)# vrf member tenant t1 vrf v1
apic1(config-leaf-bgp-vrf)# neighbor 15.15.15.2
```

```
apic1(config-leaf-bgp-vrf-neighbor)# exit
apic1(config-leaf-bgp-vrf)# exit
apic1(config-leaf-bgp)# exit
apic1(config-leaf)# router ospf default
apic1(config-leaf-ospf)# vrf member tenant t1 vrf v1
apic1(config-leaf-ospf-vrf)# area 0.0.0.0 loopback 30.30.30.0
apic1(config-leaf-ospf-vrf)# exit
apic1(config-leaf-ospf)# exit
apic1(config-leaf)# exit
apic1(config)# tenant t1
apic1(config-tenant)# external-l3 epg extnw1
apic1(config-tenant-l3ext-epg)# vrf member v1
apic1(config-tenant-l3ext-epg)# match ip 20.20.20.0/24
apic1(config-tenant-l3ext-epg)# exit
apic1(config-tenant)# exit
apic1(config)# leaf 103
apic1(config-leaf)# vrf context tenant t1 vrf v1
apic1(config-leaf-vrf)# external-l3 epg extnw1
apic(config-leaf-vrf)# exit
apic1(config-leaf)# template route group match-rule1 tenant t1
apic1(config-route-group)# ip prefix permit 200.3.2.0/24
apic1(config-route-group)# exit
apic1(config-leaf)# vrf context tenant t1 vrf v1
apic1(config-leaf-vrf)# route-map rp1
apic1(config-leaf-vrf-route-map)# match route group match-rule1 order 0
apic1(config-leaf-vrf-route-map-match)# exit
apic1(config-leaf-vrf-route-map)# exit
apic1(config-leaf-vrf)# exit
apic1(config-leaf)# router bgp 100
apic1(config-leaf-bgp)# vrf member tenant t1 vrf v1
apic1(config-leaf-bgp-vrf)# neighbor 15.15.15.2
apic1(config-leaf-bgp-vrf-neighbor)# route-map rp1 in
apic1(config-leaf-bgp-vrf-neighbor)#exit
apic1(config-leaf-bgp-vrf)# exit
apic1(config-leaf-bgp)# exit
apic1(config-leaf)# exit
apic1(config)# tenant t1
apic1(config-tenant)# bridge-domain bd1
apic1(config-tenant-bd)# vrf member v1
apic1(config-tenant-bd)# exit
apic1(config-tenant)# interface bridge-domain bd1
apic1(config-tenant-interface)# ip address 44.44.44.1/24 scope public
apic1(config-tenant-interface)# exit
apic1(config-tenant)# exit
apic1(config)# leaf 101
apic1(config-leaf)# vrf context tenant t1 vrf v1
apic1(config-leaf-vrf)# route-map map1
apic1(config-leaf-vrf-route-map)# match bridge-domain bd1 tenant t1
apic1(config-leaf-vrf-route-map-match)# exit
apic1(config-leaf-vrf-route-map)# exit
apic1(config-leaf-vrf)# exit
apic1(config-leaf)# exit
apic1(config)# tenant t1
apic1(config-tenant)# application app1
apic1(config-tenant-app)# epg epg1
apic1(config-tenant-app-epg)# bridge-domain member bd1
apic1(config-tenant-app-epg)# exit
apic1(config-tenant-app)# exit
apic1(config-tenant)# exit
apic1(config)# leaf 101
apic1(config-leaf)# interface ethernet 1/3
apic1(config-leaf-if)# vlan-domain member dom1
apic1(config-leaf-if)# switchport trunk allowed vlan 2011 tenant t1 application app1 epg
 epg1
```

```
apic1(config-leaf-if)# exit
apic1(config-leaf)# exit
apic1(config)# tenant t1
apic1(config-tenant)# access-list http-filter
apic1(config-tenant-acl)# match ip
apic1(config-tenant-acl)# match tcp dest 80
apic1(config-tenant-acl)# exit
apic1(config-tenant)# contract httpCtrct
apic1(config-tenant-contract)# scope vrf
apic1(config-tenant-contract)# subject subj1
apic1(config-tenant-contract-subj)# access-group http-filter both
apic1(config-tenant-contract-subj)# exit
apic1(config-tenant-contract)# exit
apic1(config-tenant)# external-l3 epg extnw1
apic1(config-tenant-l3ext-epg)# vrf member v1
apic1(config-tenant-l3ext-epg)# contract provider httpCtrct
apic1(config-tenant-l3ext-epg)# exit
apic1(config-tenant)# application app1
apic1(config-tenant-app)# epg epg1
apic1(config-tenant-app-epg)# contract consumer httpCtrct
apic1(config-tenant-app-epg)# exit
apic1(config-tenant-app)# exit
apic1(config-tenant)# exit
apic1(config)#
```
# <span id="page-15-0"></span>レイヤ **3** ルーティングとサブインターフェイス ポート チャネル

### レイヤ **3** ポート チャネルについて

以前、Cisco APIC ではレイヤ 2 ポート チャネルのみサポートしていました。リリース 3.2(1) よ り、Cisco APIC ではレイヤ 3 ポート チャネルもサポートしています。

図 **3 :** スイッチ ポート チャネル設定

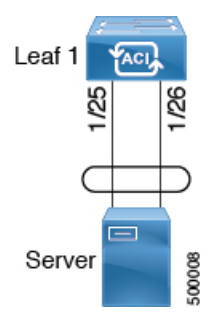

ポート チャネルの **NX-OS** は、**CLI** を使用してをルーテッド レイヤ **3** の 設定

この手順では、レイヤ 3 ルーテッドポート チャネルを設定します。

 $\mathbf I$ 

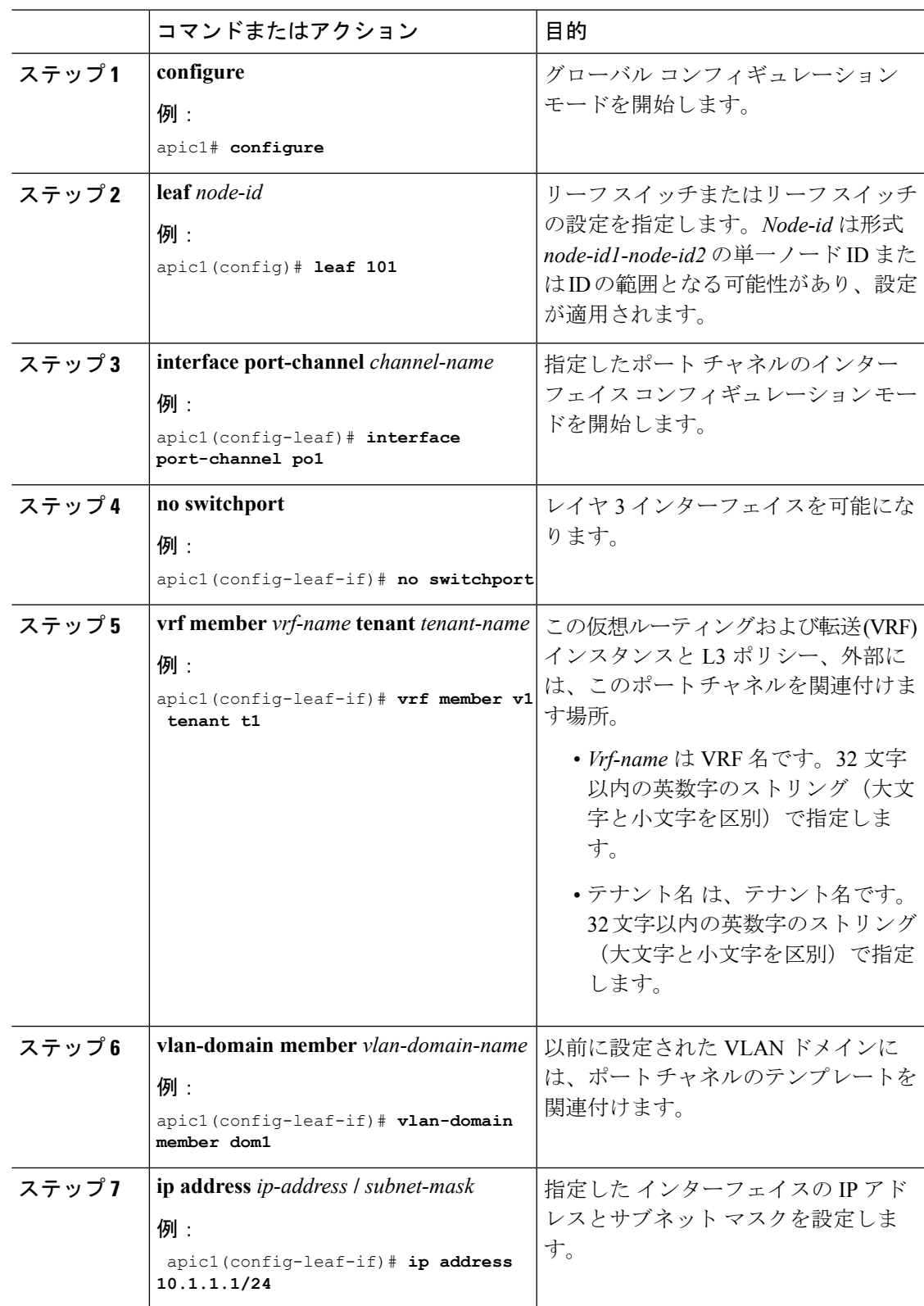

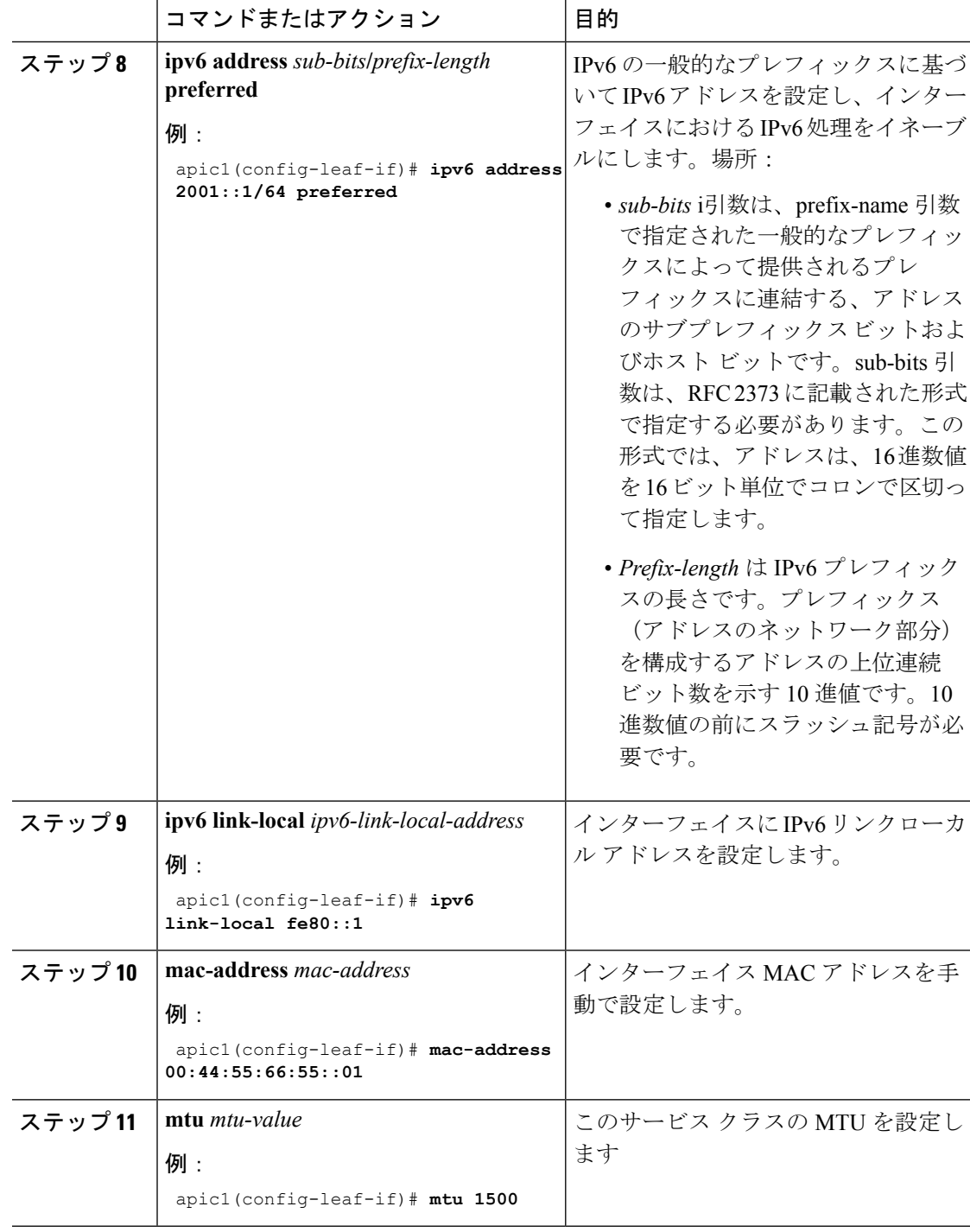

### 例

この例では、基本レイヤ 3 ポート チャネルを設定する方法を示します。

apic1# **configure**

```
apic1(config)# leaf 101
apic1(config-leaf)# interface port-channel po1
apic1(config-leaf-if)# no switchport
apic1(config-leaf-if)# vrf member v1 tenant t1
apic1(config-leaf-if)# vlan-domain member dom1
apic1(config-leaf-if)# ip address 10.1.1.1/24
apic1(config-leaf-if)# ipv6 address 2001::1/64 preferred
apic1(config-leaf-if)# ipv6 link-local fe80::1
apic1(config-leaf-if)# mac-address 00:44:55:66:55::01
apic1(config-leaf-if)# mtu 1500
```
# **NX-OS CLI** を使用したレイヤ **3** サブインターフェイス ポート チャネル の設定

この手順では、レイヤ 3 サブインターフェイス ポート チャネルを設定します。

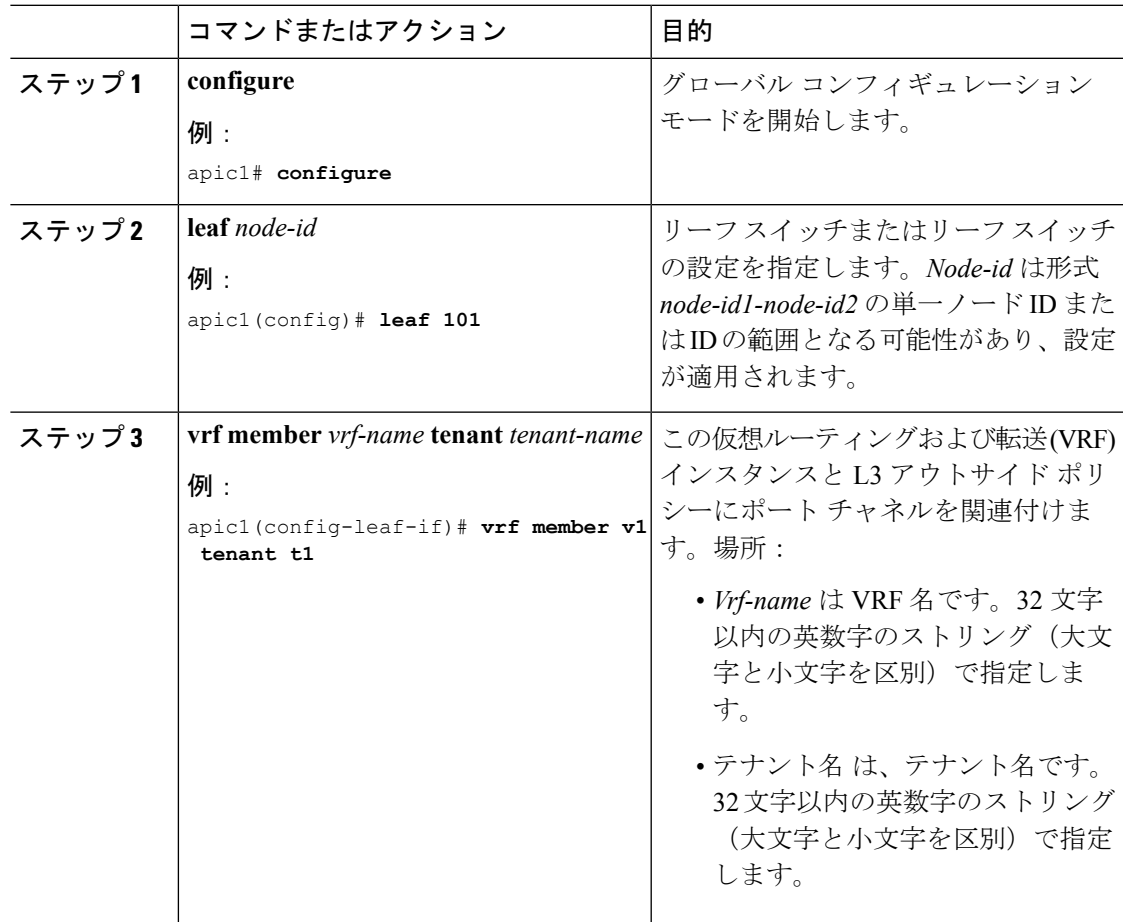

 $\overline{\phantom{a}}$ 

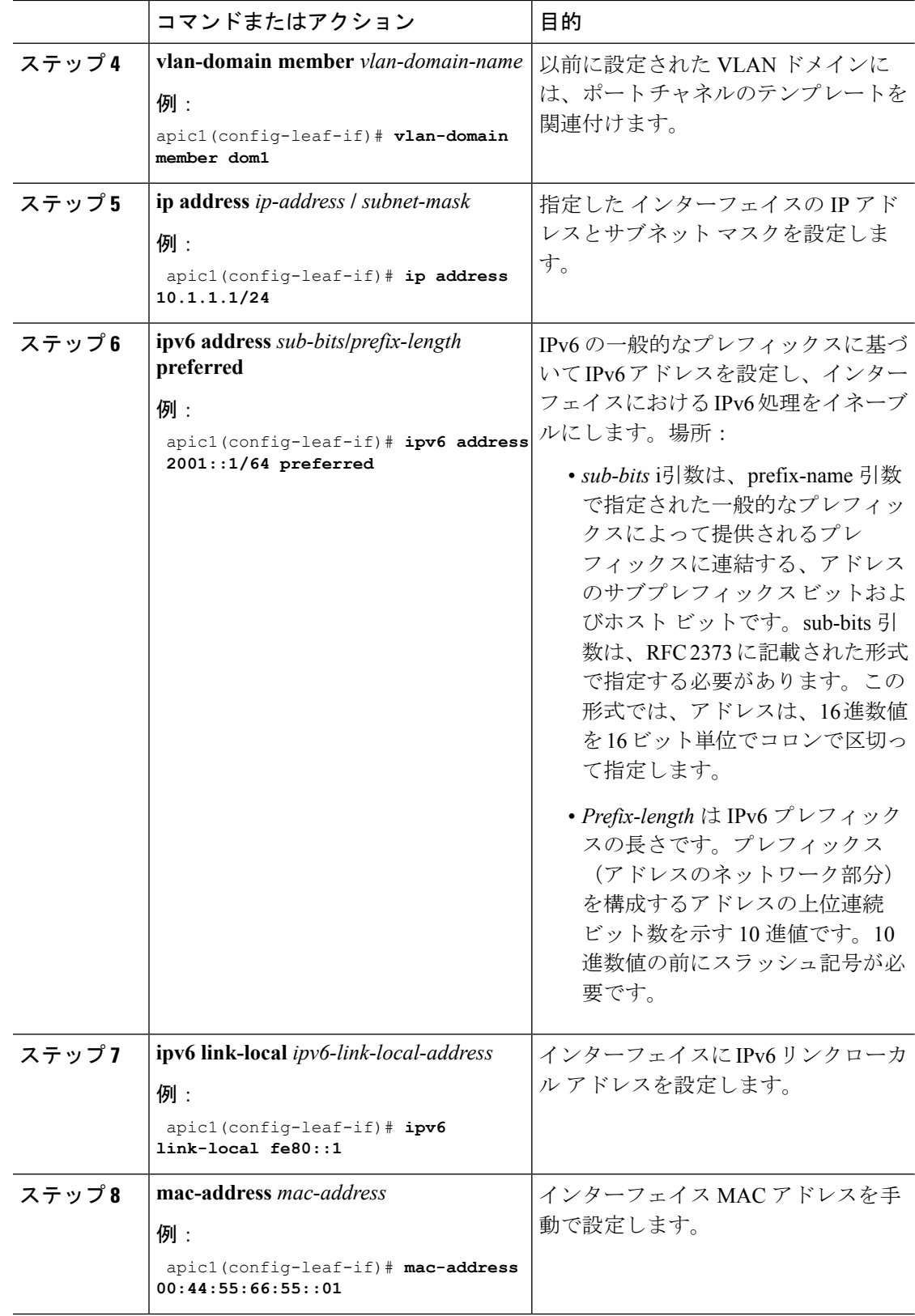

I

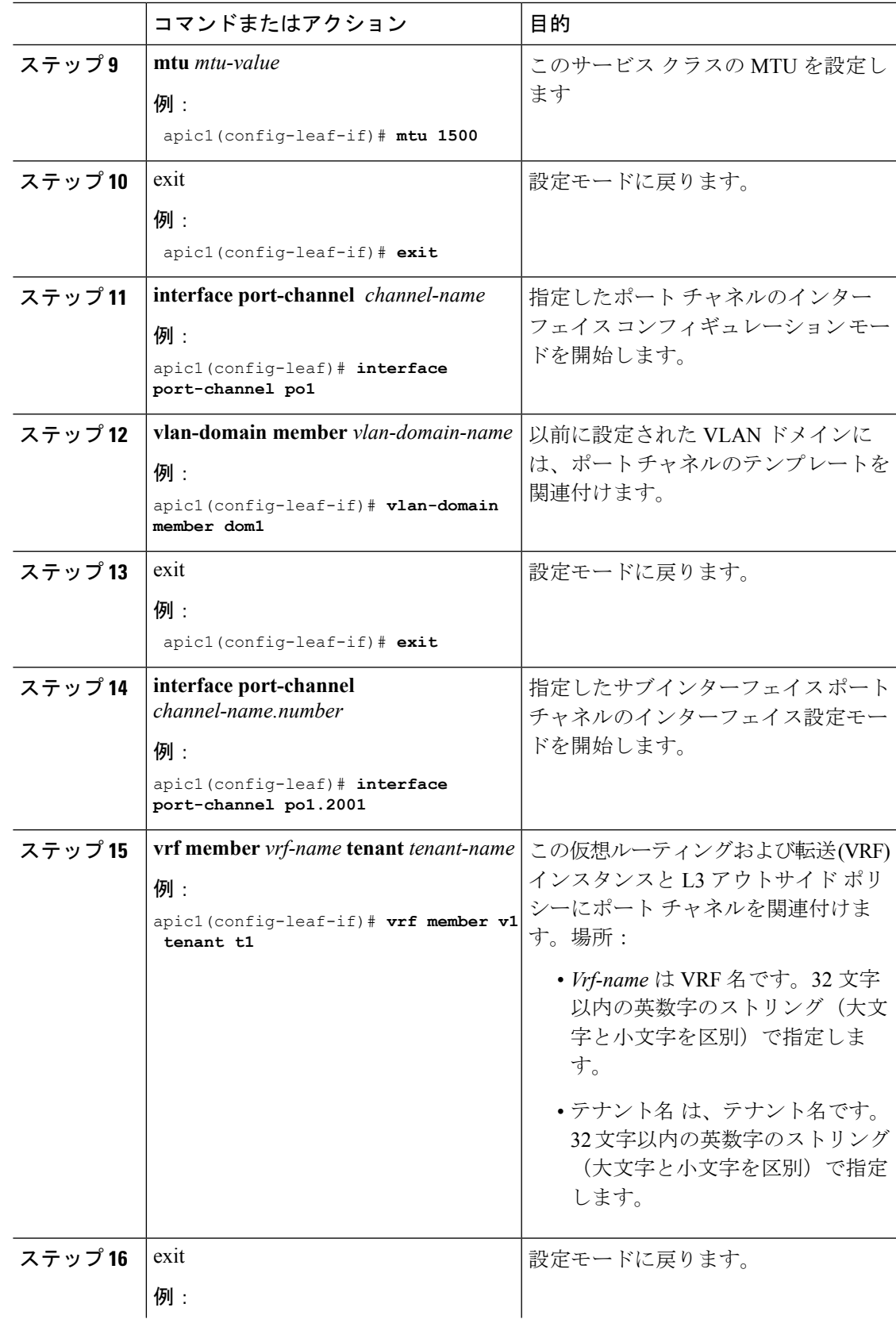

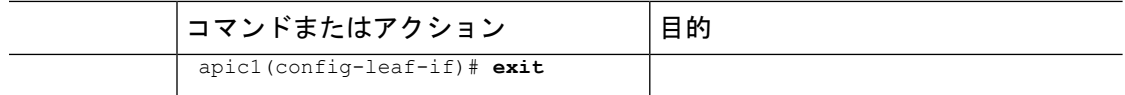

#### 例

この例では、基本的なレイヤ 3 サブインターフェイス ポートチャネルを設定する方法 を示します。

```
apic1# configure
apic1(config)# leaf 101
apic1(config-leaf)# interface vlan 2001
apic1(config-leaf-if)# no switchport
apic1(config-leaf-if)# vrf member v1 tenant t1
apic1(config-leaf-if)# vlan-domain member dom1
apic1(config-leaf-if)# ip address 10.1.1.1/24
apic1(config-leaf-if)# ipv6 address 2001::1/64 preferred
apic1(config-leaf-if)# ipv6 link-local fe80::1
apic1(config-leaf-if)# mac-address 00:44:55:66:55::01
apic1(config-leaf-if)# mtu 1500
apic1(config-leaf-if)# exit
apic1(config-leaf)# interface port-channel po1
apic1(config-leaf-if)# vlan-domain member dom1
apic1(config-leaf-if)# exit
apic1(config-leaf)# interface port-channel po1.2001
apic1(config-leaf-if)# vrf member v1 tenant t1
apic1(config-leaf-if)# exit
```
# **NX-OS CLI** を使用したレイヤ **3** ポート チャネルにポートを追加する

この手順では、以前に設定したレイヤ 3 ポート チャネルにポートを追加します。

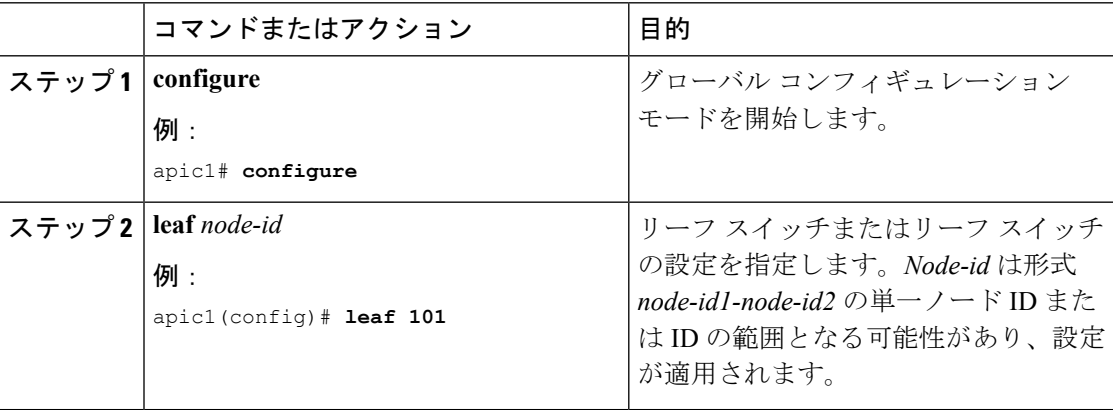

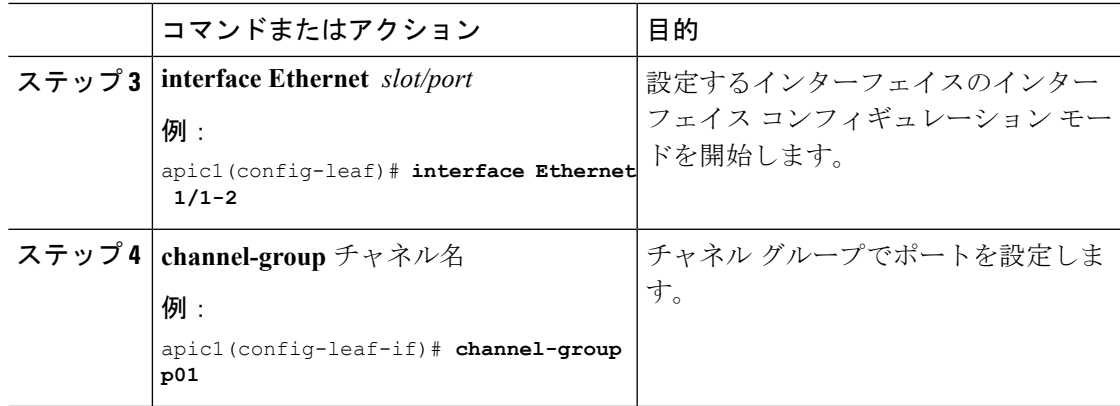

#### 例

この例では、ポートをレイヤ 3 にポートチャネルを追加する方法を示します。

```
apic1# configure
apic1(config)# leaf 101
apic1(config-leaf)# interface Ethernet 1/1-2
apic1(config-leaf-if)# channel-group p01
```
# <span id="page-22-0"></span>レイヤ **3** アウトからレイヤ **3** アウト内部 **VRF** への漏洩

Cisco APIC リリース 2.2(2e) から、2 つの異なる VRF に 2 個のレイヤ 3 アウトがある場合、VRF 内部の漏洩がサポートされています。

この機能を稼働するには、次の条件を満たす必要があります。

- 2 個のレイヤ 3 アウト間にはコントラクトが必要です。
- レイヤ3アウトの接続したり移行したりするサブネットのルートは、コントラクトを適用 し(L3Out-L3OutおよびL3Out-EPG)、VRF間の動的または静的ルートを漏洩させること なく漏洩します。
- 動的または静的ルートは、コントラクトを適用し(L3Out-L3Out および L3Out-EPG)、 VRF間で直接接続したり移行したりするルートをアドバタイズすることなく漏洩します。
- 異なる VRF の共有のレイヤ 3 アウトは相互に通信できます。
- 2 個のレイヤ 3 アウトは異なる 2 個の VRF に存在し、正常にルートを交換できます。
- この強化は、アプリケーション EPG およびレイヤ 3 アウト内部 VRF 間の通信と同じで す。唯一の違いは、アプリケーション EPG ではなく別のレイヤ 3 アウトが存在します。 したがってこの状況では、コントラクトは 2 個のレイヤ 3 アウト間で記録されます。

次の図では、共有サブネットによる 2 個のレイヤ 3 アウトが存在します。両方の VRF でレイ ヤ3外部インスタンスプロファイル (l3extInstP) 間のコントラクトがあります。この場合、 VRF 1 の共有レイヤ 3 アウト は VRF 2 の共有レイヤ 3 と通信できます。

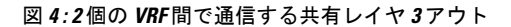

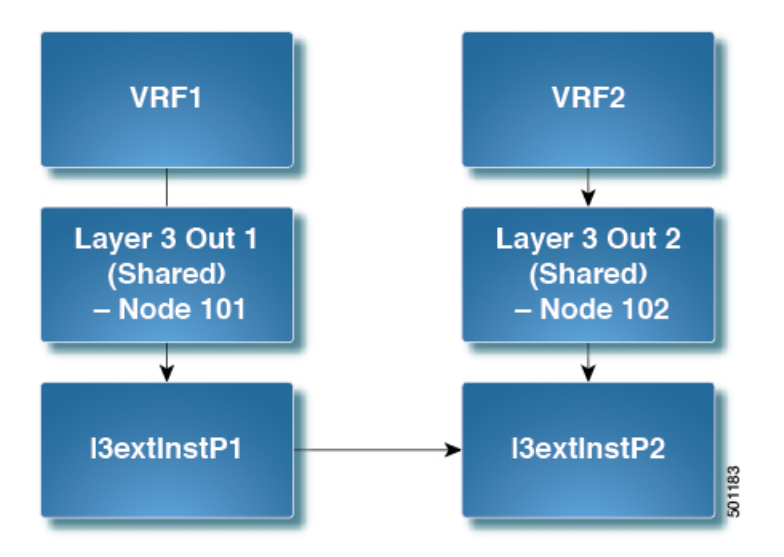

# **NX-OS** スタイル **CLI** を使用して共有 レイヤ **3 VRF** 内リークを設定する - 名前が付けられた例

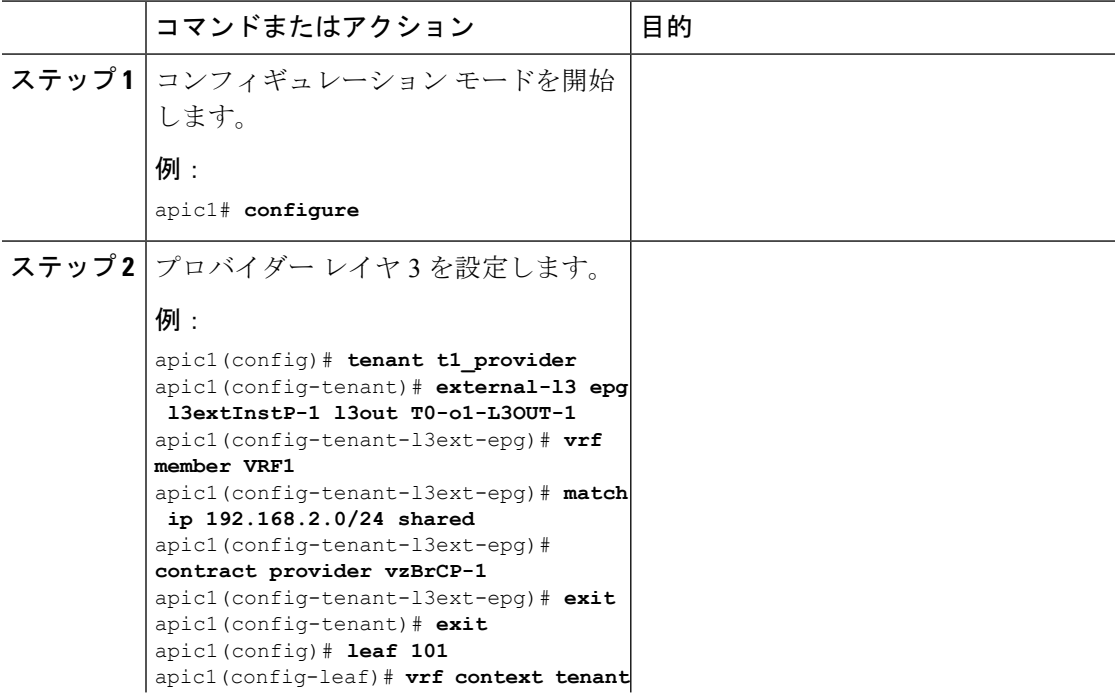

Ι

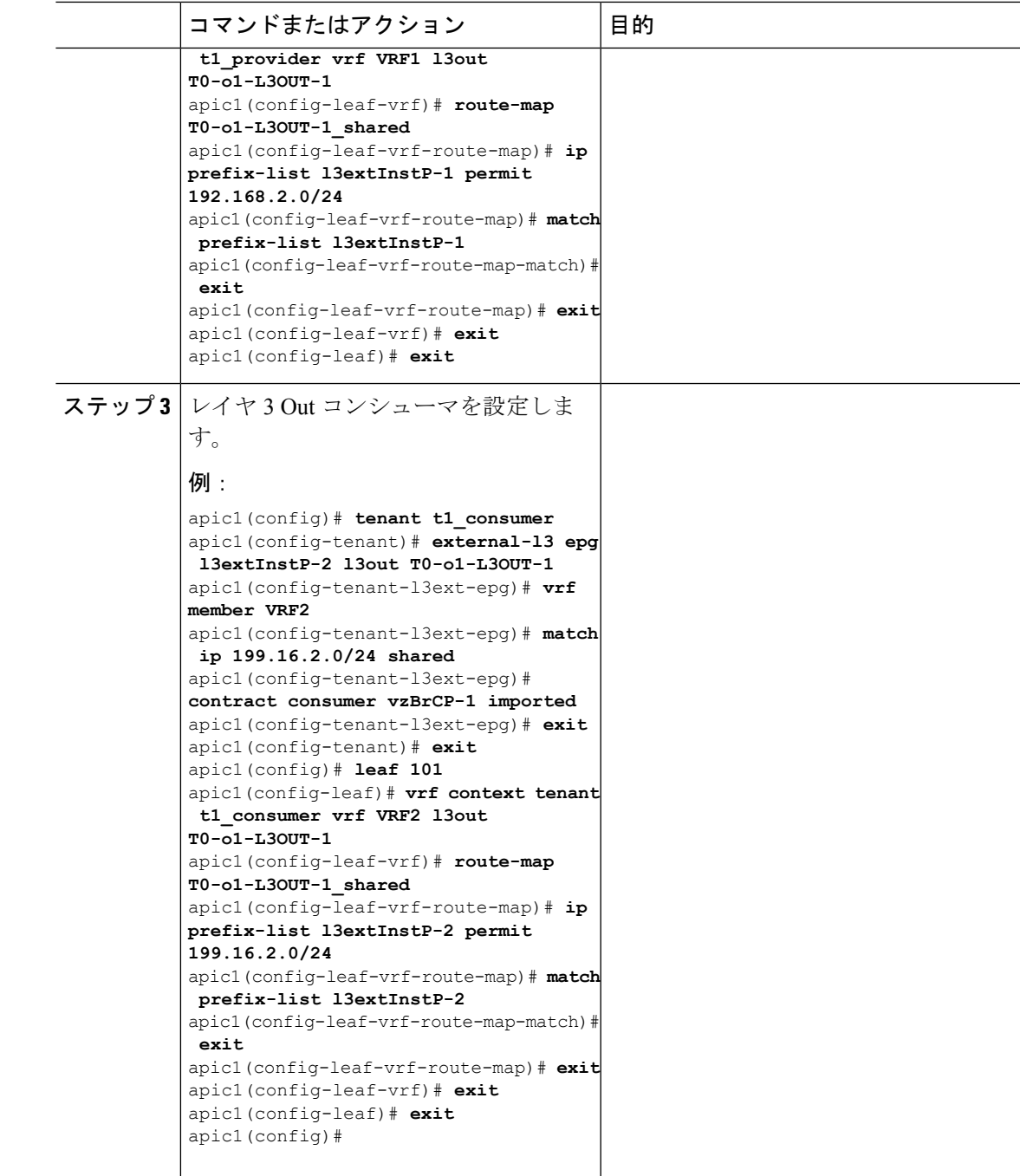

# **NX-OS Style CLI**を使用した共有レイヤ**3 VRF**間リークの設定:名前を付 けた例

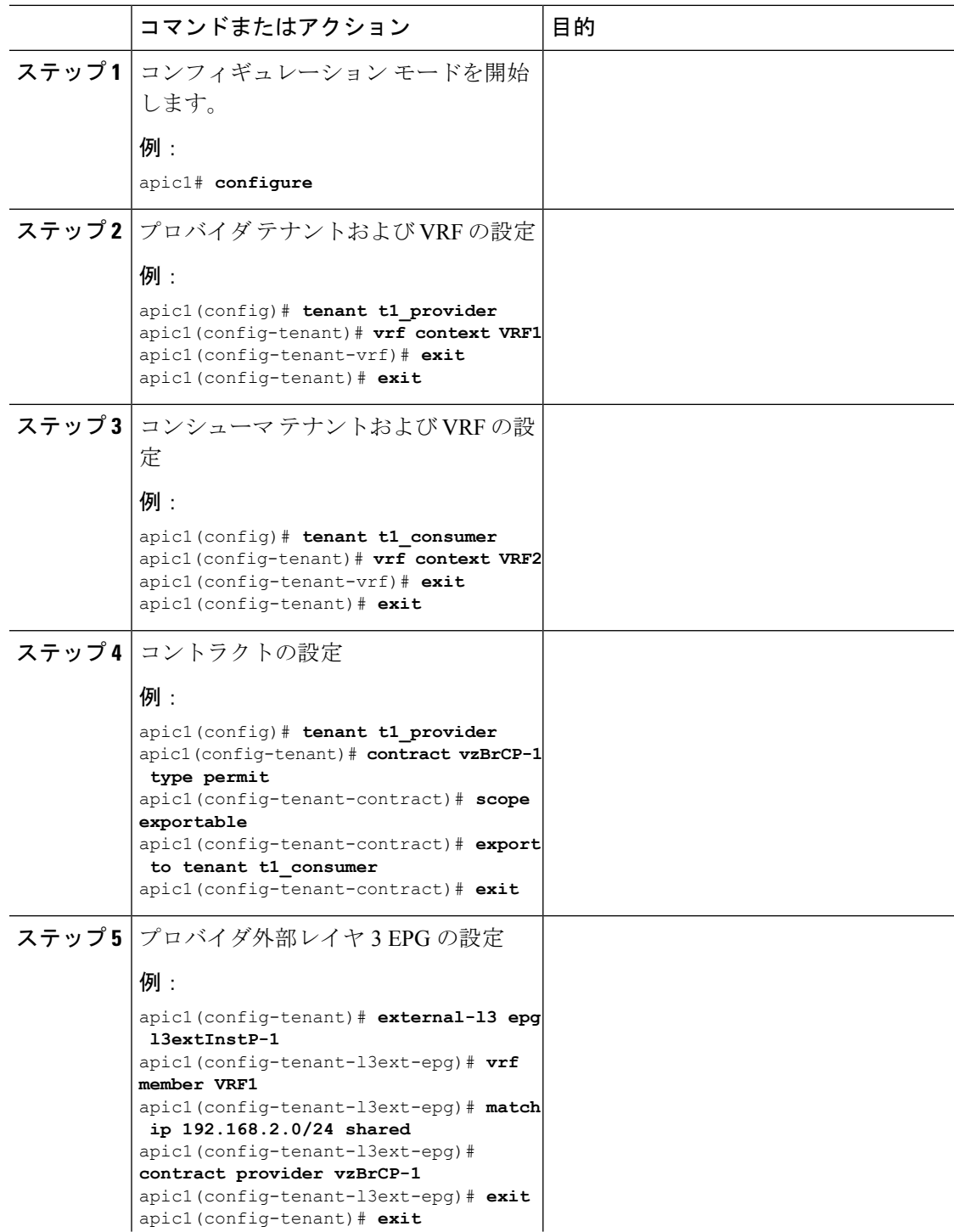

Ι

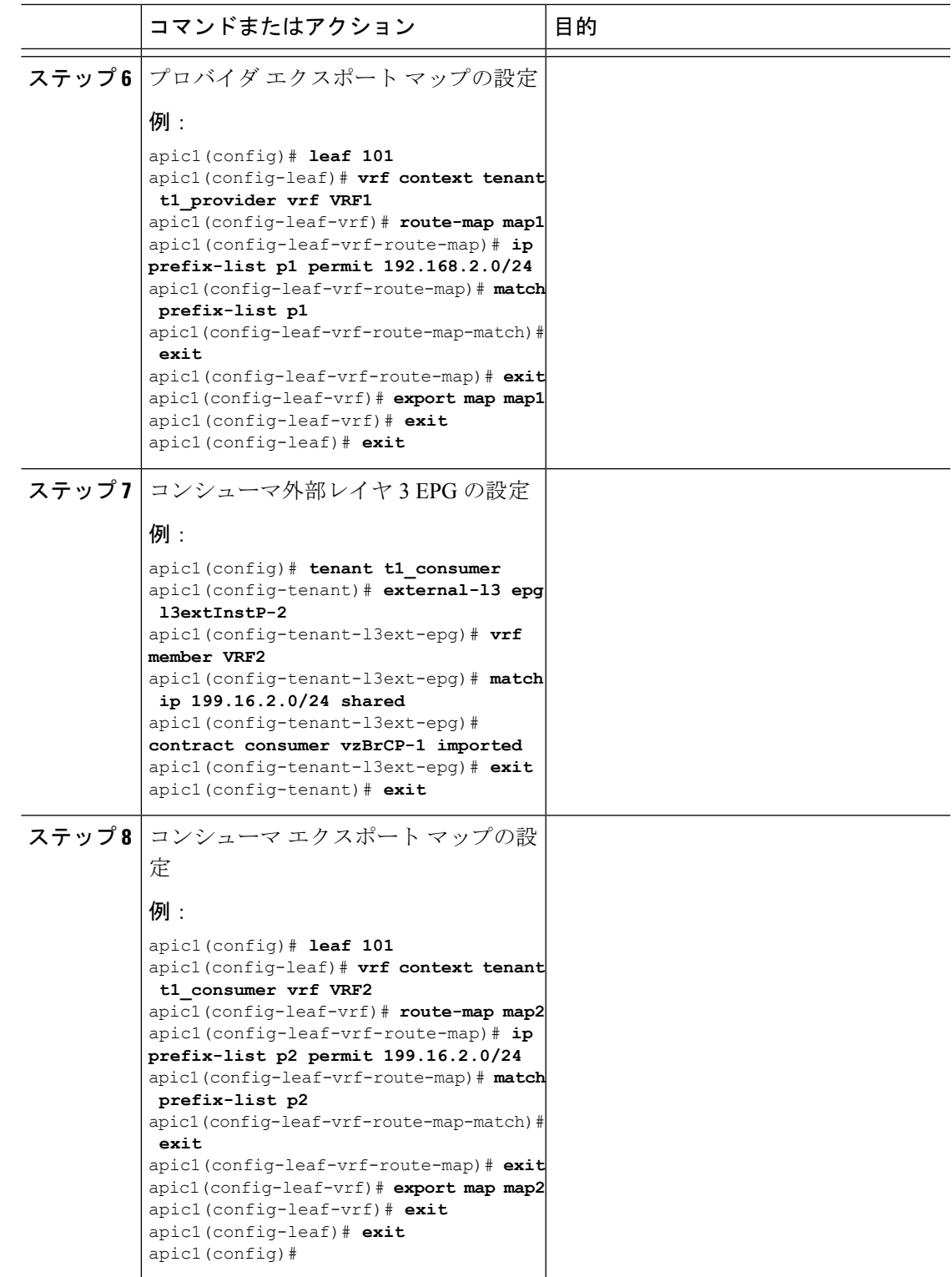

# <span id="page-27-0"></span>**SVI** 外部カプセル化の範囲について

レイヤ3アウト設定のコンテキストでは、スイッチ仮想インターフェイス (SVI)は ACI リー フ スイッチとルータ間に接続性を提供するように設定されます。

デフォルトで単一のレイヤ 3 アウトが SVI インターフェイスで設定されている場合、VLAN の カプセル化はファブリック内の複数のノードに範囲が及びます。これは、図で示されるように SVI インターフェイスが同じ外部カプセル化(SVI)を使用する限り、レイヤ 3 アウト SVI が 展開されているファブリックで、ACIファブリックがすべてのノード上に同じブリッジドメイ ン(VXLAN VN)を設定するため発生します。

ただし、異なるレイヤ 3 アウトが展開されている場合、同じ外部カプセル化 (SVI) を使用して いる場合でも ACI ファブリックは異なるブリッジ ドメインを使用します。

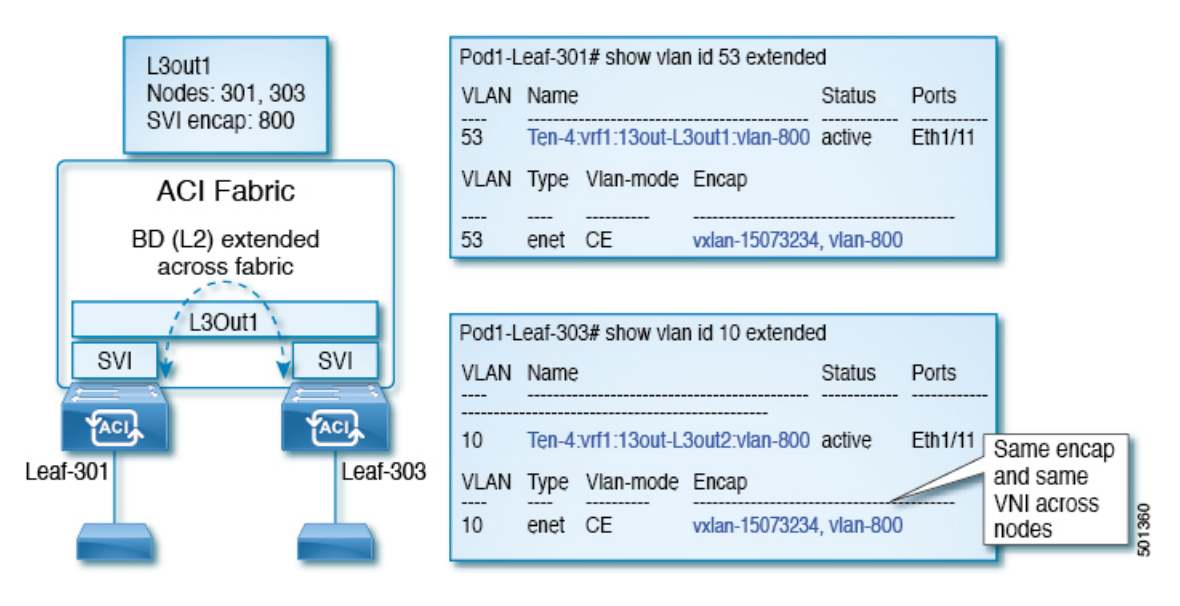

図 **5 :** ローカル範囲のカプセル化と **<sup>1</sup>** 個のレイヤ **3** アウト

図 **6 :** ローカル範囲のカプセル化と **2** 個のレイヤ **3** アウト

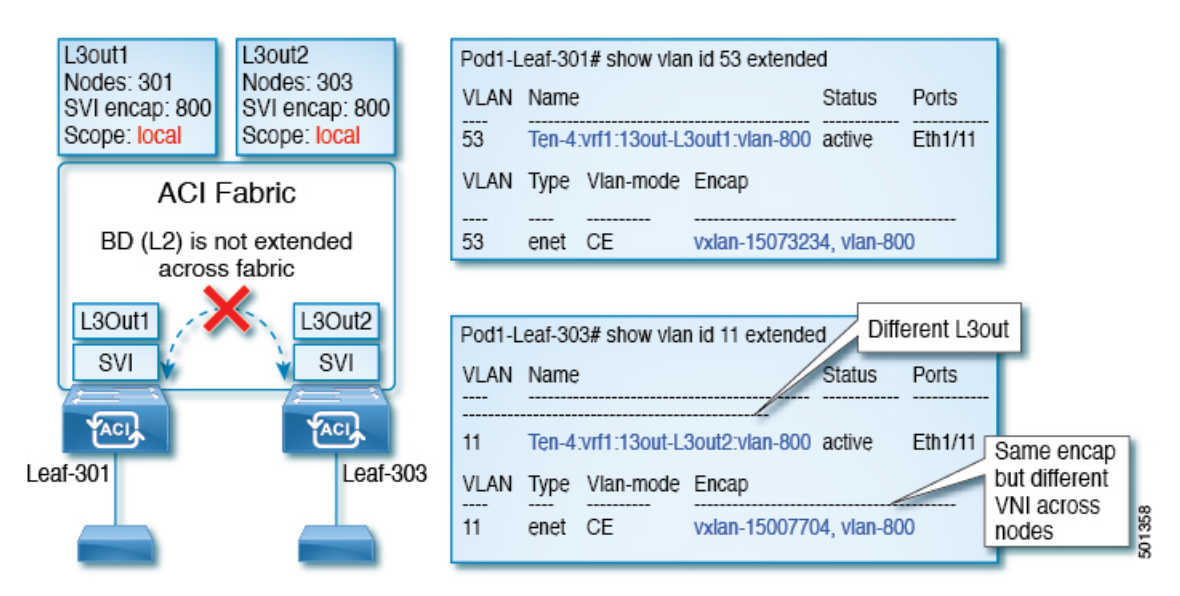

Cisco APIC リリース 2.3 以降、同じ外部カプセル化(SVI)を使用して、2 個以上のレイヤ 3 ア ウトを展開する場合の動作を選択できるようになりました。

カプセル化の範囲は、ローカルまたは VRF として設定できます。

- ローカル範囲(デフォルト):例の動作が「ローカル範囲のカプセル化および*2*個のレイ ヤ *3* アウト」というタイトルの図に表示されます。
- VRF 範囲: ACI ファブリックが、同じ外部カプセル化(SVI)が英展開されているすべての ノードとレイヤ3アウト上で同じブリッジドメイン(VXLANVNI)を設定します。「*VRF* 範囲のカプセル化および *2* 個のレイヤ *3* アウト」というタイトルの図の例を参照してくだ さい。
- 図 **<sup>7</sup> : VRF** 範囲のカプセル化および **2** 個のレイヤ **3** アウト

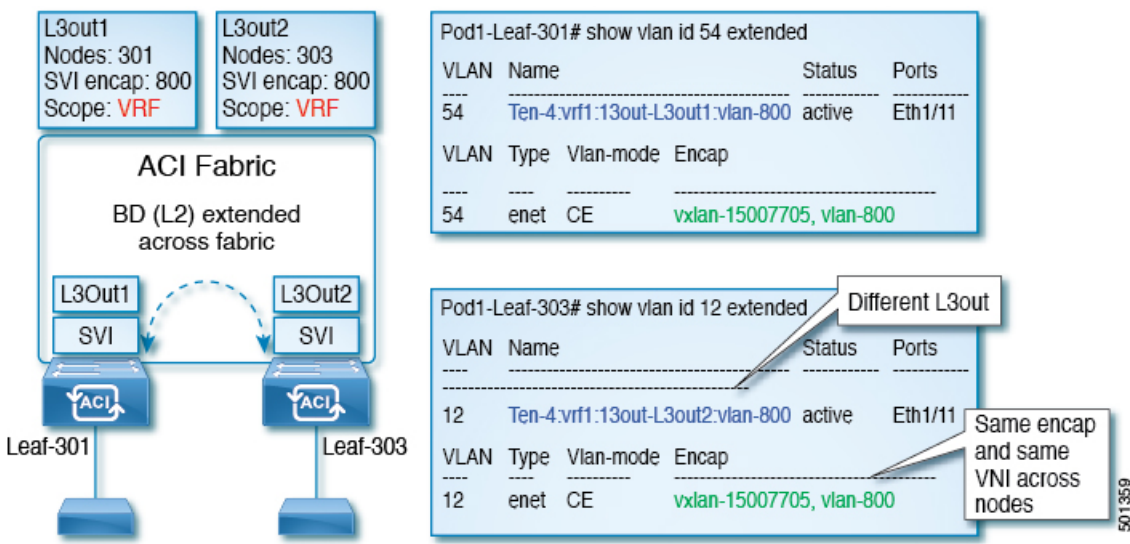

### カプセル化スコープ構文

レイヤ 3 Out プロファイルで使用されるカプセル化の範囲を設定するためのオプションは次の とおりです。

- **Ctx** ]: 特定の VLAN のカプセル化の同じ VRF に、すべてのレイヤ 3 が記録されるで同じ 外部 SVI。これはグローバル値です。
- ローカル : レイヤ 3 Out ごとの一意の外部 SVI。これはデフォルト値です。

CLI、API、および GUI 構文間のマッピングは次のとおりです。

表 **<sup>1</sup> :** カプセル化スコープ構文

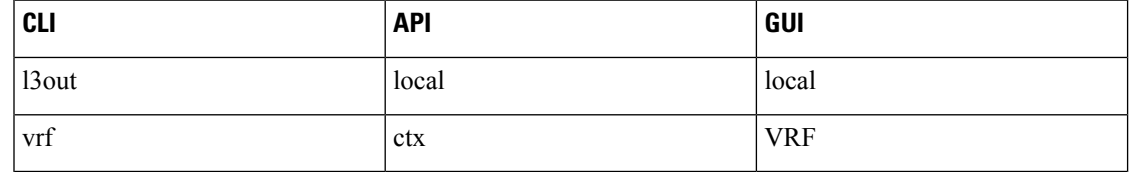

カプセル化の範囲を設定する CLI コマンドでは、名前付きのレイヤ 3 アウト設定、VRF が設 定されている場合にのみサポートされます。 (注)

# **NX-OS**スタイル**CLI**を使用して、**SVI**インターフェイスのカプセル化ス コープの設定

SVIインターフェイスカプセル化のスコープ設定を次の例表示する手順では、名前付きのレイ ヤ 3 アウト設定です。

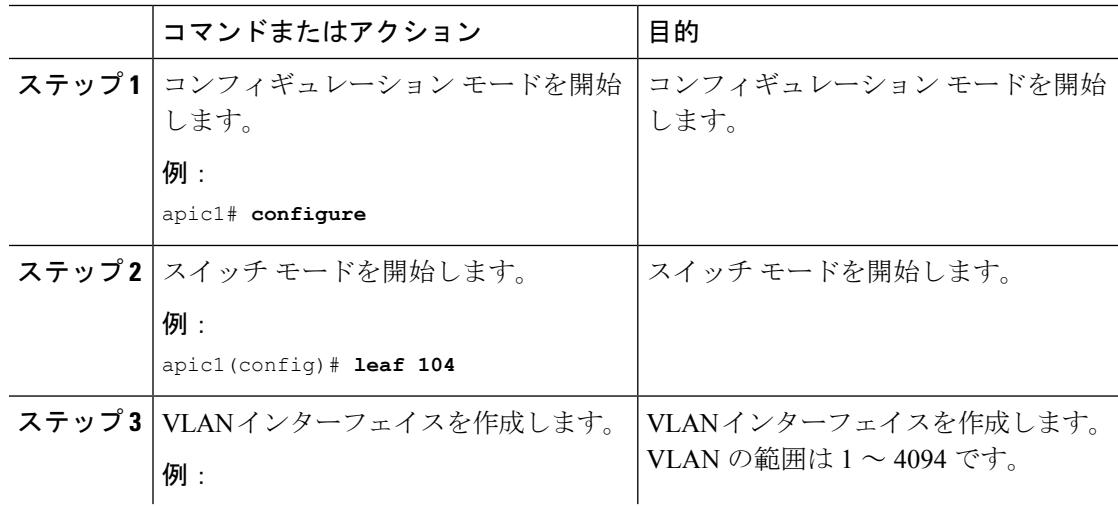

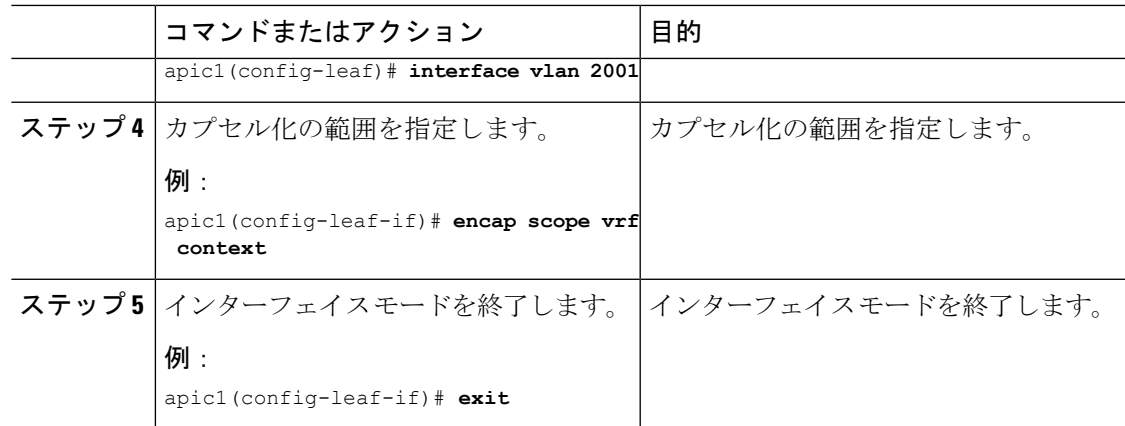

# <span id="page-30-0"></span>**SVI** 自動状態について

この機能は、APIC リリース 2.2(3x) リリースおよび APIC リリース 3.1 (1) で使用できます。 APIC リリース 3.0(x) ではサポートされていません。 (注)

スイッチ仮想インターフェイス(SVI)は、デバイスの VLAN のブリッジング機能とルーティ ング機能間の論理インターフェイスを表します。SVIは、物理ポート、直接ポートチャネル、 仮想ポートチャネルのメンバーを有することができます。SVI論理インターフェイスはVLAN に関連付けられ、VLAN ポート メンバーシップを有します。

SVI の状態はメンバーに依存しません。Cisco APIC の SVI のデフォルトの自動状態動作は、自 動状態の値が無効になっているときに最新の状態になっていることを意味します。これは、イ ンターフェイスが対応するVLANで動作していない場合、SVIがアクティブであることを意味 します。

SVI 自動状態の値を有効に変更する場合、関連する VLAN のポート メンバーに依存します。 VLANインターフェイスがVLANで複数のポートを有する場合、SVIはVLANのすべてのポー トがダウンするとダウン状態になります。

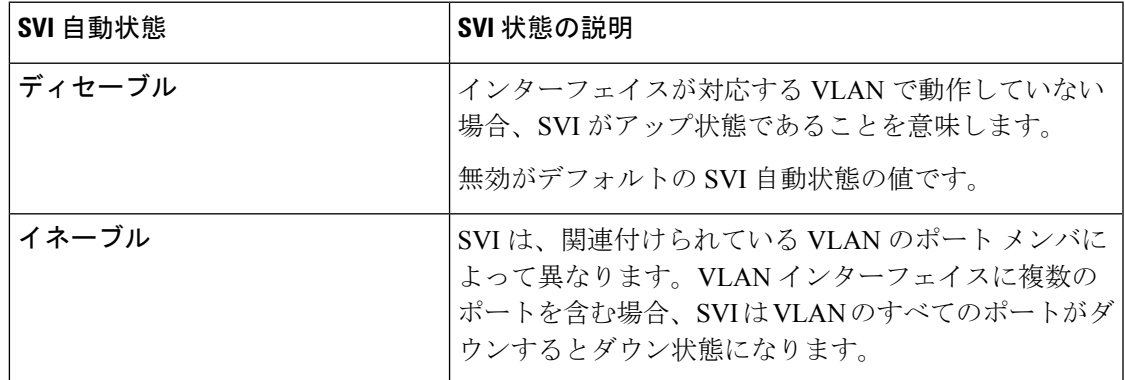

#### 表 **2 : SVI** 自動状態

### **SVI** 自動状態の動作のガイドラインと制限事項

次のガイドラインをお読みください。

• SVI の自動状態の動作を有効化または無効化にすると、SVI あたりの自動状態の動作を設 定します。これらはグローバル コマンドではありません。

### **NX-OS** スタイル **CLI** を使用した **SVI** 自動状態の設定

#### 始める前に

- テナントおよび VRF が設定されています。
- レイヤ3アウトが設定されており、レイヤ3アウトの論理ノードプロファイルと論理イン ターフェイス プロファイルが設定されています。

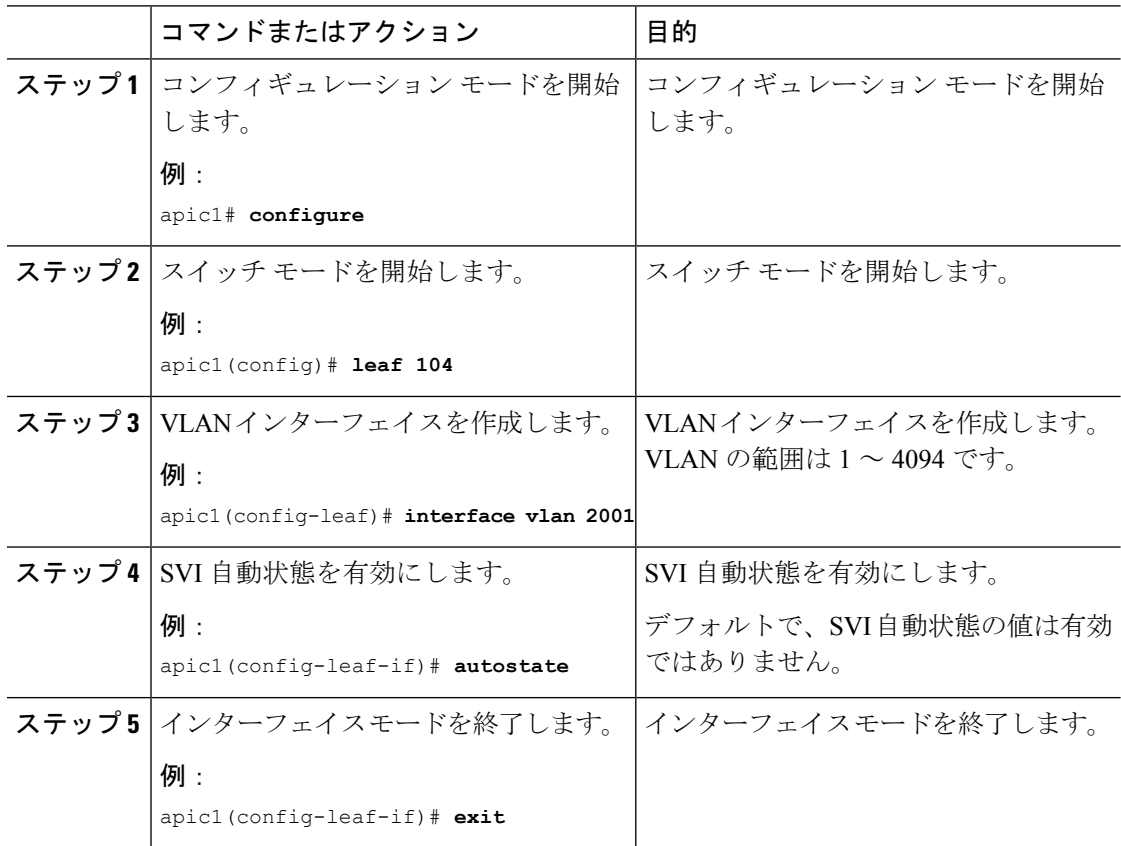

# <span id="page-32-0"></span>インターフェイスとスタティック ルーティングの設定

#### 始める前に

テナントおよび VRF を設定します。

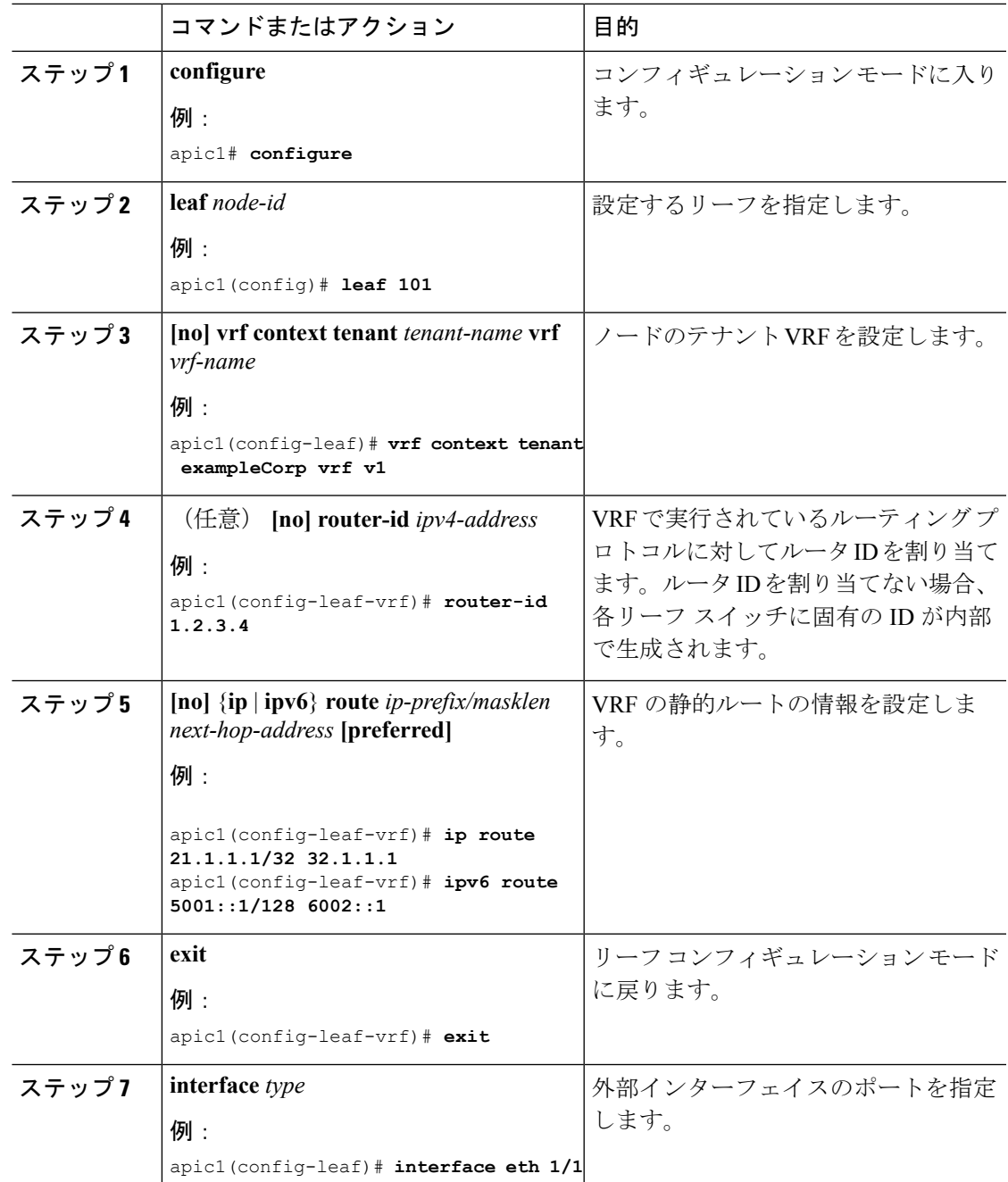

I

 $\overline{\phantom{a}}$ 

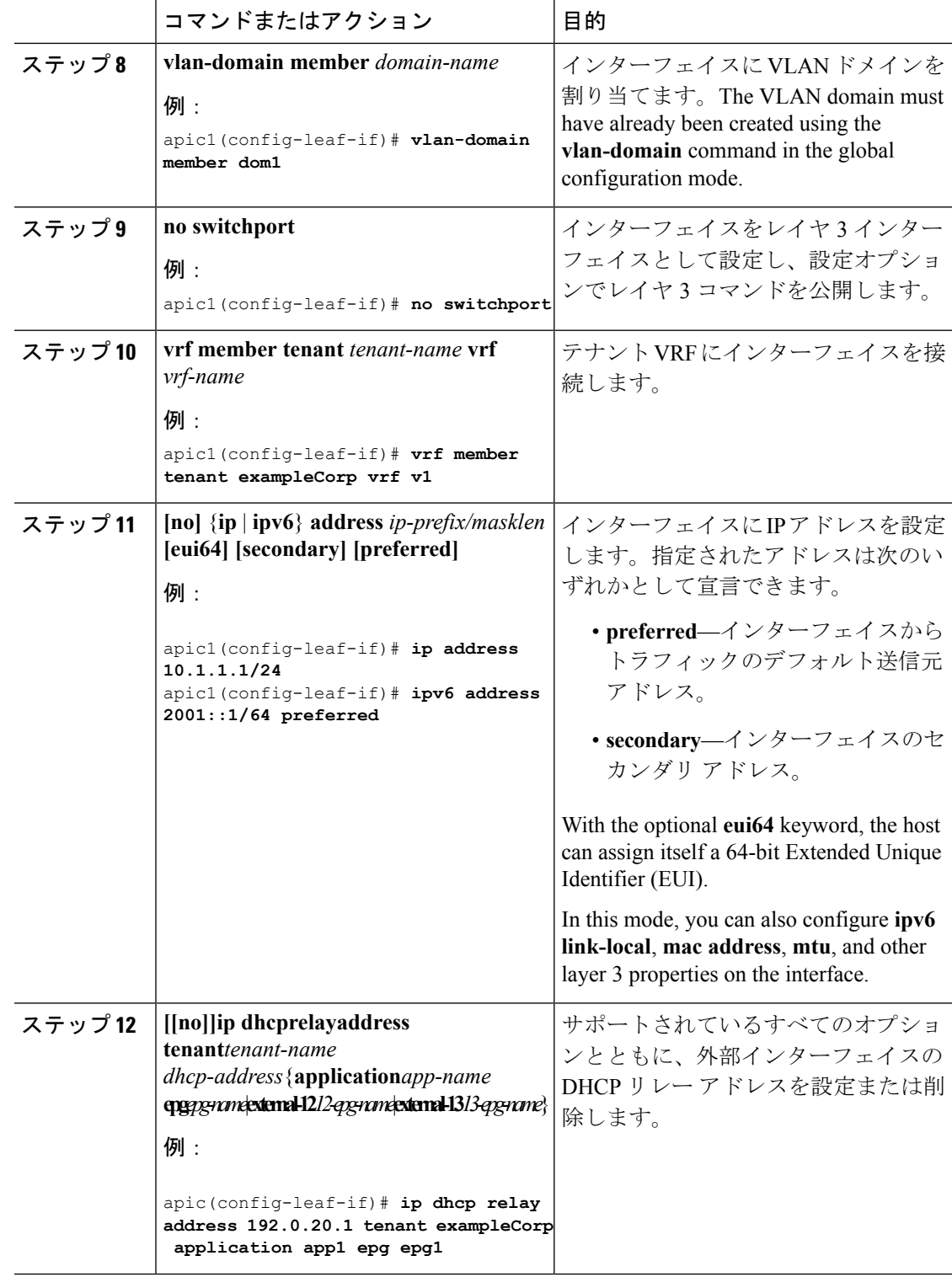

#### 例

次に、外部接続用にレイヤ 3 ポートを導入する例を示します。

```
apic1# configure
apic1(config)# leaf 101
apic1(config-leaf)# vrf context tenant exampleCorp vrf v1
apic1(config-leaf-vrf)# router-id 1.2.3.4
apic1(config-leaf-vrf)# ip route 21.1.1.1/32 32.1.1.1
apic1(config-leaf-vrf)# ipv6 route 5001::1/128 6002::1 preferred
apic1(config-leaf-vrf)# exit
```

```
apic1(config-leaf)# interface eth 1/1
apic1(config-leaf-if)# vlan-domain member dom1
apic1(config-leaf-if)# no switchport
apic1(config-leaf-if)# vrf member tenant exampleCorp vrf v1
apic1(config-leaf-if)# ip address 10.1.1.1/24
apic1(config-leaf-if)# ip address 11.1.1.1/24 secondary
apic1(config-leaf-if)# ipv6 address 2001::1/64 preferred
apic1(config-leaf-if)# ipv6 link-local fe80::1
apic1(config-leaf-if)# mac-address 00:44:55:66:55::01
apic1(config-leaf-if)# mtu 4470
```
次に、外部接続用にレイヤ 3 サブインターフェイス ポートを設定する例を示します。 この例では、サブインターフェイス ID (1/2.100 の「100」)は実際には ID ではなく VLAN のカプセル化です。サブインターフェイスでは、レイヤ 3 ポートでサポートさ れるすべてのプロパティを同様に利用できます。

```
apic1# configure
apic1(config)# leaf 101
    # SAME VRF CONTEXT CONFIGURATION AS PREVIOUS EXAMPLE
apic1(config-leaf)# interface eth 1/2.100
apic1(config-leaf-if)# vrf member tenant exampleCorp vrf v1
```
# SAME L3 PROPERTIES CONFIGURATION AS PREVIOUS EXAMPLE

次に、外部接続用にスイッチ仮想インターフェイス(SVI)を設定する方法を示しま す。各外部SVIはSVIIDで示されるカプセル化VLANによって一意に識別されます。

```
apic1# configure
apic1(config)# leaf 101
    # SAME VRF CONTEXT CONFIGURATION AS PREVIOUS EXAMPLE
apic1(config-leaf)# interface vlan 200
apic1(config-leaf-if)# vrf member tenant exampleCorp vrf v1
apic1(config-leaf-if)# ip address 13.1.1.1/24
    # HOW TO ATTACH A PORT TO THE EXTERNAL SVI:
apic1(config)# leaf 101
apic1(config-leaf)# interface eth 1/4
apic1(config-leaf-if)# vlan-domain member dom1
apic1(config-leaf)# switchport trunk allowed vlan 10 tenant exampleCorp external-svi
    # HOW TO ATTACH A PORT CHANNEL TO THE EXTERNAL SVI:
apic1(config)# leaf 102
```

```
apic1(config-leaf)# interface port-channel po1
apic1(config-leaf-if)# vlan-domain member dom1
apic1(config-leaf)# switchport trunk allowed vlan 10 tenant exampleCorp external-svi
    # HOW TO ATTACH A VIRTUAL PORT CHANNEL (vPC) TO THE EXTERNAL SVI:
apic1(config)# vpc context leaf 101 102
apic1(config-leaf)# interface vpc vpc103
apic1(config-leaf-if)# vlan-domain member dom1
apic1(config-leaf)# switchport trunk allowed vlan 10 tenant exampleCorp external-svi
```
(注)

外部 SVI は参加ノードごとに設定する必要があります。これにより、同じ SVI でノー ドごとに異なる IP アドレスを設定することができます。vPC が外部 SVI の一部である 場合、参加している vPC ピアごとに SVI を個別に作成する必要があり、SVI ごとに異 なる IP アドレスを指定することができます。

# <span id="page-35-0"></span>**OSPF** の設定

### 『**Configuring OSPF**』

OSPF はエリアで次のいずれかのモードで動作できます。

- OSPFがノードでテナントVRFの主要なルーティングプロトコルとして使用される場合、 OSPF は OSPF エリアで設定されたルートマップに定義されているルートをインポートお よびエクスポートします。ルートマップにはエクスポート ルートが含まれます。
- OSPF が BGP の接続プロトコルとして使用される場合、OSPF は BGP セッションの送信元 として使用されるループバック アドレスをアドバタイズします。ループバック ID ではな くループバックIPアドレスが使用されることに注意してください。この場合、OSPFに依 存している BGP セッションは update-source コマンドで同じループバック IP アドレスを使 用します。

OSPF と OSPFv3 に個別の設定は必要ありません。ルータ OSPF モードは OSPF で実行されて いるエリアでは暗黙的に OSPFv2 と OSPFv3 の両方を処理します。

OSPFセッションは、次に示す、リーフのすべてのタイプのレイヤ3インターフェイスでサポー トされます。

- レイヤ 3 ポート
- サブインターフェイス
- 外部 SVI
$\mathbf{l}$ 

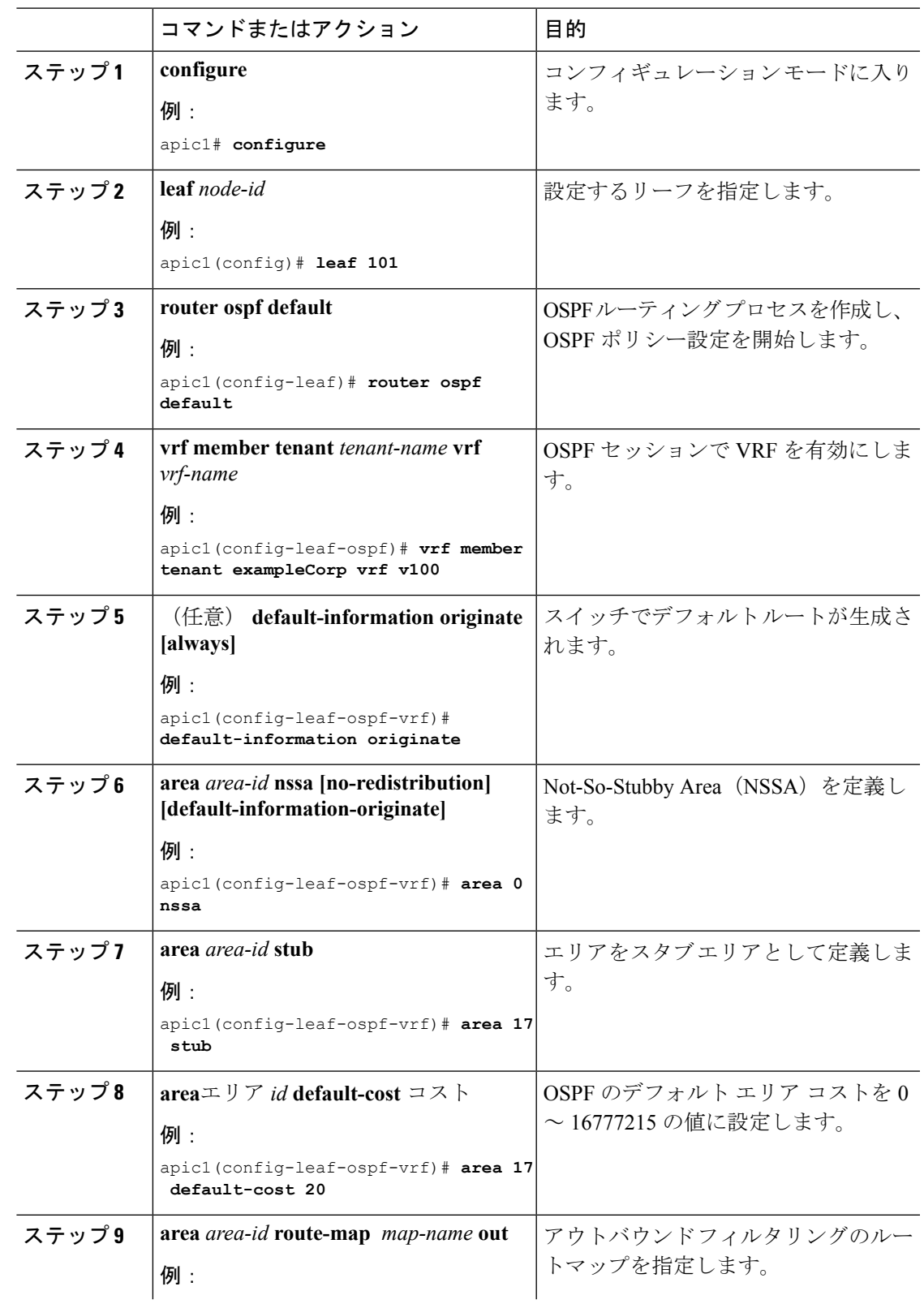

 $\mathbf l$ 

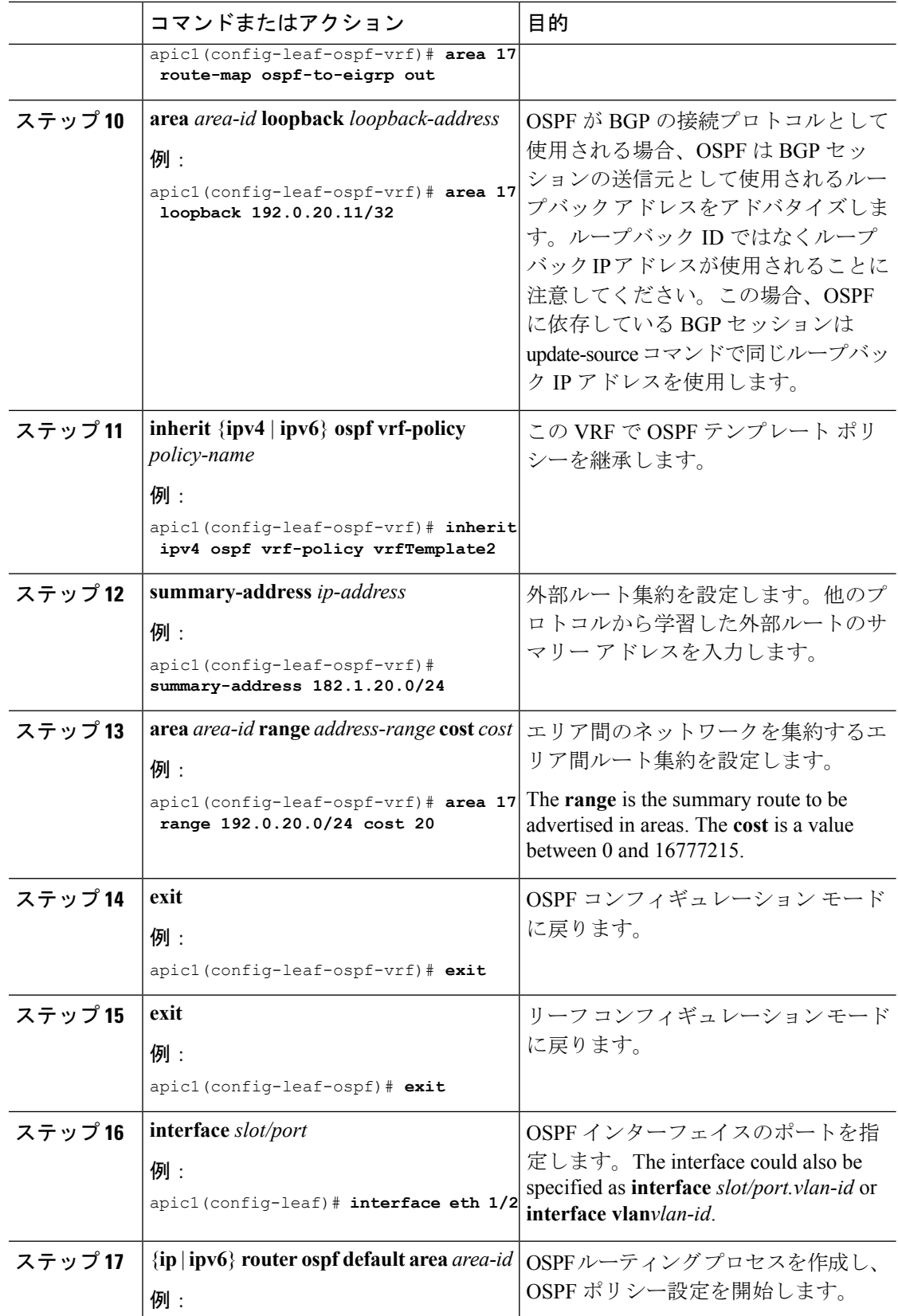

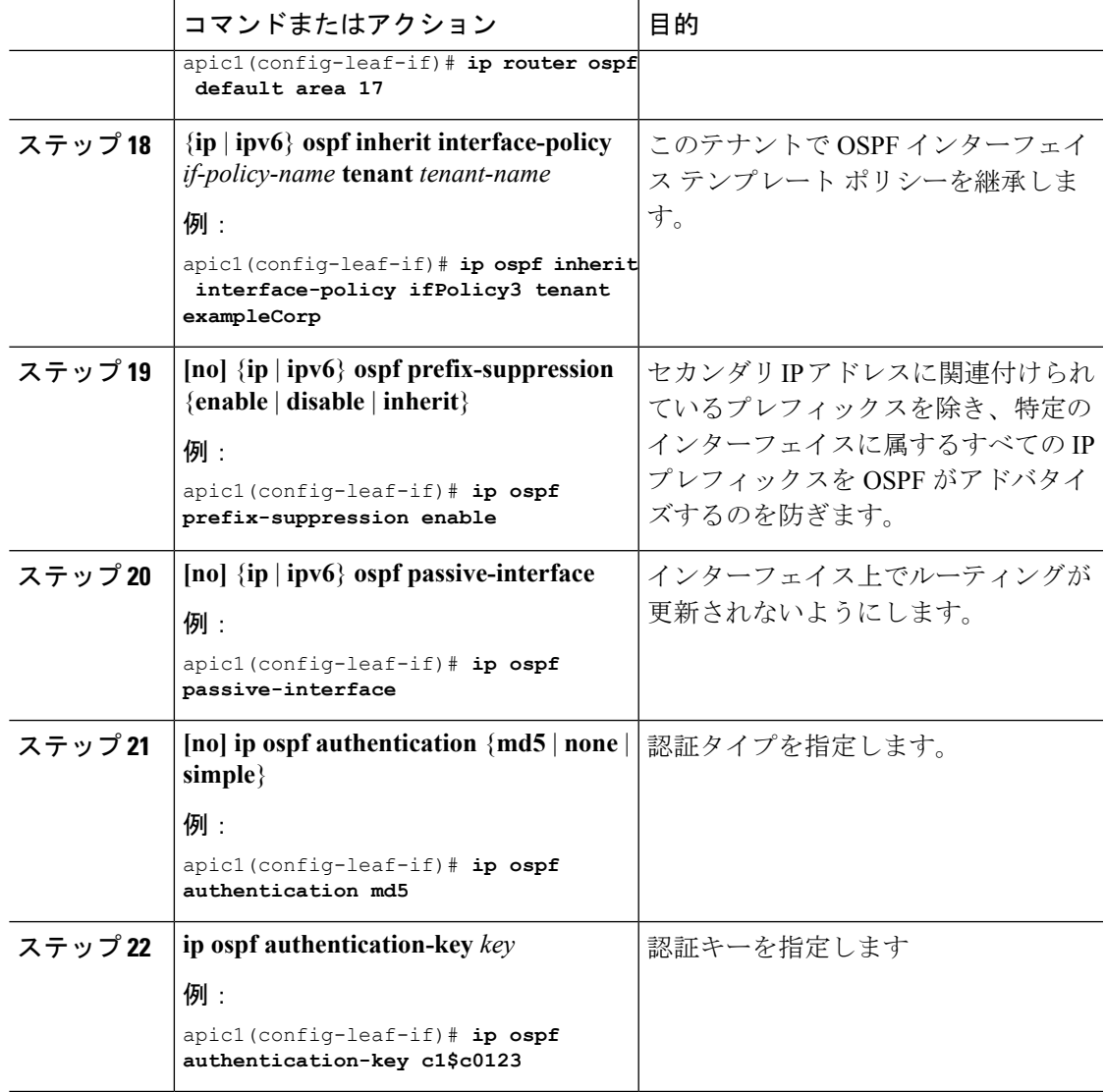

```
apic1# configure
apic1(config)# leaf 101
apic1(config-leaf)# router ospf default
apic1(config-leaf-ospf)# vrf member tenant exampleCorp vrf v100
apic1(config-leaf-ospf-vrf)# area 0 nssa
apic1(config-leaf-ospf-vrf)# area 17 stub
apic1(config-leaf-ospf-vrf)# area 17 default-cost 20
apic1(config-leaf-ospf-vrf)# area 17 route-map ospf-to-eigrp out
apic1(config-leaf-ospf-vrf)# area 17 loopback 192.0.20.11/32
apic1(config-leaf-ospf-vrf)# inherit ipv4 ospf vrf-policy vrfTemplate2
apic1(config-leaf-ospf-vrf)# summary-address 182.1.20.0/24
apic1(config-leaf-ospf-vrf)# area 17 range 192.0.20.0/24 cost 20
apic1(config-leaf-ospf-vrf)# exit
apic1(config-leaf-ospf)# exit
apic1(config-leaf)# interface eth 1/3
```
apic1(config-leaf-if)# **ip router ospf default area 17** apic1(config-leaf-if)# **ip ospf inherit interface-policy ifPolicy3 tenant exampleCorp** apic1(config-leaf-if)# **ip ospf prefix-suppression enable** apic1(config-leaf-if)# **ip ospf passive-interface** apic1(config-leaf-if)# **ip ospf authentication md5** apic1(config-leaf-if)# **ip ospf authentication-key c1\$c0123**

## **OSPF VRF** とインターフェイス テンプレートの作成

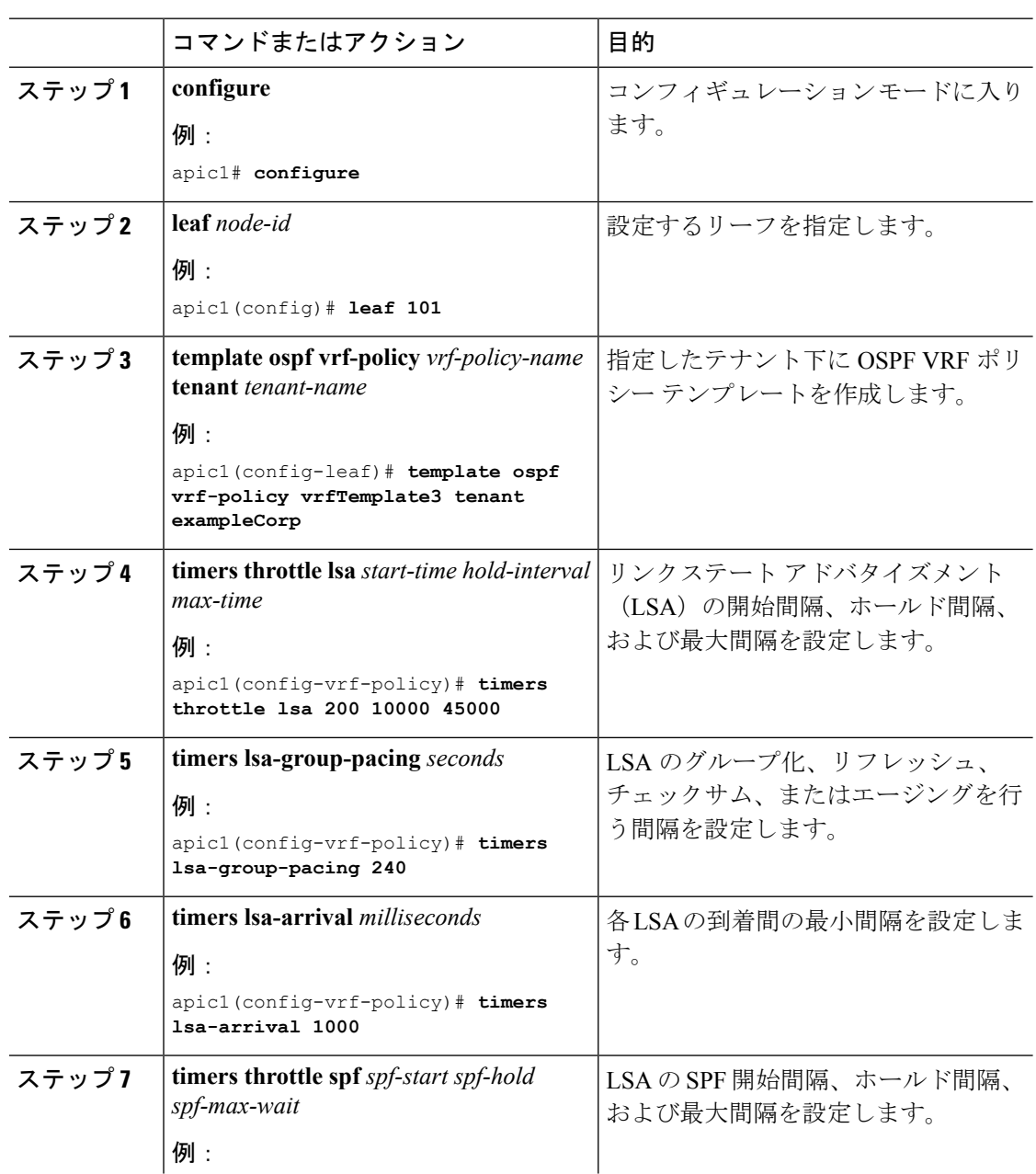

Ι

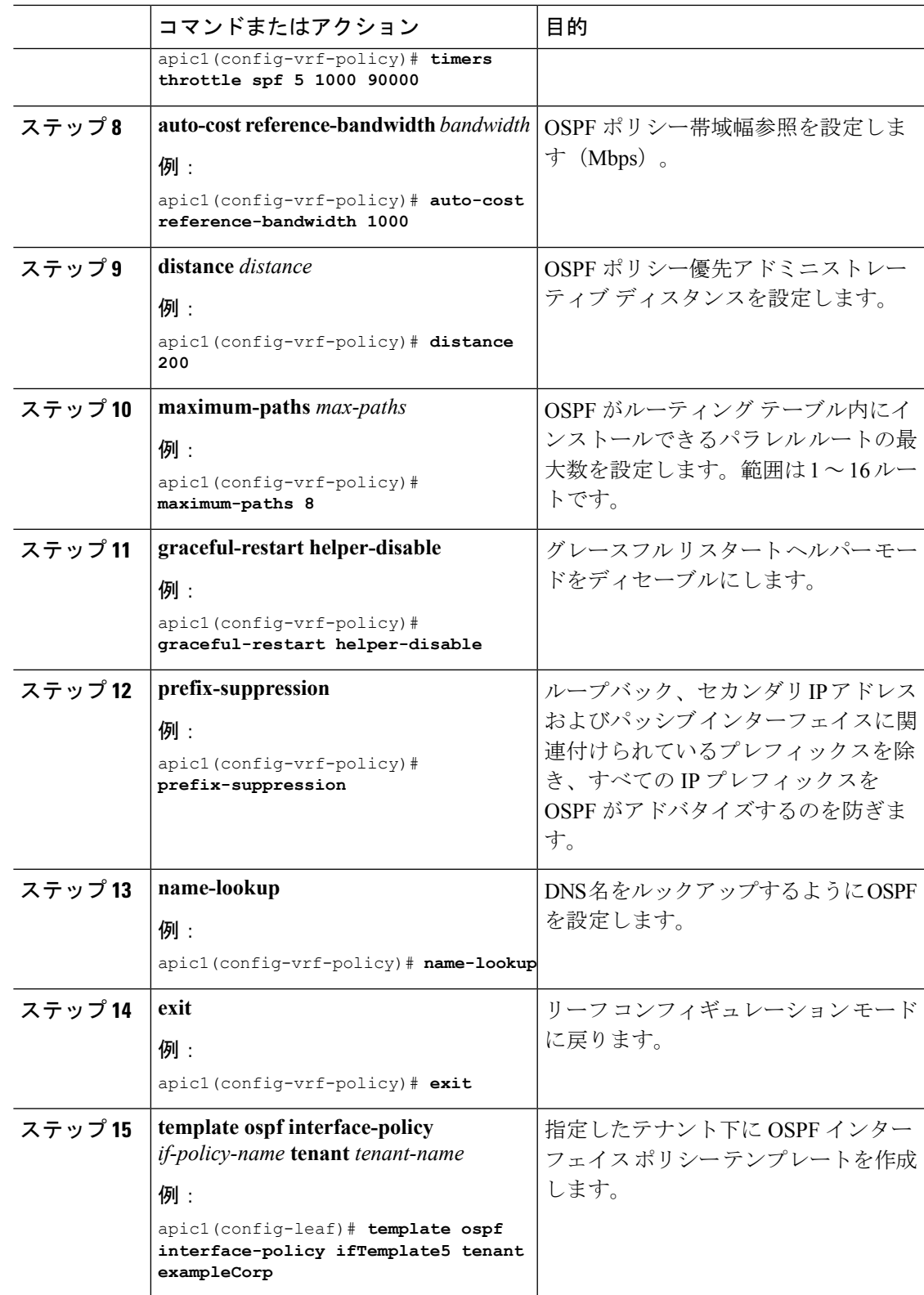

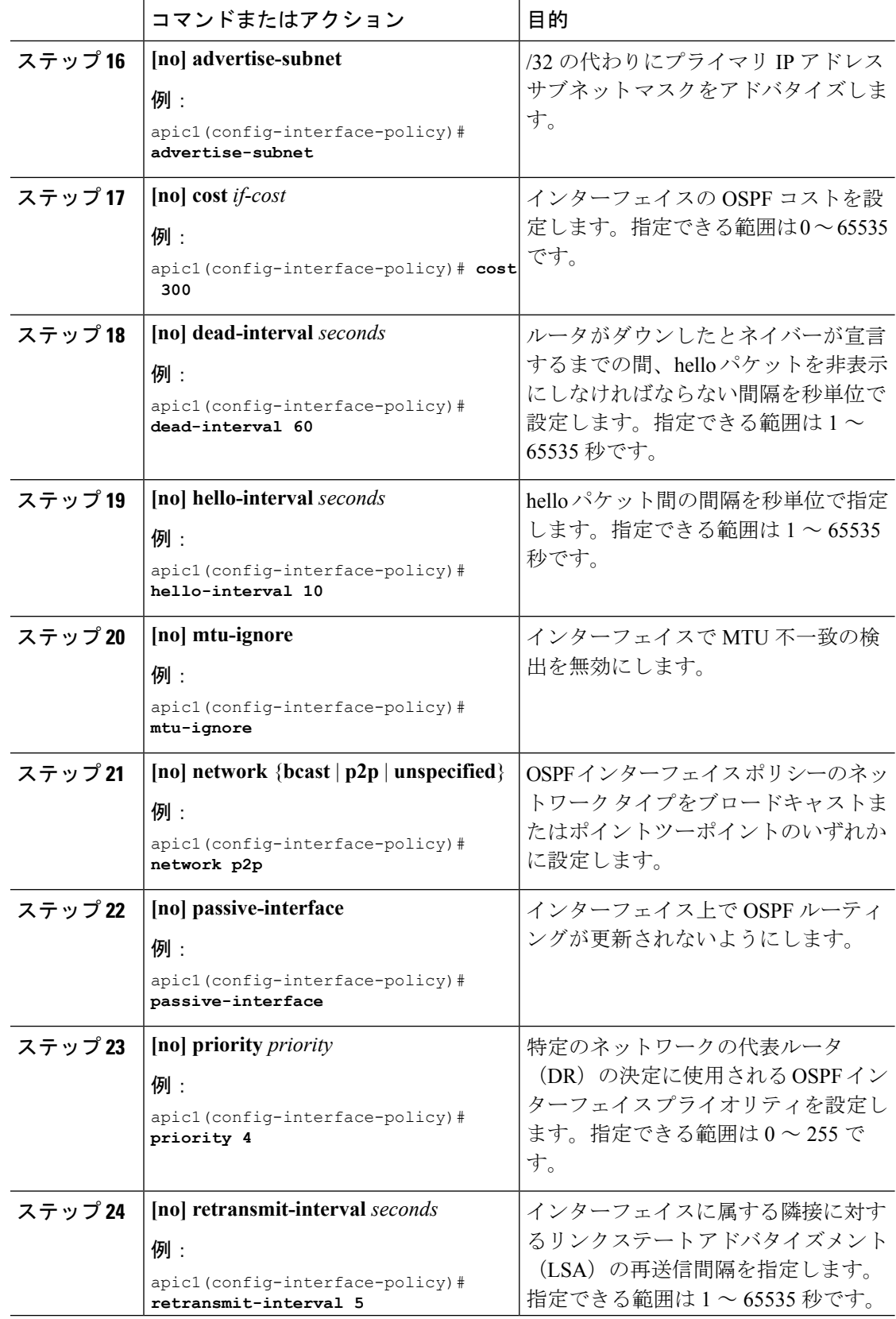

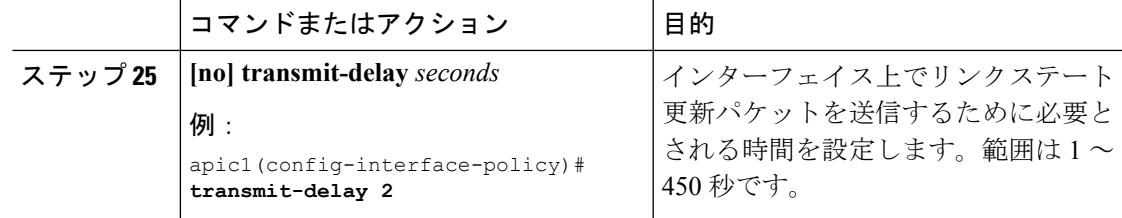

次に、VRFテンプレートおよびインターフェイステンプレートを設定する例を示しま す。

apic1# **configure** apic1(config)# **leaf 101**

# CONFIGURING THE VRF TEMPLATE: apic1(config-leaf)# **template ospf vrf-policy vrfTemplate3 tenant exampleCorp** apic1(config-vrf-policy)# **timers throttle lsa 200 10000 45000** apic1(config-vrf-policy)# **timers lsa-group-pacing 240** apic1(config-vrf-policy)# **timers lsa-arrival 1000** apic1(config-vrf-policy)# **timers throttle spf 5 1000 90000** apic1(config-vrf-policy)# **auto-cost reference-bandwidth 1000** apic1(config-vrf-policy)# **distance 200** apic1(config-vrf-policy)# **maximum-paths 8** apic1(config-vrf-policy)# **graceful-restart helper-disable** apic1(config-vrf-policy)# **prefix-suppression** apic1(config-vrf-policy)# **name-lookup** apic1(config-vrf-policy)# **exit** # CONFIGURING THE INTERFACE TEMPLATE:

apic1(config-leaf)# **template ospf interface-policy ifTemplate5 tenant exampleCorp** apic1(config-ospf-if-policy)# **advertise-subnet** apic1(config-ospf-if-policy)# **cost 300** apic1(config-ospf-if-policy)# **dead-interval 60** apic1(config-ospf-if-policy)# **hello-interval 10** apic1(config-ospf-if-policy)# **mtu-ignore** apic1(config-ospf-if-policy)# **network p2p** apic1(config-ospf-if-policy)# **passive-interface** apic1(config-ospf-if-policy)# **priority 4** apic1(config-ospf-if-policy)# **retransmit-interval 5** apic1(config-ospf-if-policy)# **transmit-delay 2**

# **BGP** の設定

# 『**Configuring BGP**』

手順

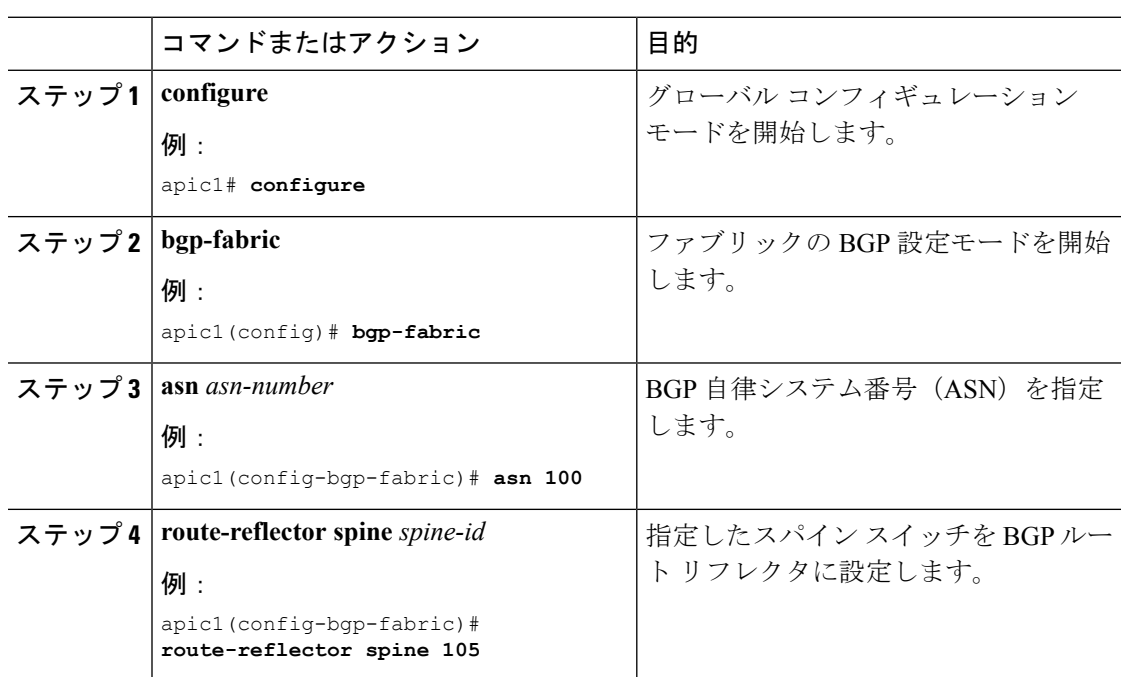

#### 例

```
apic1# configure
apic1(config)# bgp-fabric
apic1(config-bgp-fabric)# asn 100
apic1(config-bgp-fabric)# route-reflector spine 105
```
#### 次のタスク

BGP アドレス ファミリとカウンタを設定します。

I

# **BGP** アドレス ファミリとタイマー テンプレートの作成

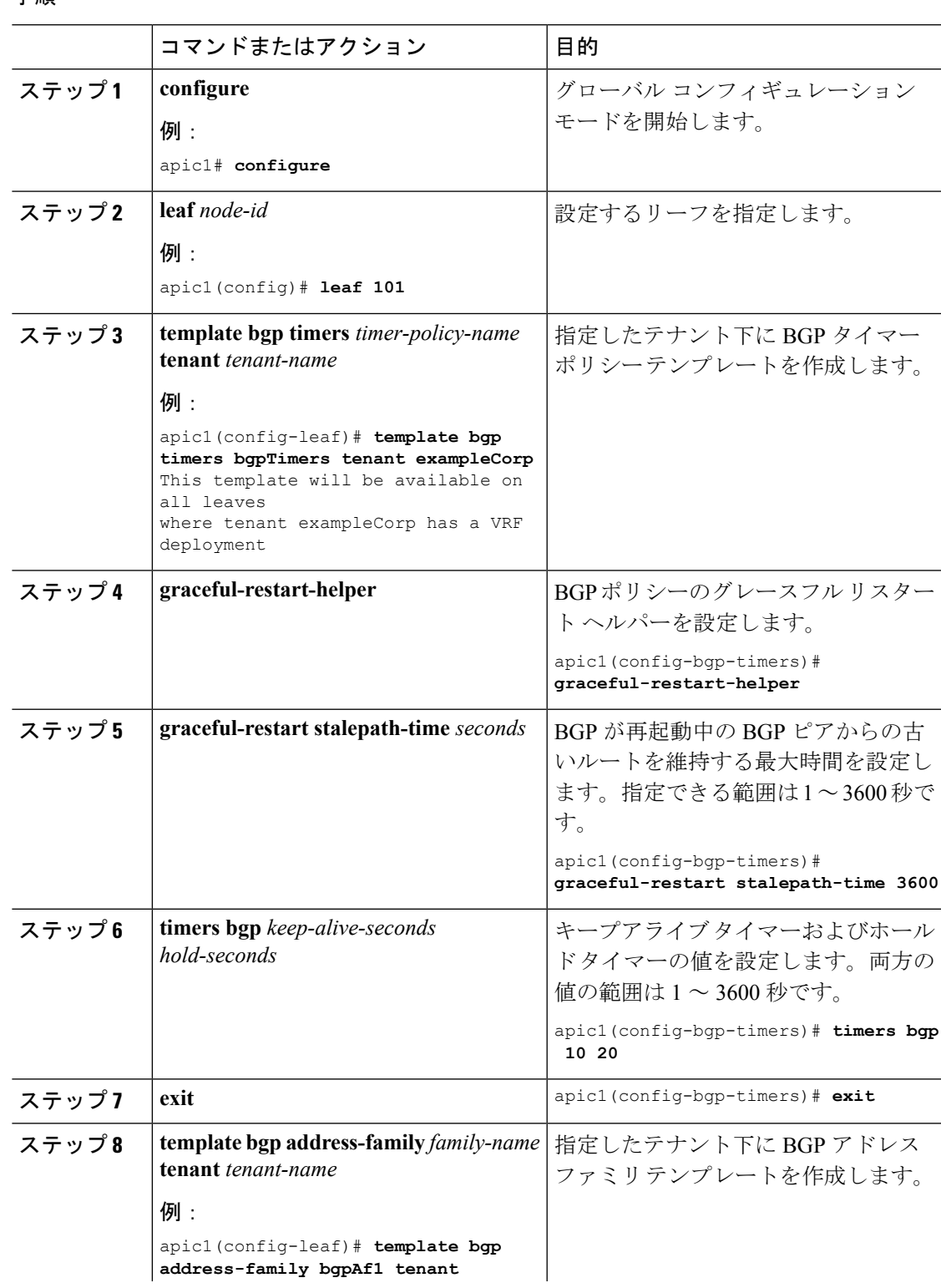

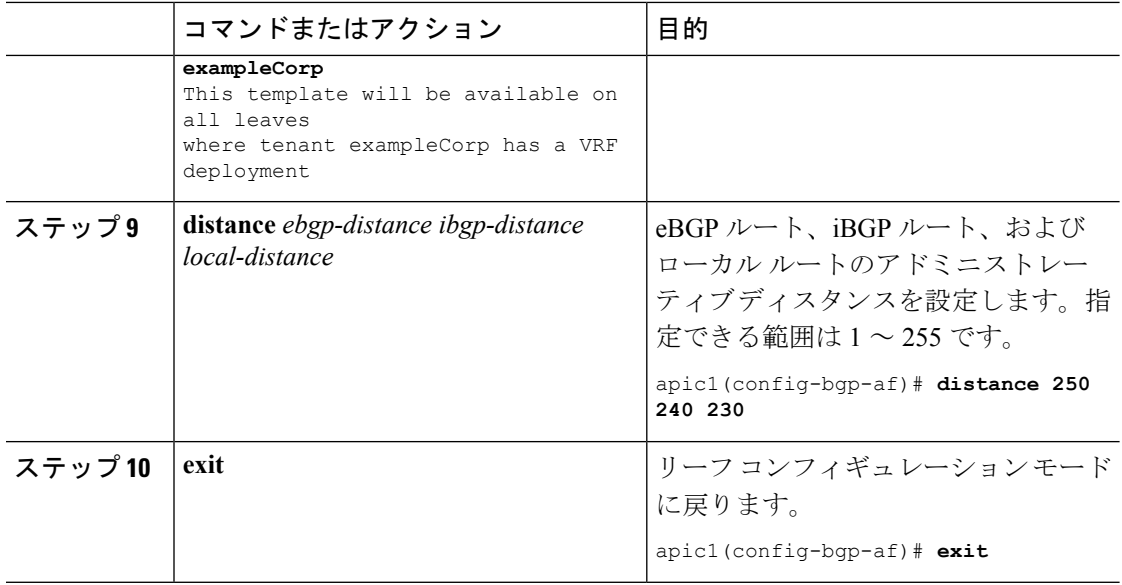

次に、BGP タイマー テンプレートとアドレス ファミリ テンプレートを作成する例を 示します。

apic1# **configure** apic1(config)# **leaf 101**

```
# CREATE A TIMER TEMPLATE
apic1(config-leaf)# template bgp timers bgpTimers tenant exampleCorp
This template will be available on all leaves where tenant exampleCorp has a VRF deployment
apic1(config-bgp-timers)# timers bgp 10 20
apic1(config-bgp-timers)# graceful-restart stalepath-time 3600
apic1(config-bgp-timers)# exit
```

```
# CREATE AN ADDRESS FAMILY TEMPLATE
apic1(config-leaf)# template bgp address-family bgpAf1 tenant bgp_t1
This template will be available on all leaves where tenant exampleCorp has a VRF deployment
apic1(config-bgp-af)# distance 250 240 230
apic1(config-bgp-af)# exit
apic1(config-leaf)# exit
```
## **BGP** アドレス ファミリとタイマーの設定

#### 始める前に

BGP アドレス ファミリのテンプレートとタイマーのテンプレートを作成します。

 $\mathbf I$ 

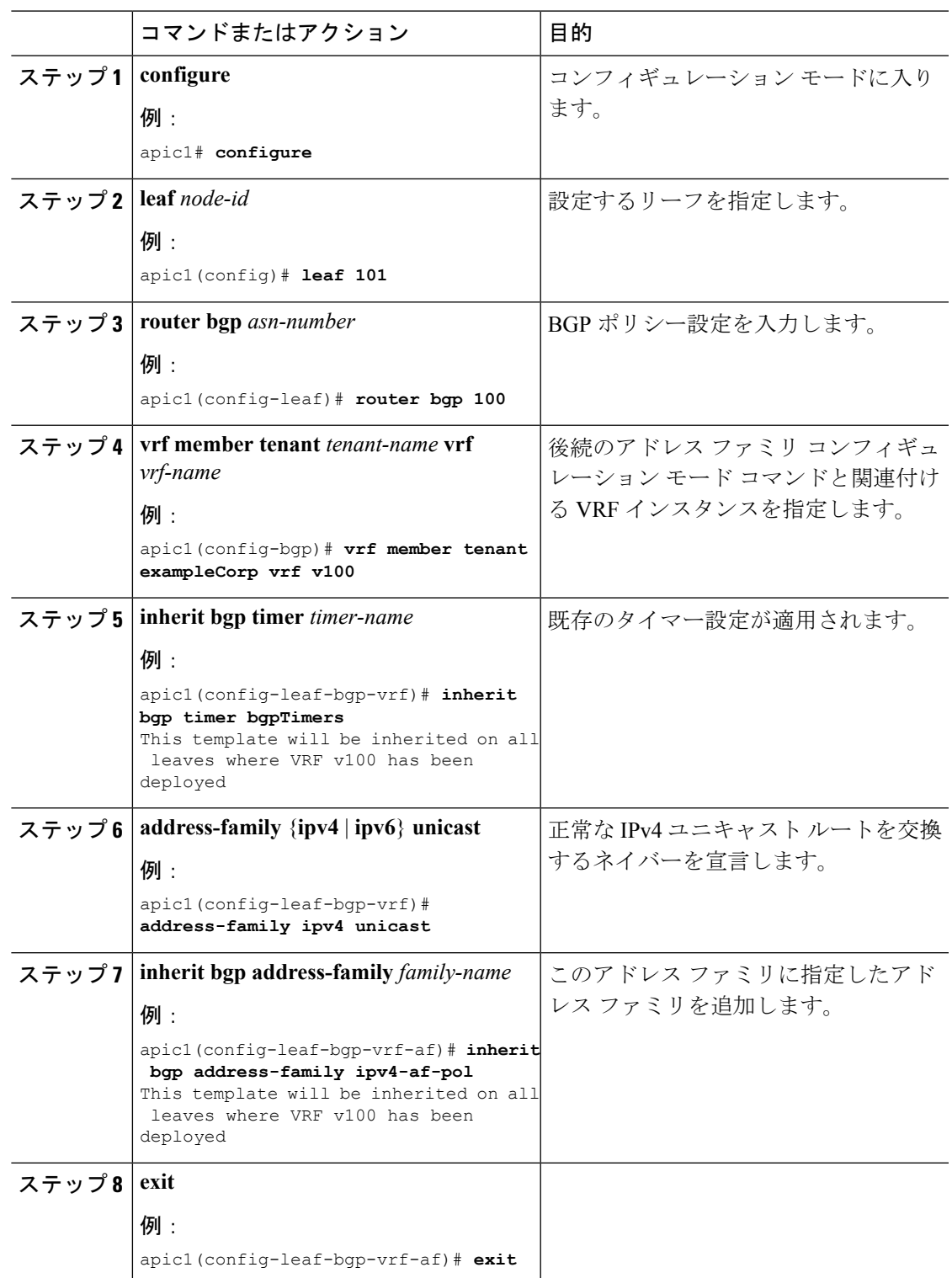

この例では、BGP タイマー設定、IPv4 および IPv6 アドレス ファミリを継承する方法 を示します。

```
apic1# configure
apic1(config)# leaf 101
apic1(config-leaf)# router bgp 100
apic1(config-bgp)# vrf member tenant exampleCorp vrf v100
apic1(config-leaf-bgp-vrf)# inherit bgp timer bgpTimers
This template will be inherited on all leaves where VRF v100 has been deployed
apic1(config-leaf-bgp-vrf)# address-family ipv4 unicast
apic1(config-leaf-bgp-vrf-af)# inherit bgp address-family ipv4-af-pol
This template will be inherited on all leaves where VRF v100 has been deployed
apic1(config-leaf-bgp-vrf-af)# exit
apic1(config-leaf-bgp-vrf)# address-family ipv6 unicast
apic1(config-leaf-bgp-vrf-af)# inherit bgp address-family ipv6-af-pol
This template will be inherited on all leaves where VRF v100 has been deployed
apic1(config-leaf-bgp-vrf-af)# exit
apic1(config-leaf-bgp-vrf)# exit
apic1(config-leaf)# exit
```
## **BGP** ネイバーの設定

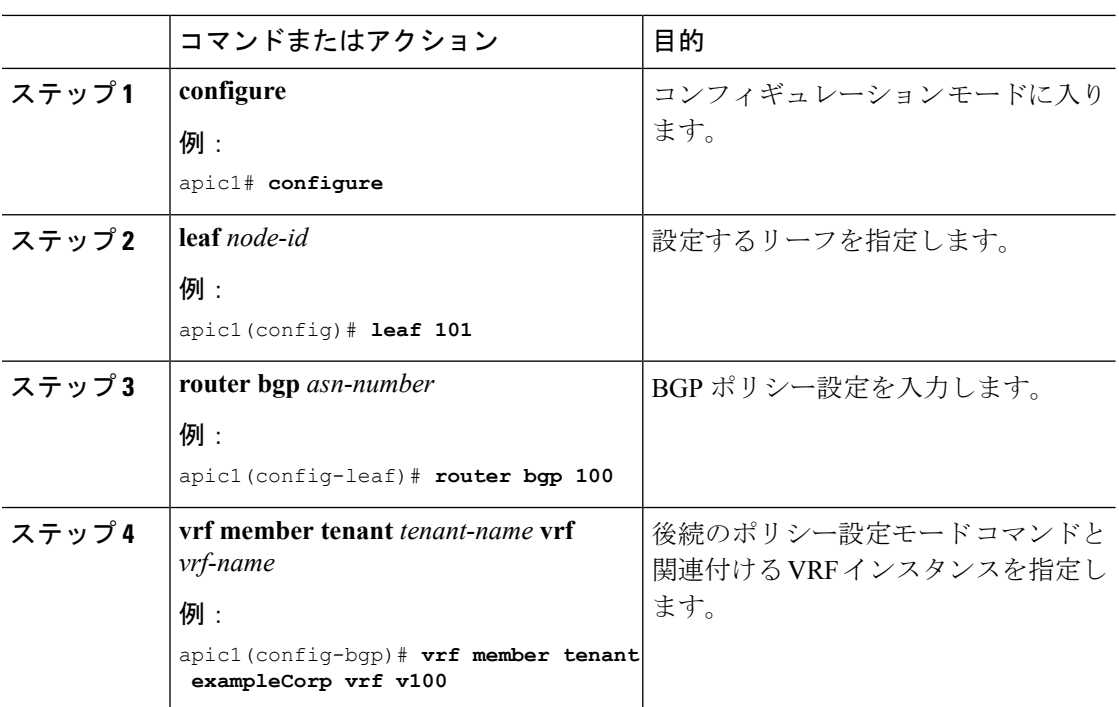

I

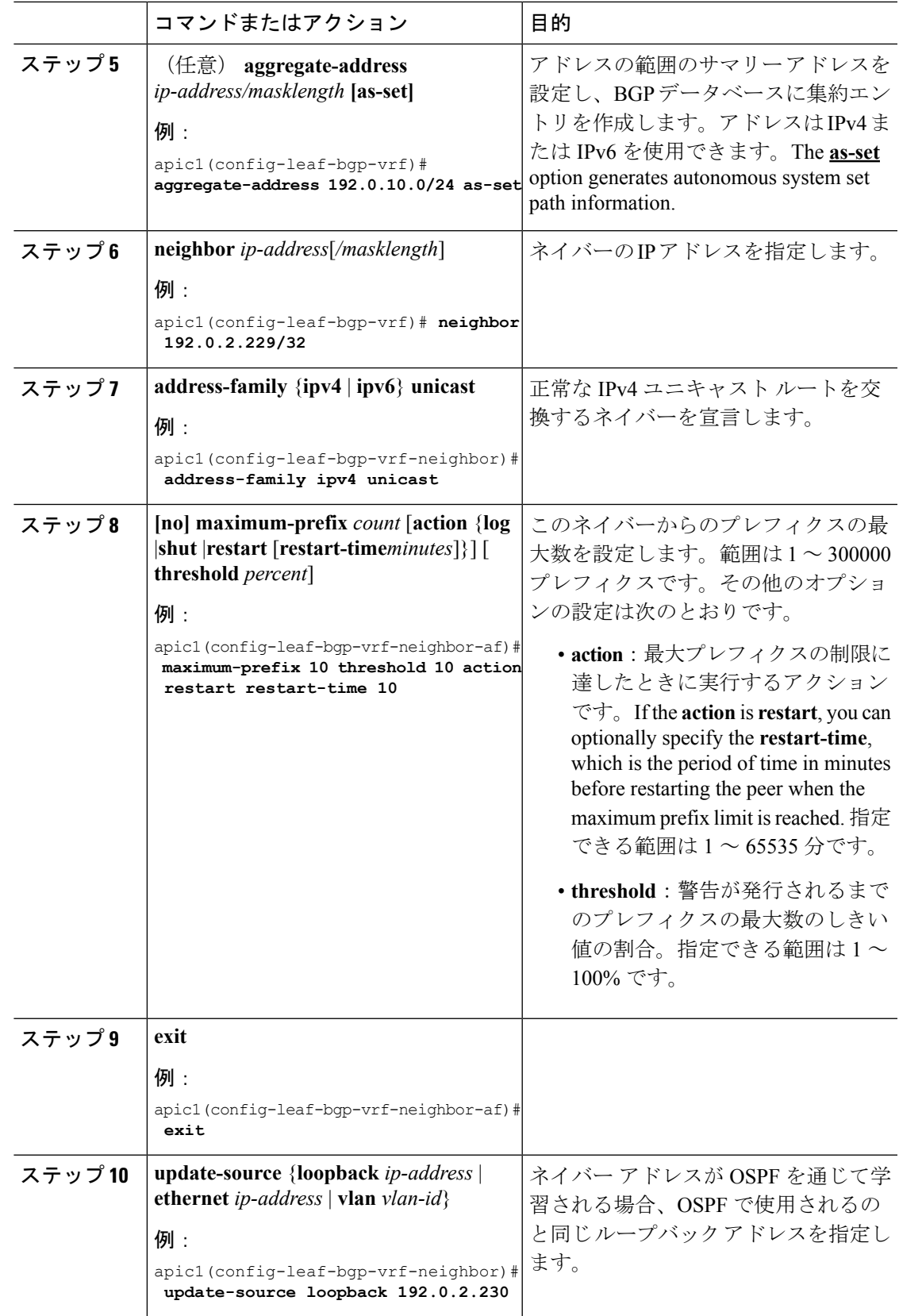

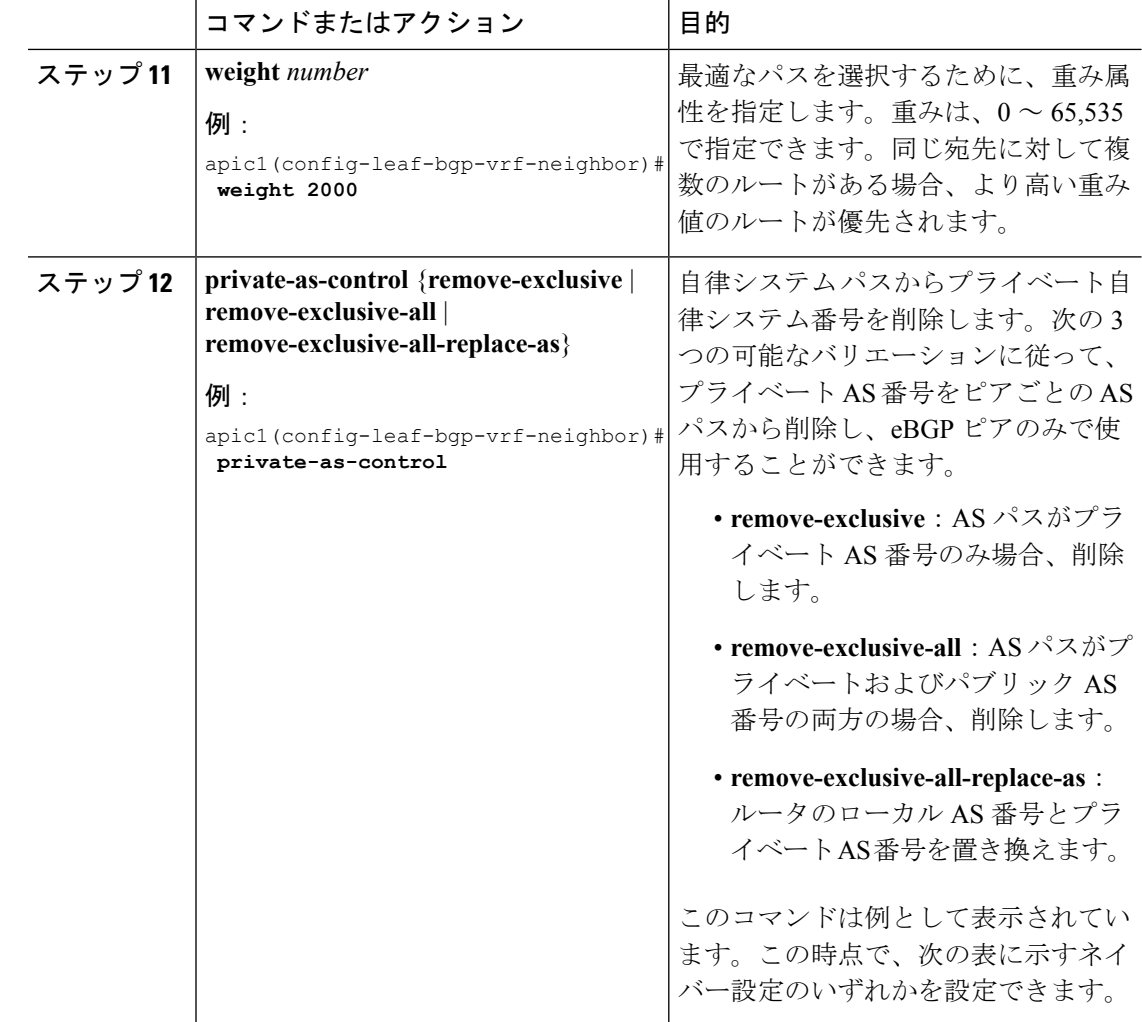

次の表に、この時点で設定できるインターフェイス設定を示します。

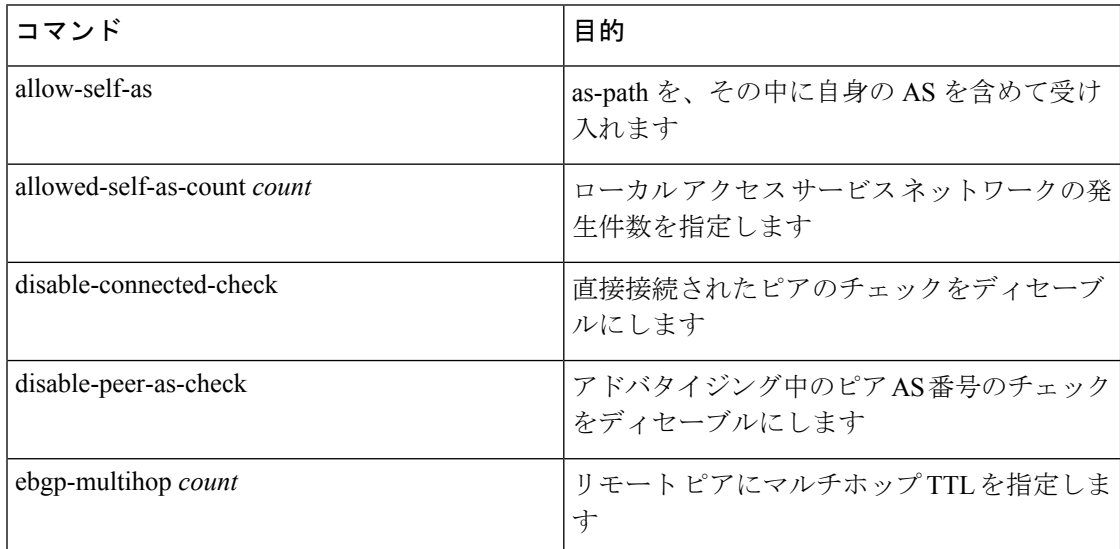

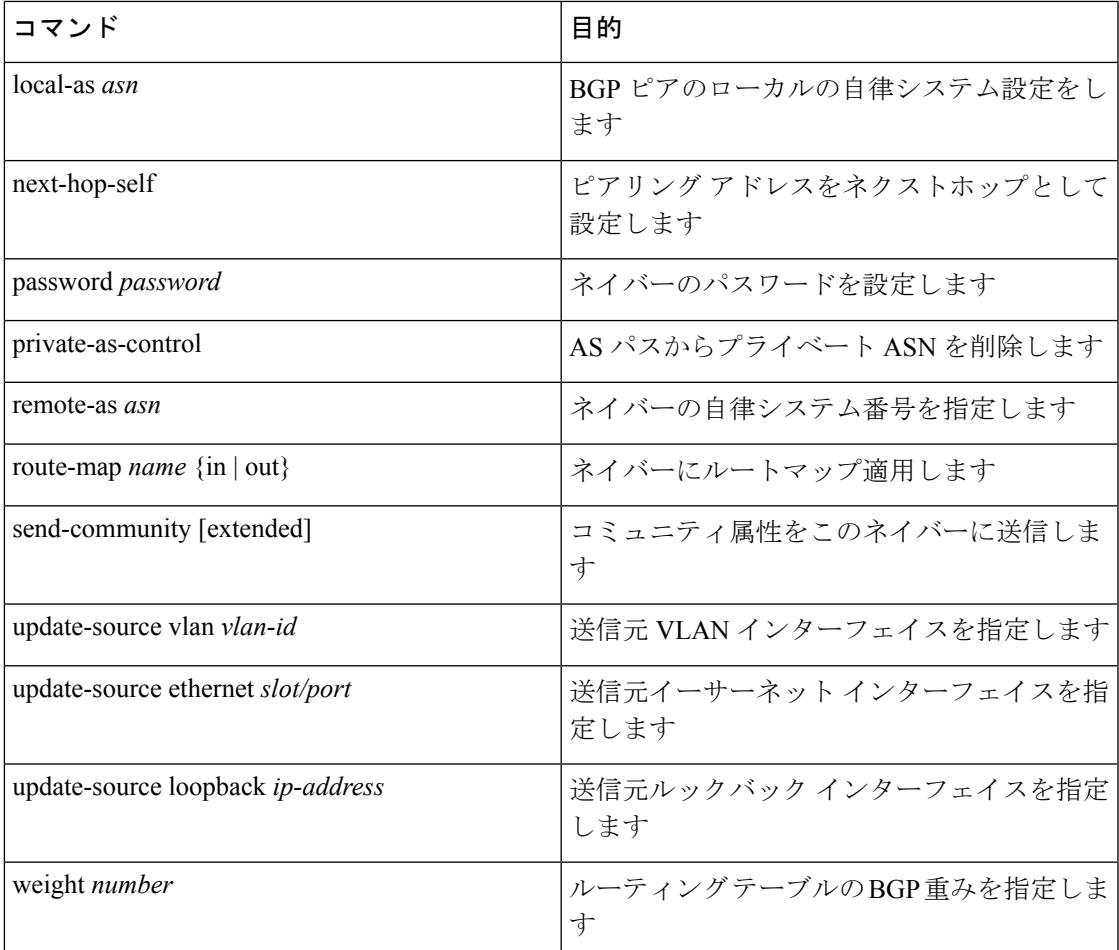

この例では、IPv4 BGP ネイバーを設定する方法を示します。

```
apic1# configure
apic1(config)# leaf 101
apic1(config-leaf)# router bgp 100
apic1(config-bgp)# vrf member tenant exampleCorp vrf v100
apic1(config-leaf-bgp-vrf)# aggregate-address 192.0.10.0/24 as-set
apic1(config-leaf-bgp-vrf)# neighbor 192.0.2.229/32
apic1(config-leaf-bgp-vrf-neighbor)# address-family ipv4 unicast
apic1(config-leaf-bgp-vrf-neighbor-af)# maximum-prefix 10 threshold 10 action restart
restart-time 10
apic1(config-leaf-bgp-vrf-neighbor-af)# exit
apic1(config-leaf-bgp-vrf-neighbor)# allow-self-as
apic1(config-leaf-bgp-vrf-neighbor)# allowed-self-as-count 2
apic1(config-leaf-bgp-vrf-neighbor)# disable-connected-check
apic1(config-leaf-bgp-vrf-neighbor)# disable-peer-as-check
apic1(config-leaf-bgp-vrf-neighbor)# ebgp-multihop 4
apic1(config-leaf-bgp-vrf-neighbor)# local-as 100
apic1(config-leaf-bgp-vrf-neighbor)# next-hop-self
apic1(config-leaf-bgp-vrf-neighbor)# password abcdef
apic1(config-leaf-bgp-vrf-neighbor)# remote-as 200
```

```
apic1(config-leaf-bgp-vrf-neighbor)# send-community extended
apic1(config-leaf-bgp-vrf-neighbor)# update-source vlan 601
apic1(config-leaf-bgp-vrf-neighbor)# update-source ethernet 1/15
apic1(config-leaf-bgp-vrf-neighbor)# update-source loopback 192.0.2.230
Warning: BGP Configuration changed. Please re-configure BGP Password if it was enabled
apic1(config-leaf-bgp-vrf-neighbor)# local-as 100 no-prepend replace-as dual-as
apic1(config-leaf-bgp-vrf-neighbor)# route-map rMapT3 out
apic1(config-leaf-bgp-vrf-neighbor)# weight 2000
apic1(config-leaf-bgp-vrf-neighbor)# private-as-control
apic1(config-leaf-bgp-vrf-neighbor)# exit
apic1(config-leaf-bgp-vrf)# exit
apic1(config-leaf)# exit
```
この例では、IPv6 BGP ネイバーを設定する方法を示します。

```
apic1# configure
apic1(config)# leaf 101
apic1(config-leaf)# router bgp 100
apic1(config-bgp)# vrf member tenant exampleCorp vrf v100
apic1(config-leaf-bgp-vrf)# neighbor 2001:80:1:2::229
apic1(config-leaf-bgp-vrf-neighbor)# address-family ipv6 unicast
apic1(config-leaf-bgp-vrf-neighbor-af)# maximum-prefix 100
apic1(config-leaf-bgp-vrf-neighbor-af)# exit
apic1(config-leaf-bgp-vrf-neighbor)# allow-self-as
apic1(config-leaf-bgp-vrf-neighbor)# allowed-self-as-count 2
apic1(config-leaf-bgp-vrf-neighbor)# disable-connected-check
apic1(config-leaf-bgp-vrf-neighbor)# disable-peer-as-check
apic1(config-leaf-bgp-vrf-neighbor)# ebgp-multihop 4
apic1(config-leaf-bgp-vrf-neighbor)# local-as 100
apic1(config-leaf-bgp-vrf-neighbor)# next-hop-self
apic1(config-leaf-bgp-vrf-neighbor)# password abcdef
apic1(config-leaf-bgp-vrf-neighbor)# remote-as 200
apic1(config-leaf-bgp-vrf-neighbor)# send-community extended
apic1(config-leaf-bgp-vrf-neighbor)# update-source vlan 601
apic1(config-leaf-bgp-vrf-neighbor)# update-source ethernet 1/15
apic1(config-leaf-bgp-vrf-neighbor)# update-source loopback 2001:80:1:2::230/128
Warning: BGP Configuration changed. Please re-configure BGP Password if it was enabled
apic1(config-leaf-bgp-vrf-neighbor)# local-as 100 no-prepend replace-as dual-as
apic1(config-leaf-bgp-vrf-neighbor)# route-map rMapT3 out
apic1(config-leaf-bgp-vrf-neighbor)# weight 2000
apic1(config-leaf-bgp-vrf-neighbor)# private-as-control
apic1(config-leaf-bgp-vrf-neighbor)# exit
apic1(config-leaf-bgp-vrf-af)# exit
apic1(config-leaf-bgp-vrf)# exit
apic1(config-leaf)# exit
```
Ι

# **NX-OS** スタイル **CLI** を使用してノード **BGP** タイマー ポリシーあたりの **VRF** あたりを設定する

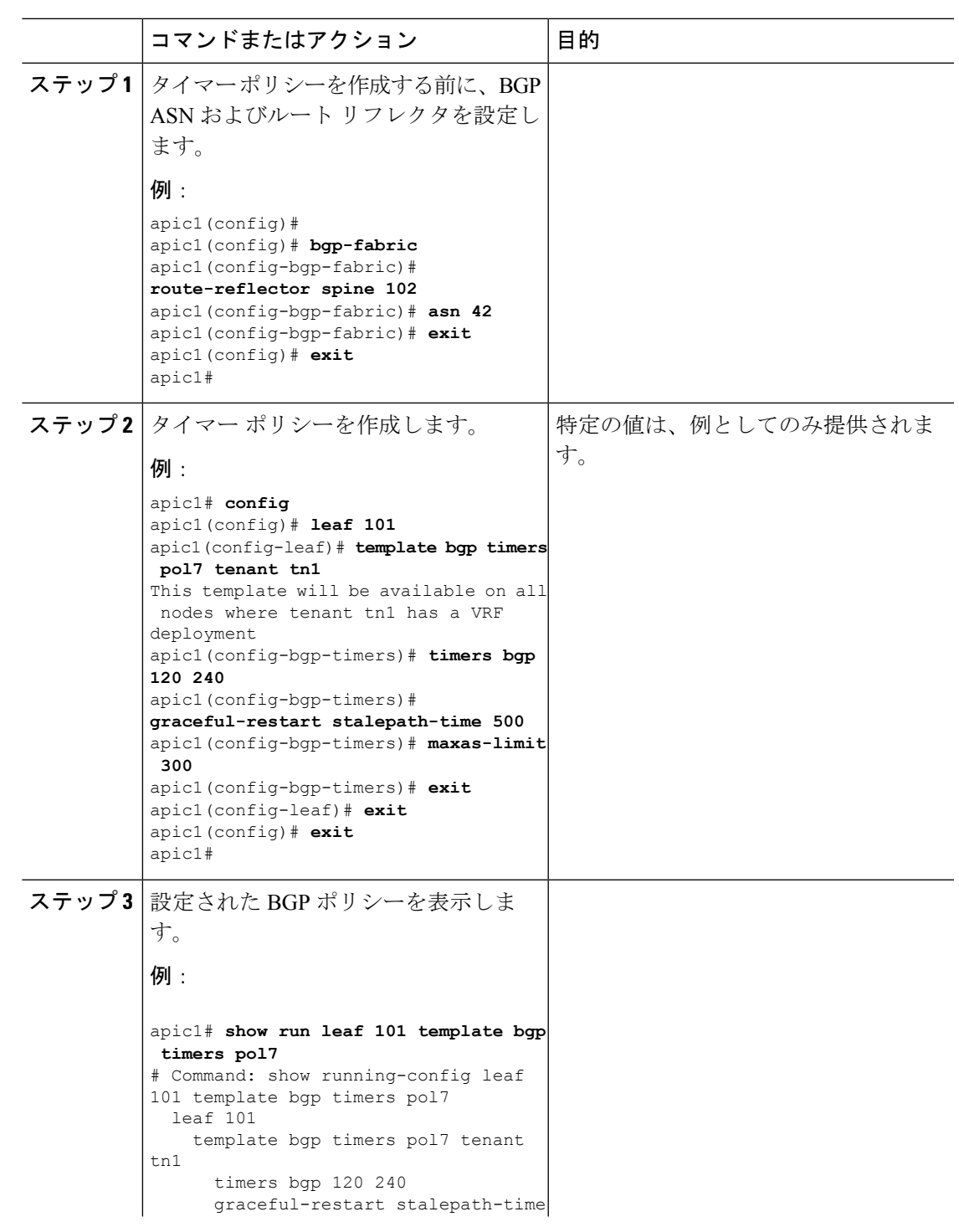

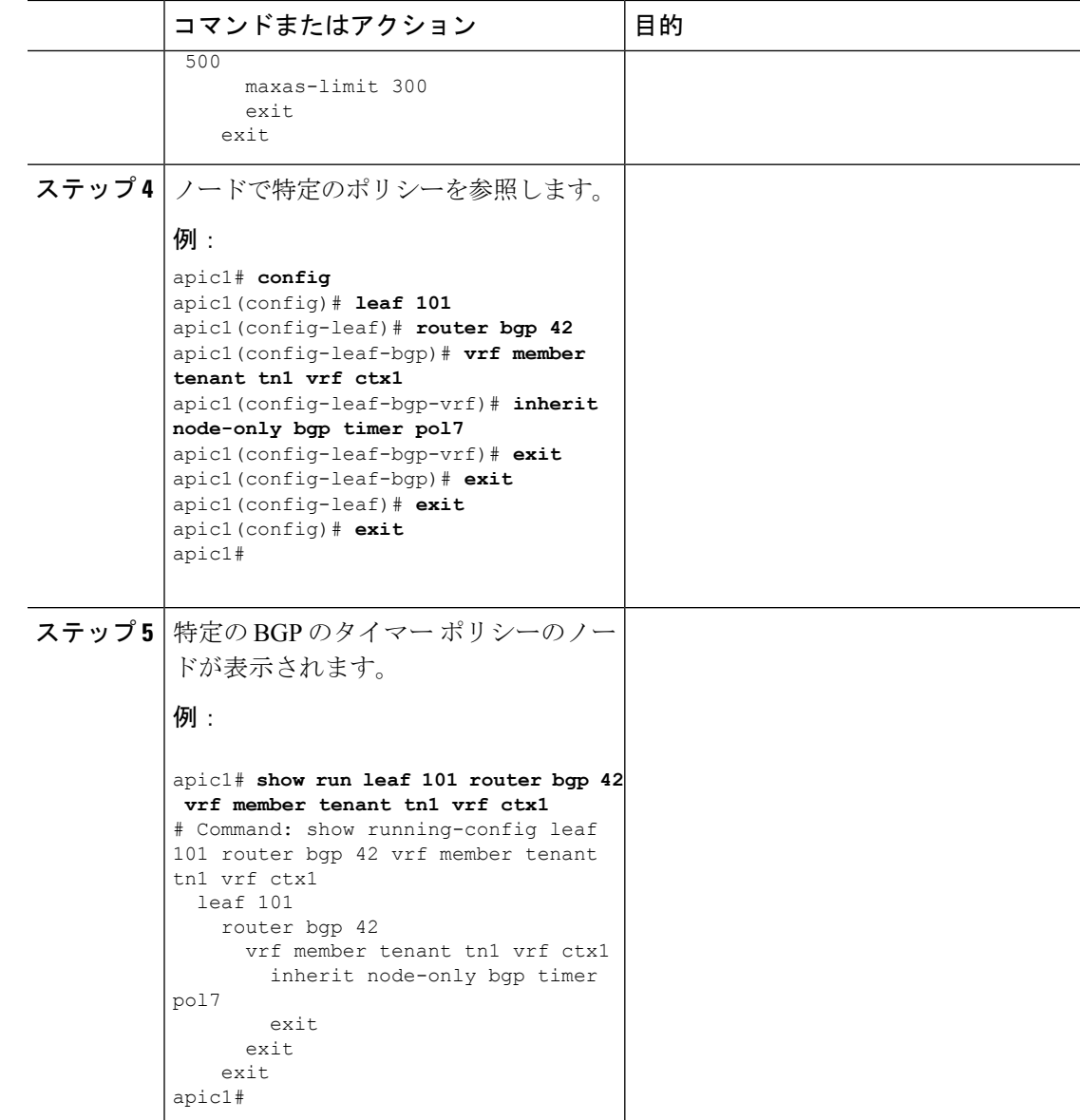

## **BGP** 最長パスの設定

#### 始める前に

適切なテナントおよび BGP 外部ルーテッド ネットワークが作成され使用可能です。

次の機能を使用すると、ルート表にパスの最大数を追加し、コスト マルチパスのロード バラ ンシングを有効にできます。

さらに多くのパスを設定できるようにする 2 つのプロパティは、bgpCtxAfPol オブジェクトの maxEcmp と maxEcmpIbgp です。これら 2 つのプロパティを設定した後、実装の残り部分に反 映されます。

BGP にログインして、次のコマンドを使用します: maximum-paths [ibgp] no maximum-paths [ibgp] 設定例:

#### 手順

#### 例:

```
apic1(config)# leaf 101
apic1(config-leaf)# template bgp address-family newAf tenant t1
This template will be available on all nodes where tenant t1 has a VRF deployment
apic1(config-bgp-af)# maximum-paths ?
<1-16> Maximum number of equal-cost paths for load sharing. The default is 16.
ibgp Configure multipath for IBGP paths
apic1(config-bgp-af)# maximum-paths 10
apic1(config-bgp-af)# maximum-paths ibpg 8
apic1(config-bgp-af)# end
apic1#
no maximum-paths [ibgp]
```
## **AS** パス プリペンドの設定

BGP ピアは、AS パス アトリビュートの長さを増やすことで、リモート ピアでベスト パス選 択の影響を与えることができます。番号として指定桁の前に付加してASパスアトリビュート の長さを向上するために使用するメカニズムを提供する AS パス Prepend。

ASパス前に付加は、ルートマップを使用してアウトバウンド方向にのみ適用できます。パス として前に付加が機能しない iBGP セッションで。

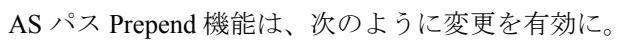

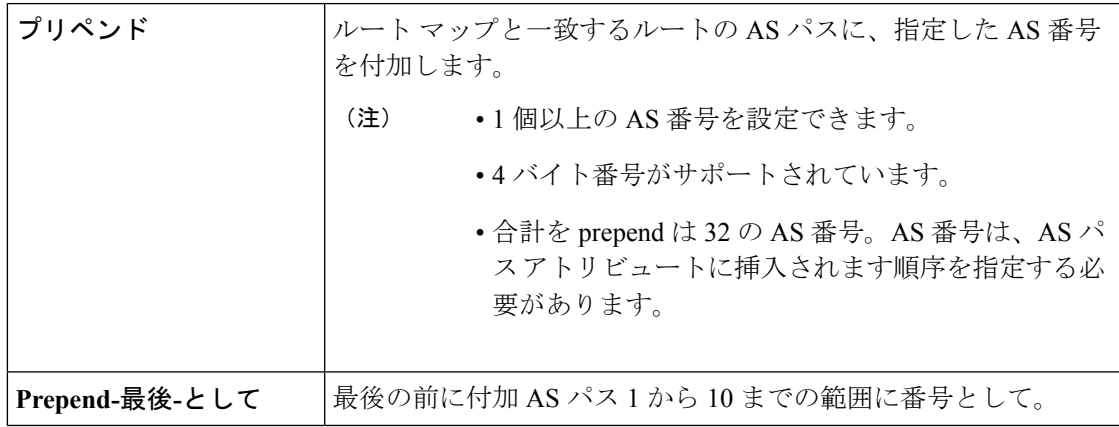

次の表では、AS パス Prepend の実装の選択基準について説明します。

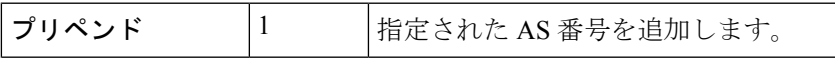

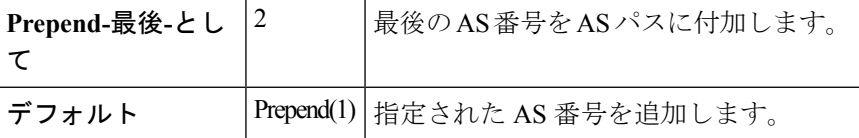

### **NX-OS** スタイルの **CLI** を使用した **AS** パスのプリペンド

このセクションでは、NX-OS スタイル コマンドライン インターフェイス (CLI) を使用して、 AS パスのプリペンド機能を実現する方法について説明します。

#### 始める前に

構成済みのテナント

#### 手順

境界ゲートウェイ プロトコル (BGP) ルートの自動システムパス (AS パス) を変更するには、 set as-path コマンドを使用します。set as-path コマンドは、 apic1(config-leaf-vrf-template-route-profile)# set as-path {'prepend as-num [ ,... as-num ] | prepend-last-as num} の形式で実行します。

#### 例:

```
apic1(config)# leaf 103
apic1(config-leaf)# vrf context tenant t1 vrf v1
apic1(config-leaf-vrf)# template route-profile rp1
apic1(config-leaf-vrf-template-route-profile)# set as-path ?
prepend Prepend to the AS-Path
prepend-last-as Prepend last AS to the as-path
apic1(config-leaf-vrf-template-route-profile)# set as-path prepend 100, 101, 102, 103
apic1(config-leaf-vrf-template-route-profile)# set as-path prepend-last-as 8
apic1(config-leaf-vrf-template-route-profile)# exit
apic1(config-leaf-vrf)# exit
apic1(config-leaf)# exit
```
#### 次のタスク

AS パスのプリペンドを無効にするには、示されているコマンドの no 形式を使用します:

apic1(config-leaf-vrf-template-route-profile)# [no] set as-path { prepend as-num [ , ... as-num ] | prepend-last-as num}

Ι

# **BGP** にディストリビューションをルーティング

## テナントの範囲によるルート プロファイルの設定

手順

|                 | コマンドまたはアクション                                                                 | 目的                   |
|-----------------|------------------------------------------------------------------------------|----------------------|
|                 |                                                                              |                      |
| ステップ1 configure |                                                                              | グローバル コンフィギュレーション    |
|                 | 例:                                                                           | モードを開始します。           |
|                 | apic1# configure                                                             |                      |
|                 | ステップ2 leaf node-id                                                           | 設定するリーフを指定します。       |
|                 | 例:                                                                           |                      |
|                 | apic1(config)# leaf 101                                                      |                      |
|                 | ステップ3 template route-profile profile-name tenant   BGP ダンプニングとルート再配布のテ       |                      |
|                 | tenant-name                                                                  | ナントの下にルート プロファイルテン   |
|                 | 例:                                                                           | プレートを作成します。          |
|                 | apic1(config-leaf)# template                                                 |                      |
|                 | route-profile map eigrp tenant<br>exampleCorp                                |                      |
|                 | ステップ4 必須: [no] set tag name                                                  | タグ値を設定します。name パラメータ |
|                 | 例:                                                                           | は符号なし整数です。           |
|                 | apic1(config-leaf-template-route-profile)#<br>set tag 200                    |                      |
| ステップ5 必須: exit  |                                                                              | リーフ コンフィギュレーション モード  |
|                 | 例:                                                                           | に戻ります。               |
|                 | apic1(config-leaf-template-route-profile)#<br>exit                           |                      |
| ステップ6           | template route-profile profile-name tenant   BGP ダンプニングとルート再配布のテ             |                      |
|                 | tenant-name                                                                  | ナントの下にルート プロファイル テン  |
|                 | 例:                                                                           | プレートを作成します。          |
|                 | apic1(config-leaf)# template<br>route-profile map ospf tenant<br>exampleCorp |                      |
| ステップ7           | 必須: [no] set tag <i>name</i>                                                 | タグ値を設定します。name パラメータ |
|                 | 例:                                                                           | は符号なし整数です。           |
|                 | apic1(config-leaf-template-route-profile)#                                   |                      |
|                 | set tag 100                                                                  |                      |

```
apic1# configure
apic1(config)# leaf 101
apic1(config-leaf)# template route-profile map_eigrp tenant exampleCorp
apic1(config-leaf-template-route-profile)# set tag 200
apic1(config-leaf-template-route-profile)# exit
apic1(config-leaf)# template route-profile map_ospf tenant exampleCorp
apic1(config-leaf-template-route-profile)# set tag 100
apic1(config-leaf-template-route-profile)# exit
```
#### 次のタスク

この手順で作成されたルートプロファイルのいずれかを使用して、OSPFおよびEIGRPのBGP の下に再配布ルート プロファイルを設定します。

### 再配布ルート プロファイルの設定

#### 始める前に

ルート再配布のテナントの下にルート プロファイル テンプレートを作成します。

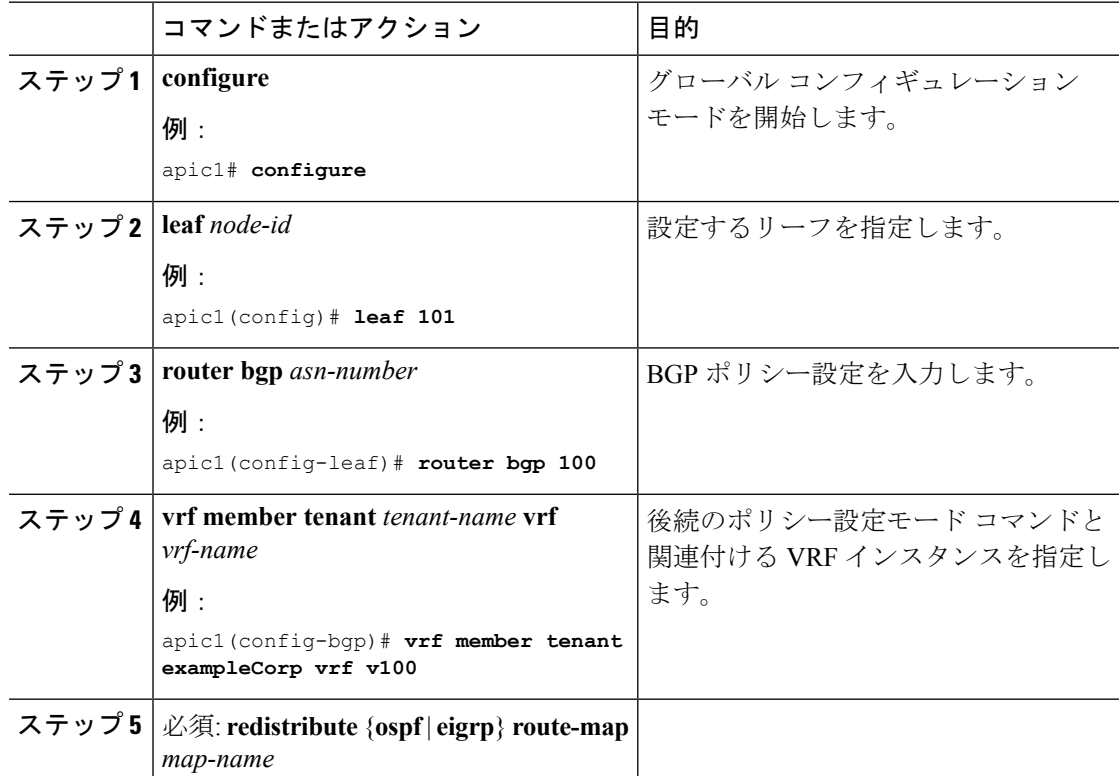

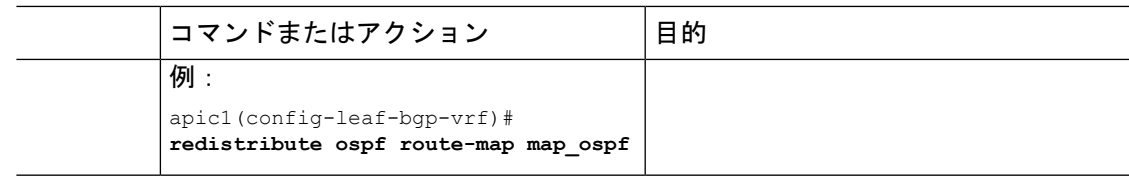

この例では、テナントの範囲によるルートプロファイルの作成の例で作成したルート プロファイルを使用して、OSPF および EIGRP の BGP の下に再配布ルート プロファ イルを設定します。再配布ルートマップは、すべてのルートを可能(許可)し、ルー ト制御アクションに関するルートプロファイルを適用します。この例では、すべての EIGRP 学習ルートは、タグ 200 を使用して BGP に再配布され、OSPF ルートは、タグ 100 を使用して BGP に再配布されます。

```
apic1# configure
apic1(config)# leaf 101
apic1(config-leaf)# router bgp 100
apic1(config-bgp)# vrf member tenant exampleCorp vrf v1
apic1(config-leaf-bgp-vrf)# redistribute eigrp route-map map_eigrp
apic1(config-leaf-bgp-vrf)# redistribute ospf route-map map_ospf
```
### **BGP** ルート ダンプニングの設定

BGP ルート ダンプニングでは、境界リーフ スイッチ(BLs)に接続されている外部ルータか ら受信したフラッピング eBGP ルートのファブリックへの伝搬を最小限に抑えます。外部ルー タから頻繁にフラッピングするルートは設定された条件に基づいて BLs で抑制され、iBGP ピ ア(ACIスパインスイッチ)への再配布が禁止されます。抑制されたルートは設定された時間 条件の後で再使用されます。各フラップは eBGP ルートに 1000 のペナルティを科します。フ ラップのペナルティが定義された抑制限度のしきい値(デフォルトは2000)に達すると、eBGP ルートは抑制としてマーキングされます。抑制されたルートは他の BGP ピアにはアドバタイ ズされません。ペナルティは、半減期(デフォルトは 15 分)ごとに半分に減少します。抑制 されたルートは、ペナルティが指定された再利用の限度(デフォルトは750)を下回ると再利 用されます。抑制されたルートは、指定された最大抑制時間(最大45分間)の間最大限に抑 制されます。

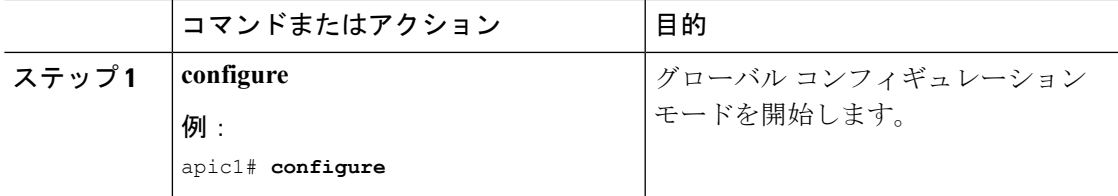

I

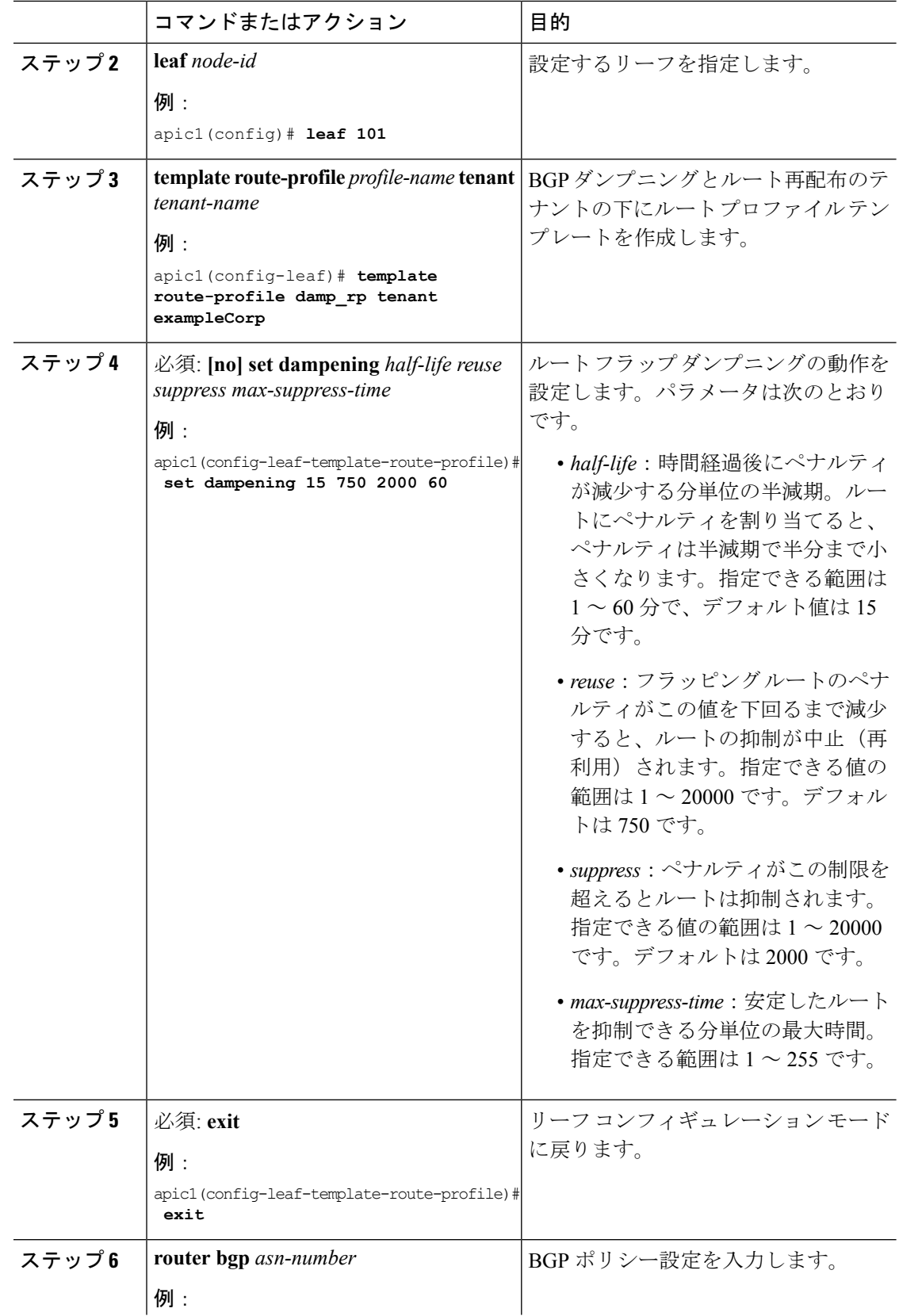

I

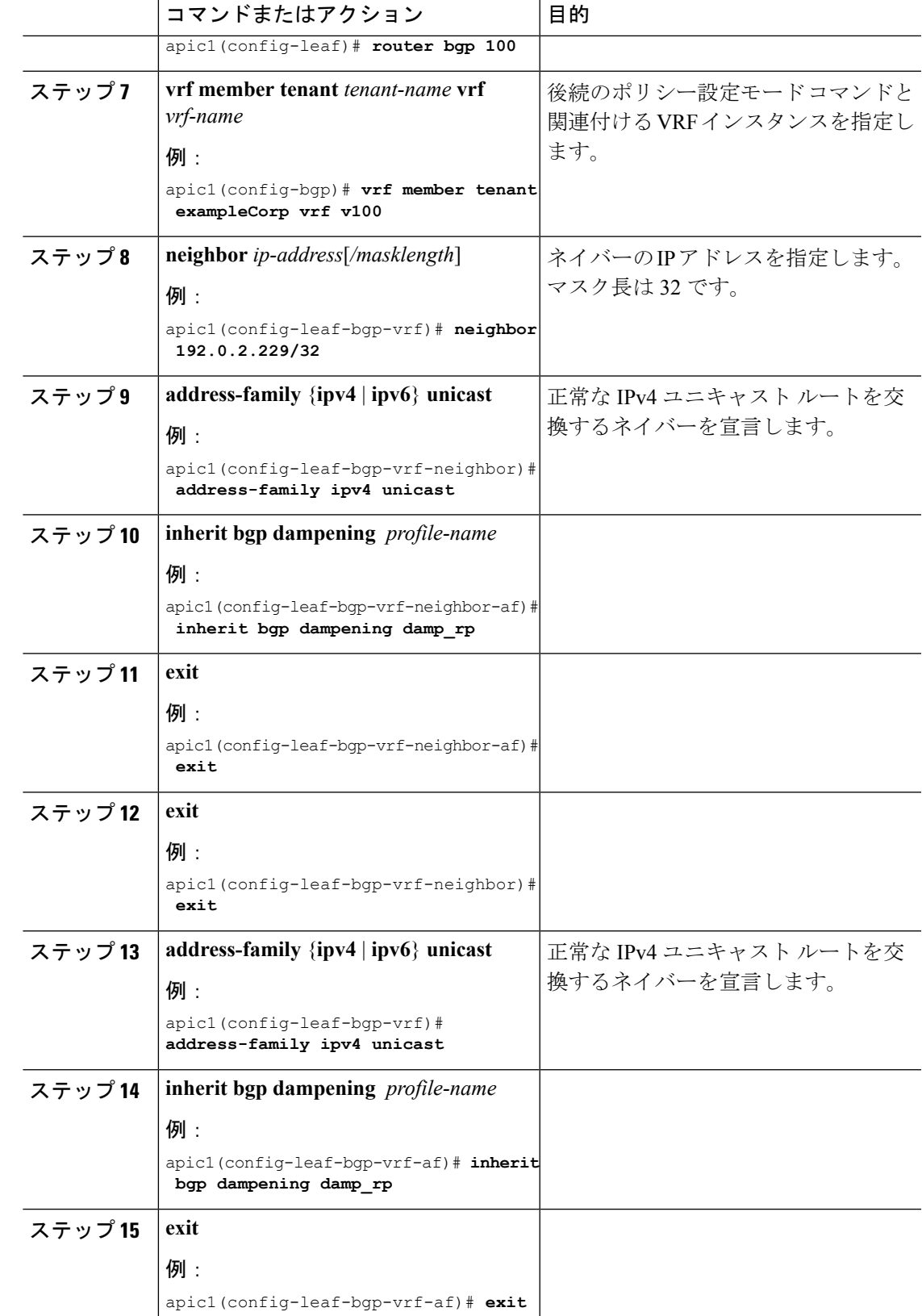

```
apic1# configure
apic1(config)# leaf 101
apic1(config-leaf)# template route-profile damp_rp tenant exampleCorp
apic1(config-leaf-template-route-profile)# set dampening 15 750 2000 60
apic1(config-leaf-template-route-profile)# exit
apic1(config-leaf)# router bgp 100
apic1(config-bgp)# vrf member tenant exampleCorp vrf v100
apic1(config-leaf-bgp-vrf)# neighbor 192.0.2.229/32
apic1(config-leaf-bgp-vrf-neighbor)# address-family ipv4 unicast
apic1(config-leaf-bgp-vrf-neighbor-af)# inherit bgp dampening damp_rp
apic1(config-leaf-bgp-vrf-neighbor-af)# exit
apic1(config-leaf-bgp-vrf)# address-family ipv6 unicast
apic1(config-leaf-bgp-vrf-af)# inherit bgp dampening damp_rp
apic1(config-leaf-bgp-vrf-af)# exit
```
# **EIGRP** の設定

# **EIGRP VRF** とインターフェイス テンプレートの作成

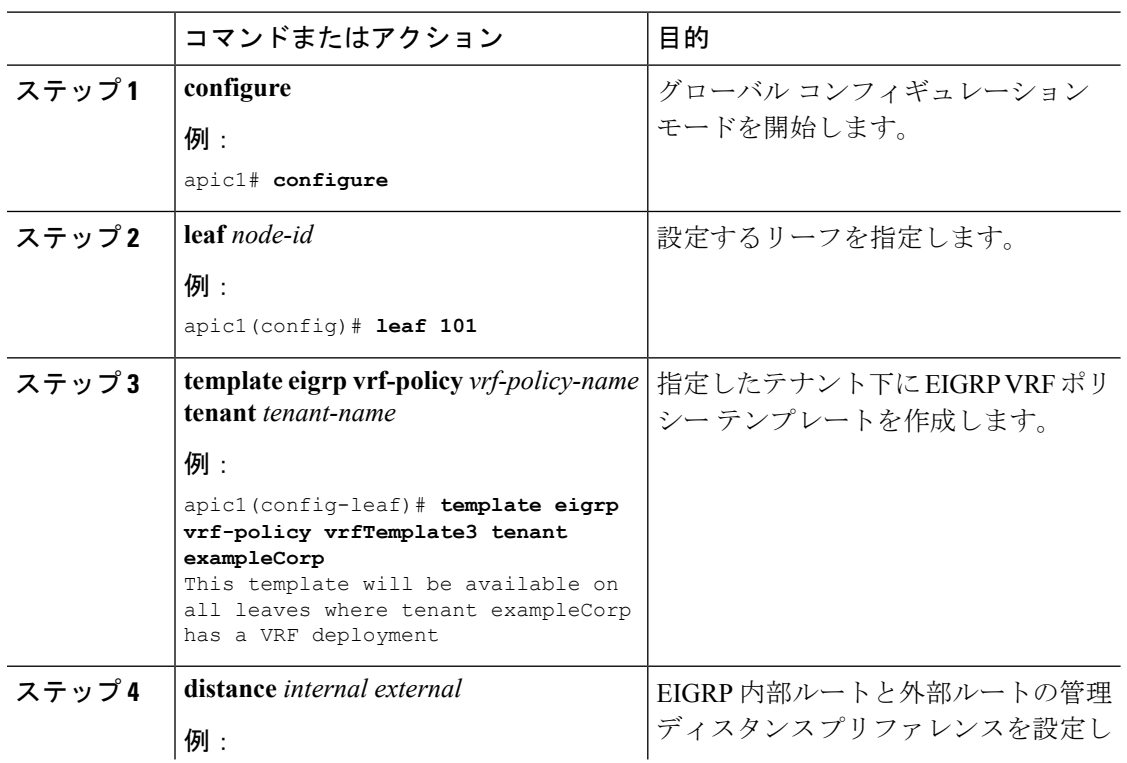

Ι

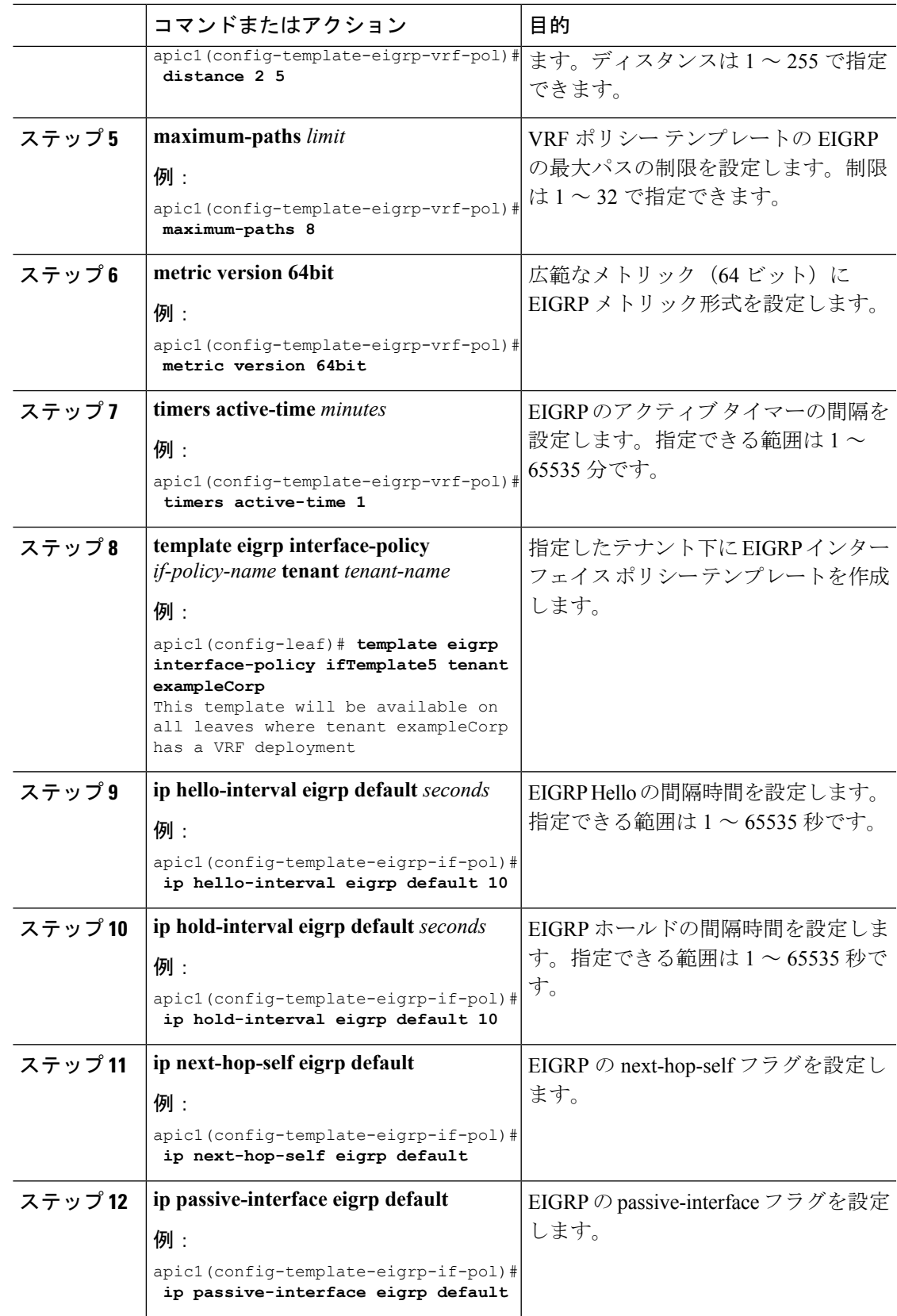

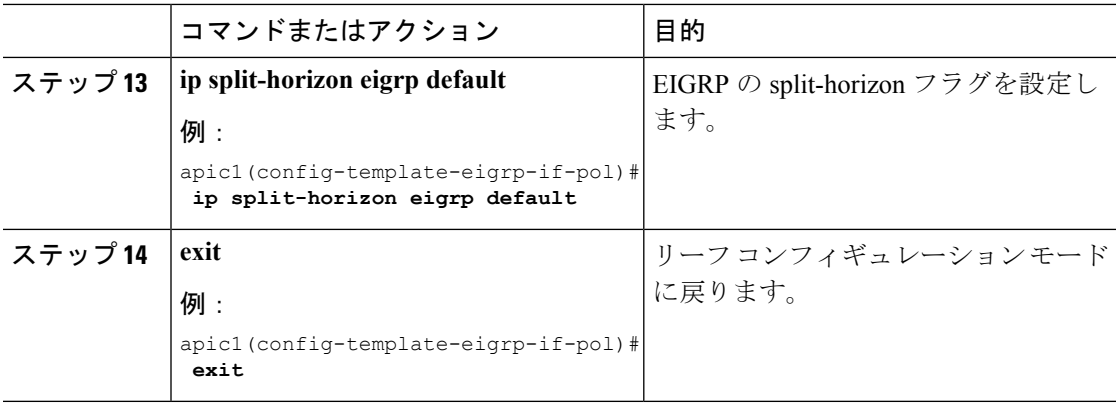

apic1# **configure** apic1(config)# **leaf 101**

```
# CONFIGURING THE VRF TEMPLATE:
apic1(config-leaf)# template eigrp vrf-policy vrfTemplate3 tenant exampleCorp
This template will be available on all leaves where tenant exampleCorp has a VRF deployment
apic1(config-template-eigrp-vrf-pol)# distance 2 5
apic1(config-template-eigrp-vrf-pol)# maximum-paths 8
apic1(config-template-eigrp-vrf-pol)# metric version 64bit
apic1(config-template-eigrp-vrf-pol)# timers active-time 1
apic1(config-template-eigrp-vrf-pol)# exit
    # CONFIGURING THE INTERFACE TEMPLATE:
apic1(config-leaf)# template eigrp interface-policy ifTemplate5 tenant exampleCorp
This template will be available on all leaves where tenant exampleCorp has a VRF deployment
apic1(config-template-eigrp-if-pol)# ip hello-interval eigrp default 5
apic1(config-template-eigrp-if-pol)# ip hold-interval eigrp default 10
apic1(config-template-eigrp-if-pol)# ip next-hop-self eigrp default
apic1(config-template-eigrp-if-pol)# ip passive-interface eigrp default
apic1(config-template-eigrp-if-pol)# ip split-horizon eigrp default
apic1(config-template-eigrp-if-pol)# exit
apic1(config-leaf)# exit
```
apic1(config)# **exit**

#### 次のタスク

EIGRP アドレス ファミリとカウンタを設定します。

 $\mathbf I$ 

# **EIGRP** アドレス ファミリとカウンタの設定

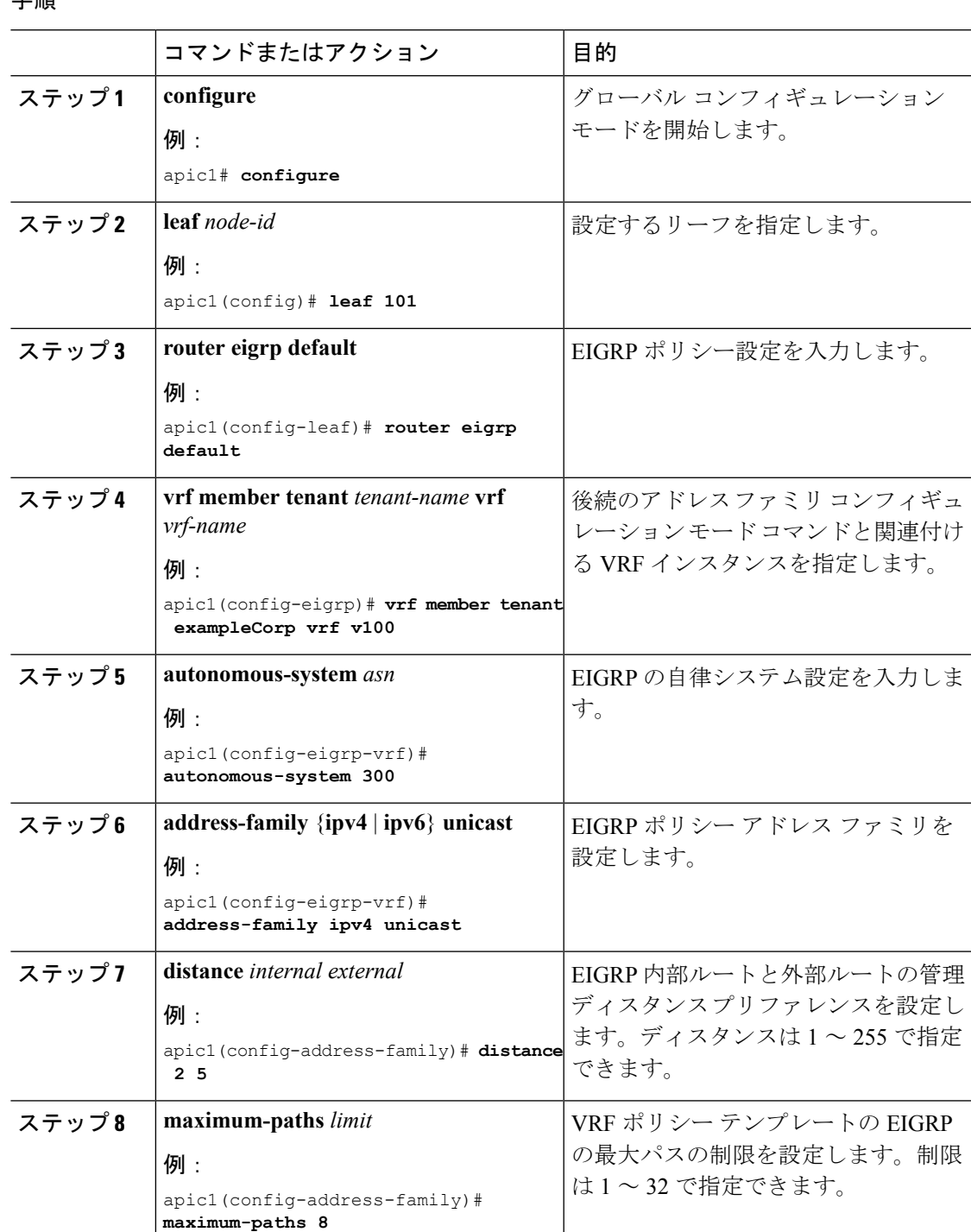

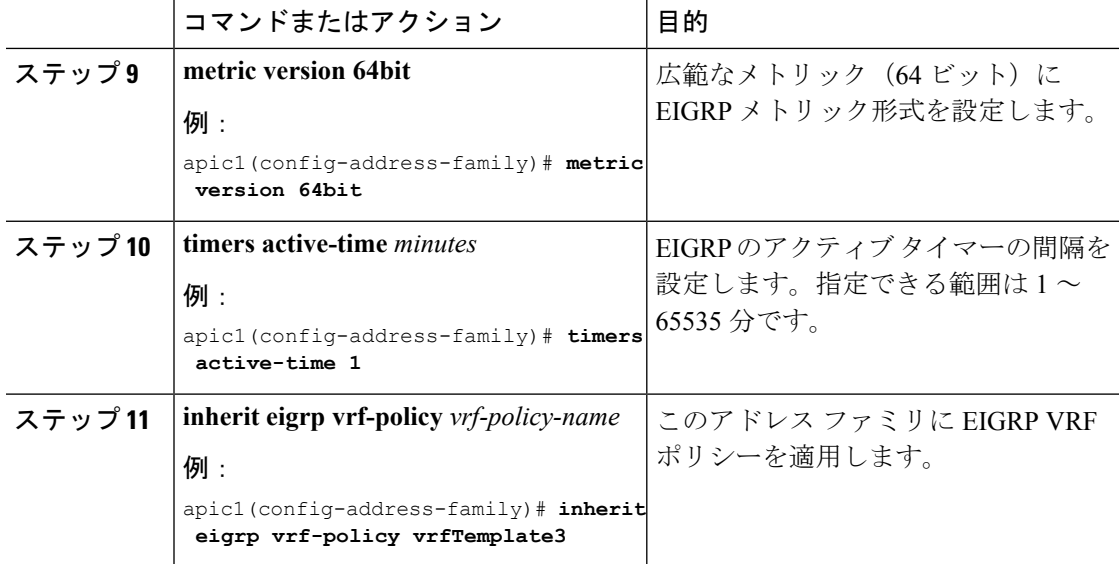

この例では、EIGRP アドレス ファミリを設定する方法および EIGRP VRF ポリシーを 継承する方法を示します。

```
apic1# configure
apic1(config)# leaf 101
apic1(config-leaf)# router eigrp default
apic1(config-eigrp)# vrf member tenant exampleCorp vrf v100
apic1(config-eigrp-vrf)# autonomous-system 300
apic1(config-eigrp-vrf)# address-family ipv4 unicast
This configuration will affect all leaves where VRF v100 has been deployed
apic1(config-address-family)# distance 2 5
This configuration will affect all leaves where VRF v100 has been deployed
apic1(config-address-family)# maximum-paths 8
This configuration will affect all leaves where VRF v100 has been deployed
apic1(config-address-family)# metric version 64bit
This configuration will affect all leaves where VRF v100 has been deployed
apic1(config-address-family)# timers active-time 1
This configuration will affect all leaves where VRF v100 has been deployed
apic1(config-address-family)# inherit eigrp vrf-policy vrfTemplate3
This template will be inherited on all leaves where VRF v100 has been deployed
apic1(config-address-family)# exit
apic1(config-eigrp-vrf)# exit
apic1(config-eigrp)# exit
```
 $\mathbf I$ 

# **EIGRP** インターフェイスの設定

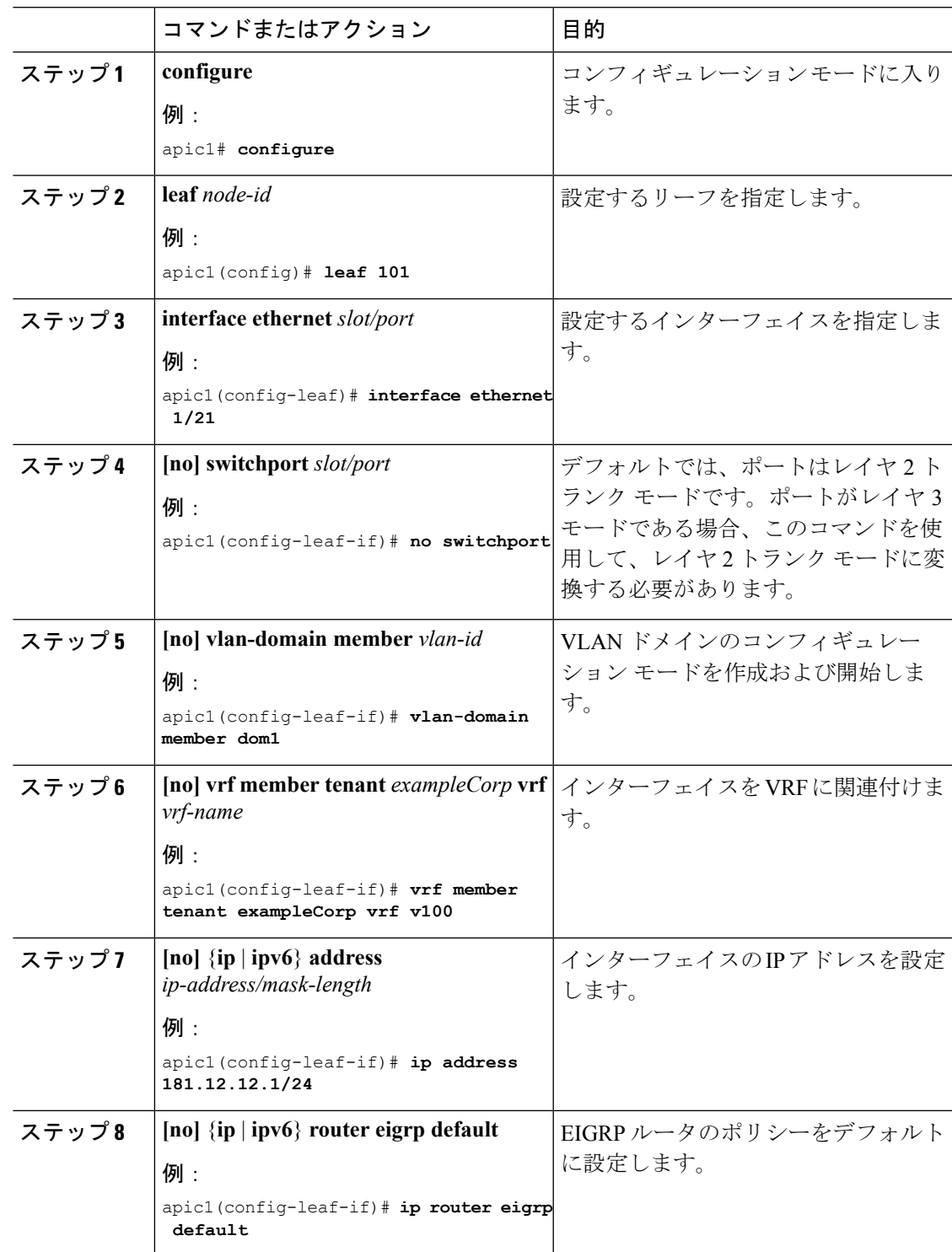

I

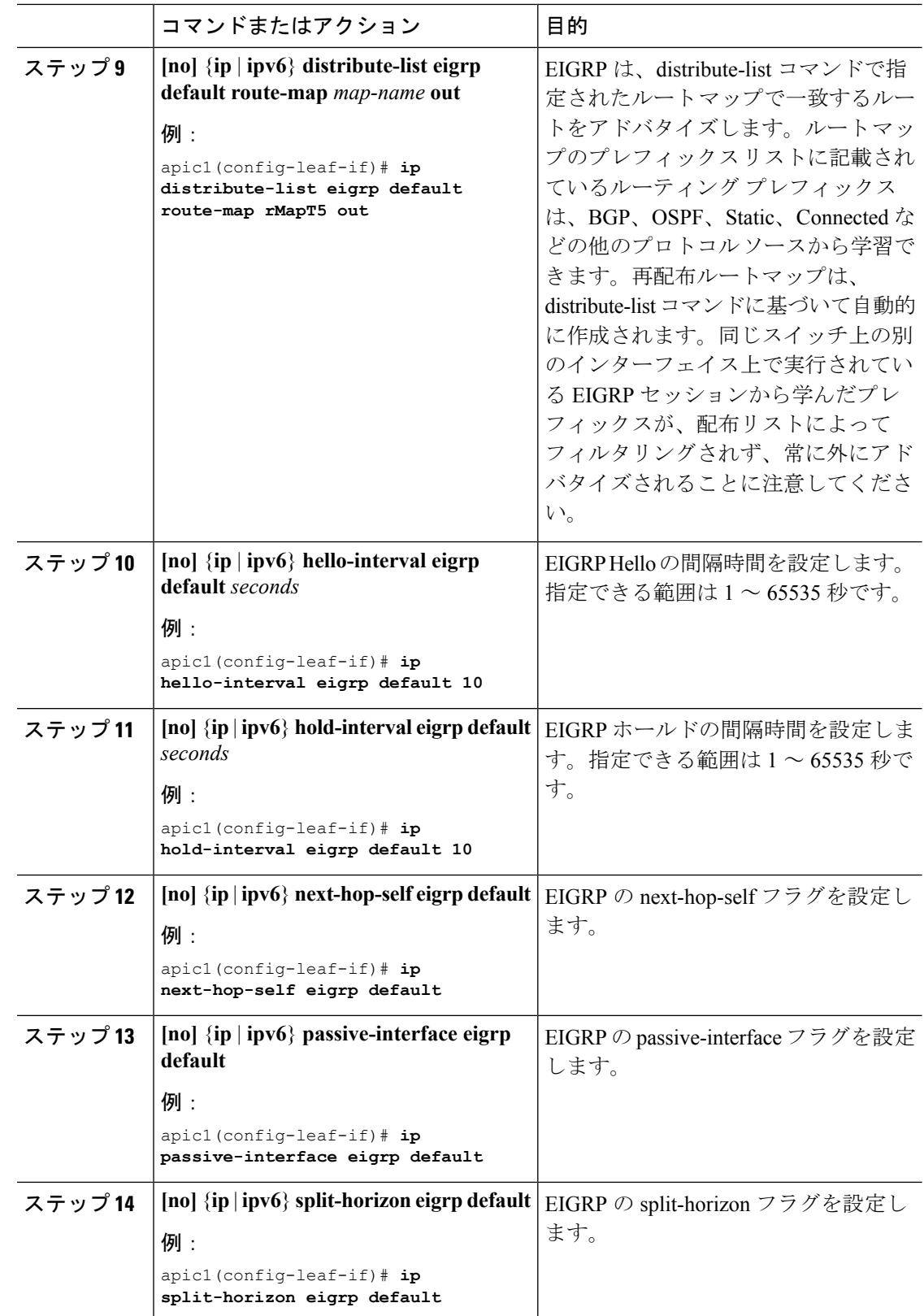

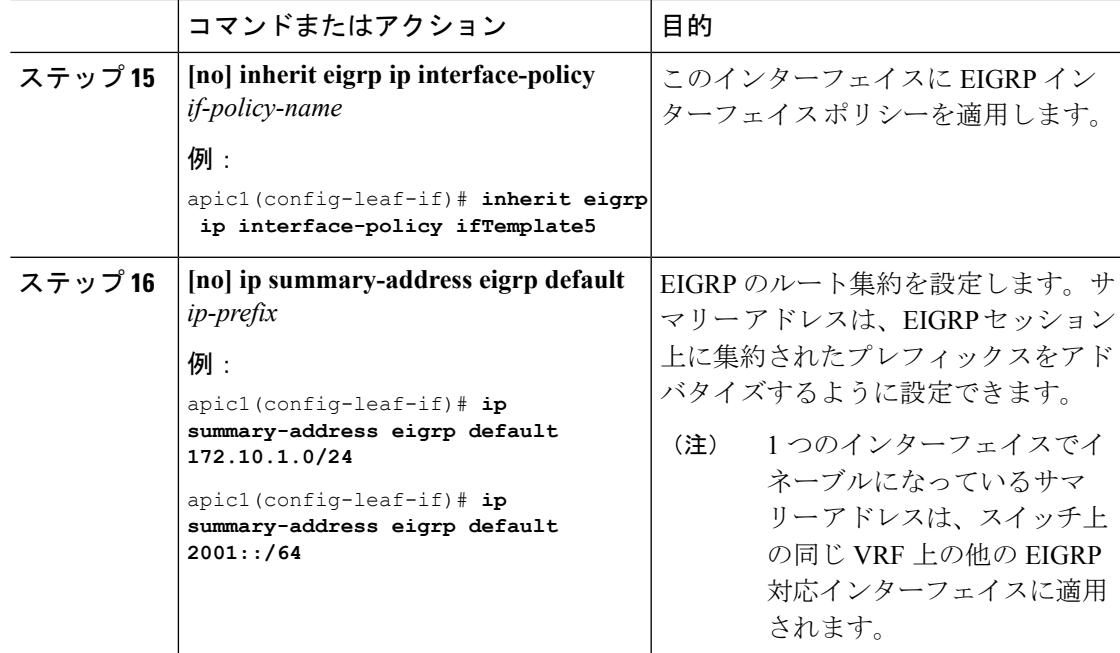

この例では、EIGRP インターフェイスを設定する方法を示します。

```
apic1# configure
apic1(config)# leaf 101
apic1(config-leaf)# interface ethernet 1/21
apic1(config-leaf-if)# no switchport
apic1(config-leaf-if)# vlan-domain member dom1
apic1(config-leaf-if)# vrf member tenant exampleCorp vrf v100
apic1(config-leaf-if)# ip address 181.12.12.1/24
apic1(config-leaf-if)# ip router eigrp default
apic1(config-leaf-if)# ip distribute-list eigrp default route-map rMapT5 out
distribute list will be updated on all EIGRP interfaces on node 1021 VRF exampleCorp/v100
apic1(config-leaf-if)# ip hello-interval eigrp default 5
apic1(config-leaf-if)# ip hold-interval eigrp default 10
apic1(config-leaf-if)# ip next-hop-self eigrp default
apic1(config-leaf-if)# ip passive-interface eigrp default
apic1(config-leaf-if)# ip split-horizon eigrp default
apic1(config-leaf-if)# inherit eigrp ip interface-policy ifTemplate5
apic1(config-leaf-if)# ip summary-address eigrp default 172.10.1.0/24
apic1(config-leaf-if)# exit
apic1(config-leaf)# exit
apic1(config)# exit
```
# ルート マップの設定

# テンプレートの設定

### ルート プロファイルについて

ルートプロファイルは、インポート、エクスポートに使用されるルーティング制御設定のアク ションを指定し、ルート マップを再配布します。ルート プロファイル テンプレートは、テナ ントまたはテナント VRF で定義できます。

### テナント スコープ ルート プロファイルの設定

この手順では、BGPダンプニングとルート再配布の設定に使用されるテナントスコープのルー ト プロファイルを作成します。

#### 始める前に

- テナントおよび VRF を設定します。
- リーフで VRF を有効にします。

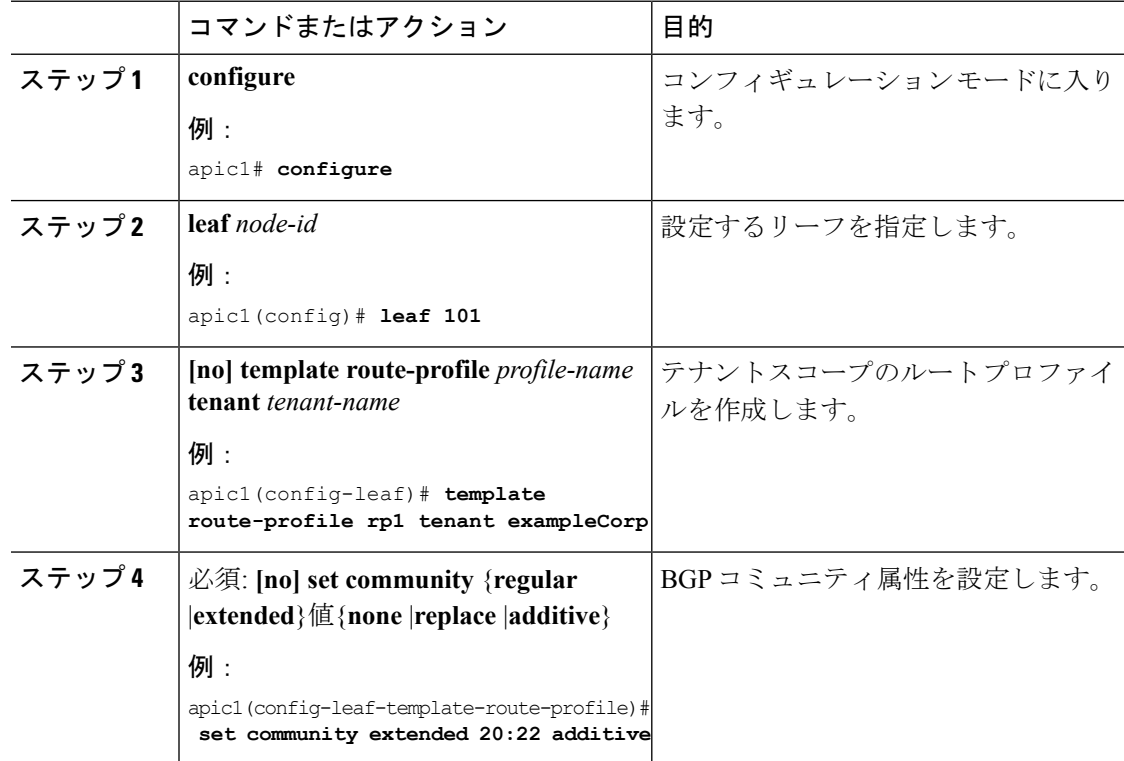

Ι

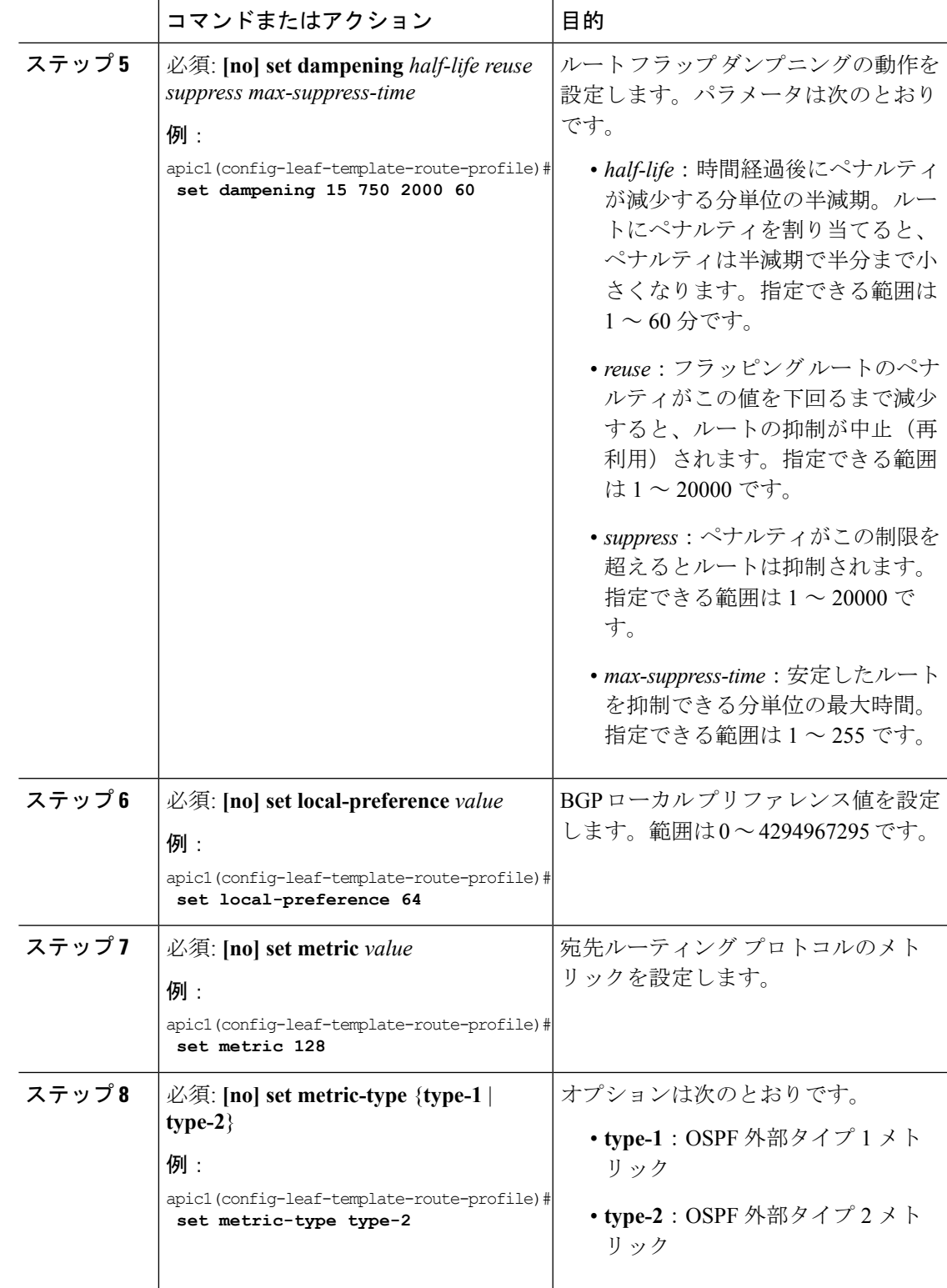

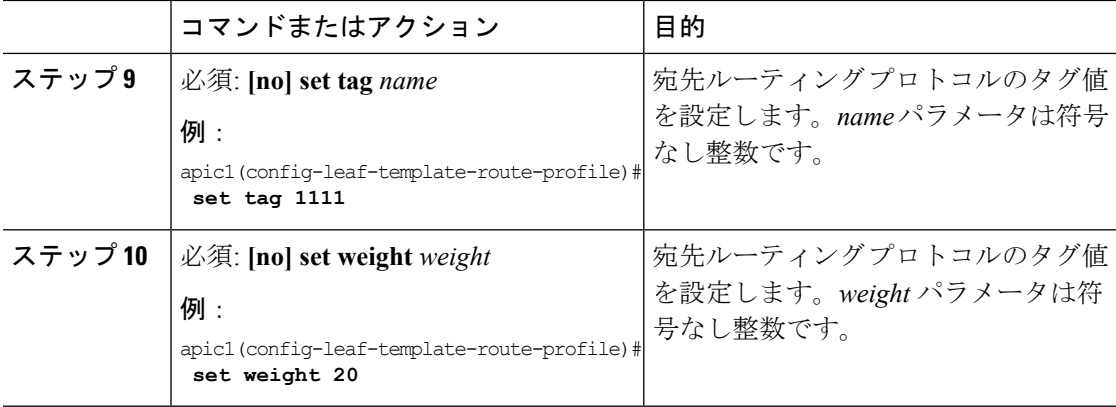

次に、テナントスコープのルート プロファイルを設定する例を示します。

```
apic1# configure
apic1(config)# leaf 101
apic1(config-leaf)# template route-profile rp1 tenant exampleCorp
This template will be available on all leaves where tenant exampleCorp has a VRF deployment
apic1(config-leaf-template-route-profile)# set community extended 20:22 additive
apic1(config-leaf-template-route-profile)# set dampening 15 750 2000 60
apic1(config-leaf-template-route-profile)# set local-preference 64
apic1(config-leaf-template-route-profile)# set metric 128
apic1(config-leaf-template-route-profile)# set metric-type type-2
apic1(config-leaf-template-route-profile)# set tag 1111
apic1(config-leaf-template-route-profile)# set weight 20
```
### **VRF** スコープ ルート プロファイルの設定

この手順では、「default-export」および「default-import」を含む VRF スコープのルート プロ ファイルを作成します。This route profile can be attached to a bridge domain (BD) while 'matching' a bridge-domain inside a route map through the **inherit route-profile** command.

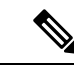

(注)

VRF-scoped route profiles name **default-export** and **default-import** values, which are automatically applied on the match statements on the respective export/import route-maps used in the same tenant VRF.

#### 始める前に

- テナントおよび VRF を設定します。
- リーフで VRF を有効にします。
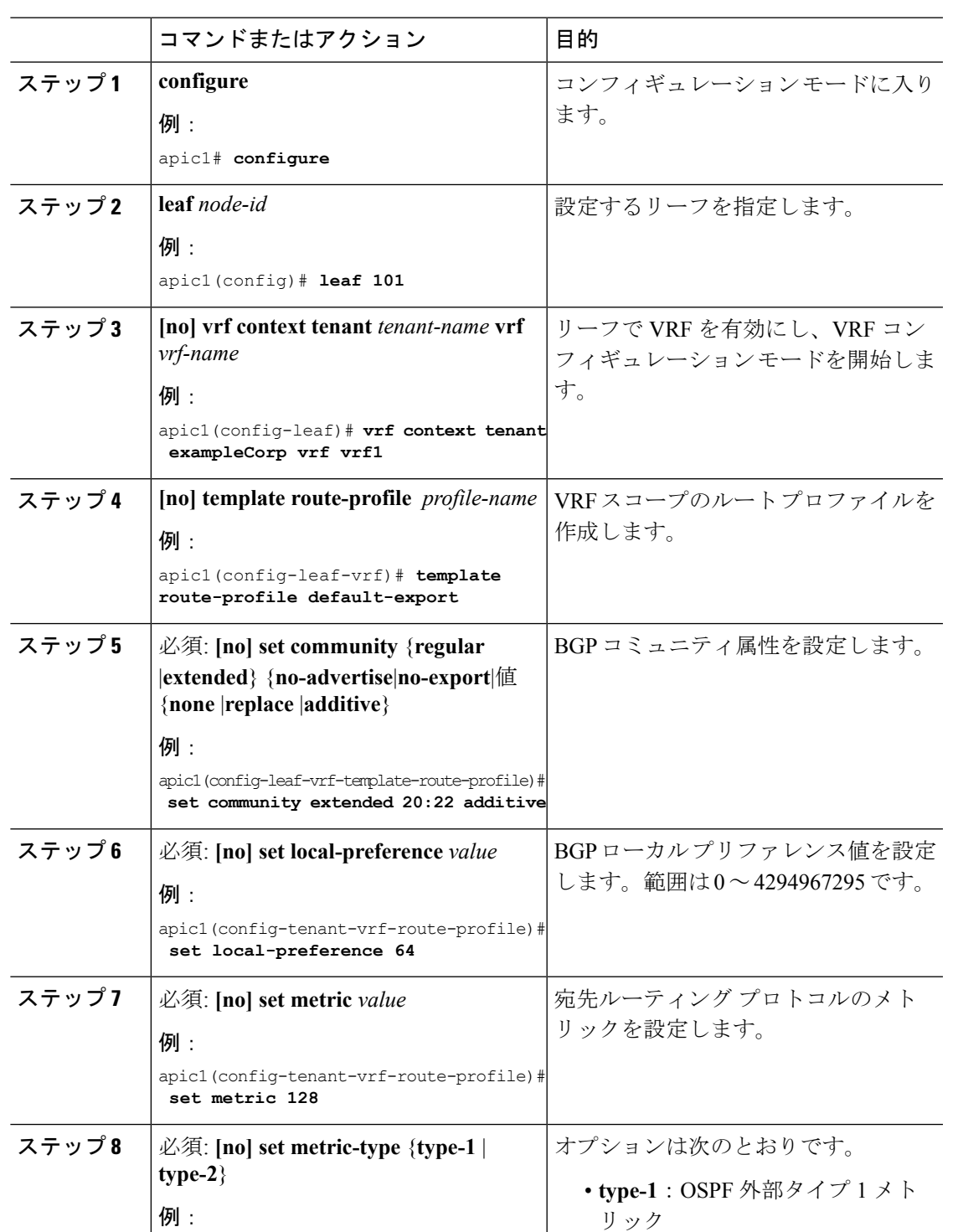

apic1(config-tenant-vrf-route-profile)#<br>set metric-type type-2

手順

リック

**set metric-type type-2** • **type-2**:OSPF 外部タイプ 2 メト

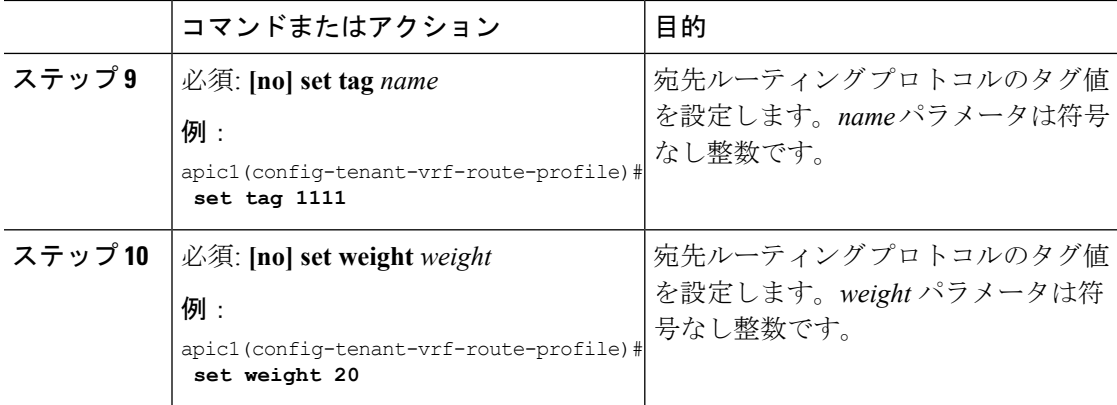

次に、VRF スコープのルート プロファイルを設定する例を示します。

```
apic1# configure
apic1(config)# leaf 101
apic1(config-leaf)# vrf context tenant exampleCorp vrf vrf1
apic1(config-leaf-vrf)# template route-profile default-export
apic1(config-leaf-vrf-template-route-profile)# set community extended 20:22 additive
apic1(config-leaf-vrf-template-route-profile)# set local-preference 64
apic1(config-leaf-vrf-template-route-profile)# set metric 128
apic1(config-leaf-vrf-template-route-profile)# set metric-type type-2
apic1(config-leaf-vrf-template-route-profile)# set tag 1111
apic1(config-leaf-vrf-template-route-profile)# set weight 20
```
# ルート マップの作成

ルートマップは、外部ルータにアドバタイズされるブリッジ ドメインのパブリック サブネッ トを示すため、テナント単位のプレフィックスリストとともに作成されます。また、プレフィッ クスリストはすべての中継ルートが外部ルータにアドバタイズされるように作成する必要があ ります。中継ルートのプレフィックスリストは管理者によって設定されます。デフォルトの動 作では、外部ルータへの中継ルートのアドバタイズメントはすべて拒否されます。

#### 始める前に

テナントおよび VRF を設定します。

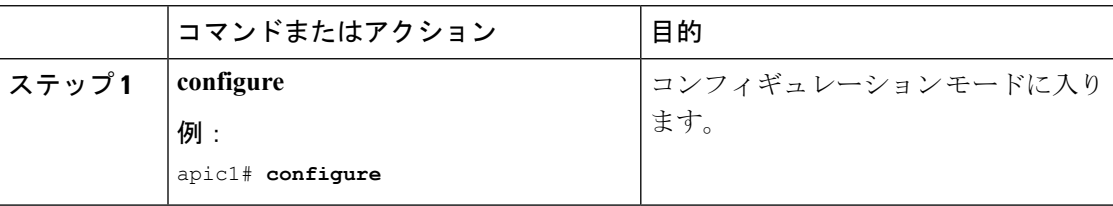

I

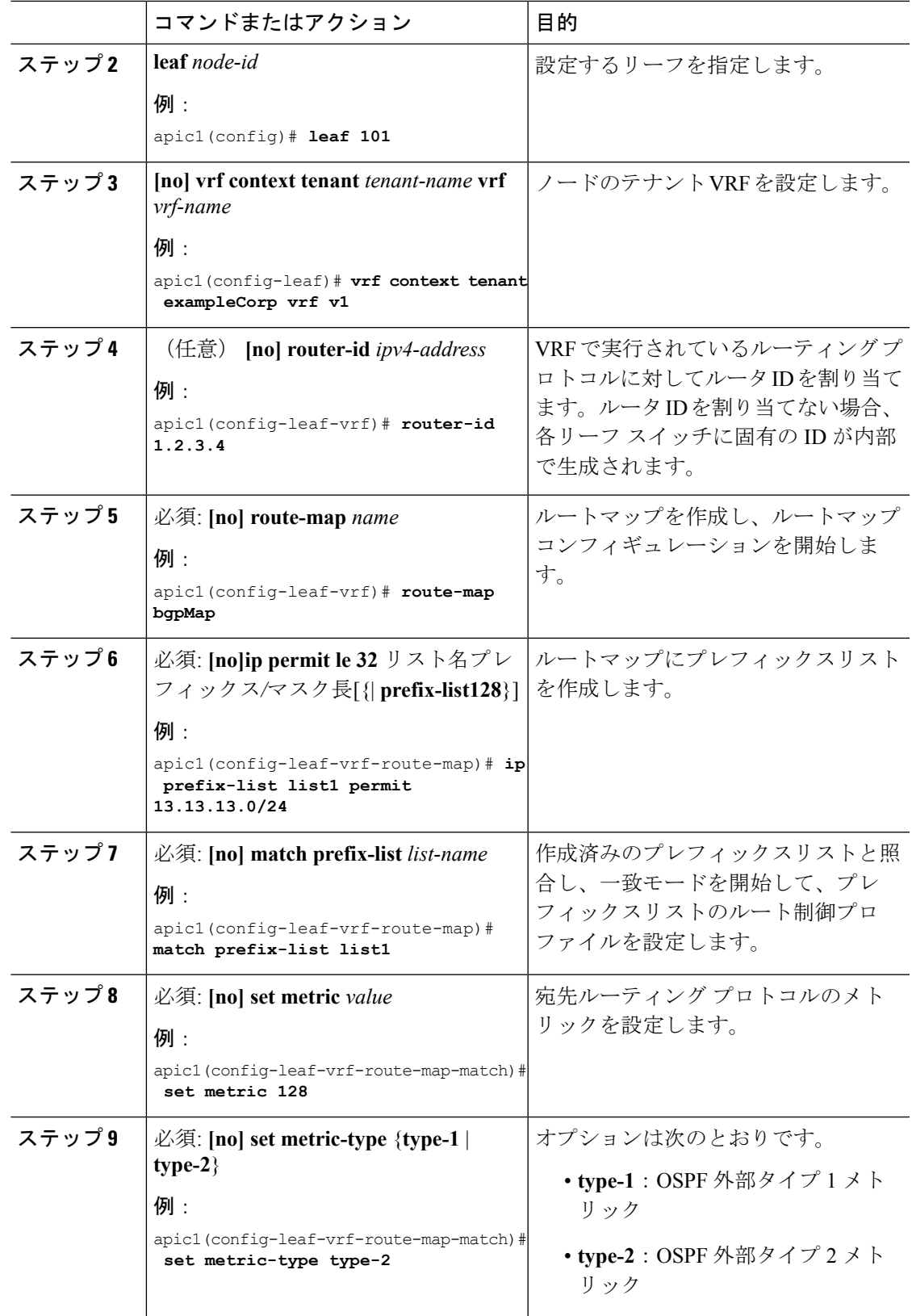

I

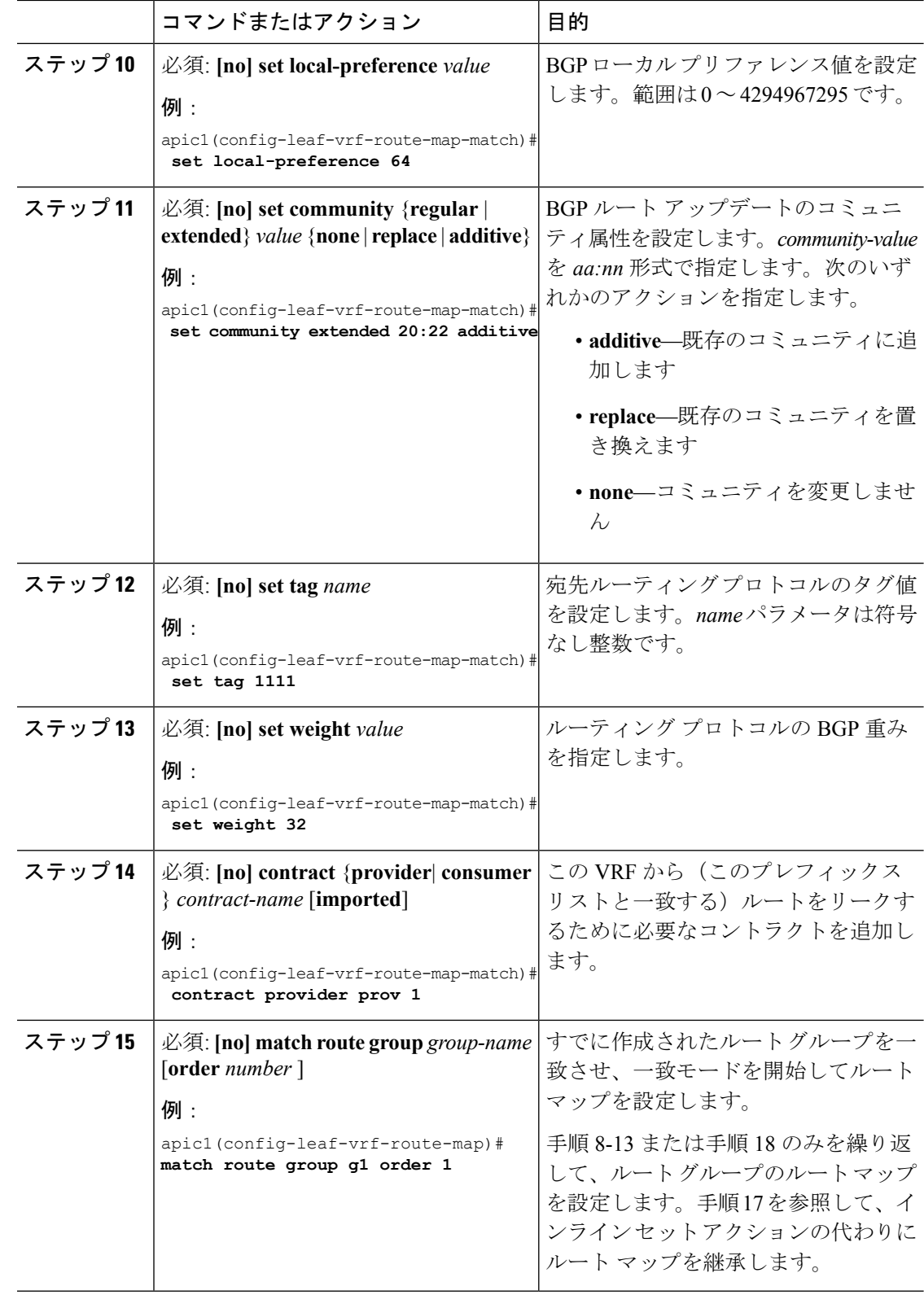

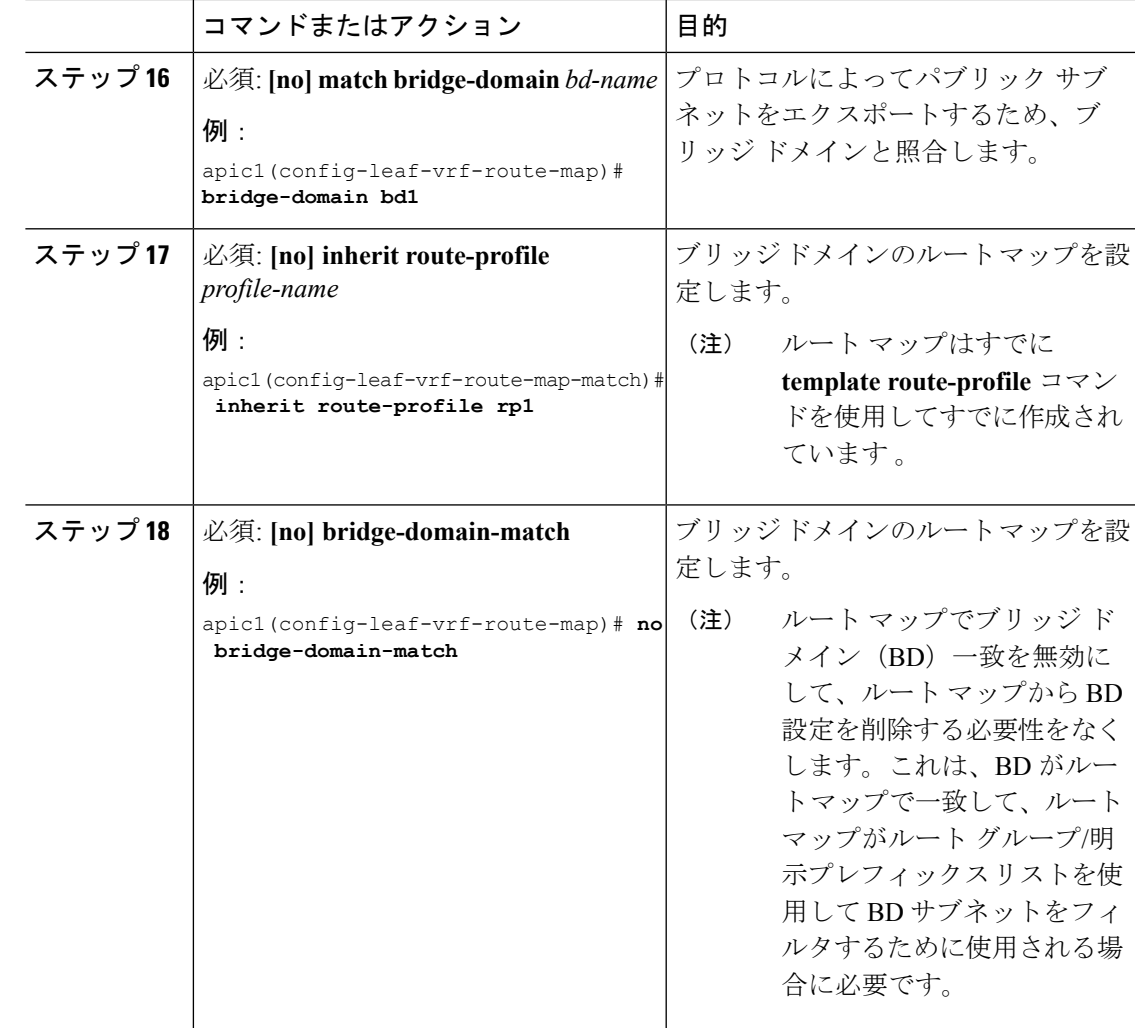

次に、ルートマップを作成し、プレフィックスリスト、コミュニティリスト、および ブリッジドメインの追加/一致を行う例を示します。

```
# CREATE A ROUTE-MAP
apic1# configure
apic1(config)# leaf 101
apic1(config-leaf)# vrf context tenant exampleCorp vrf v1
apic1(config-leaf-vrf)# route-map bgpMap
    # CREATE A PREFIX-LIST
apic1(config-leaf-vrf-route-map)# ip prefix-list list1 permit 13.13.13.0/24
apic1(config-leaf-vrf-route-map)# ip prefix-list list1 permit 14.14.14.0/24
    # MATCH THE PREFIX-LIST
apic1(config-leaf-vrf-route-map)# match prefix-list list1
    # CONFIGURE A ROUTE-PROFILE FOR THE PREFIX-LIST
```

```
apic1(config-leaf-vrf-route-map-match)# set metric 128
apic1(config-leaf-vrf-route-map-match)# set metric-type type-2
apic1(config-leaf-vrf-route-map-match)# set local-preference 64
apic1(config-leaf-vrf-route-map-match)# set community extended 20:22 additive
apic1(config-leaf-vrf-route-map-match)# set tag 1111
apic1(config-leaf-vrf-route-map-match)# set weight 32
apic1(config-leaf-vrf-route-map-match)# contract provider prov 1
# CREATE COMMUNITY LIST
apic1# configure
apic1(config)# leaf 101
apic1(config-leaf)# template community-list standard CL_1 65536:20 tenant exampleCorp
 # CREATE ROUTE GROUP
apic1# configure
apic1(config)# leaf 101
apic1(config-leaf)# template route group g1 tenant exampleCorp
apic1(config-route-group)# ip prefix permit 15.15.15.0/24
apic1(config-route-group)# community-list standard 65535:20
 # MATCH ROUTE GROUP
apic1(config-leaf)# vrf context tenant exampleCorp vrf v1
apic1(config-leaf-vrf)# route-map bgpMap
apic1(config-leaf-vrf-route-map)# match route group g1 order 1
 # CONFIGURE ROUTE PROFILE FOR COMMUNITY-LIST
apic1(config-leaf-vrf-route-map-match)# set metric 128
apic1(config-leaf-vrf-route-map-match)# set metric-type type-2
apic1(config-leaf-vrf-route-map-match)# set local-preference 64
apic1(config-leaf-vrf-route-map-match)# set community extended 20:22 additive
apic1(config-leaf-vrf-route-map-match)# set tag 1111
apic1(config-leaf-vrf-route-map-match)# set weight 32
# CONFIGURE ROUTE PROFILE ROUTE GROUP
apic1(config-leaf-vrf-route-map-match)# set metric 128
apic1(config-leaf-vrf-route-map-match)# set metric-type type-2
apic1(config-leaf-vrf-route-map-match)# set local-preference 64
apic1(config-leaf-vrf-route-map-match)# set community extended 20:22 additive
apic1(config-leaf-vrf-route-map-match)# set tag 1111
apic1(config-leaf-vrf-route-map-match)# set weight 32
 # Or CREATE A ROUTE PROFILE TEMPLATE AND INHERIT IT FOR ROUTE GROUP
apic1(config)# leaf 101
apic1(config-leaf)# vrf context tenant exampleCorp vrf v1
apic1(config-leaf-vrf)# template route-profile rp1
apic1(config-leaf-vrf-template-route-profile)# set metric 128
apic1(config-leaf-vrf-template-route-profile)# set metric-type type-2
apic1(config-leaf-vrf-template-route-profile)# set local-preference 64
apic1(config-leaf-vrf-template-route-profile)# set community extended 20:22 additive
apic1(config-leaf-vrf-template-route-profile)# set tag 1111
apic1(config-leaf-vrf-template-route-profile)# set weight 32
apic1(config-leaf-vrf-template-route-profile)# exit
apic1(config-leaf-vrf)# route-map bgpMap
apic1(config-leaf-vrf-route-map)# match route group g1 order 1
apic1(config-leaf-vrf-route-map-match)# inherit route-profile rp1
    # CREATE A BRIDGE-DOMAIN
apic1# configure
apic1(config)# tenant exampleCorp
```

```
レイヤ 3 外部接続の設定
```

```
apic1(config-tenant)# vrf context v1
apic1(config-tenant-vrf)# exit
apic1(config-tenant)# bridge-domain bd1
apic1(config-tenant-bd)# vrf member v1
apic1(config-tenant-bd)# exit
apic1(config-tenant)# interface bridge-domain bd1
apic1(config-tenant-interface)# ip address 13.13.13.1/24 scope public
apic1(config-tenant-interface)# exit
apic1(config-tenant)# exit
    # CREATE A ROUTE-PROFILE FOR THE BRIDGE-DOMAIN
apic1(config)# leaf 101
apic1(config-leaf)# vrf context tenant exampleCorp vrf v1
apic1(config-leaf-vrf)# template route-profile default-export
apic1(config-leaf-vrf-template-route-profile)# set metric 128
apic1(config-leaf-vrf-template-route-profile)# set metric-type type-2
apic1(config-leaf-vrf-template-route-profile)# set local-preference 64
apic1(config-leaf-vrf-template-route-profile)# set community extended 20:22 additive
apic1(config-leaf-vrf-template-route-profile)# set tag 1111
apic1(config-leaf-vrf-template-route-profile)# set weight 20
```

```
apic1(config-leaf-vrf-template-route-profile)# exit
    # MATCH THE BRIDGE-DOMAIN
```
apic1(config-leaf-vrf)# **route-map bgpMap** apic1(config-leaf-vrf-route-map)# **match bridge-domain bd1**

# CONFIGURE A ROUTE-PROFILE FOR THE BRIDGE-DOMAIN apic1(config-leaf-vrf-route-map-match)# **inherit route-profile default-export**

# ルーティング プロトコルのルートマップの設定

OSPF、BGP、および EIGRP ルーティング プロトコルでは、インポートおよびエクスポートす るルートのフィルタ処理にルートマップを使用します。これらのプロトコルを設定するために 必要な一般的な手順についてはそれぞれのドキュメントセクションを参照してください。これ らのプロトコルでルートマップを設定するには、次のコマンドを使用し、例を参照してくださ い。

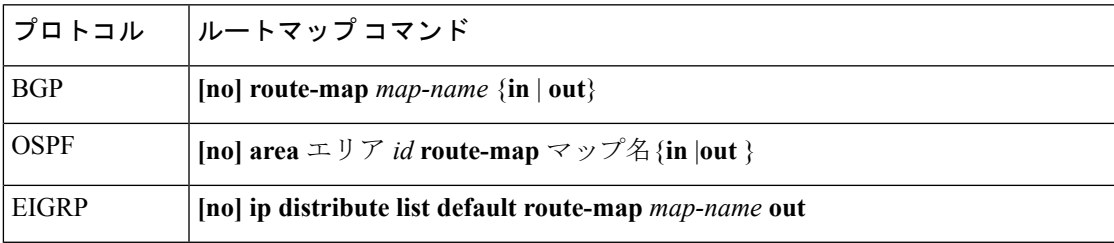

### 例

次に、BGP、OSPF、および EIGRP でルートマップを設定する例を示します。

# BGP apic1# **configure** apic1(config)# **leaf 101** apic1(config-leaf)# **router bgp 100**

```
apic1(config-bgp)# vrf member tenant exampleCorp vrf v1
apic1(config-leaf-bgp-vrf)# neighbor 3.3.3.3
apic1(config-leaf-bgp-vrf-neighbor)# route-map map1 out
apic1(config-leaf-bgp-vrf-neighbor)# route-map map2 in
apic1(config-leaf-bgp-vrf-neighbor)# exit
apic1(config-leaf-bgp-vrf)# exit
apic1(config-bgp)# exit
apic1(config-leaf)# exit
```

```
# OSPF
apic1# configure
apic1(config)# leaf 101
apic1(config-leaf)# router ospf default
apic1(config-leaf-ospf)# vrf member tenant exampleCorp vrf v1
apic1(config-leaf-ospf-vrf)# area 0.0.0.1 route-map map1 out
apic1(config-leaf-ospf-vrf)# area 0.0.0.1 route-map map2 in
apic1(config-leaf-ospf-vrf)# exit
apic1(config-leaf-ospf)# exit
apic1(config-leaf)# exit
```

```
#EIGRP
apic1# configure
apic1(config)# leaf 101
apic1(config-leaf)# interface ethernet 1/3
apic1(config-leaf-if)# vlan-domain member dom1
apic1(config-leaf-if)# no switchport
apic1(config-leaf-if)# vrf member tenant exampleCorp vrf v1
apic1(config-leaf-if)# ip address 13.13.13.13/24
apic1(config-leaf-if)# ip router eigrp default
apic1(config-leaf-if)# ip distribute-list eigrp default route-map map1 out
apic1(config-leaf-if)# exit
apic1(config-leaf)# exit
```
# エクスポート マップ (インター VRF ルート リーク)の設定

### 始める前に

- ルートマップを作成します。
- リークさせる必要があるルートと一致するプレフィックスを含むプレフィックスリストを ルートマップに追加します。
- プレフィックスリストを照合し、ルートリークを有効にするコントラクトを追加します。

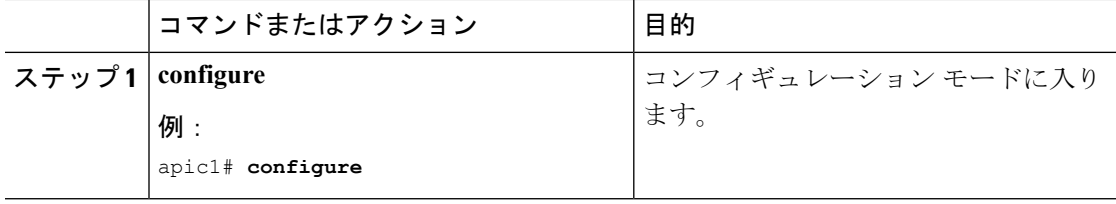

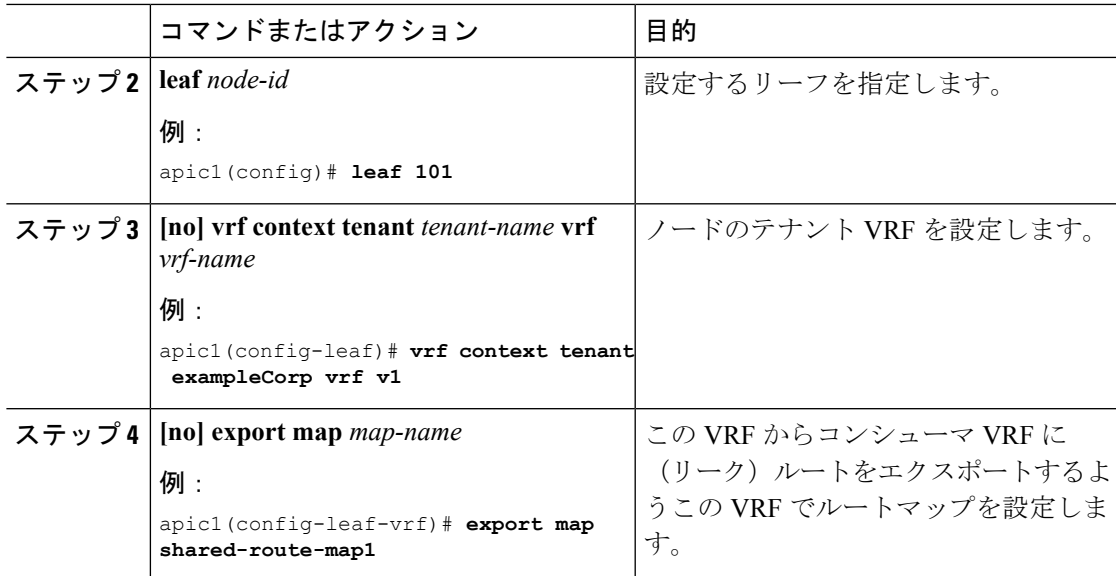

次に、ルートマップを作成およびエクスポートする例を示します。

```
# CREATE A ROUTE-MAP
apic1# configure
apic1(config)# leaf 101
apic1(config-leaf)# vrf context tenant exampleCorp vrf v1
apic1(config-leaf-vrf)# router-id 1.2.3.4
apic1(config-leaf-vrf)# route-map shared-route-map1
apic1(config-leaf-vrf-route-map)# ip prefix-list list1 permit 13.13.13.0/24
apic1(config-leaf-vrf-route-map)# match prefix-list list1
apic1(config-leaf-vrf-route-map-match)# contract provider prov1
apic1(config-leaf-vrf-route-map-match)# exit
apic1(config-leaf-vrf-route-map)# exit
apic1(config-leaf-vrf)# exit
apic1(config-leaf)# exit
    # EXPORT THE ROUTE-MAP
apic1# configure
```

```
apic1(config)# leaf 101
apic1(config-leaf)# vrf context tenant exampleCorp vrf v1
apic1(config-leaf-vrf)# export map shared-route-map1
```
# 双方向ルート転送(**BFD**)の設定

**BFD** について

双方向フォワーディング検出 (BFD) は、メディア タイプ、カプセル化、トポロジ、および ルーティングプロトコルのために短時間での転送パス障害検出を提供するために設計された検 出プロトコルです。BFD を使用することで、さまざまなプロトコルの Hello メカニズムによ り、変動速度ではなく一定速度で転送パス障害を検出できます。BFDはプロファイリングおよ びプランニングを簡単にし、再コンバージェンス時間の一貫性を保ち、予測可能にします。

双方向フォワーディング検出 (BFD) を使用して、ピアリングルータの接続をサポートするよ うに設定された ACI ファブリック境界リーフ スイッチ間の転送パスのサブセカンド障害検出 時間を提供します。

# **BFD** グローバルの設定

デバイスのすべてのBFDセッションのBFDセッションパラメータを設定できます。BFDセッ ション パラメータは、スリーウェイ ハンドシェイクの BFD ピア間でネゴシエートされます。

グローバル BFD を設定するには、次の手順を実行します。

- グローバル BFD 構成設定を設定します
- アクセスリーフポリシーグループを設定し、以前作成したグローバルBFDポリシーを継 承します
- 以前作成したリーフ ポリシー グループをリーフ スイッチまたはリーフ スイッチのグルー プに関連付けます

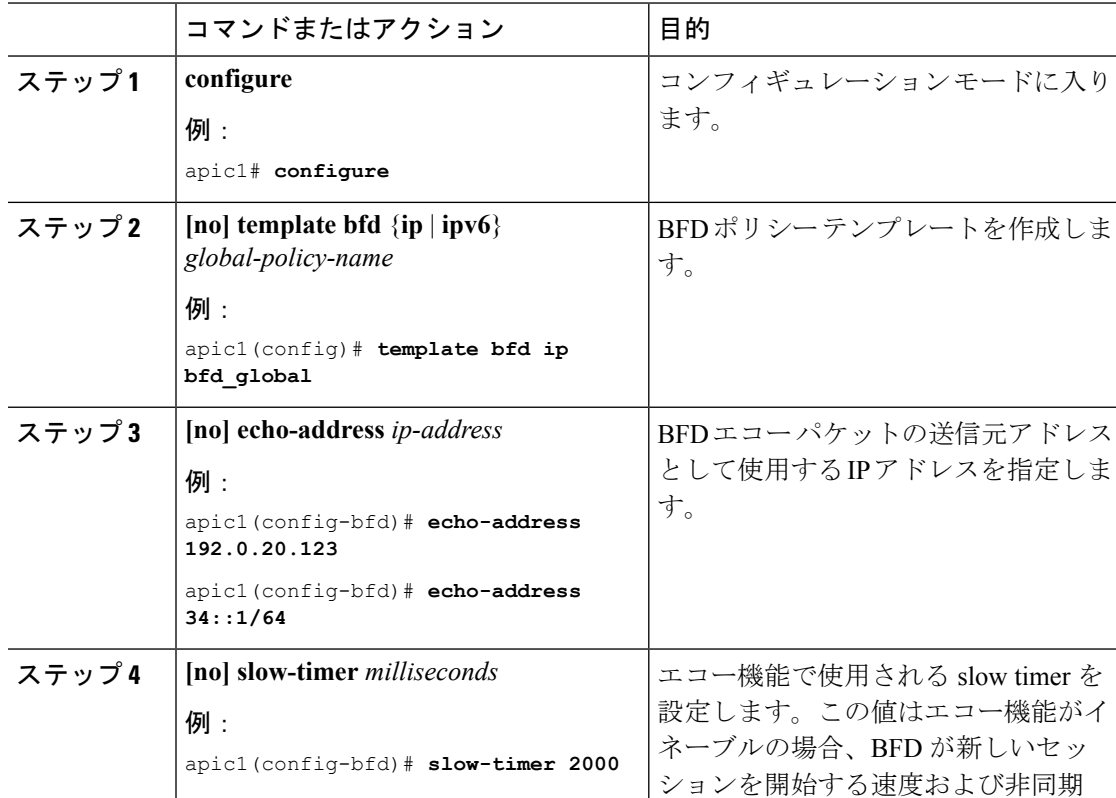

 $\mathbf I$ 

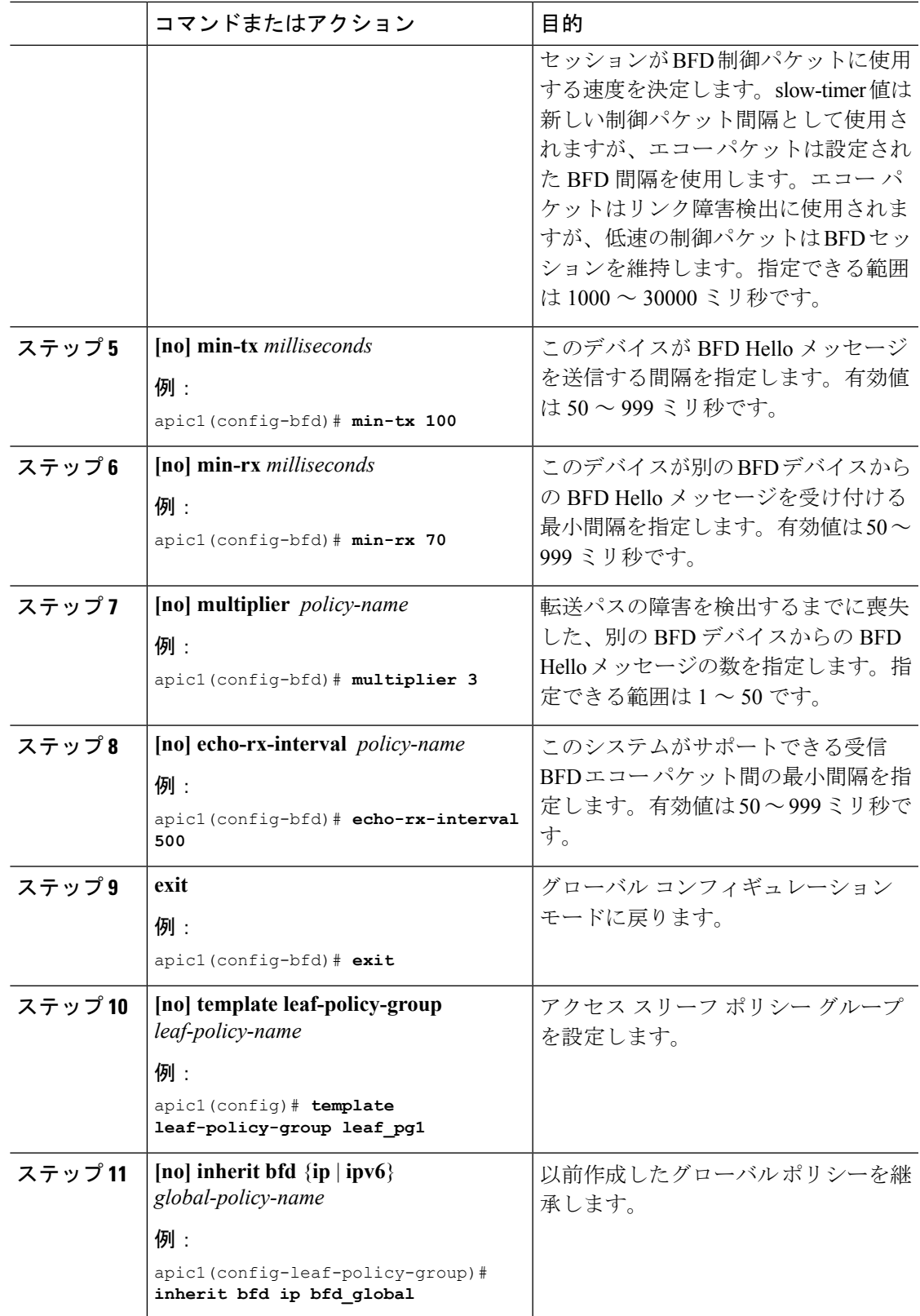

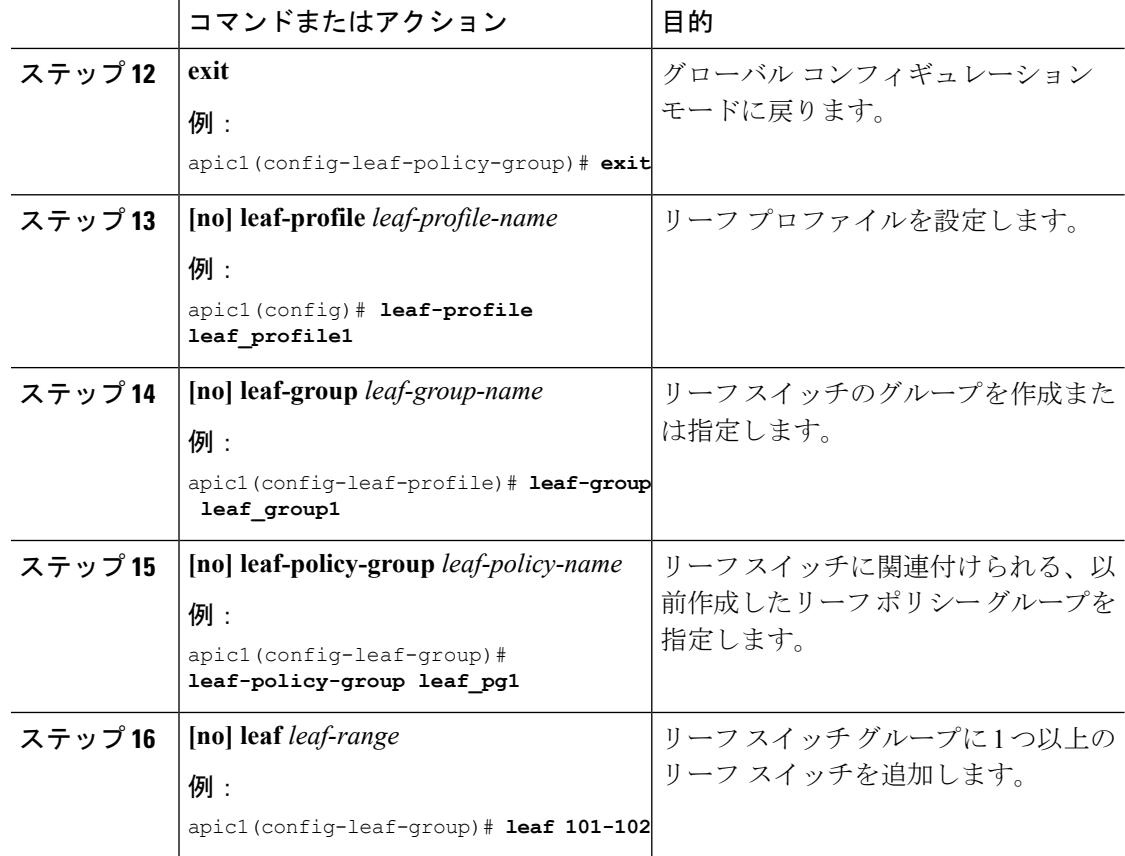

この例では、グローバル BFD を設定し、リーフ スイッチのグループに適用する方法 を示します。

```
# CONFIGURE BFD GLOBAL POLICIES
apic1# configure
apic1(config)# template bfd ip bfd_global
apic1(config-bfd)# echo-address 192.0.20.123
apic1(config-bfd)# slow-timer 2000
apic1(config-bfd)# min-tx 100
apic1(config-bfd)# min-rx 70
apic1(config-bfd)# multiplier 3
apic1(config-bfd)# echo-rx-interval 500
apic1(config-bfd)# exit
    # CONFIGURE AN ACCESS LEAF POLICY GROUP AND INHERIT BFD GLOBAL POLICIES
apic1(config)# template leaf-policy-group leaf_pg1
apic1(config-leaf-policy-group)# inherit bfd ip bfd_global
apic1(config-leaf-policy-group)# exit
    # CONFIGURE A LEAF GROUP AND ASSOCIATE THE LEAF POLICY GROUP
apic1(config)# leaf-profile leaf_profile1
```

```
apic1(config-leaf-profile)# leaf-group leaf_group1
apic1(config-leaf-group)# leaf-policy-group leaf_pg1
```
apic1(config-leaf-group)# **leaf 101-102**

# **NX-OS** スタイル **CLI** を使用したリーフ スイッチでの **BFD** のグローバル な設定

#### 手順

ステップ **1** NX-OS CLI を使用して BFD IPV4 グローバル設定(bfdIpv4InstPol)を設定するには:

#### 例:

```
apic1# configure
apic1(config)# template bfd ip bfd_ipv4_global_policy
apic1(config-bfd)# [no] echo-address 1.2.3.4
apic1(config-bfd)# [no] slow-timer 2500
apic1(config-bfd)# [no] min-tx 100
apic1(config-bfd)# [no] min-rx 70
apic1(config-bfd)# [no] multiplier 3
apic1(config-bfd)# [no] echo-rx-interval 500
apic1(config-bfd)# exit
```
ステップ **2** NX-OS CLI を使用して BFD IPV6 グローバル設定(bfdIpv6InstPol)を設定するには:

例:

```
apic1# configure
apic1(config)# template bfd ipv6 bfd_ipv6_global_policy
apic1(config-bfd)# [no] echo-address 34::1/64
apic1(config-bfd)# [no] slow-timer 2500
apic1(config-bfd)# [no] min-tx 100
apic1(config-bfd)# [no] min-rx 70
apic1(config-bfd)# [no] multiplier 3
apic1(config-bfd)# [no] echo-rx-interval 500
apic1(config-bfd)# exit
```
ステップ **3** NX-OS CLI を使用してアクセス リーフ ポリシー グループ (infraAccNodePGrp) を設定し、以前 に作成した BFD グローバル ポリシーを継承するには:

例:

```
apic1# configure
apic1(config)# template leaf-policy-group test leaf policy group
apic1(config-leaf-policy-group)# [no] inherit bfd ip bfd_ipv4_global_policy
apic1(config-leaf-policy-group)# [no] inherit bfd ipv6 bfd ipv6 global policy
apic1(config-leaf-policy-group)# exit
```
ステップ **4** NX-OS CLI を使用して以前に作成したリーフ ポリシー グループを リーフに関連付けるには:

例:

```
apic1(config)# leaf-profile test_leaf_profile
apic1(config-leaf-profile)# leaf-group test_leaf_group
apic1(config-leaf-group)# leaf-policy-group test leaf policy group
```
apic1(config-leaf-group)# leaf 101-102 apic1(config-leaf-group)# exit

# **NX-OS** スタイル **CLI** を使用したスパイン スイッチ上の **BFD** のグローバ ル設定

次の手順を使用して、NX-OS スタイル CLI を使用してスパイン スイッチの BFD をグローバル に設定します。

#### 手順

ステップ **1** NX-OS CLI を使用して BFD IPV4 グローバル設定(bfdIpv4InstPol)を設定するには:

#### 例:

```
apic1# configure
apic1(config)# template bfd ip bfd_ipv4_global_policy
apic1(config-bfd)# [no] echo-address 1.2.3.4
apic1(config-bfd)# [no] slow-timer 2500
apic1(config-bfd)# [no] min-tx 100
apic1(config-bfd)# [no] min-rx 70
apic1(config-bfd)# [no] multiplier 3
apic1(config-bfd)# [no] echo-rx-interval 500
apic1(config-bfd)# exit
```
ステップ **2** NX-OS CLI を使用して BFD IPV6 グローバル設定(bfdIpv6InstPol)を設定するには:

### 例·

apic1# configure apic1(config)# template bfd ipv6 bfd\_ipv6\_global\_policy apic1(config-bfd)# [no] echo-address  $34::1/64$ apic1(config-bfd)# [no] slow-timer 2500 apic1(config-bfd)# [no] min-tx 100 apic1(config-bfd)# [no] min-rx 70 apic1(config-bfd)# [no] multiplier 3 apic1(config-bfd)# [no] echo-rx-interval 500 apic1(config-bfd)# exit

ステップ **3** NX-OS CLI を使用してスパイン ポリシー グループを設定し以前作成した BFD グローバル ポ リシーを継承するには:

#### 例:

```
apic1# configure
apic1(config)# template spine-policy-group test spine policy group
apic1(config-spine-policy-group)# [no] inherit bfd ip bfd_ipv4_global_policy
apic1(config-spine-policy-group)# [no] inherit bfd ipv6 bfd ipv6 global policy
apic1(config-spine-policy-group)# exit
```
ステップ **4** NX-OS を使用して以前作成したスパイン ポリシー グループをスパイン スイッチに関連付ける には:

例:

```
apic1# configure
apic1(config)# spine-profile test_spine_profile
apic1(config-spine-profile)# spine-group test_spine_group
apic1(config-spine-group)# spine-policy-group test spine policy group
apic1(config-spine-group)# spine 103-104
apic1(config-leaf-group)# exit
```
# グローバル **BFD** 設定のオーバーライド

# **BFD** インターフェイス オーバーライド ポリシーの設定

明示的な BFD を設定できる、3 つのサポート対象のインターフェイス(ルーテッド L3 イン ターフェイス、外部インターフェイス SVI とルーテッドサブインターフェイス)があります。 グローバルコンフィギュレーションを使用しないで、さらに特定のインターフェイスの明示的 な設定をしたい場合、特定のスイッチまたは一連のすべてのインターフェイスに適用される独 自のグローバルコンフィギュレーションを作成できます。特定のインターフェイス上の特定の スイッチの粒度がさらに必要な場合、このインターフェイスオーバーライド設定を使用する必 要があります。

### 始める前に

テナントはすでに作成されています。

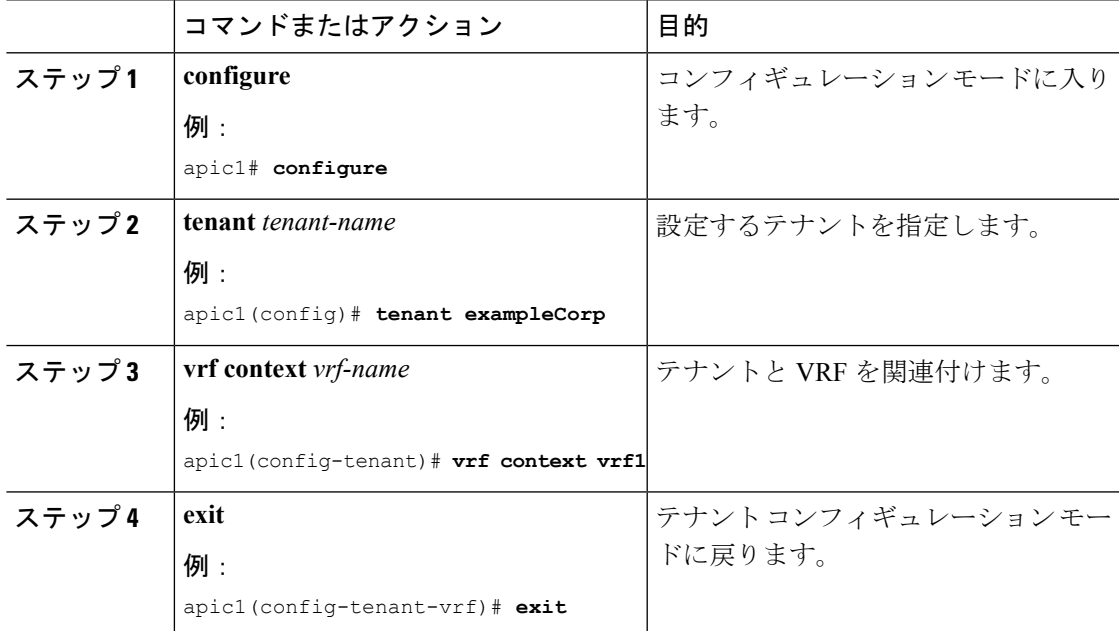

 $\overline{\phantom{a}}$ 

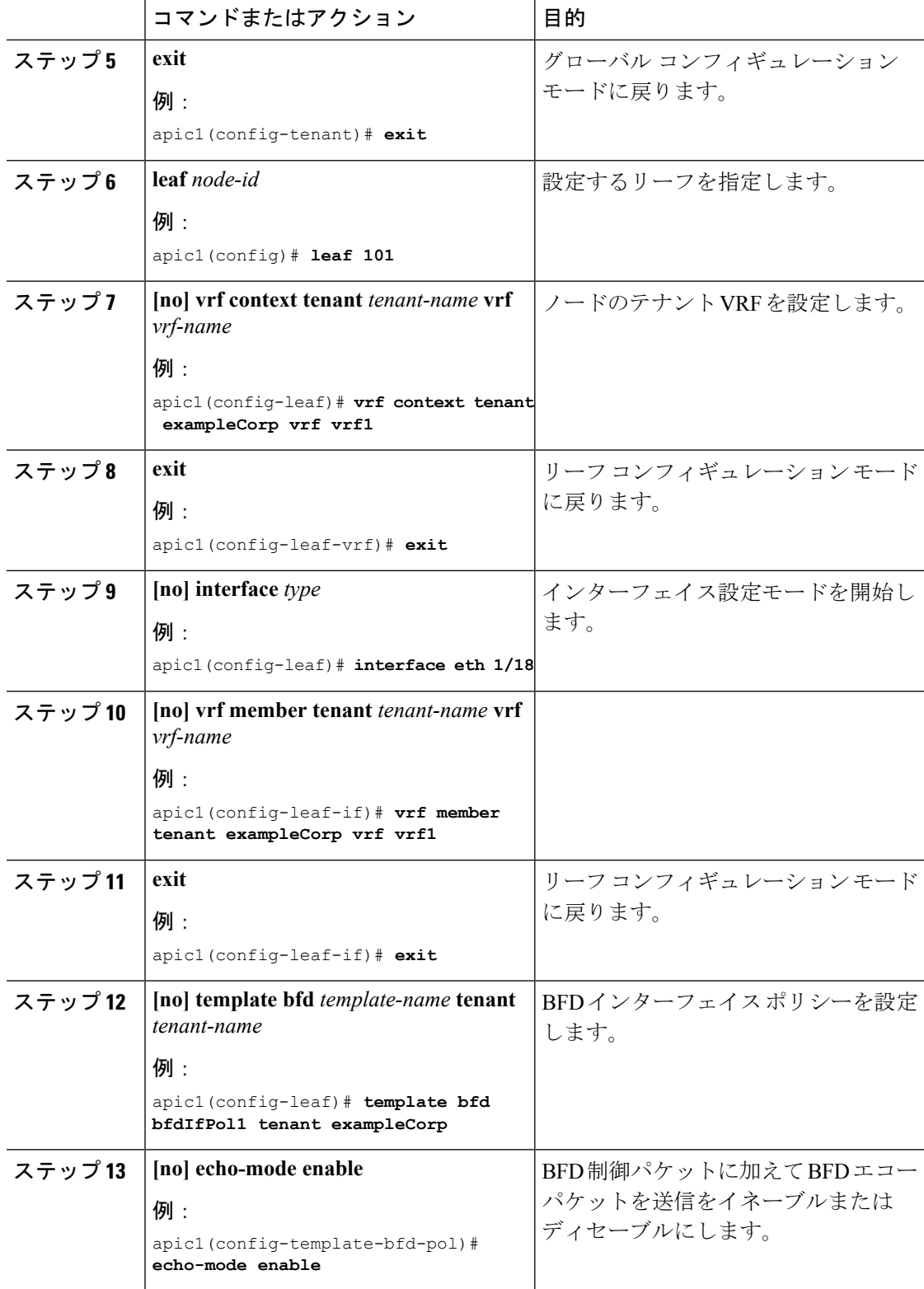

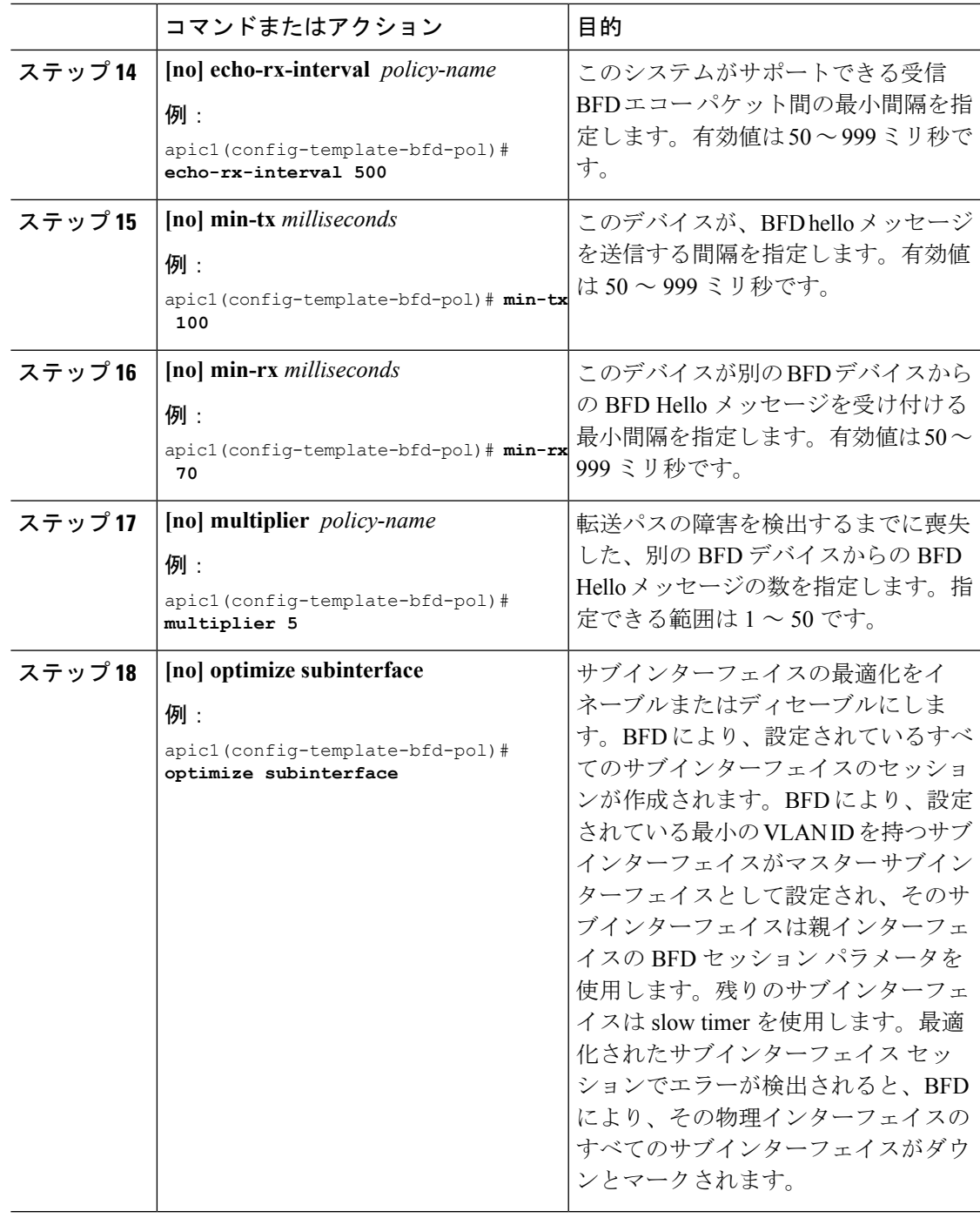

この例では、BFDオーバーライドポリシーを作成し、インターフェイスに適用する方 法を示します。

apic1# **configure**

```
apic1(config)# tenant exampleCorp
apic1(config-tenant)# vrf context vrf1
apic1(config-tenant-vrf)# exit
apic1(config-tenant)# exit
apic1(config)# leaf 101
apic1(config-leaf)# vrf context tenant exampleCorp vrf vrf1
apic1(config-leaf-vrf)# exit
apic1(config-leaf)# interface eth 1/18
apic1(config-leaf-if)# vrf member tenant exampleCorp vrf vrf1
apic1(config-leaf-if)# exit
    # CONFIGURE BFD INTERFACE OVERRIDE POLICY
apic1(config-leaf)# template bfd bfdIfPol1 tenant exampleCorp
apic1(config-template-bfd-pol)# echo-mode enable
apic1(config-template-bfd-pol)# echo-rx-interval 500
apic1(config-template-bfd-pol)# min-tx 100
```

```
apic1(config-template-bfd-pol)# min-rx 70
apic1(config-template-bfd-pol)# multiplier 5
apic1(config-template-bfd-pol)# optimize subinterface
```
# インターフェイスへの **BFD** インターフェイス オーバーライド ポリシーの適用

ルーテッド L3 インターフェイス、外部 SVI インターフェイスとルーテッド サブインターフェ イスに、BFD インターフェイス オーバーライド ポリシーを適用できます。

### 始める前に

BFD インターフェイス オーバーライド ポリシーがすでに作成されています。

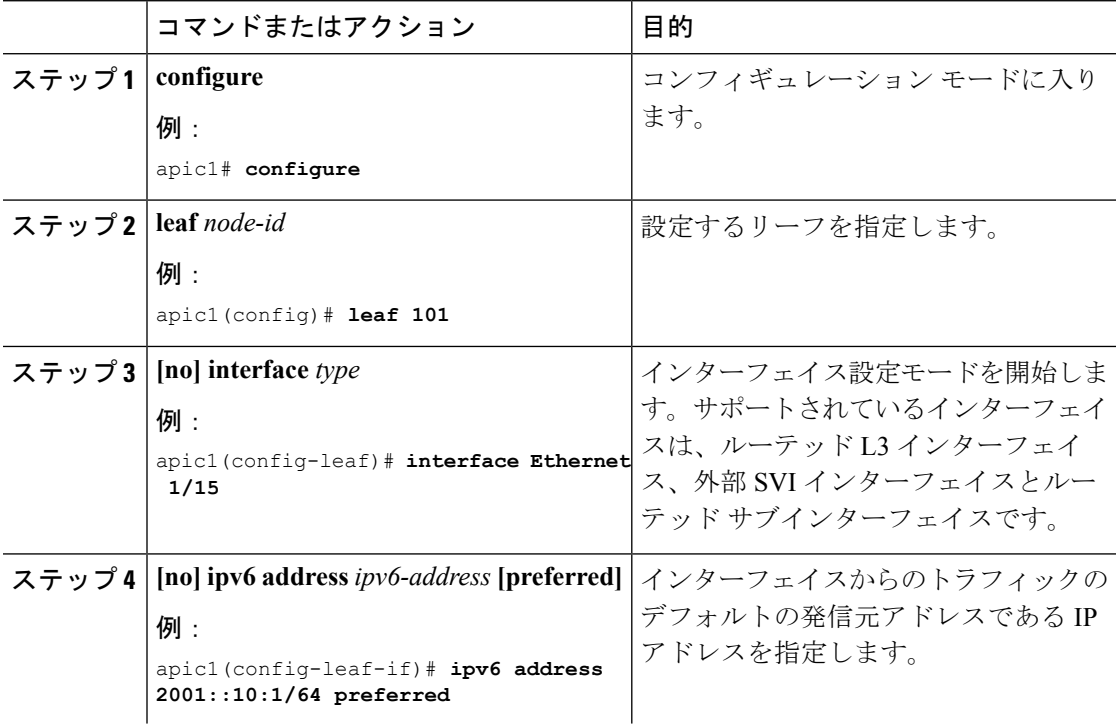

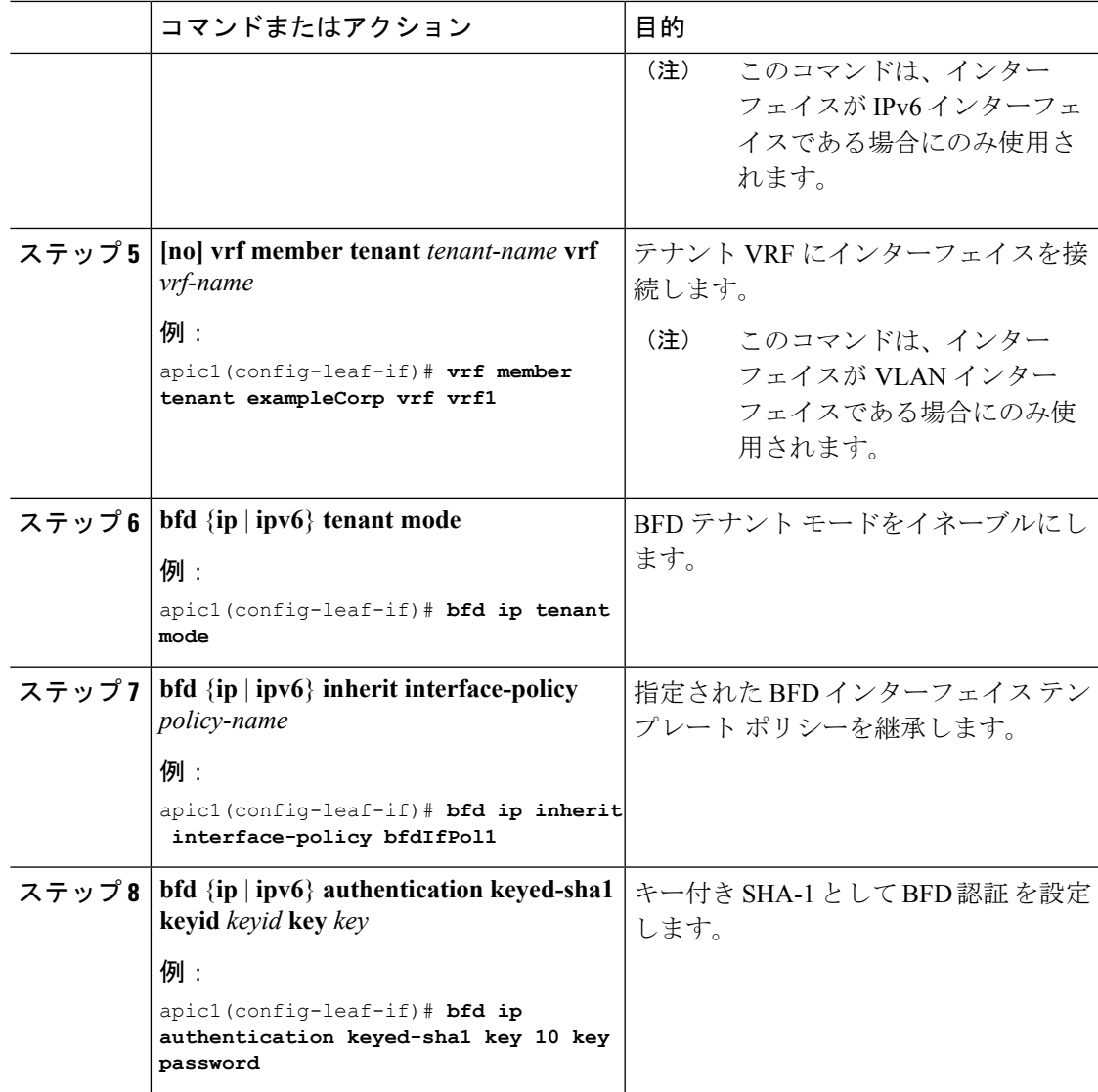

この例では、IPv4 アドレスを持つ L3 インターフェイス上に以前作成した BFD イン ターフェイス ポリシーを継承する方法を示します。

```
apic1# configure
apic1(config)# leaf 101
apic1(config-leaf)# interface eth 1/15
apic1(config-leaf-if)# bfd ip tenant mode
apic1(config-leaf-if)# bfd ip inherit interface-policy bfdIfPol1
apic1(config-leaf-if)# bfd ip authentication keyed-sha1 key 10 key password
```
この例では、IPv6 アドレスを持つ L3 インターフェイス上に以前作成した BFD イン ターフェイス ポリシーを継承する方法を示します。

```
apic1# configure
apic1(config)# leaf 101
apic1(config-leaf)# interface eth 1/15
apic1(config-leaf-if)# ipv6 address 2001::10:1/64 preferred
apic1(config-leaf-if)# bfd ip tenant mode
apic1(config-leaf-if)# bfd ip inherit interface-policy bfdIfPol1
apic1(config-leaf-if)# bfd ip authentication keyed-sha1 key 10 key password
```
この例では、IPv4 アドレスを持つ VLAN インターフェイス上で BFD を設定する方法 を示します。

```
apic1# configure
apic1(config)# leaf 101
apic1(config-leaf)# interface vlan 15
apic1(config-leaf-if)# vrf member tenant exampleCorp vrf vrf1
apic1(config-leaf-if)# bfd ip tenant mode
apic1(config-leaf-if)# bfd ip inherit interface-policy bfdIfPol1
apic1(config-leaf-if)# bfd ip authentication keyed-sha1 key 10 key password
```
この例では、IPv6 アドレスを持つ VLAN インターフェイス上で BFD を設定する方法 を示します。

```
apic1# configure
apic1(config)# leaf 101
apic1(config-leaf)# interface vlan 15
apic1(config-leaf-if)# ipv6 address 2001::10:1/64 preferred
apic1(config-leaf-if)# vrf member tenant exampleCorp vrf vrf1
apic1(config-leaf-if)# bfd ip tenant mode
apic1(config-leaf-if)# bfd ip inherit interface-policy bfdIfPol1
apic1(config-leaf-if)# bfd ip authentication keyed-sha1 key 10 key password
```
# コンシューマ プロトコル上の **BFD** の有効化

これらの手順は、BFD機能を利用する4つのコンシューマプロトコル(BGP、EIGRP、OSPF、 静的ルート)で BFD を有効にする手順を紹介します。

# **BGP** コンシューマ プロトコルの **BFD** の有効化

#### 始める前に

テナントはすでに作成されています。

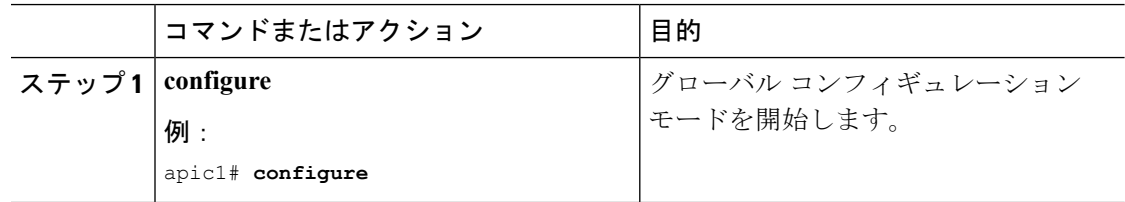

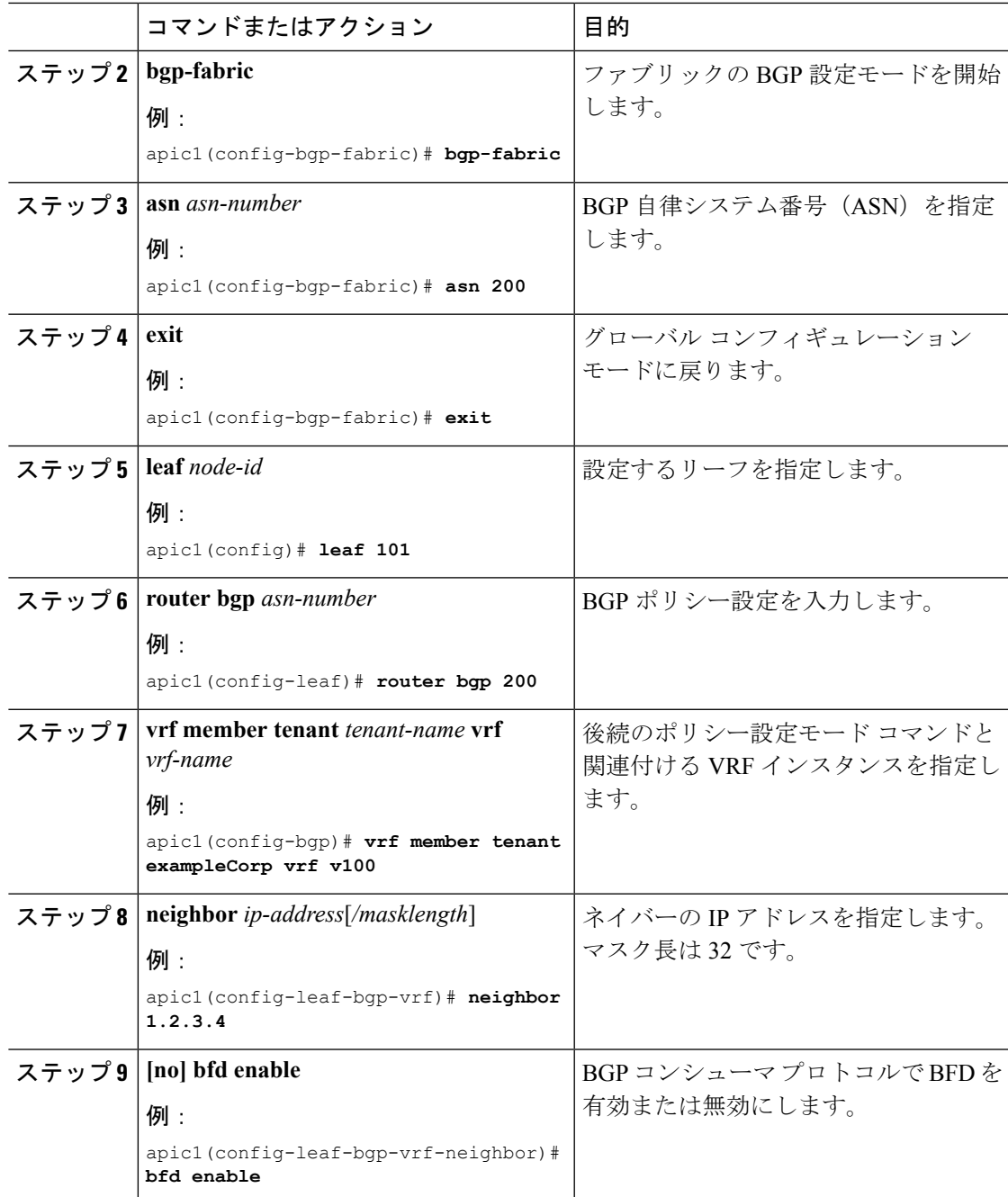

次に、BGP コンシューマ プロトコルで BFD を有効にする例を示します。

```
apic1# configure
apic1(config)# bgp-fabric
apic1(config-bgp-fabric)# asn 200
apic1(config-bgp-fabric)# exit
```

```
apic1(config)# leaf 101
apic1(config-leaf)# router bgp 200
apic1(config-bgp)# vrf member tenant exampleCorp vrf v100
apic1(config-leaf-bgp-vrf)# neighbor 1.2.3.4
apic1(config-leaf-bgp-vrf-neighbor)# bfd enable
```
# **EIGRP** コンシューマ プロトコルの **BFD** の有効化

## 手順

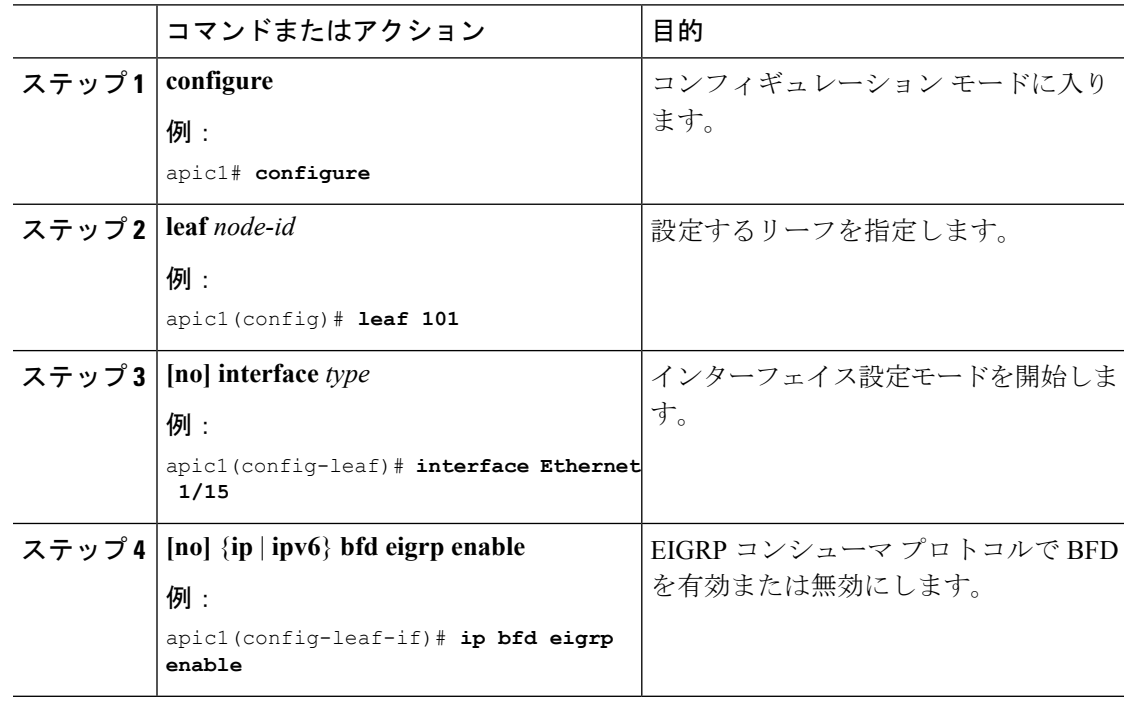

## 例

次に、EIGRP コンシューマ プロトコルで BFD を有効にする例を示します。

```
apic1# configure
apic1(config)# leaf 101
apic1(config-leaf)# interface eth 1/15
apic1(config-leaf-if)# ip bfd eigrp enable
```
# **OSPF** コンシューマ プロトコルの **BFD** の有効化

## 手順 コマンドまたはアクション |目的 コンフィギュレーション モードに入り ます。 **configure** ステップ **1** 例: apic1# **configure leaf** *node-id* 設定するリーフを指定します。 例: ステップ **2** apic1(config)# **leaf 101** インターフェイス設定モードを開始しま す。 **[no] interface** *type* ステップ **3** 例: apic1(config-leaf)# **interface vlan 123** OSPF コンシューマ プロトコルで BFD を有効または無効にします。 **[no] ip ospf bfd enable** ステップ **4** 例: apic1(config-leaf-if)# **ip ospf bfd enable**

## 例

次に、OSPF コンシューマ プロトコルで BFD を有効にする例を示します。

```
apic1# configure
apic1(config)# leaf 101
apic1(config-leaf)# interface vlan 123
apic1(config-leaf-if)# ip ospf bfd enable
```
# 静的ルート コンシューマ プロトコルの **BFD** の有効化

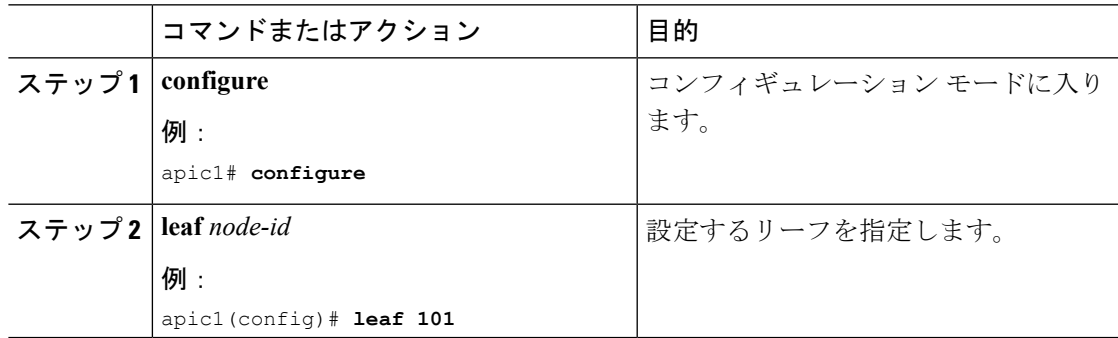

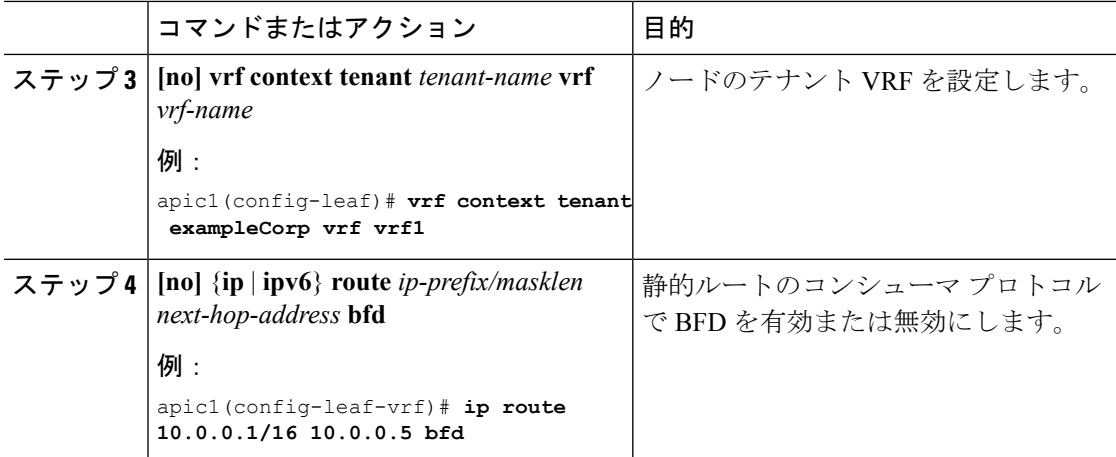

次に、静的ルートのコンシューマ プロトコルで BFD を有効にする例を示します。

```
apic1# configure
```

```
apic1(config)# leaf 101
apic1(config-leaf)# vrf context tenant exampleCorp vrf vrf1
apic1(config-leaf-vrf)# ip route 10.0.0.1/16 10.0.0.5 bfd
```
# **NX-OS** スタイルの **CLI** を使用した **BFD** コンシューマ プロトコルの設定

#### 手順

ステップ **1** NX-OS は、CLI を使用して、BGP コンシューマ プロトコルを BFD をイネーブルにします。

### 例:

```
apic1# configure
apic1(config)# bgp-fabric
apic1(config-bgp-fabric)# asn 200
apic1(config-bgp-fabric)# exit
apic1(config)# leaf 101
apic1(config-leaf)# router bgp 200
apic1(config-bgp)# vrf member tenant t0 vrf v0
apic1(config-leaf-bgp-vrf)# neighbor 1.2.3.4
apic1(config-leaf-bgp-vrf-neighbor)# [no] bfd enable
```
ステップ **2** NX-OS は、CLI を使用して、EIGRP コンシューマ プロトコルを BFD をイネーブルにします。

### 例:

apic1(config-leaf-if)# [no] ip bfd eigrp enable

ステップ **3** NX-OS は、CLI を使用して、OSPF コンシューマ プロトコルを BFD をイネーブルにします。

#### 例:

apic1(config-leaf-if)# [no] ip ospf bfd enable

apic1# configure apic1(config)# spine 103 apic1(config-spine)# interface ethernet 5/3.4 apic1(config-spine-if)# [no] ip ospf bfd enable

ステップ **4** NX-OS は、CLI を使用して、スタティック ルート コンシューマ プロトコルを BFD をイネー ブルにします。

例:

apic1(config-leaf-vrf)# [no] ip route 10.0.0.1/16 10.0.0.5 bfd

apic1(config)# spine 103 apic1(config-spine)# vrf context tenant infra vrf overlay-1 apic1(config-spine-vrf)# [no] ip route 21.1.1.1/32 32.1.1.1 bfd

ステップ **5** NX-OS は、CLI を使用して、IS-IS コンシューマ プロトコルを BFD をイネーブルにします。

例:

```
apic1(config)# leaf 101
apic1(config-spine)# interface ethernet 1/49
apic1(config-spine-if)# isis bfd enabled
apic1(config-spine-if)# exit
apic1(config-spine)# exit
```
apic1(config)# spine 103 apic1(config-spine)# interface ethernet 5/2 apic1(config-spine-if)# isis bfd enabled apic1(config-spine-if)# exit apic1(config-spine)# exit

# レイヤ **3** マルチキャストの設定

# レイヤ **3** マルチキャスト

ACI ファブリックでは、ほとんどのユニキャストとマルチキャスト ルーティングが同じ境界 リーフ スイッチで稼働しており、ユニキャスト ルーティング プロトコル上でマルチキャスト プロトコルが稼働しています。

このアーキテクチャでは、ボーダーリーフスイッチのみが完全なProtocolIndependent Multicast (PIM)プロトコルを実行します。非ボーダーリーフスイッチは、インターフェイス上でパッ シブ モードの PIM を実行します。これらは、その他の PIM ルータとピアリングしません。 ボーダー リーフ スイッチは、L3 Out を介してそれらの接続された他の PIM ルータとピアリン グし、またそれら相互にもピアリングします。

次の図に、マルチキャスト クラウド内のルータ (R1 と R2)に接続しているボーダー リーフ (BL)スイッチを示します。マルチキャスト ルーティングを必要とするファブリック内の各 Virtual Routing andForwarding(VRF)は、それぞれ別に外部マルチキャスト ルータとピアリン グします。

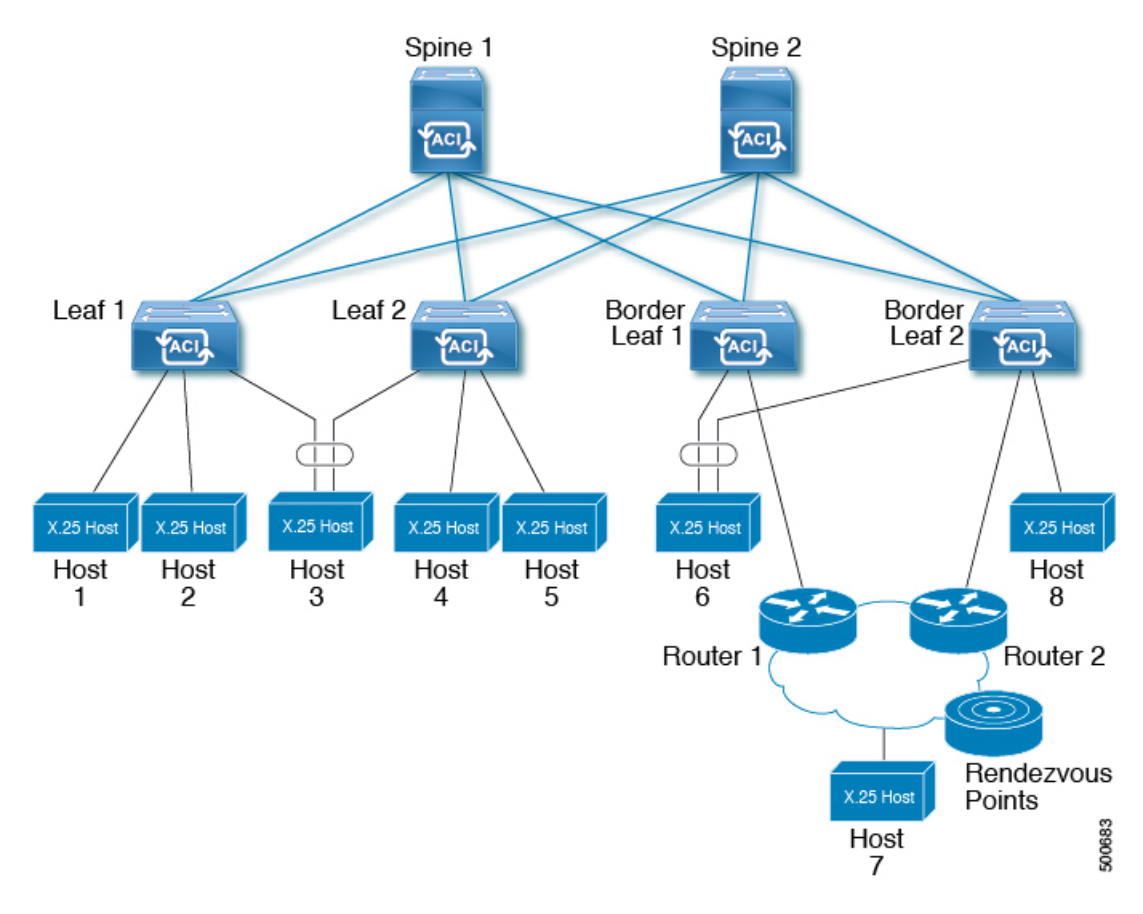

図 **8 :** マルチキャスト クラウドの概要

# レイヤ **3** マルチキャストの設定に関するガイドライン

次のガイドラインを参照してください。

- レイヤ 3 マルチキャストの設定は VRF レベルで実行されます。そのため、VRF 内とマル チキャスト内のプロトコル機能が VRF で有効になり、各マルチキャスト VRF を個別にオ ンまたはオフにすることができます。
- マルチキャストで VRF が有効になると、有効になった VRF の個別のブリッジ ドメイン (BD)とL3Outを有効にしてマルチキャストを設定できます。デフォルトでは、マルチキャ ストはすべての BD およびレイヤ 3 Out で無効になっています。
- 現時点では、レイヤ 3 マルチキャストは、共有 L3 Out で設定された VRF ではサポートさ れていません。
- Any Source Multicast (ASM) と Source-Specific Multicast (SSM) はサポートされています。
- 現時点では、双方向 PIM、ACI ファブリック内のランデブー ポイント (RP) 、および PIM IPv6 はサポートされていません。
- IGMPスヌーピングは、マルチキャストルーティングが有効になっているパーペイシブブ リッジ ドメインでは無効にできません。
- マルチキャストルータは、パーペイシブブリッジドメインではサポートされていません。
- 次の -EX でレイヤ 3 のマルチキャスト機能がサポートされているリーフ スイッチのモデ ルします。
	- N9K-93180YC-EX
	- N9K-93108TC-EX
	- N9K-93180LC-EX
- レイヤ3ポートとサブインターフェイスはサポートされていますが、外部SVIはサポート されていません。外部 SVI がサポートされていないため、PIM を L3-VPC で有効にできま せん。
- マルチポッドのレイヤ 3 マルチキャスト サポートについて、イングレス リーフ スイッチ はマルチキャスト ルーティングに対応しているブリッジ ドメインに接続されたソースか らパケットを受信するとき、イングレスリーフスイッチはファブリックにルート済みVRF コピーのみ送信します(ルート済みとは TTL が 1 に減少し、source-mac が拡散型サブネッ トMACに再度書き込みされます)。また、出力リーフスイッチも、関連するすべてのブ リッジドメイン内の受信者へパケットをルーティングします。そのため、受信者のブリッ ジ ドメインが送信元と同じで、リーフ スイッチが送信元とは異なる場合、その受信者は 同じブリッジ ドメイン内であっても、ルーティングされたコピーを受け取り続けます。

詳細については、次のリンクで、既存のレイヤ 2 設計を活用する multipod サポート レイ ヤ 3 マルチキャストに関する詳細情報を参照してください。 [追加ポッド](http://www.cisco.com/c/en/us/td/docs/switches/datacenter/aci/apic/sw/2-x/getting-started/b_Getting_Started_Guide_Rel_2_x/b_Getting_Started_Guide_Rel_2_x_chapter_011.html) 。

• リリース 3.1(1x) で始まる、FEX にマルチキャストのレイヤ 3 はサポートされています。 マルチキャストのソースまたは FEX ポートに接続されているレシーバがサポートされま す。詳細については、テスト環境で FEX を追加する方法について、設定、次の URL をア プリケーション セントリック インフラストラクチャとファブリック エクステンダを参照 してください: [https://www.cisco.com/c/en/us/support/docs/cloud-systems-management/](https://www.cisco.com/c/en/us/support/docs/cloud-systems-management/application-policy-infrastructure-controller-apic/200529-Configure-a-Fabric-Extender-with-Applica.html) [application-policy-infrastructure-controller-apic/](https://www.cisco.com/c/en/us/support/docs/cloud-systems-management/application-policy-infrastructure-controller-apic/200529-Configure-a-Fabric-Extender-with-Applica.html) [200529-Configure-a-Fabric-Extender-with-Applica.html](https://www.cisco.com/c/en/us/support/docs/cloud-systems-management/application-policy-infrastructure-controller-apic/200529-Configure-a-Fabric-Extender-with-Applica.html) 。リリース 3.1(1x) 以降のレイヤ 3 マ

ルチキャストでは FEX がサポートされていません。マルチキャストのソースまたは FEX ポートに接続されているレシーバはサポートされていません。

Cisco ACI は、IP フラグメンテーションをサポートしていません。したがって、外部ルータへ のレイヤ 3 Outside (L3Out) 接続、または Inter-Pod Network (IPN) を介した multipod 接続を設 定する場合は、MTU が両側で適切に設定されていることが重要です。ACI、Cisco NX-OS、 Cisco IOS などの一部のプラットフォームでは、設定された MTU 値は IP ヘッダーを考慮に入 れています(結果として、最大パケット サイズは、ACI で 9216 バイト、NX-OS および IOS で 9000 バイトに設定されます)。ただし、IOS XR などの他のプラットフォームは、パケット ヘッダーのを除く MTU 値を設定します(結果として最大パケット サイズは 8986 バイトにな ります)。 (注)

各プラットフォームの適切なMTU値については、それぞれの設定ガイドを参照してください。

CLI ベースのコマンドを使用して MTU をテストすることを強く推奨します。たとえば、Cisco NX-OS CLI で ping 1.1.1.1 df-bit packet-size 9000 source-interface ethernet 1/1 などの コマンドを使用します。

# レイヤ **3** マルチキャストの設定手順

ここでは、レイヤ 3 マルチキャストの設定手順を示します。手順は次のとおりです。

- **1.** テナント VRF の PIM オプションを設定します。
- **2.** VRF の IGMP オプションを設定します。
- **3.** テナントに L3 Out 設定し、PIM を有効にしてリーフ インターフェイスを設定します。
- **4.** 目的のブリッジ ドメイン内で PIM を有効にします。

# レイヤ **3** マルチキャストの **PIM** オプションの設定

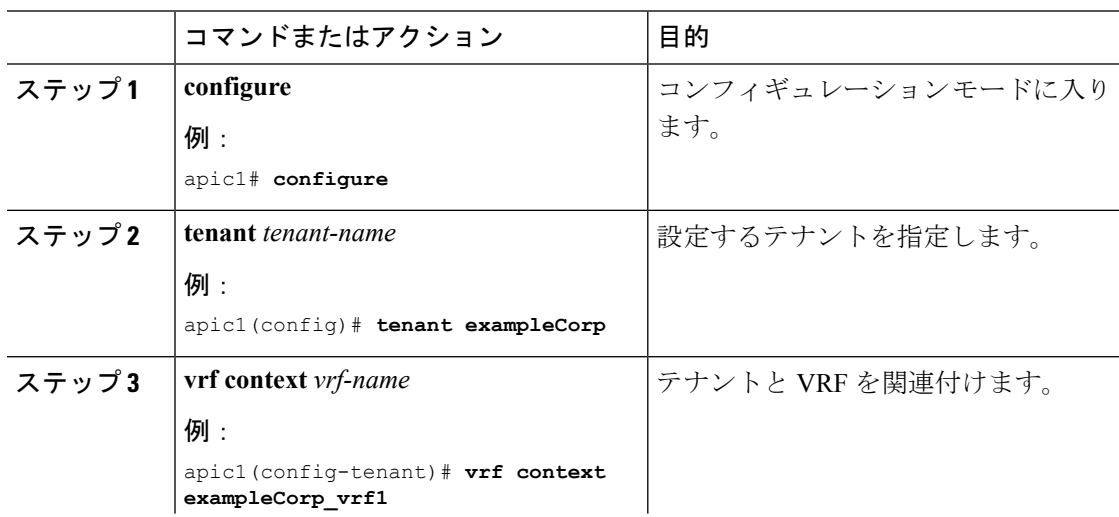

Ι

ш

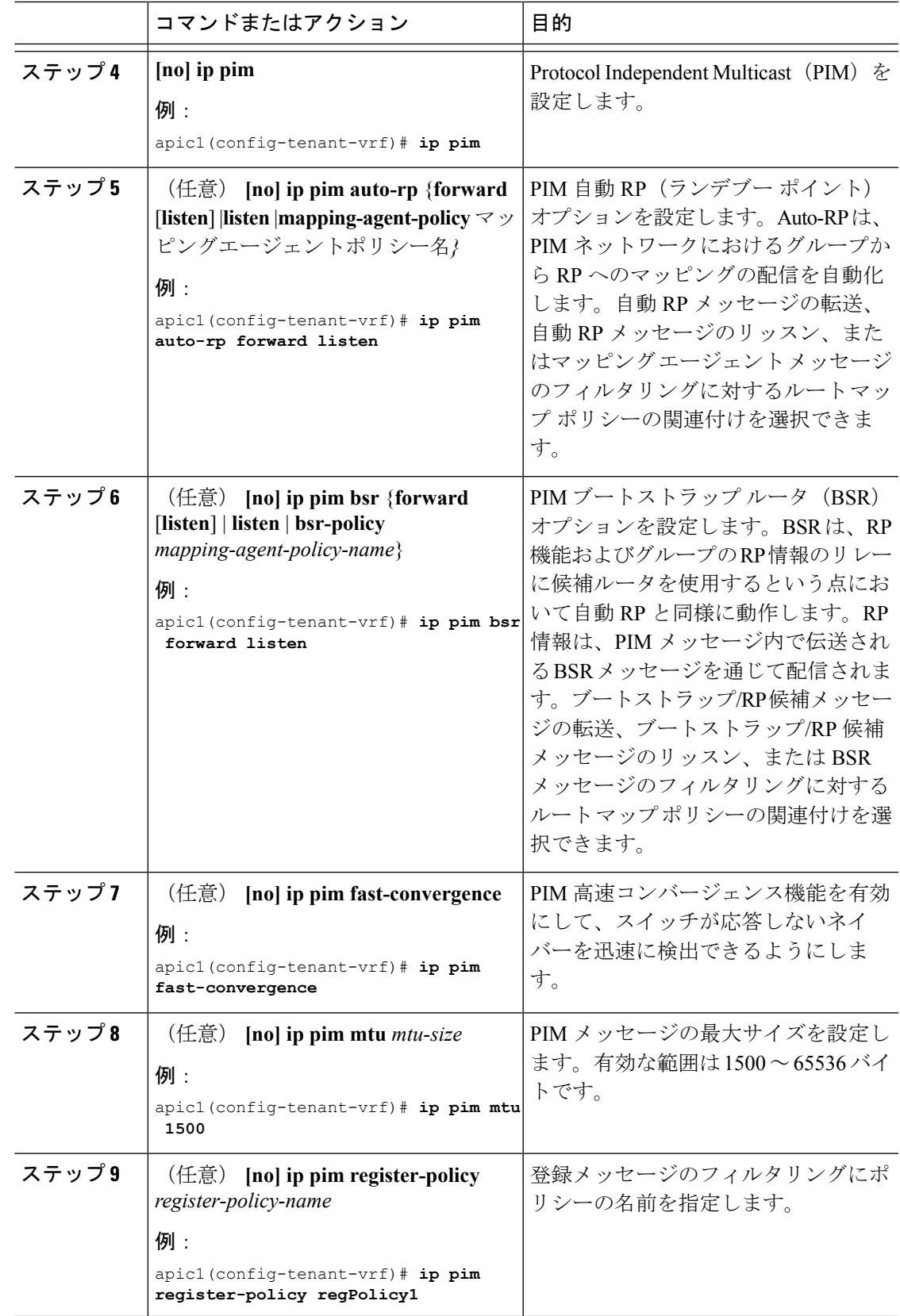

I

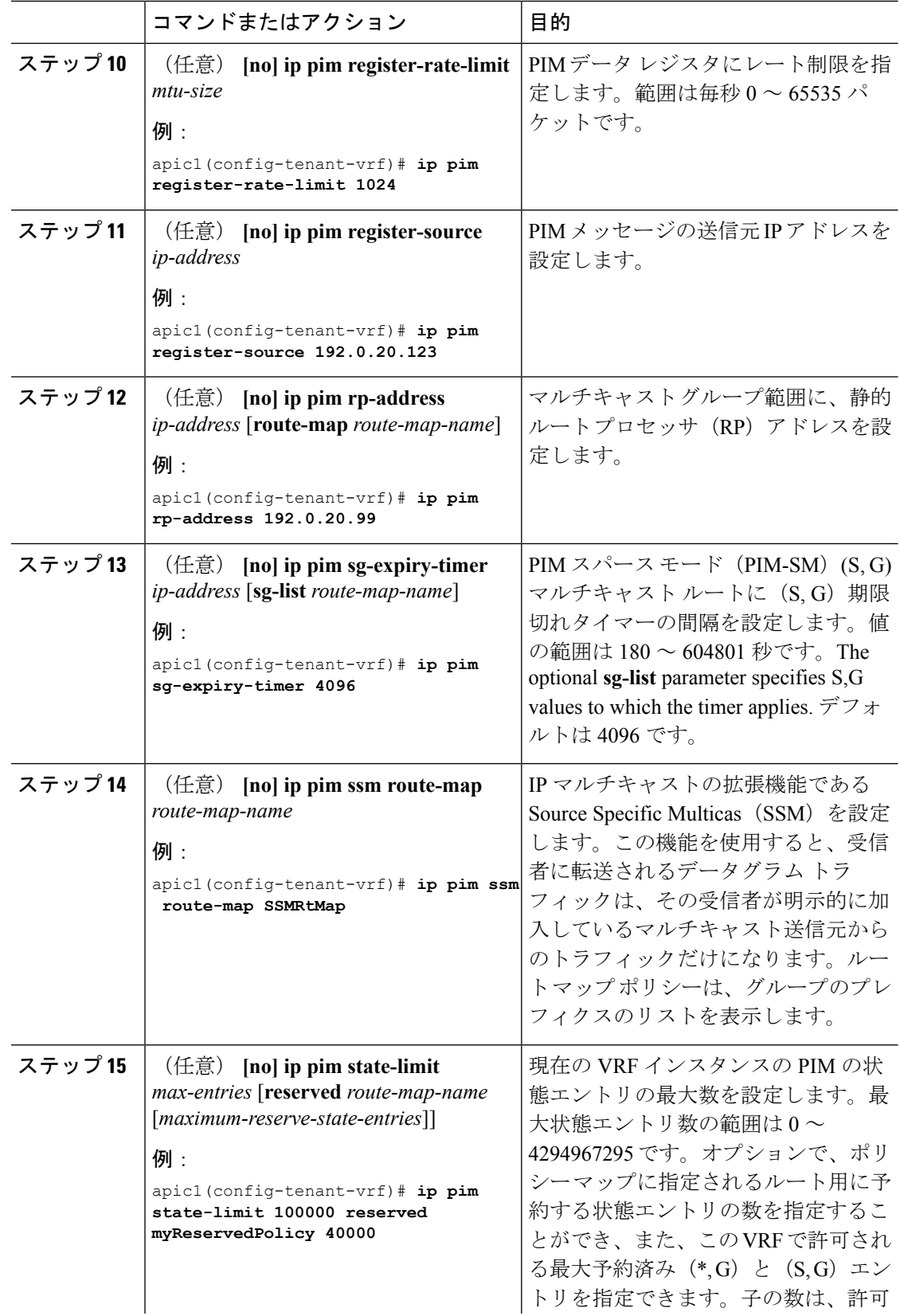

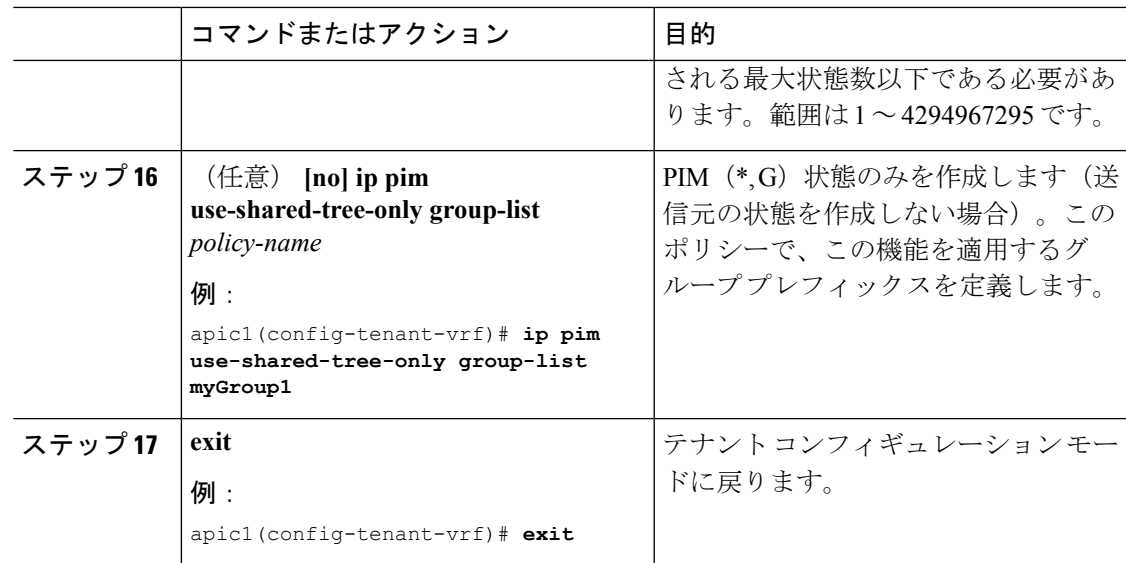

## 次のタスク

VRF の IGMP オプションを設定します。

# レイヤ **3** マルチキャストの **VRF** での **IGMP** オプションの設定

## 始める前に

テナント VRF の PIM オプションを設定します。

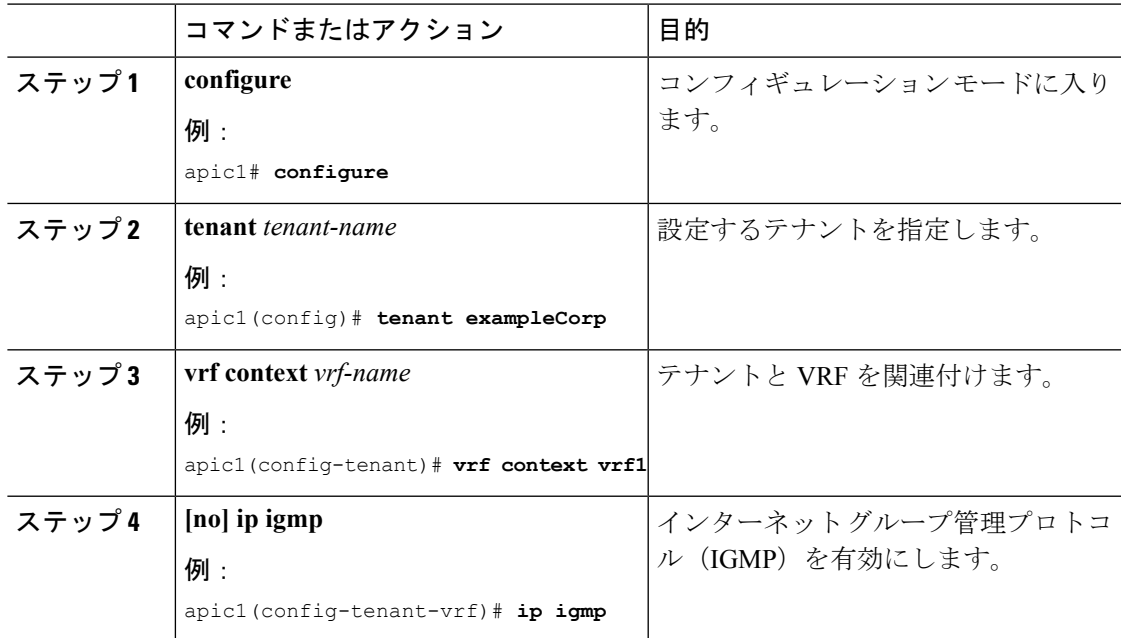

I

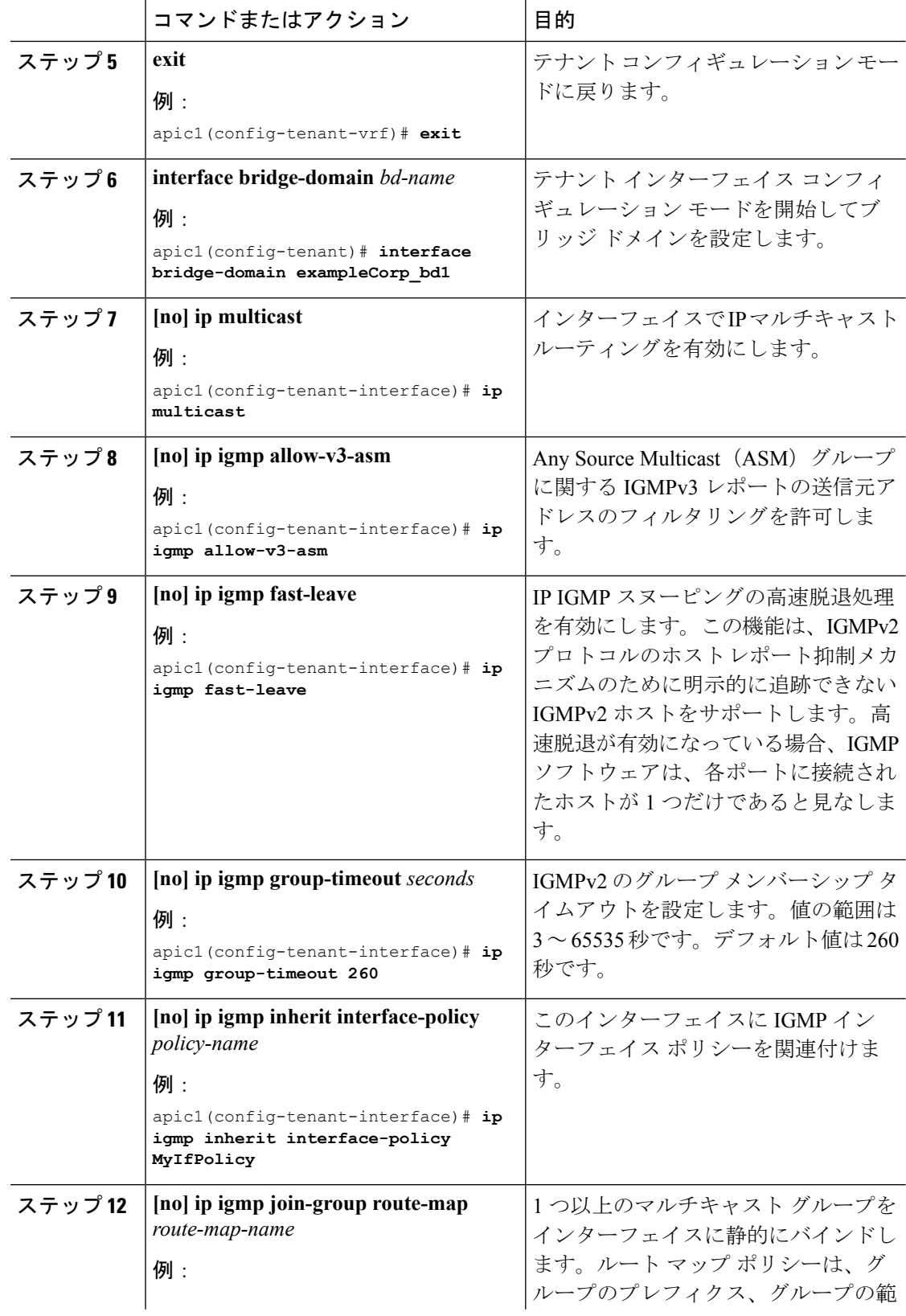

I

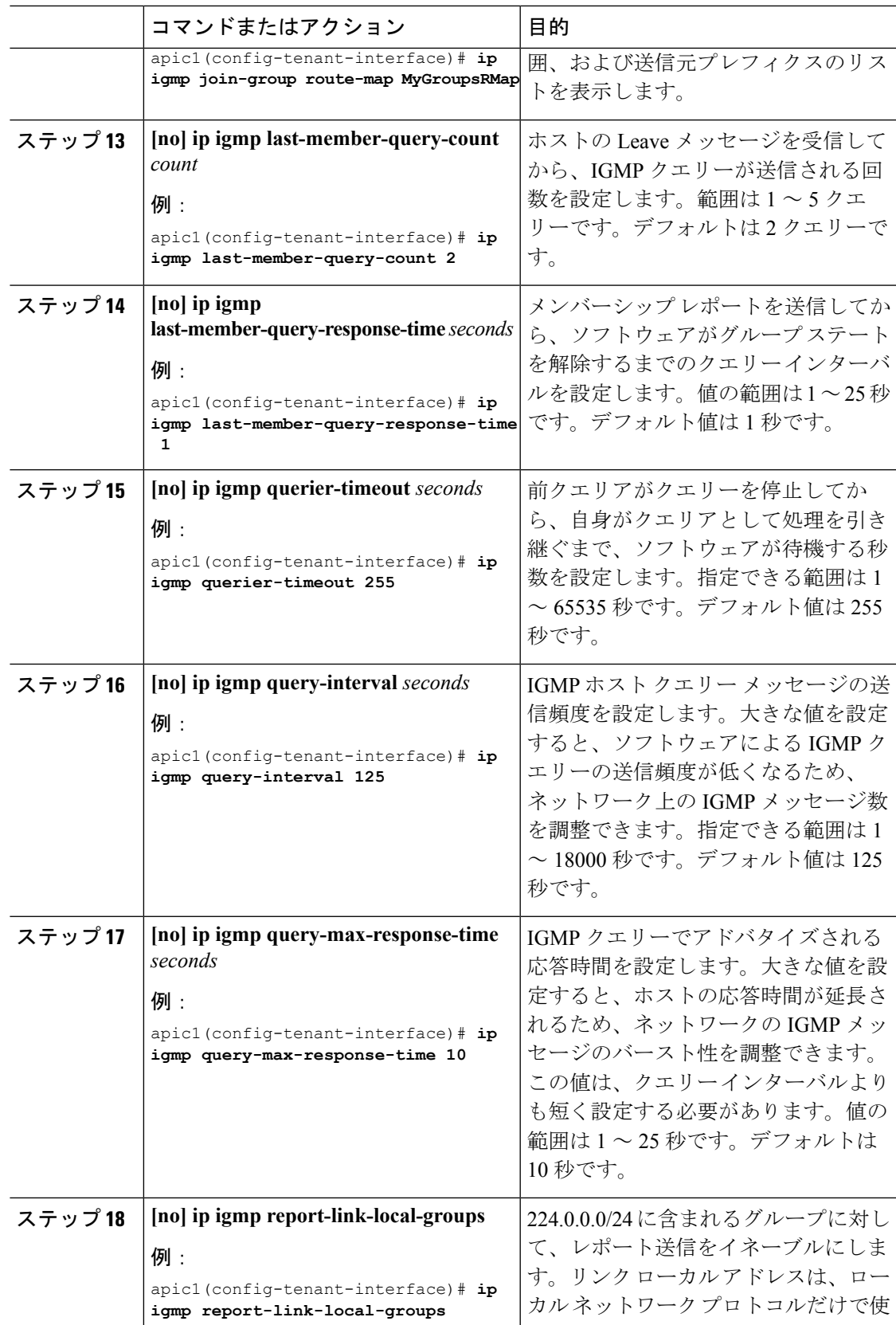

 $\overline{\phantom{a}}$ 

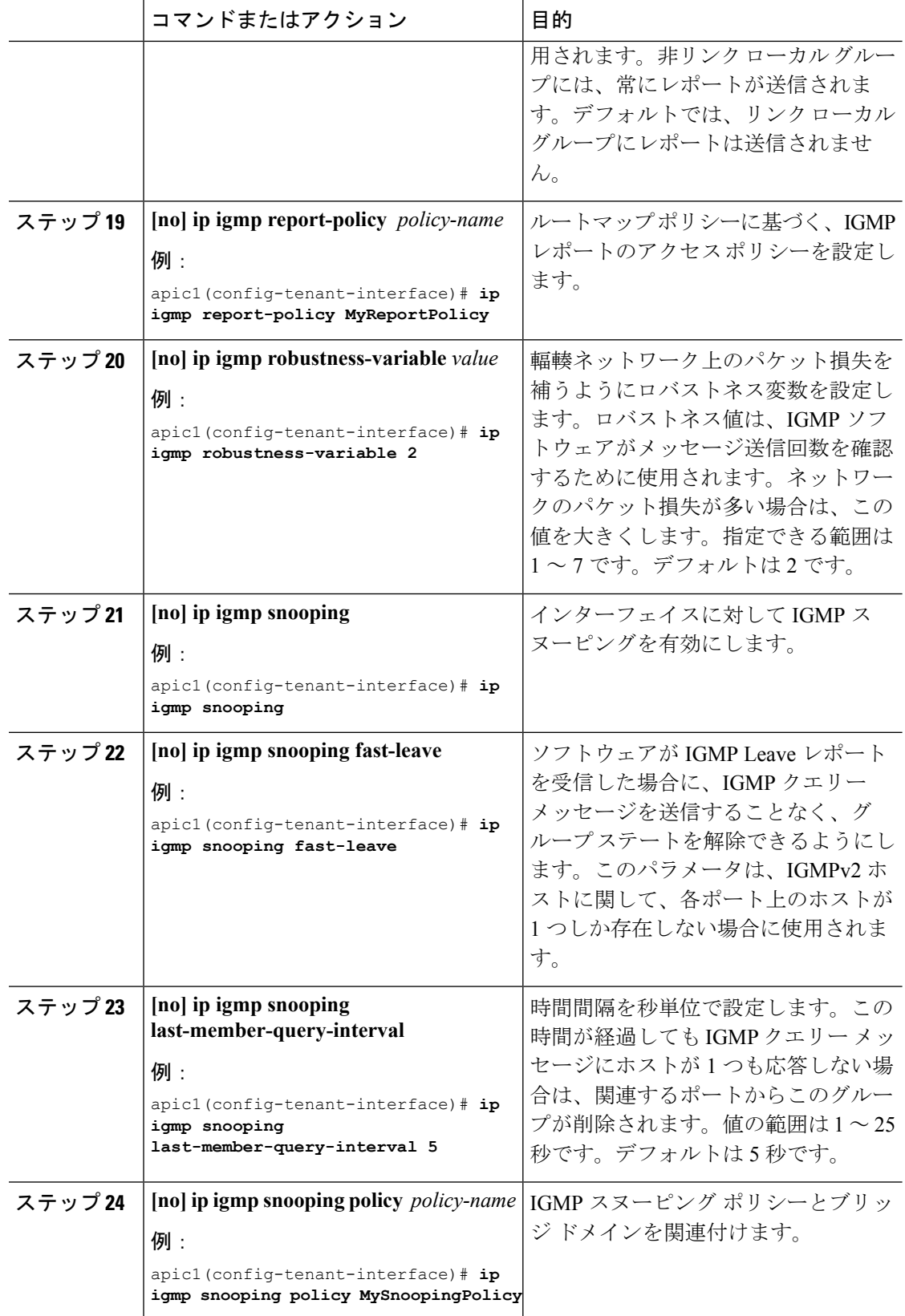

Ι

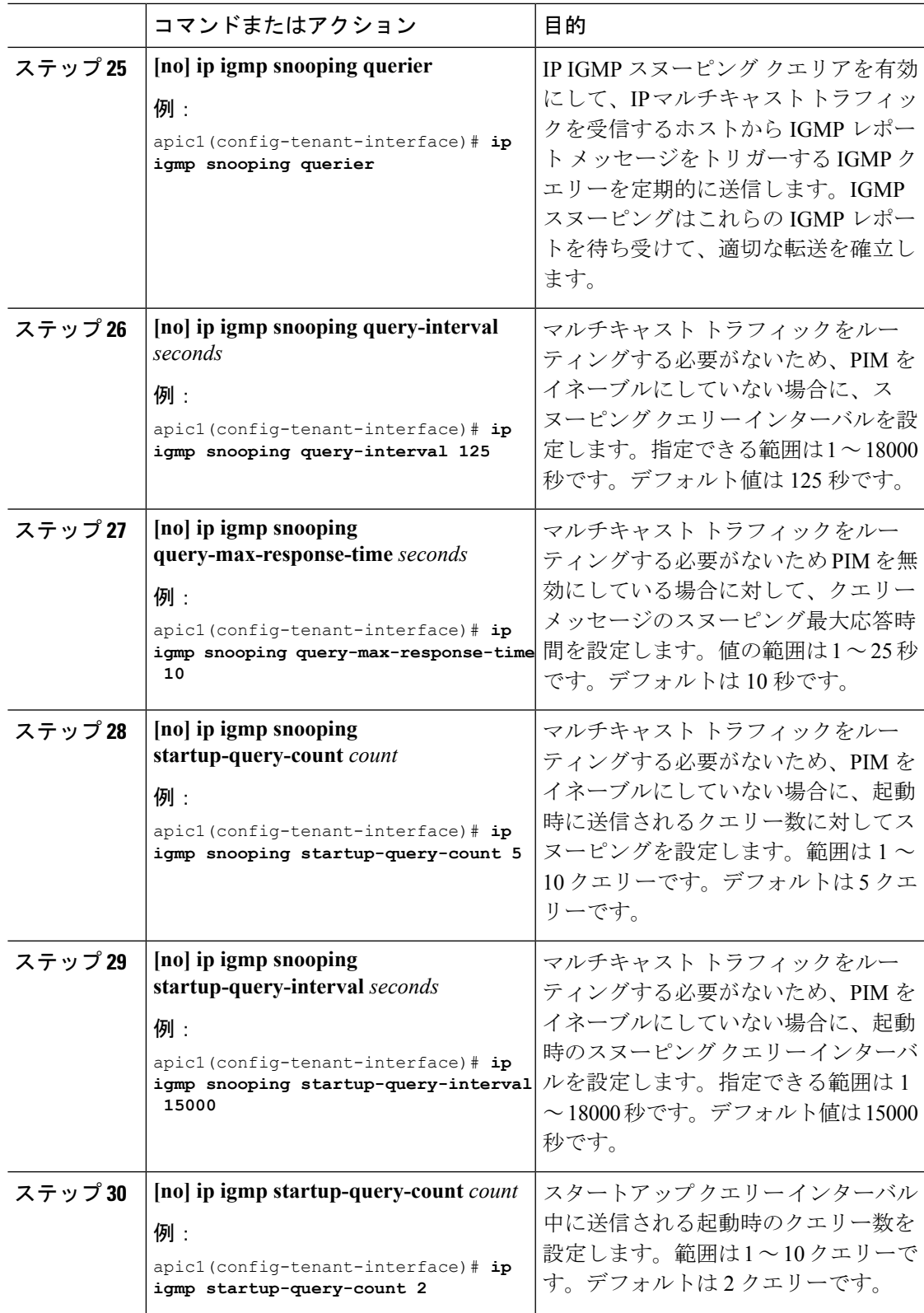

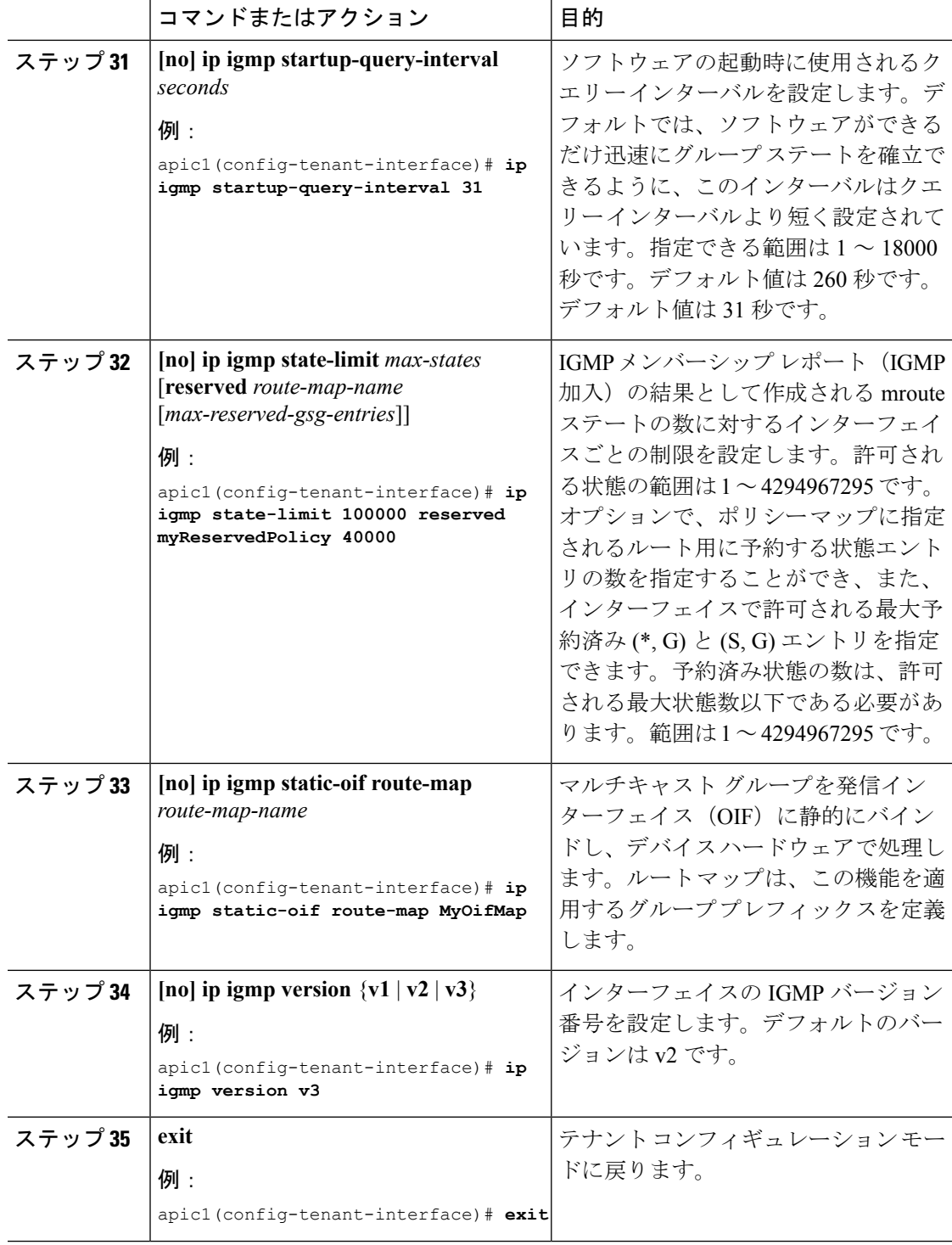

## 次のタスク

テナントに L3 Out を設定し、PIM を有効にしてリーフ インターフェイスを設定します。
## レイヤ **3** マルチキャストの **L3 Out** の設定

### 始める前に

- テナント VRF の PIM オプションを設定します。
- テナント VRF の IGMP を設定します。

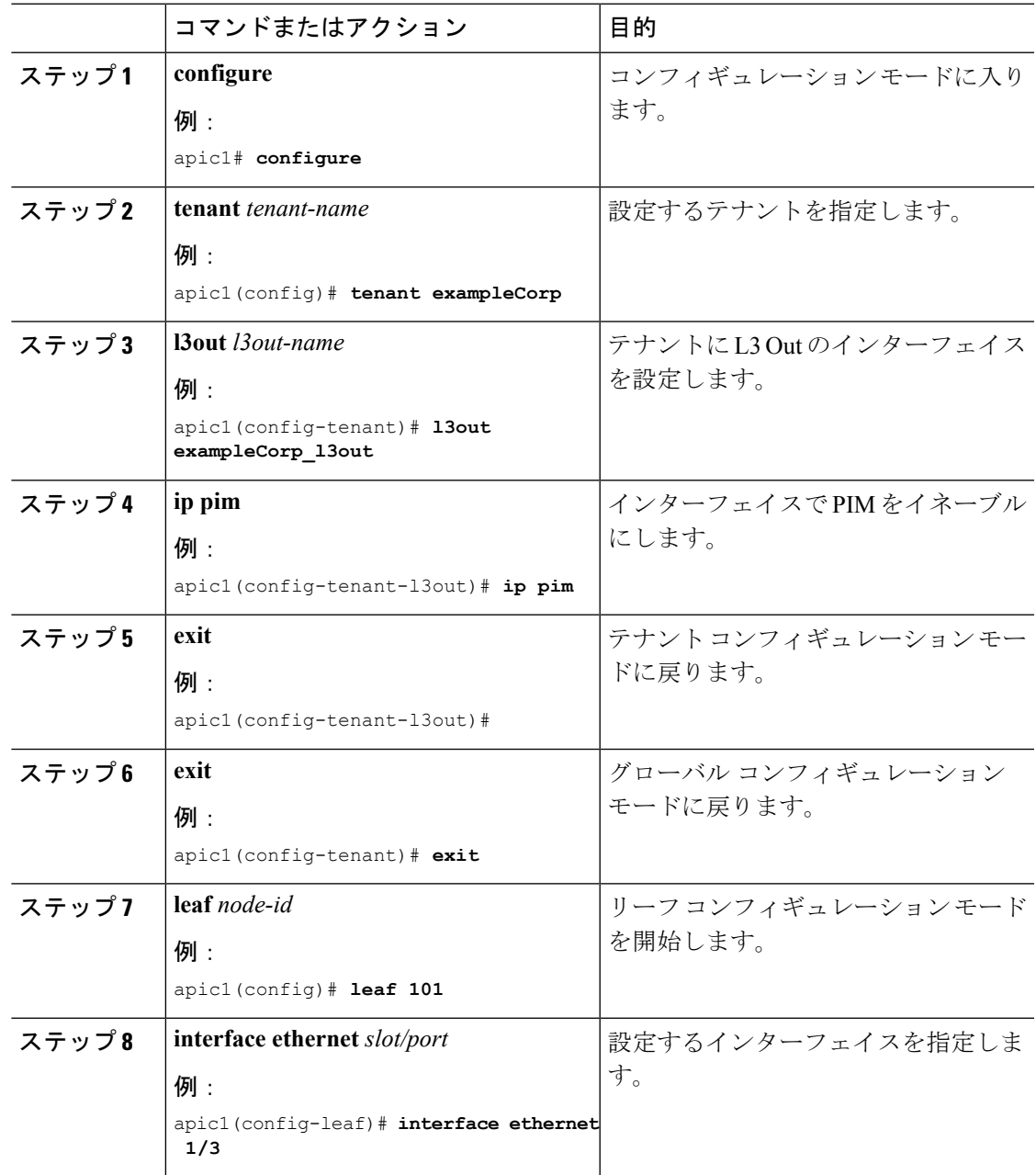

I

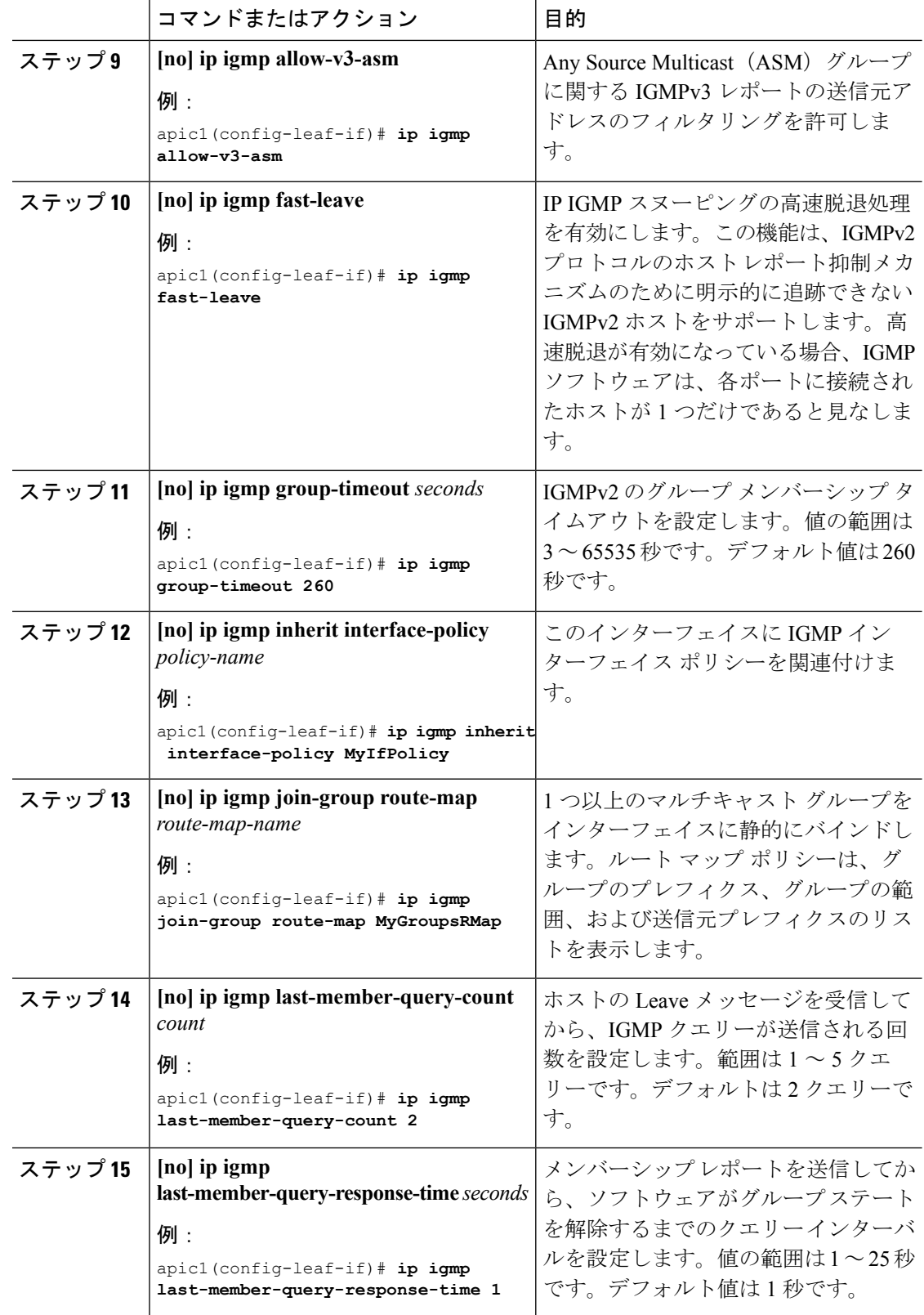

Ι

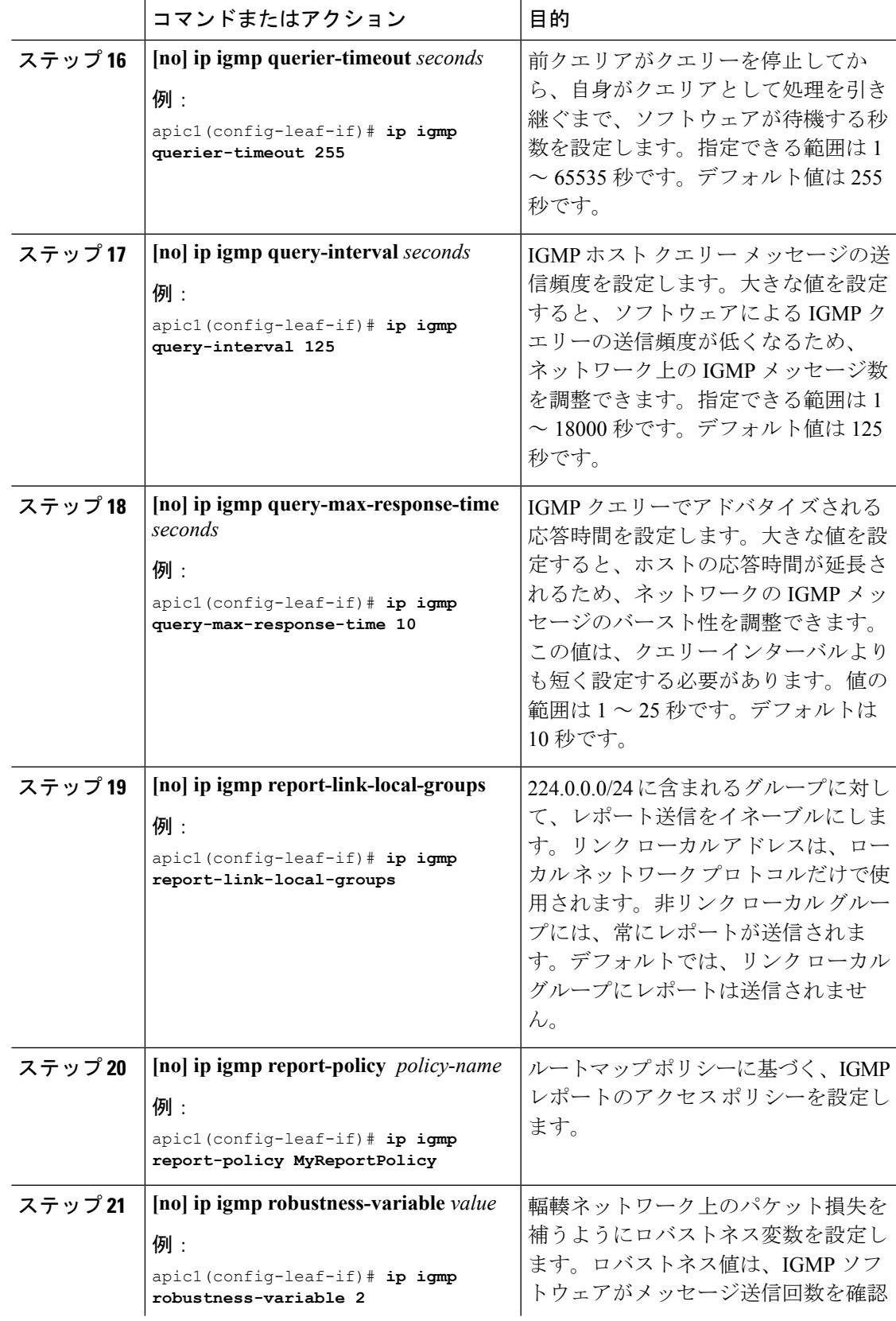

I

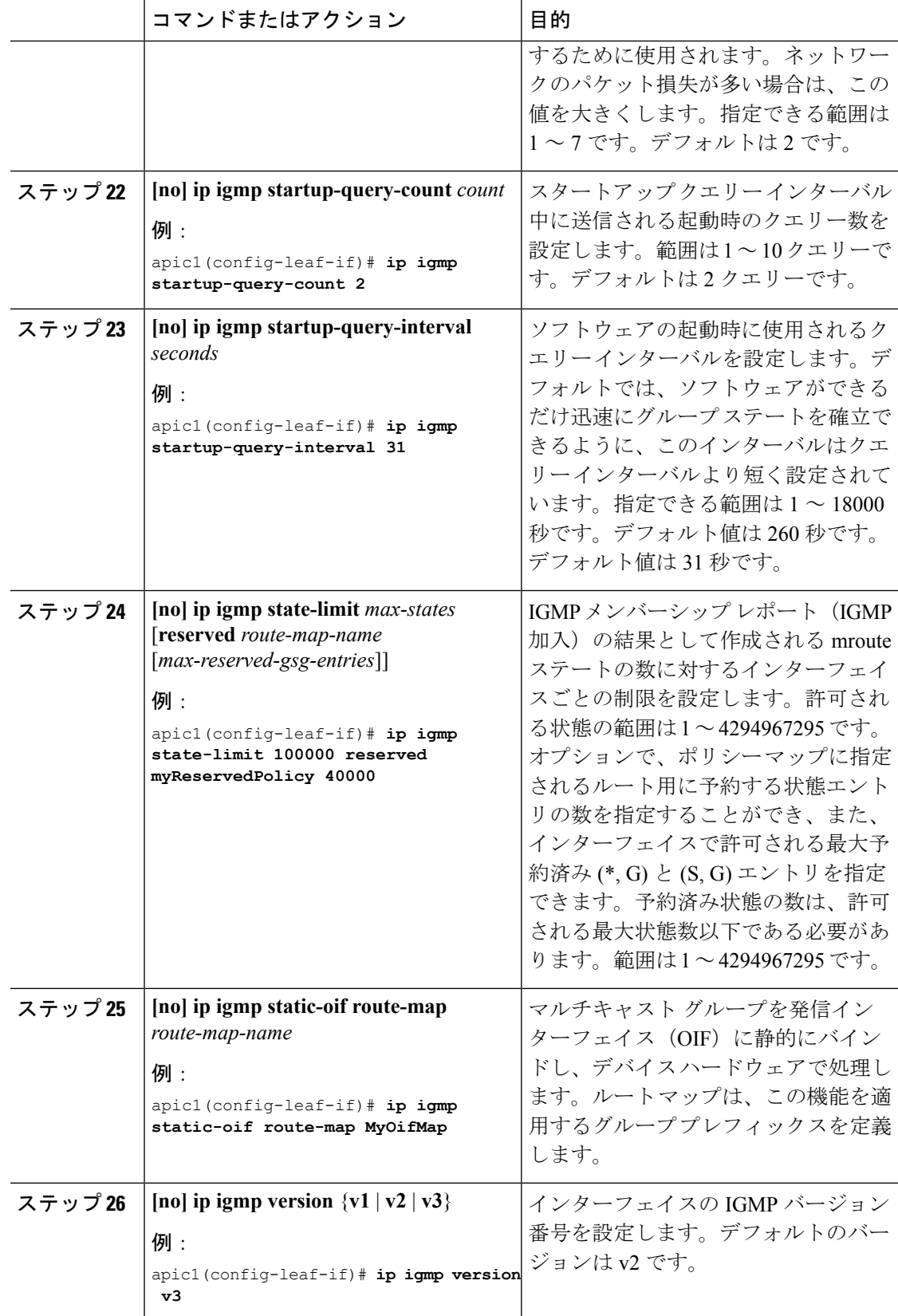

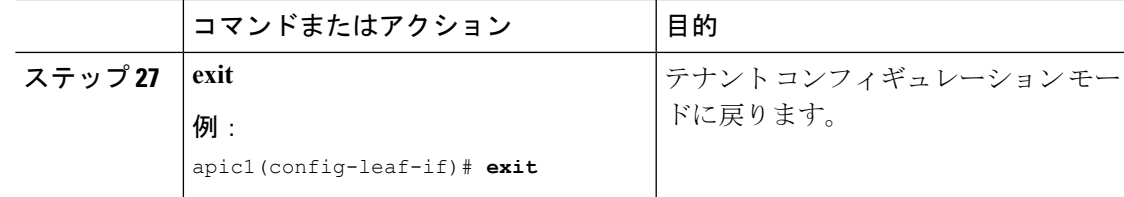

### 例:レイヤ **3** マルチキャストの設定

# CONFIGURE PIM OPTIONS ON A TENANT VRF

```
apic1# configure
apic1(config)# tenant exampleCorp
apic1(config-tenant)# vrf context exampleCorp_vrf1
apic1(config-tenant-vrf)# ip pim
apic1(config-tenant-vrf)# ip pim fast-convergence
apic1(config-tenant-vrf)# ip pim bsr forward
```
# ENABLE AND CONFIGURE IGMP ON THE TENANT VRF AND BRIDGE DOMAIN

```
apic1(config-tenant-vrf)# ip igmp
apic1(config-tenant-vrf)# exit
apic1(config-tenant)# interface bridge-domain exampleCorp_bd
apic1(config-tenant-interface)# ip multicast
apic1(config-tenant-interface)# ip igmp allow-v3-asm
apic1(config-tenant-interface)# ip igmp fast-leave
apic1(config-tenant-interface)# exit
```
# CREATE AN L3OUT AND CONFIGURE PIM

```
apic1(config-tenant)# l3out exampleCorp_l3out
apic1(config-tenant-l3out)# ip pim
apic1(config-tenant-l3out)# exit
apic1(config-tenant)# exit
```
# CONFIGURE AN EXTERNAL INTERFACE AND CONFIGURE IGMP ON THE INTERFACE

```
apic1(config)# leaf 101
apic1(config-leaf)# interface ethernet 1/125
apic1(config-leaf-if)# ip igmp fast-leave
apic1(config-leaf-if)# ip-igmp join-group
```
## 外部 **L3 EPG** の設定

外部 L3 EPG はテナント VRF 下に分類されます。CLI で、外部 L3 EPG はテナント モードで定 義され、個々のノードに展開されます。VRF のすべてのノードではなく一部のノードに外部 L3 EPG を配置することができます。

外部 L3 EPG はそれぞれ複数のコントラクトのプロデューサまたはコンシューマになることが でき、外部 L3 EPG にはそれぞれファブリック内の DSCP マーキングおよびキューイング プラ イオリティに関する独自の QoS ポリシーがあります。

 $\mathbf{l}$ 

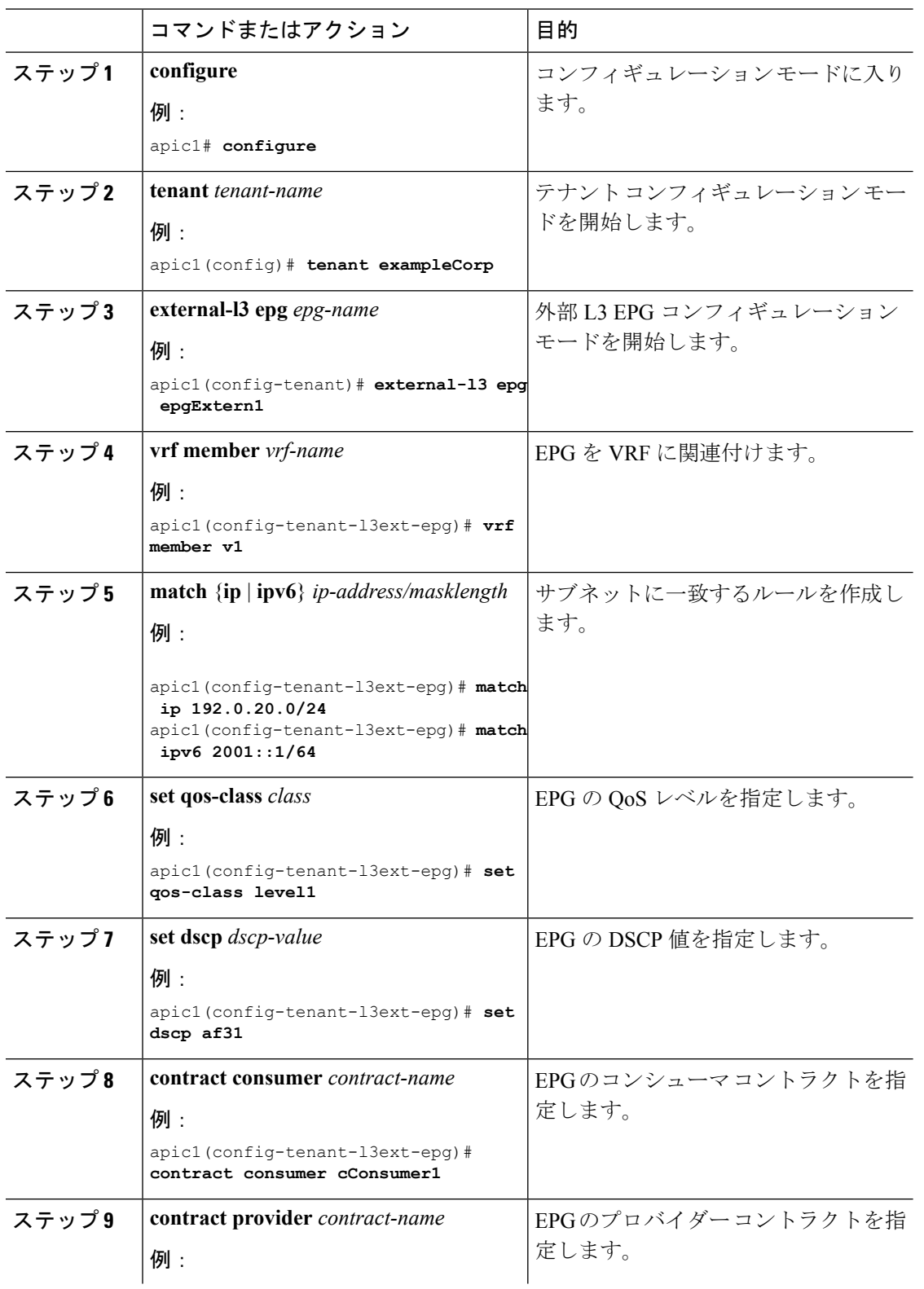

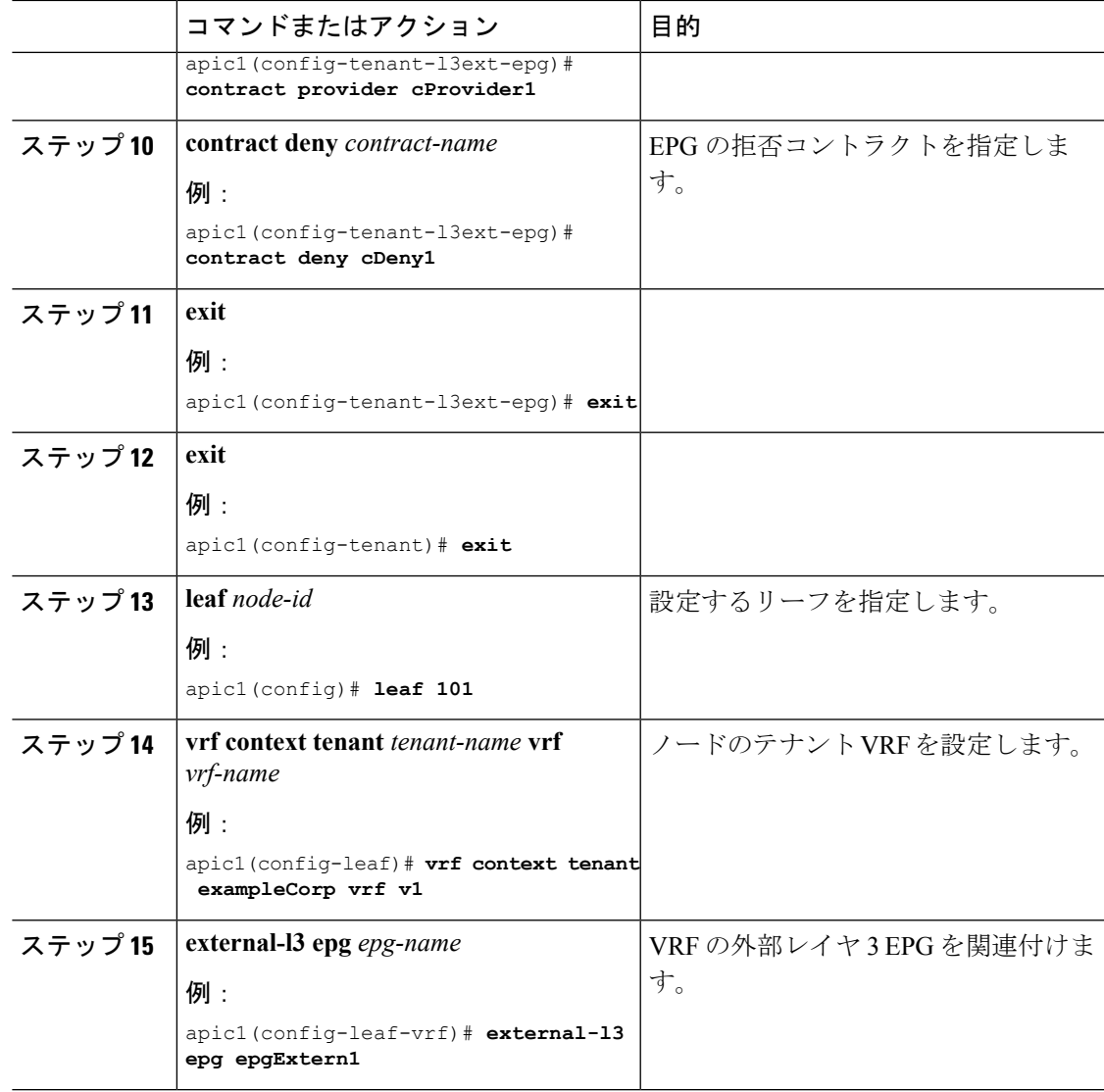

次に、外部レイヤ 3 EPG を設定し、リーフに EPG を展開する例を示します。

#### apic1# **configure**

```
apic1(config)# tenant exampleCorp
```

```
# CONFIGURE EXTERNAL L3 EPG
apic1(config-tenant)# external-l3 epg epgExtern1
apic1(config-tenant-l3ext-epg)# vrf member v1
apic1(config-tenant-l3ext-epg)# match ip 192.0.20.0/24
apic1(config-tenant-l3ext-epg)# match ipv6 2001::1/64
apic1(config-tenant-l3ext-epg)# set qos-class level1
apic1(config-tenant-l3ext-epg)# set dscp af31
apic1(config-tenant-l3ext-epg)# contract consumer cConsumer1
apic1(config-tenant-l3ext-epg)# contract provider cProvider1
apic1(config-tenant-l3ext-epg)# contract deny cDeny1
```

```
apic1(config-tenant-l3ext-epg)# exit
apic1(config-tenant)# exit
    # DEPLOY EXTERNAL L3 EPG ON A LEAF
apic1(config)# leaf 101
apic1(config-leaf)# vrf context tenant exampleCorp vrf v1
apic1(config-leaf-vrf)# external-l3 epg epgExtern1
```
# 名前付きモードを使用したレイヤ **3** 外部接続の設定

### 名前付き **L3Out** の作成

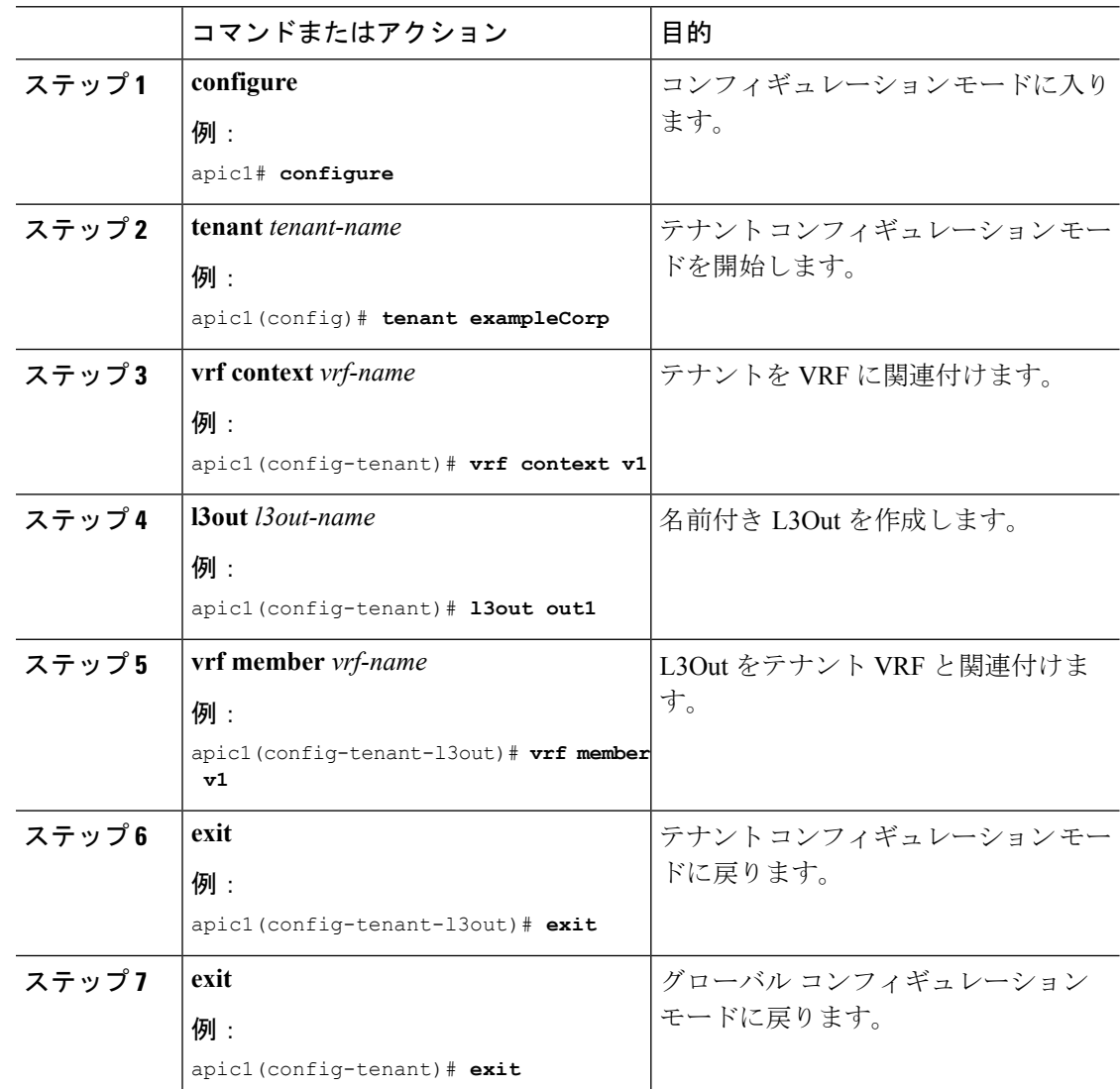

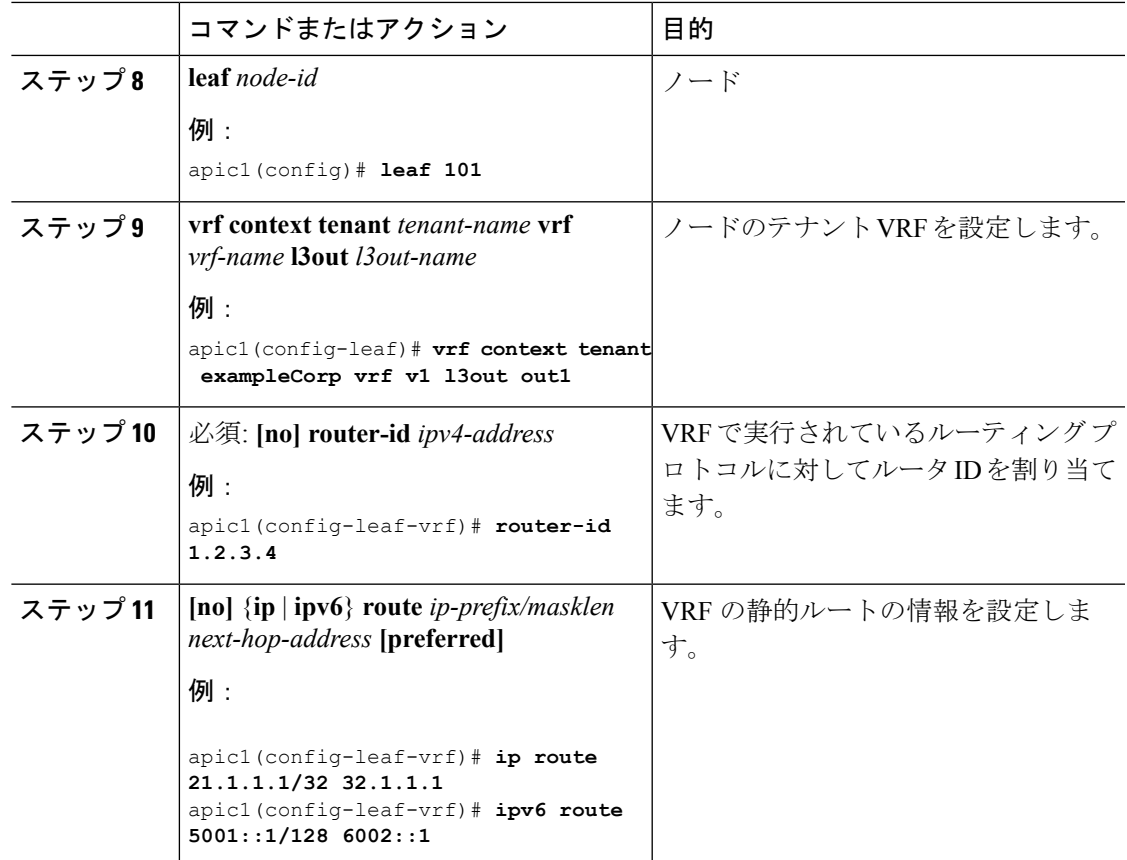

次に、テナントの下に名前付きL3Outを作成し、テナントVRFに割り当て、境界リー フ スイッチに導入する例を示します。

```
apic1# configure
apic1(config)# tenant exampleCorp
apic1(config-tenant)# vrf context v1
apic1(config-tenant)# l3out out1
apic1(config-tenant-l3out)# vrf member v1
apic1(config-tenant-l3out)# exit
apic1(config-tenant)# exit
apic1(config)# leaf 101
apic1(config-leaf)# vrf context tenant exampleCorp vrf v1 l3out out1
apic1(config-leaf-vrf)# router-id 1.2.3.4
apic1(config-leaf-vrf)# ip route 21.1.1.1/32 32.1.1.1
```
### 次のタスク

名前付き L3Out のレイヤ 3 インターフェイスを設定します。

## 名前付き **L3Out** のレイヤ **3** インターフェイスの設定

この手順では、名前付き L3Out にレイヤ 3 ポート インターフェイスを設定する方法を示しま す。例では、名前付きL3OutにサブインターフェイスまたはSVIを設定する方法を示します。

- A given interface can be added to multiple L3Outs by providing multiple L3Out names after the **l3out** keyword.
- An SVI can be configured using the **switchport trunk allowed vlan** command under any of the following interface types:
	- **interface Ethernet**
	- **interface port-channel**
	- **interface vpc**

### 始める前に

名前付き L3Out を作成します。

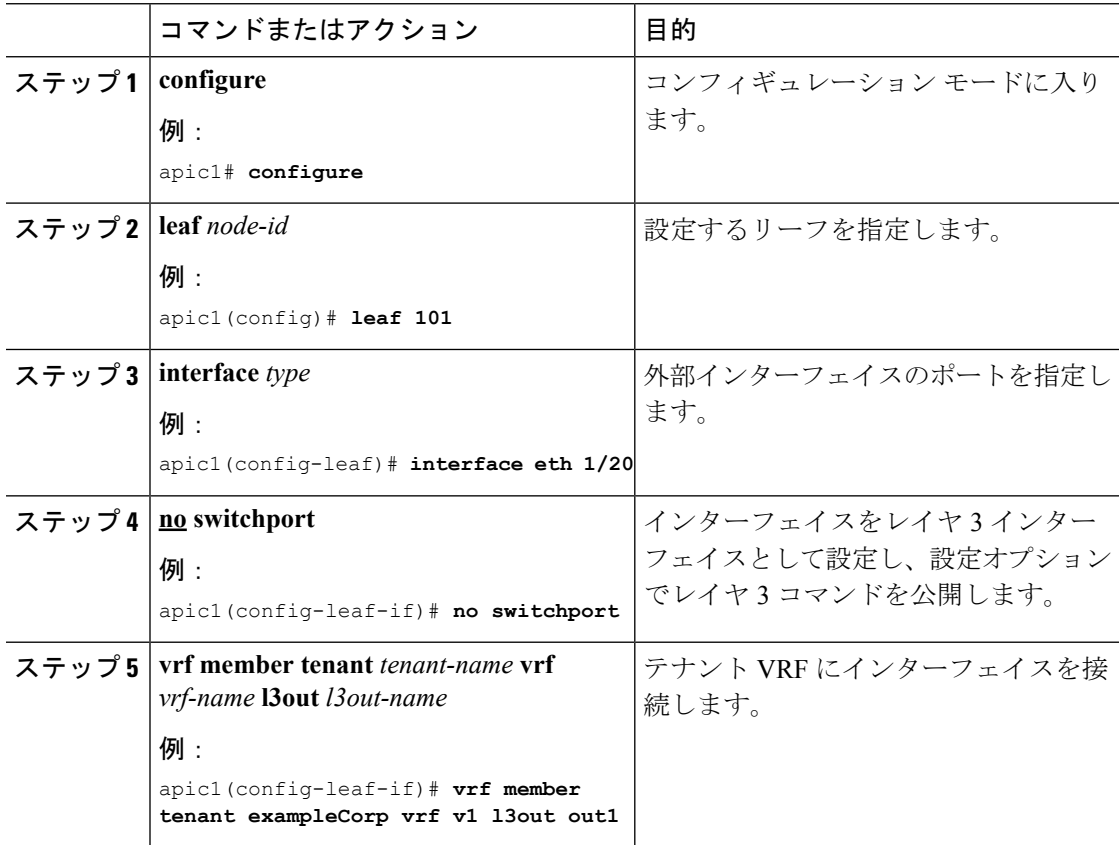

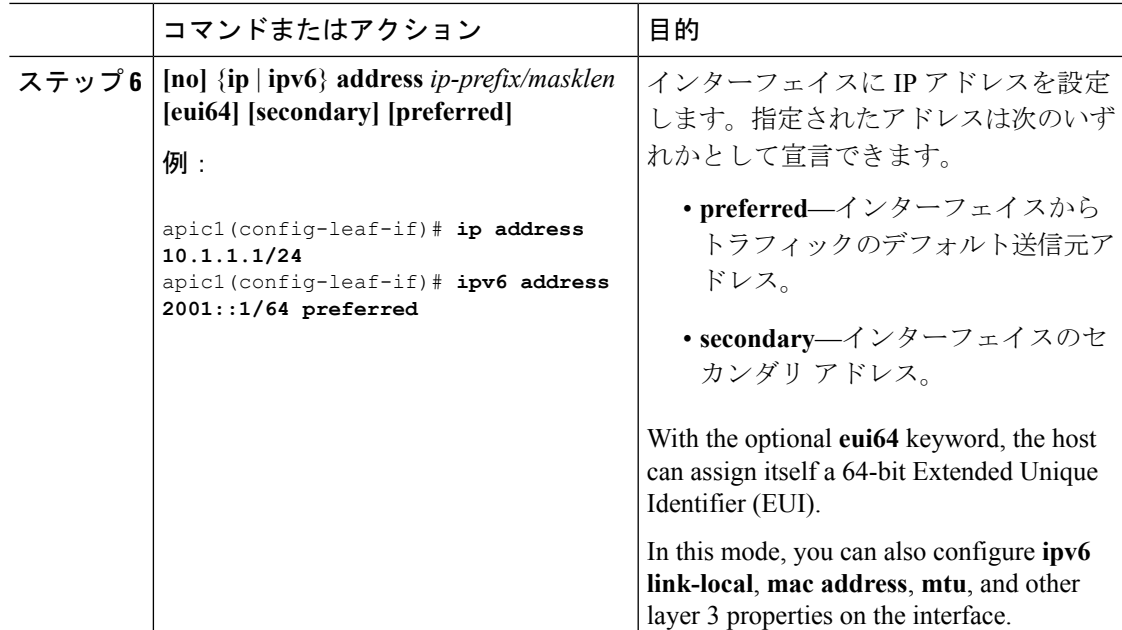

次に、名前付き L3Out にレイヤ 3 ポートを割り当てる例を示します。

```
apic1# configure
apic1(config)# leaf 101
apic1(config-leaf)# interface eth 1/20
apic1(config-leaf-if)# no switchport
apic1(config-leaf-if)# vrf member tenant exampleCorp vrf v1 l3out out1
apic1(config-leaf-if)# ip address 10.1.1.1/24
apic1(config-leaf-if)# ipv6 address 2001::1/64 preferred
```
次に、名前付き L3Out にレイヤ 3 サブインターフェイスを割り当てる例を示します。

```
apic1# configure
apic1(config)# leaf 101
apic1(config-leaf)# interface eth 1/5
apic1(config-leaf-if)# no switchport
apic1(config-leaf-if)# vlan-domain member d1
apic1(config-leaf-if)# exit
apic1(config-leaf)# interface ethernet 1/5.1000
apic1(config-leaf-if)# vrf member tenant exampleCorp vrf v1 l3out out1
apic1(config-leaf-if)# ip address 10.1.1.1/24
apic1(config-leaf-if)# ipv6 address 2001::1/64 preferred
```
次に、名前付き L3Out にレイヤ 3 SVI を割り当てる例を示します。

```
apic1# configure
apic1(config)# leaf 101
apic1(config-leaf)# interface vlan 200
apic1(config-leaf-if)# vrf member tenant exampleCorp vrf v1
```

```
apic1(config-leaf-if)# ip address 10.1.1.1/24
apic1(config-leaf-if)# exit
apic1(config-leaf)# interface ethernet 1/4
apic1(config-leaf-if)# vlan-domain member d1
apic1(config-leaf-if)# switchport trunk allowed vlan 200 tenant t1 external-svi l3out
out1
```
## 名前付き **L3Out** のルート マップの設定

- ルートマップはリーフ、VRF モードで設定します。
- 次のルートマップは、すべての名前付き L3Out に対して作成されます。
	- エクスポート:L3Outで有効なルーティングプロトコルからアドバタイズされるルー トのルートマップ。By default, no routes are exported out until you explicitly enable them in the route-map through one or more of **match bridge-domain**, **match prefix-list** and **match community-list** statements.
	- インポート:L3Out のルーティング プロトコルにインポートされるルートのルート マップ。デフォルトでは、すべてのルートがインポートされます。You can control specific routes to be imported by using one or more match prefix-list or match community-list statements.
	- 共有:ルートと、この VRF からコントラクトの関連付けがあるその他の VRF への ルートをリークするために使用されるコントラクト プロバイダー/コンシューマ ポリ シーを含むルートマップ。

These route-maps are created when you associate a leaf to the L3Out through the **vrf context tenant** *tenant-name* **vrf** *vrf-name* **l3out** *l3out-name* command.

- 名前付きL3Out下のルートマップのスコープは常にグローバルであり、名前付きL3Outが 展開されているすべてのノードに適用できます。
- All commands under the route-map (such as **match prefix-list**,**match community-list**, **match bridge-domain**) are the same as the route-map configuration for the Basic Mode discussed in the previous sections.

始める前に

名前付き L3Out を作成します。

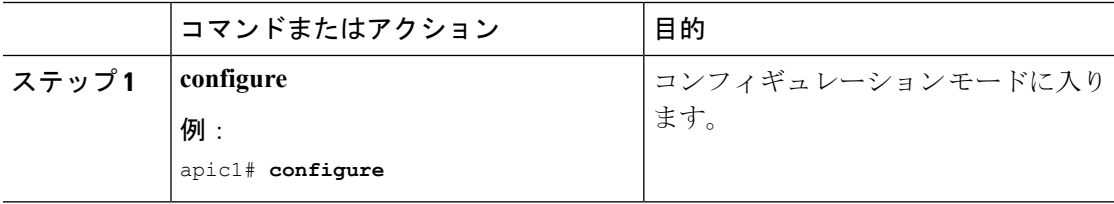

I

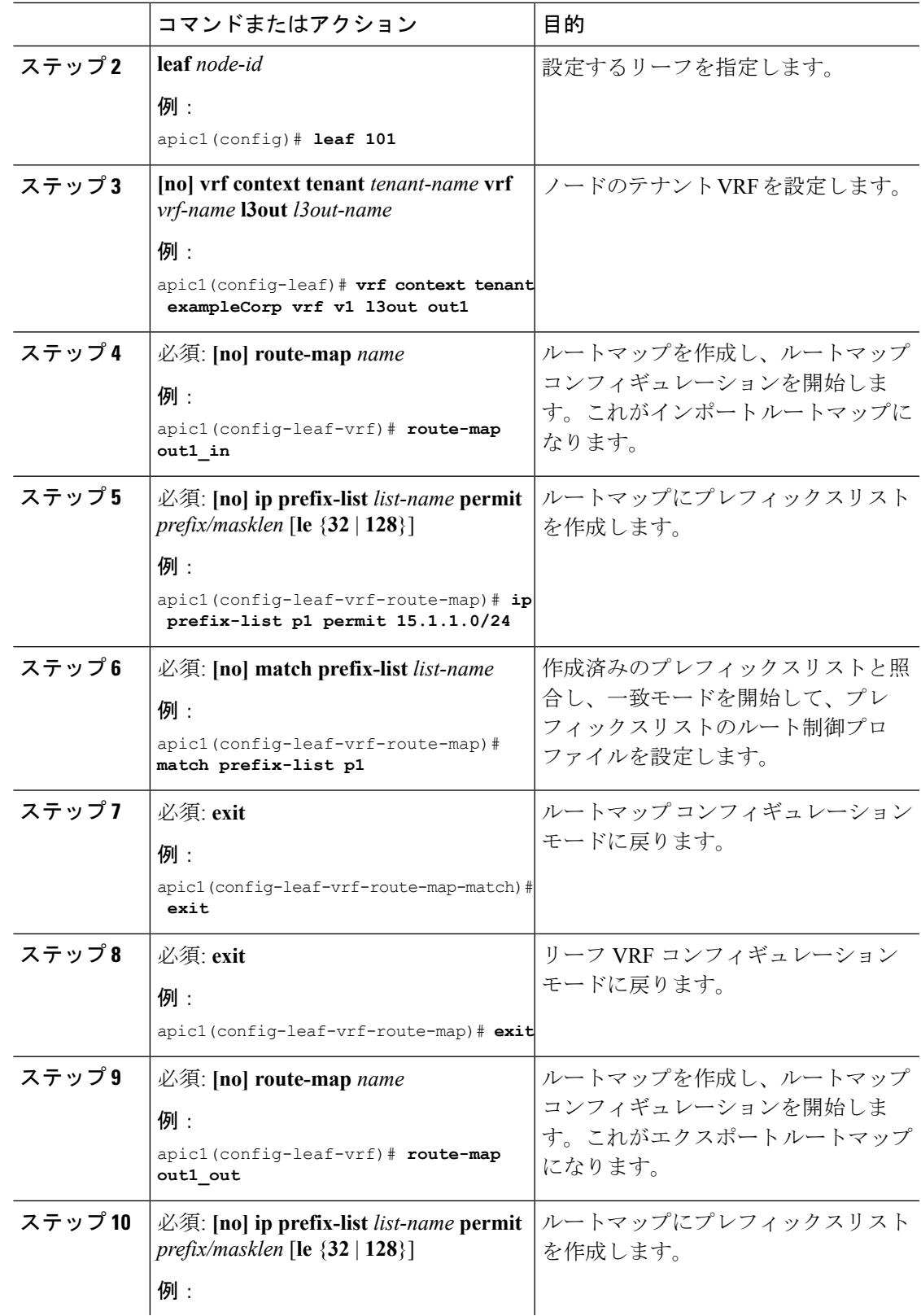

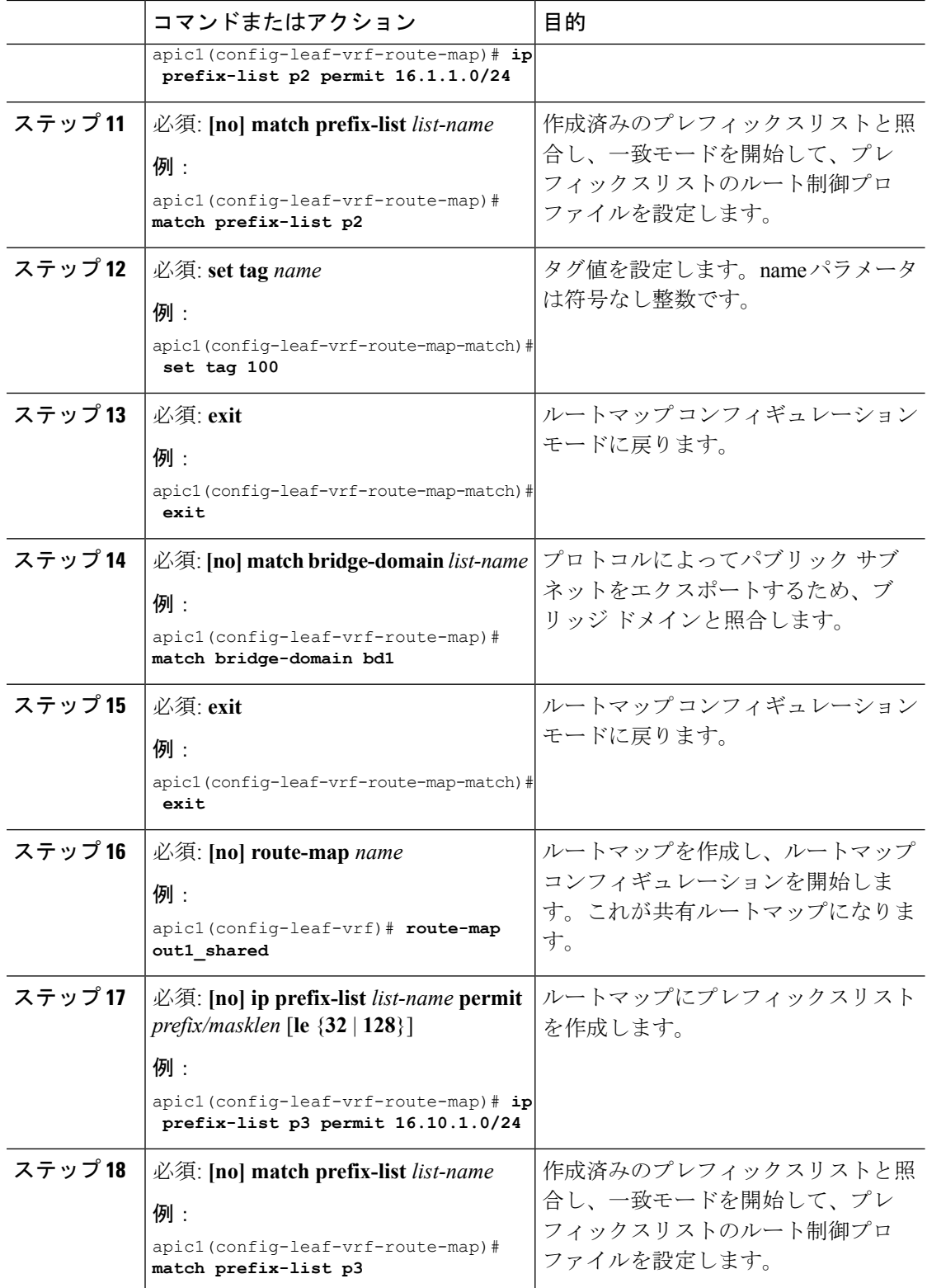

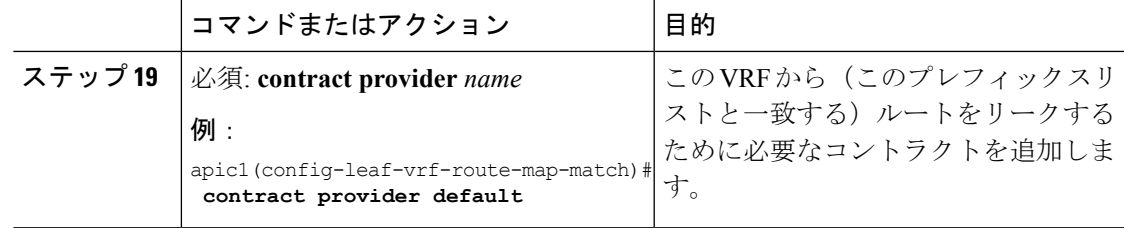

次に、名前付き L3Out のルート マップを設定する例を示します。

```
apic1# configure
apic1(config)# leaf 101
apic1(config-leaf)# vrf context tenant exampleCorp vrf v1 l3out out1
    # CREATE IMPORT ROUTE-MAP
apic1(config-leaf-vrf)# route-map out1_in
apic1(config-leaf-vrf-route-map)# ip prefix-list p1 permit 15.1.1.0/24
apic1(config-leaf-vrf-route-map)# match prefix-list p1
apic1(config-leaf-vrf-route-map-match)# exit
apic1(config-leaf-vrf-route-map)# exit
    # CREATE EXPORT ROUTE-MAP
apic1(config-leaf-vrf)# route-map out1_out
apic1(config-leaf-vrf-route-map)# ip prefix-list p2 permit 16.1.1.0/24
apic1(config-leaf-vrf-route-map)# match prefix-list p2
apic1(config-leaf-vrf-route-map-match)# set tag 100
apic1(config-leaf-vrf-route-map-match)# exit
apic1(config-leaf-vrf-route-map)# match bridge-domain bd1
apic1(config-leaf-vrf-route-map-match)# exit
    # CREATE SHARED ROUTE-MAP
apic1(config-leaf-vrf)# route-map out1_shared
apic1(config-leaf-vrf-route-map)# ip prefix-list p3 permit 16.10.1.0/24
apic1(config-leaf-vrf-route-map)# match prefix-list p3
```
apic1(config-leaf-vrf-route-map-match)# **contract provider default**

## 名前付き **L3Out** のルーティング プロトコルの設定

### 名前付き **L3Out** の **BGP** の設定

- All commands under the BGP neighbor with the exception of **route-map** are identical to those in the Basic Mode of L3Out configuration. BGP テンプレート設定およびテンプレートの継承は、基 本モードと同じです。
- L3Out 設定の名前付きモードでは、route-map は L3Out レベルで適用されます。L3Out とネ イバーを関連付けることにより、route-map は L3Out のプロトコルに自動的に適用されま す。したがって、route-mapオプションは適用できず、BGPネイバーでは使用できません。 同じ理由で、route-map オプションは OSPF エリアで使用できず、distribute-list EIGRP オプ ションはインターフェイスで使用できません。

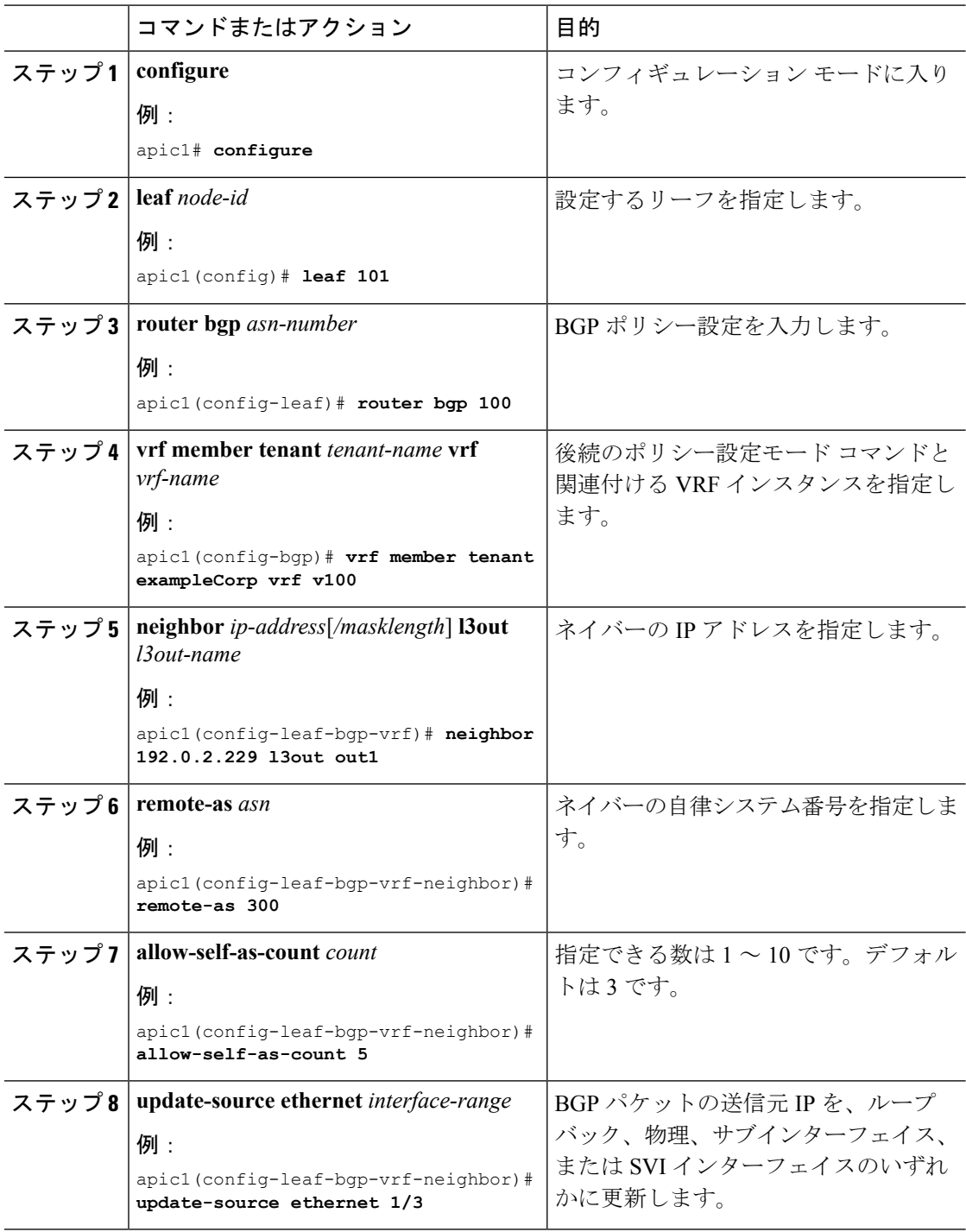

### 手順

### 例

次に、名前付き L3Out の BGP ルーティング プロトコルを設定する例を示します。

```
apic1# configure
apic1(config)# leaf 101
apic1(config-leaf)# router bgp 100
apic1(config-bgp)# vrf member tenant exampleCorp vrf v1
apic1(config-leaf-bgp-vrf)# neighbor 192.0.2.229 l3out out1
apic1(config-leaf-bgp-vrf-neighbor)# remote-as 300
apic1(config-leaf-bgp-vrf-neighbor)# allow-self-as-count 5
apic1(config-leaf-bgp-vrf-neighbor)# update-source ethernet 1/3
```
### 名前付き **L3Out** の **OSPF** の設定

All commands under the **router ospf default** command, with the exception of **area** *area-id* **route-map** *map-name* **out** , are identical to those in the Basic Mode of L3Out configuration. インターフェイス下 の OSPF コマンドおよび OSPF テンプレート継承コマンドも、基本モードと同じです。

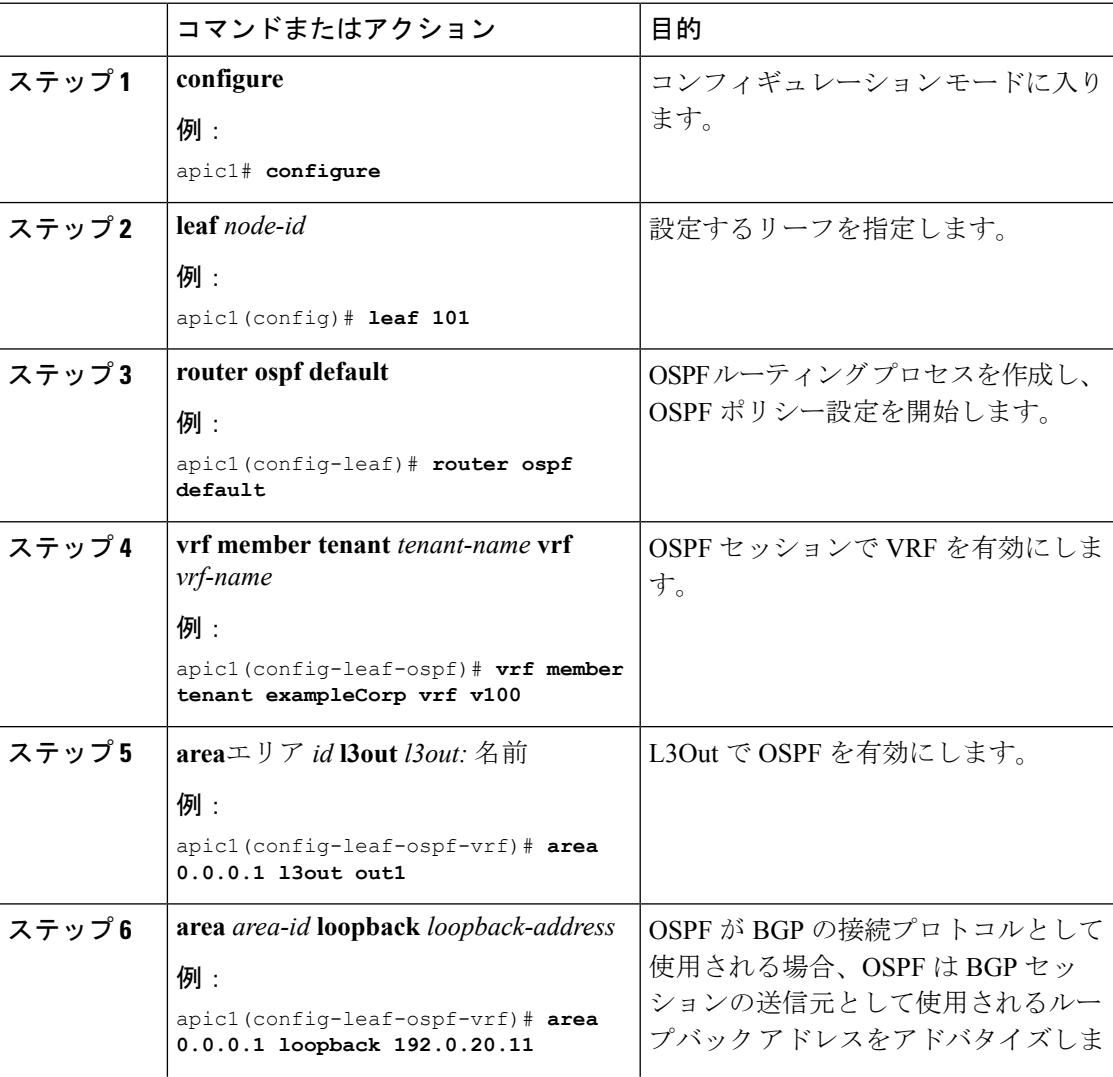

I

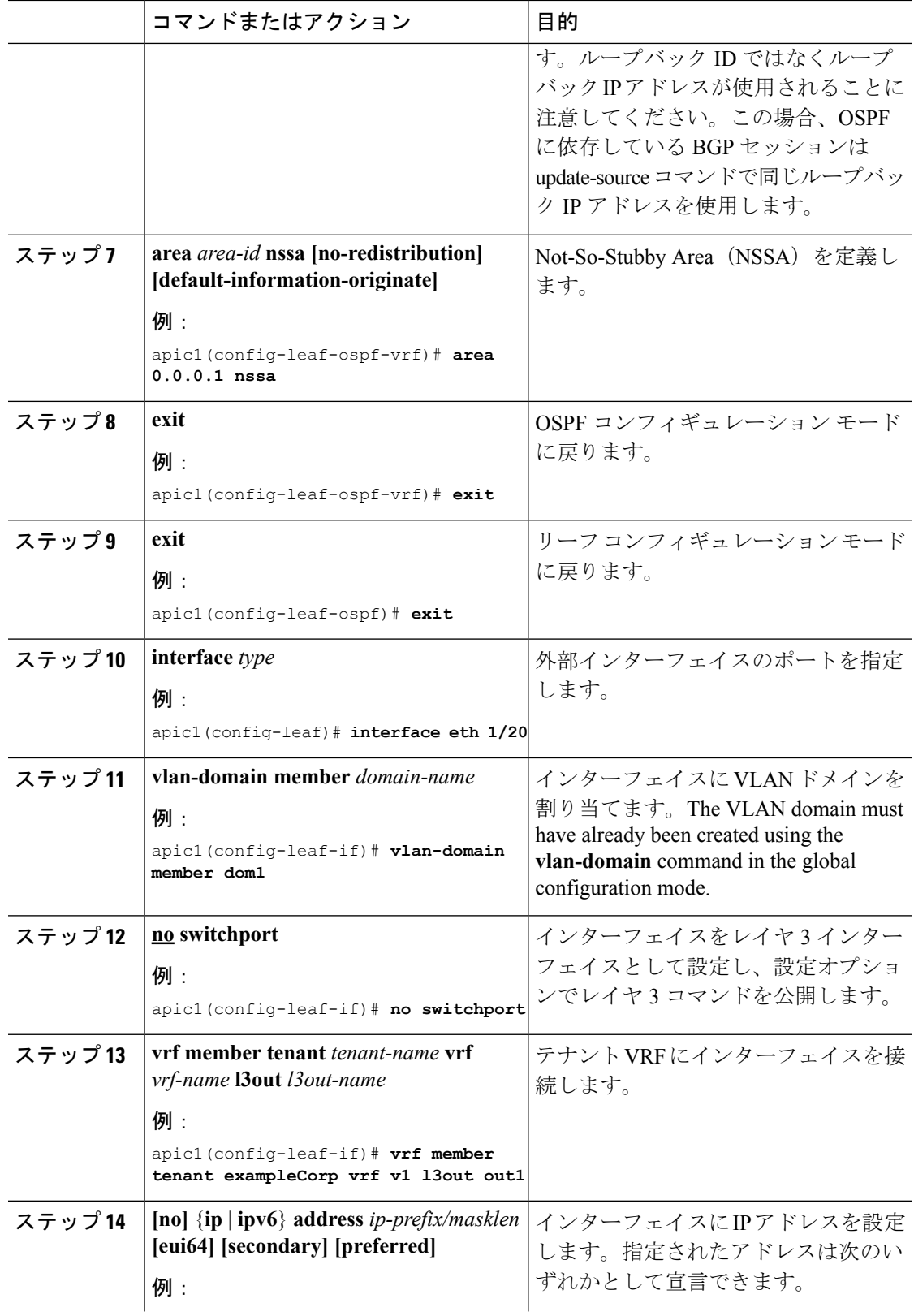

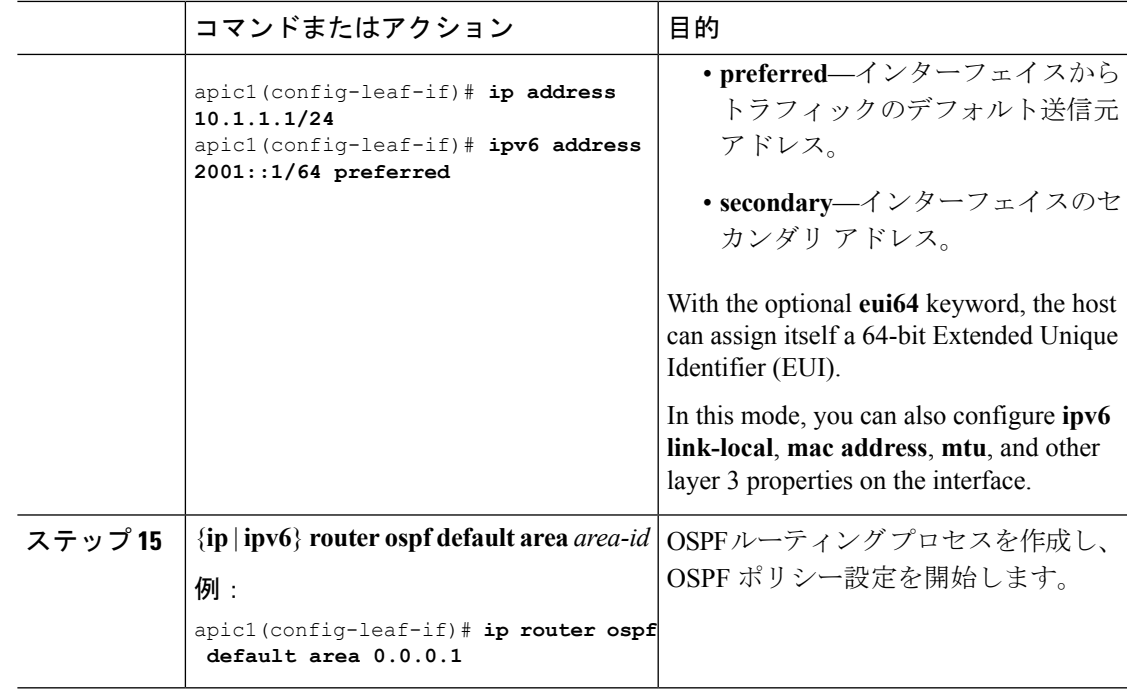

次に、名前付き L3Out の OSPF ルーティング プロトコルを設定する例を示します。

```
apic1# configure
apic1(config)# leaf 101
apic1(config-leaf)# router ospf default
apic1(config-leaf-ospf)# vrf member tenant exampleCorp vrf v1
apic1(config-leaf-ospf-vrf)# area 0.0.0.1 l3out out1
apic1(config-leaf-ospf-vrf)# area 0.0.0.1 loopback 192.0.20.11
apic1(config-leaf-ospf-vrf)# area 0.0.0.1 nssa
apic1(config-leaf-ospf-vrf)# exit
apic1(config-leaf-ospf)# exit
apic1(config-leaf)# interface eth 1/20
apic1(config-leaf-if)# vlan-domain member dom1
apic1(config-leaf-if)# no switchport
apic1(config-leaf-if)# vrf member tenant exampleCorp vrf v1 l3out out1
apic1(config-leaf-if)# ip address 10.1.1.1/24
apic1(config-leaf-if)# ip router ospf default area 0.0.0.1
```
### 名前付き **L3Out** の **EIGRP** の設定

All EIGRP commands under vrf mode and interface mode, with the exception of **ip distribute-list**, are identical to those in the Basic Mode of L3Out configuration. This includes the EIGRP **template** and **inherit** commands. The **ip distribute-list** commands are not applicable to the Named Mode of L3Out configuration, as the route-maps are defined at the L3Out level and by associating an interface with the L3Out, the route-map distribute-list is automatically associated. For this reason, **ip distribute-list** is not available in the CLI as a option.

I

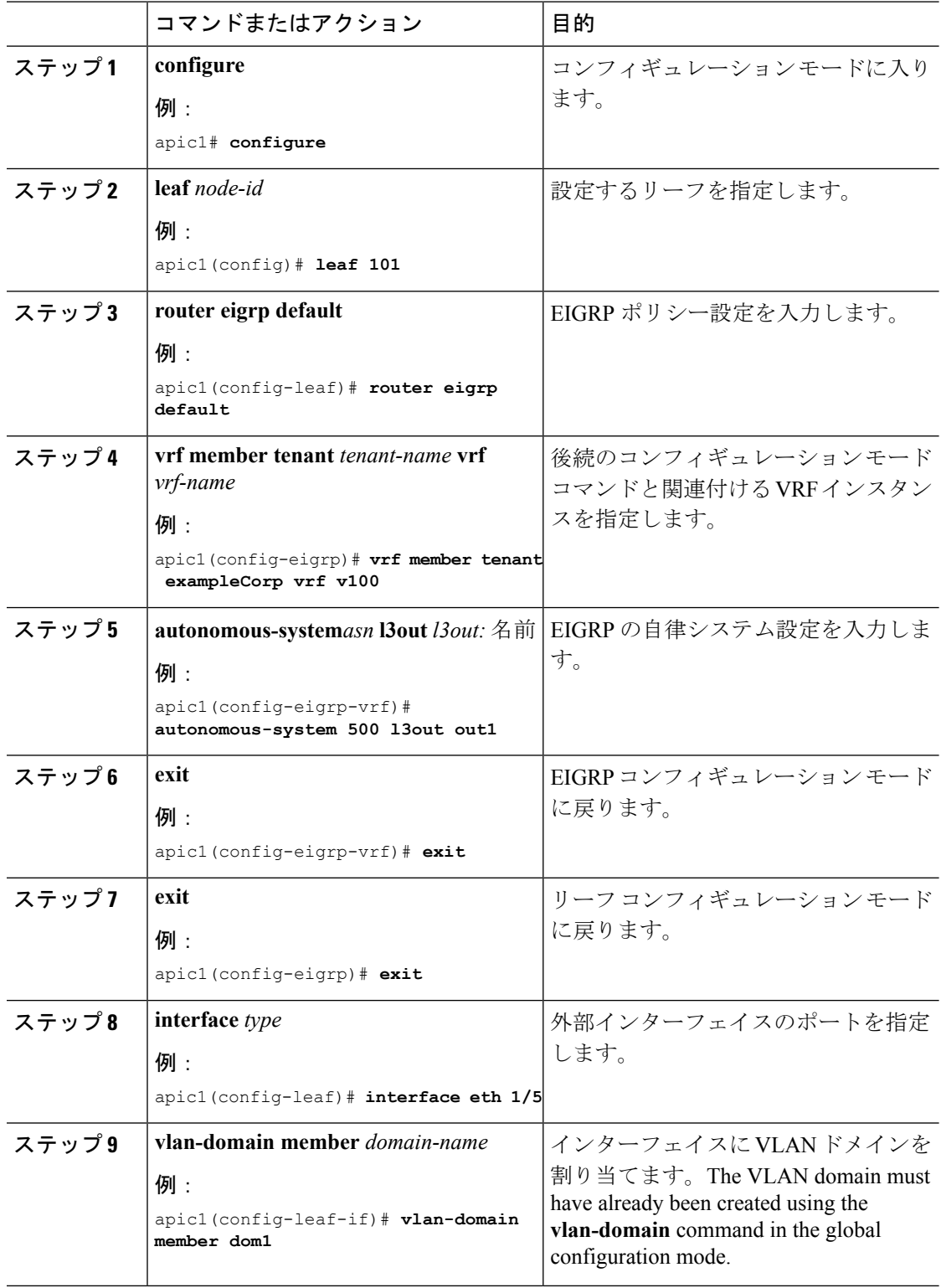

手順

ı

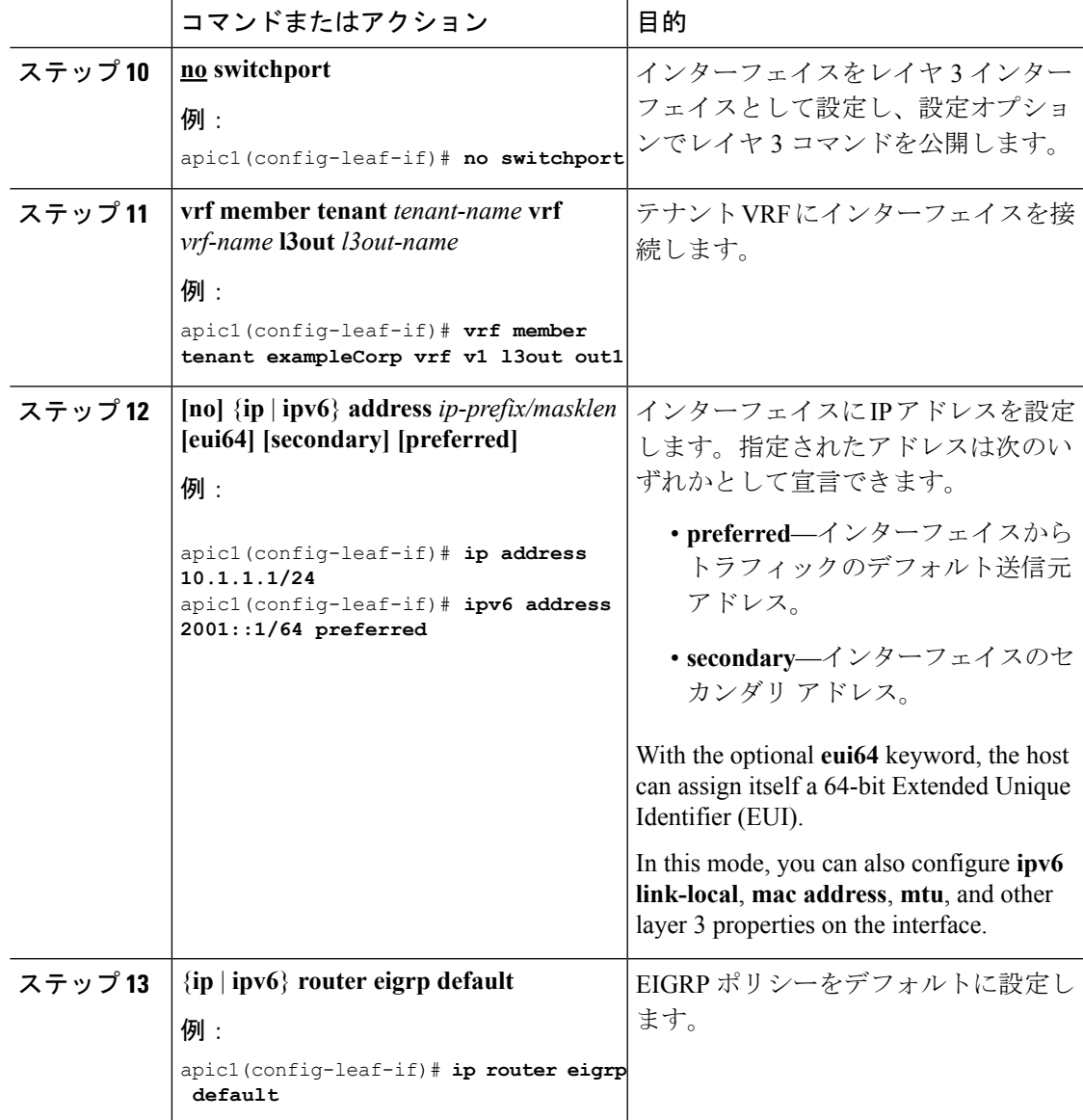

次に、名前付き L3Out の EIGRP ルーティング プロトコルを設定する例を示します。

```
apic1# configure
apic1(config)# leaf 101
apic1(config-leaf)# router eigrp default
apic1(config-eigrp)# vrf member tenant exampleCorp vrf v1
apic1(config-eigrp-vrf)# autonomous-system 500 l3out out1
apic1(config-eigrp-vrf)# exit
apic1(config-eigrp)# exit
apic1(config-leaf)# interface eth 1/5
apic1(config-leaf-if)# vlan-domain member dom1
apic1(config-leaf-if)# no switchport
```
apic1(config-leaf-if)# **vrf member tenant exampleCorp vrf v1 l3out out1** apic1(config-leaf-if)# **ip address 10.1.1.1/24** apic1(config-leaf-if)# **ip router eigrp default**

### 名前付き **L3Out** の外部 **L3 EPG** の設定

外部 L3 EPG はテナント VRF 下に分類されます。

All commands under the **config-tenant-l3ext-epg** mode are identical to those in the Basic Mode of L3Out configuration with the following differences:

- VRF は自動的に EPG と関連付けられます。L3Out は VRF に関連付けられ、EPG は L3Out に関連付けられます。
- The **external-l3 epg** command is not available under the leaf **vrf context tenant** *tenant-name* **vrf** *vrf-name* **l3out** *l3out-name* command, as this configuration is not applicable for Named L3Outs. The **external-l3 epg** is automatically deployed on the leaf, when the **external-l3 epg** is created within a named L3Out and a leaf is associated with the same L3Out through the **vrf context tenant** *tenant-name* **vrf** *vrf-name* **l3out** *l3out-name* command.

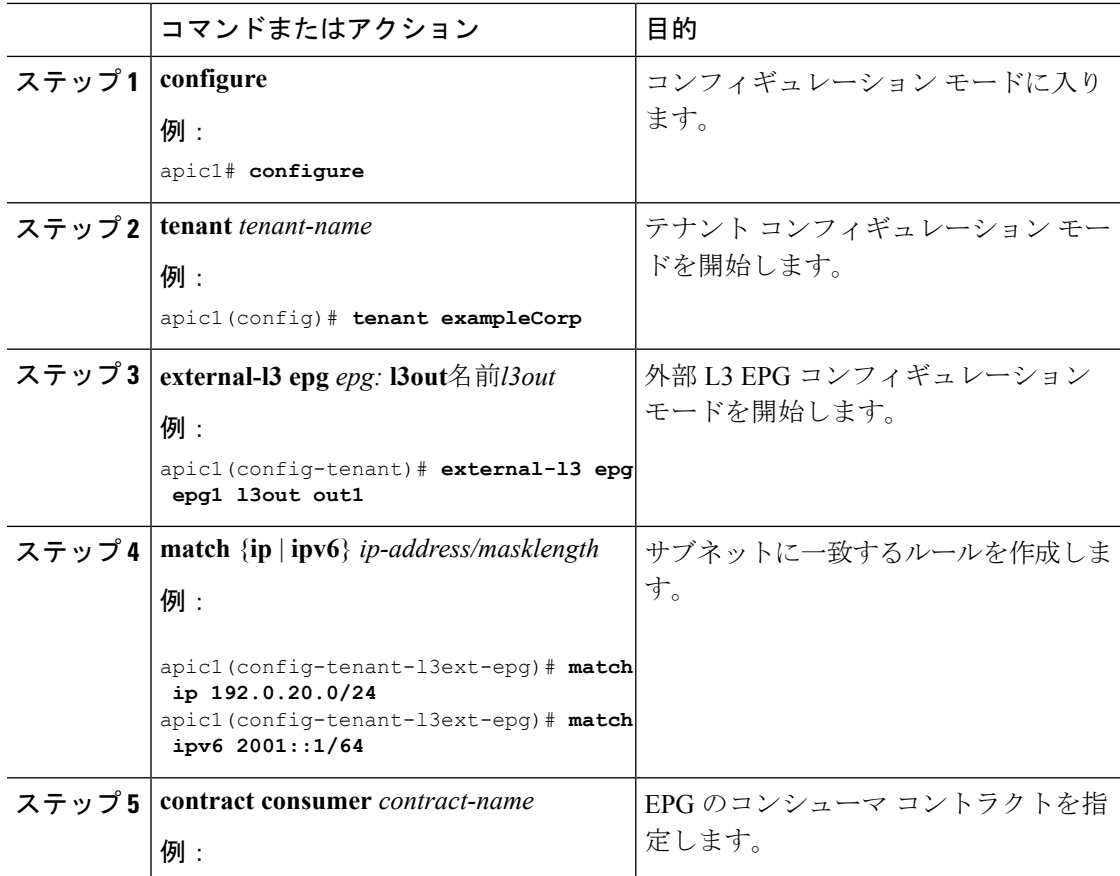

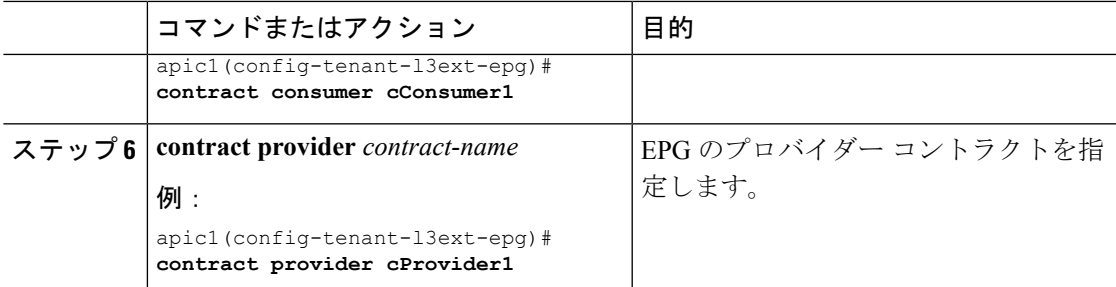

次に、名前付き L3Out に外部レイヤ 3 EPG を設定する例を示します。

```
apic1# configure
```

```
apic1(config)# tenant exampleCorp
apic1(config-tenant)# external-l3 epg epg1 l3out out1
apic1(config-tenant-l3ext-epg)# match ip 192.0.20.0/24
apic1(config-tenant-l3ext-epg)# match ipv6 2001::1/64
apic1(config-tenant-l3ext-epg)# contract consumer cConsumer1
apic1(config-tenant-l3ext-epg)# contract provider cProvider1
```
## **IPv6** ネイバー探索

### ネイバー探索

IPv6 ネイバー探索(ND)は、ノードのアドレスの自動設定、リンク上の他のノードの探索、 他のノードのリンク層アドレスの判別、重複アドレスの検出、使用可能なルータと DNS サー バの検出、アドレス プレフィックスの探索、および他のアクティブなネイバー ノードへのパ スに関する到達可能性情報の維持を担当します。

ND 固有のネイバー要求/ネイバー アドバタイズメント (NS/NA) およびルータ要求/ルータ ア ドバタイズメント (RS/RA) パケット タイプは、物理、層3 サブ インターフェイス、および SVI(外部およびパーベイシブ)を含むすべての ACI ファブリックのレイヤ 3 インターフェイ スでサポートされます。APIC リリース 3.1(1x) まで、RS/RA パケットはすべてのレイヤ 3 イン ターフェイスの自動設定のために使用されますが、拡散型 SVI の設定のみ可能です。

APICリリース3.1(2x)より、RS/RAパケットは自動設定のため使用され、ルーテッドインター フェイス、レイヤ 3 サブ インターフェイス、SVI(外部および拡散)を含むレイヤ 3 インター フェイスで設定できます。

ACI のブリッジ ドメイン ND は常にフラッド モードで動作します。ユニキャスト モードはサ ポートされません。

ACI ファブリック ND サポートに含まれるもの:

- •インターフェイス ポリシー (nd:IfPol) は、NS/NA メッセージに関する ND タイマーと 動作を制御します。
- ND プレフィックス ポリシー(nd:PfxPol)コントロール RA メッセージ。
- ND の IPv6 サブネット (fv:Subnet) の設定。
- 外部ネットワークの ND インターフェイス ポリシー。
- 外部ネットワークの設定可能 ND サブネットおよびパーベイシブ ブリッジ ドメインの任 意サブネット設定はサポートされません。

設定可能なオプションは次のとおりです。

- 隣接関係
	- 設定可能な静的 Adjacencies : (<vrf、L3Iface < ipv6 address> --> mac address)
	- 動的 Adjacencies:NS/NA パケットの交換経由で学習
- インターフェイス単位
	- ND パケットの制御 (NS/NA)
		- ネイバー要求間隔
		- ネイバー要求再試行回数
	- RA パケットの制御
		- RA の抑制
		- RA MTU の抑制
		- RA 間隔、RA 最小間隔、再送信時間
- プレフィックス単位(RA でアドバタイズ)の制御
	- ライフタイム、優先ライフタイム
	- プレフィックス コントロール (自動設定、リンク上)
- •ネイバー検索重複アドレスの検出 (DAD)

## **NX-OS** スタイル **CLI** を使用したブリッジ ドメイン上の **IPv6** ネイバー検 索によるテナント、**VRF**、ブリッジ ドメインの設定

#### 手順

ステップ **1** IPv6 ネイバー検索インターフェイス ポリシーを設定し、ブリッジ ドメインに割り当てます。

```
a) IPv6 ネイバー検索インターフェイス ポリシーを作成します。
```
例:

```
apic1(config)# tenant ExampleCorp
apic1(config-tenant)# template ipv6 nd policy NDPol001
apic1(config-tenant-template-ipv6-nd)# ipv6 nd mtu 1500
```
b) VRF およびブリッジ ドメインを作成します:

例:

```
apic1(config-tenant)# vrf context pvn1
apic1(config-tenant-vrf)# exit
apic1(config-tenant)# bridge-domain bd1
apic1(config-tenant-bd)# vrf member pvn1
apic1(config-tenant-bd)# exit
```
c) IPv6 ネイバー検索ポリシーをブリッジ ドメインに割り当てます。

例:

```
apic1(config-tenant)# interface bridge-domain bd1
apic1(config-tenant-interface)# ipv6 nd policy NDPol001
apic1(config-tenant-interface)#exit
```
ステップ **2** サブネット上で IPV6 ブリッジ ドメイン サブネットおよびネイバー検索プレフィックス ポリ シーを作成します。

### 例:

```
apic1(config-tenant)# interface bridge-domain bd1
apic1(config-tenant-interface)# ipv6 address 34::1/64
apic1(config-tenant-interface)# ipv6 address 33::1/64
apic1(config-tenant-interface)# ipv6 nd prefix 34::1/64 1000 1000
apic1(config-tenant-interface)# ipv6 nd prefix 33::1/64 4294967295 4294967295
```
### 注意事項と制約事項

次のガイドラインと制限事項に適用ネイバー探索ルータ アドバタイズメント (ND RA) のプレ フィックスのレイヤ 3 インターフェイス。

• NDRA設定は、IPv6プレフィクスにのみ適用されます。IPv4プレフィクスでNDポリシー を設定しようとするは適用に失敗します。

## **NX-OS** スタイル **CLI** を使用したレイヤ **3** インターフェイス上の **RA** によ る **IPv6** ネイバー探索インターフェイス ポリシーの設定

この例では、IPv6 ネイバー検索インターフェイス ポリシーを設定し、レイヤ 3 インターフェ イスに割り当てます。次に、IPv6レイヤ3アウトインターフェイス、ネイバー検索プレフィッ クス ポリシーを設定し、インターフェイスにネイバー検索ポリシーを関連付けます。

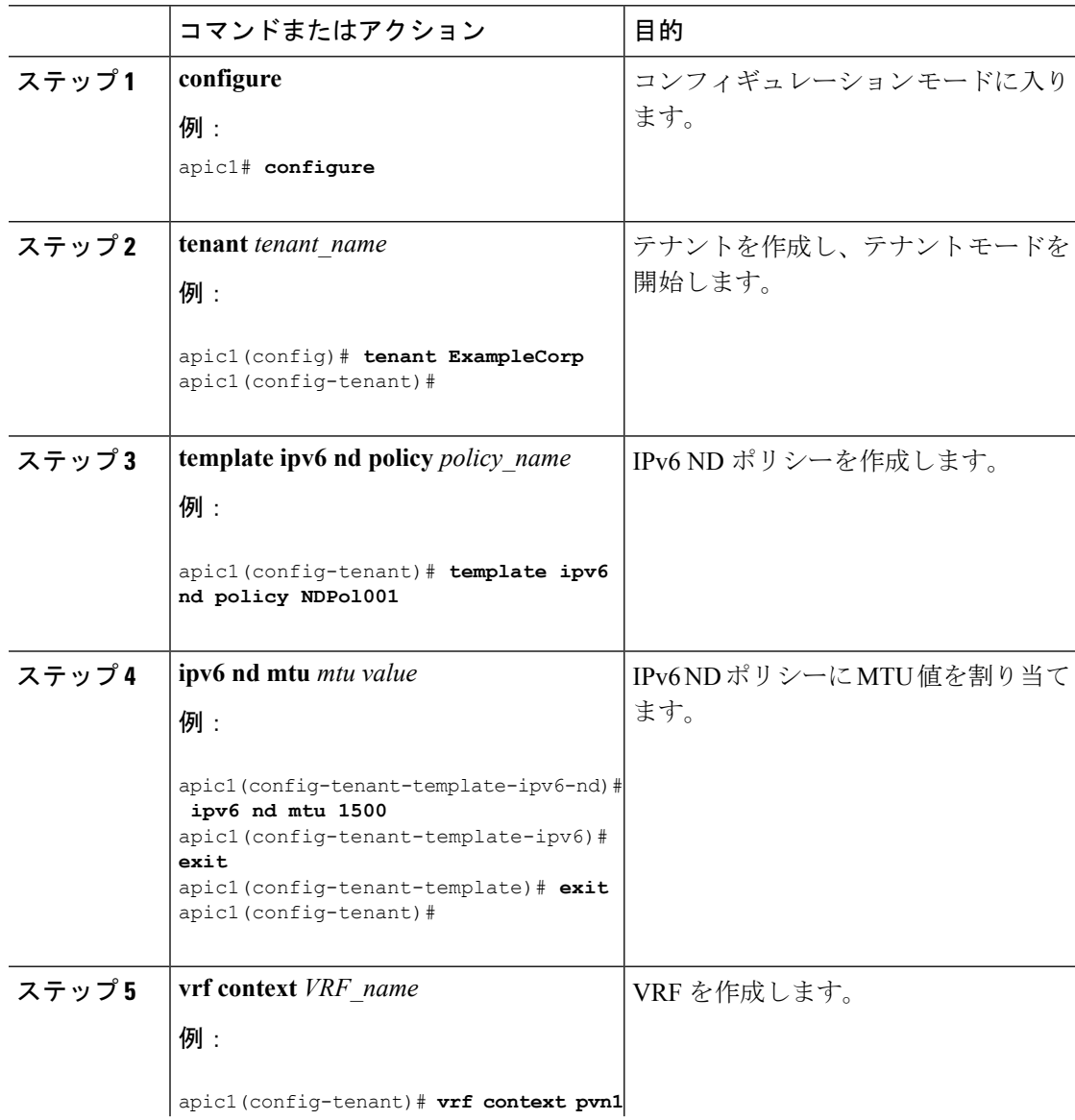

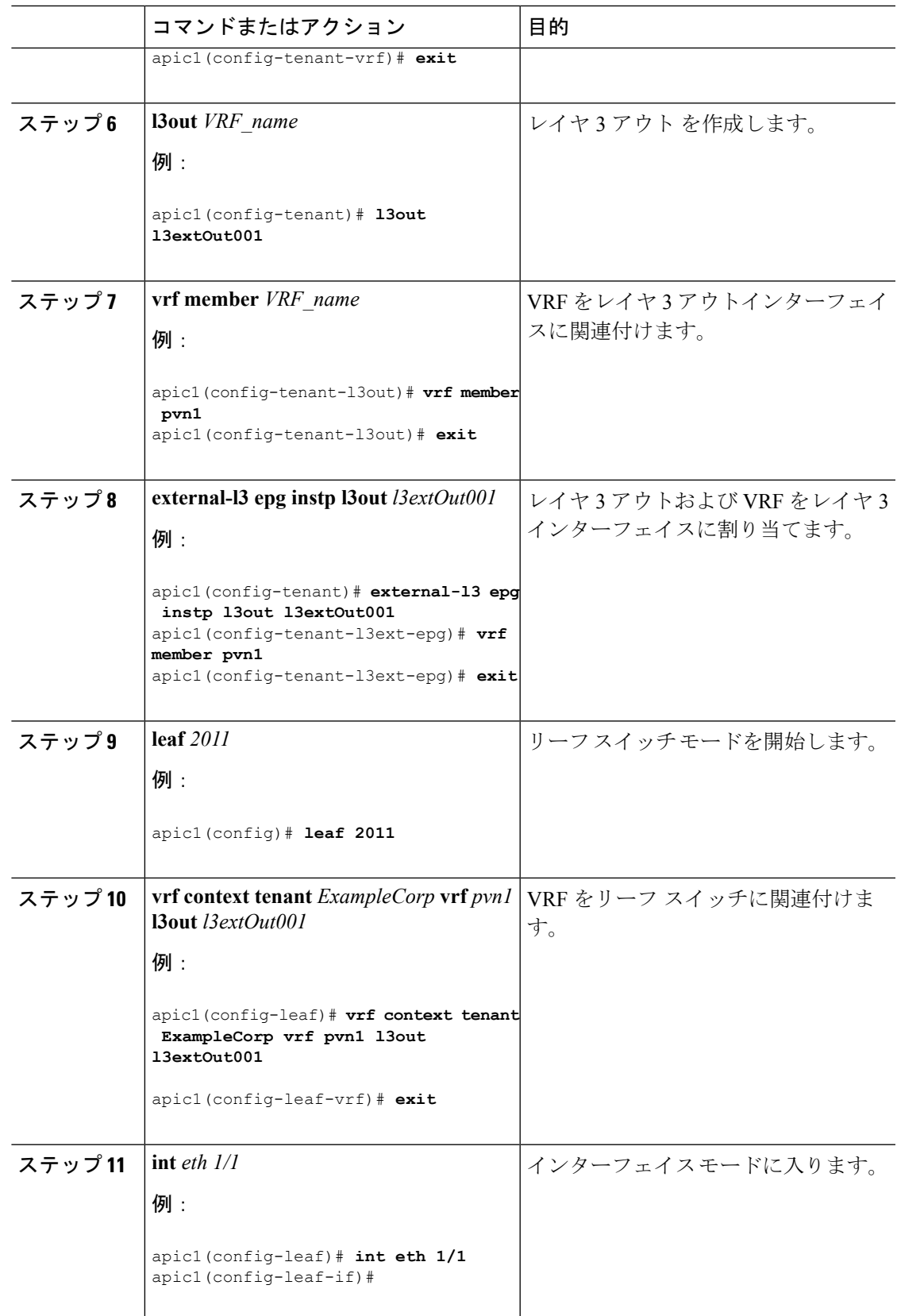

ш

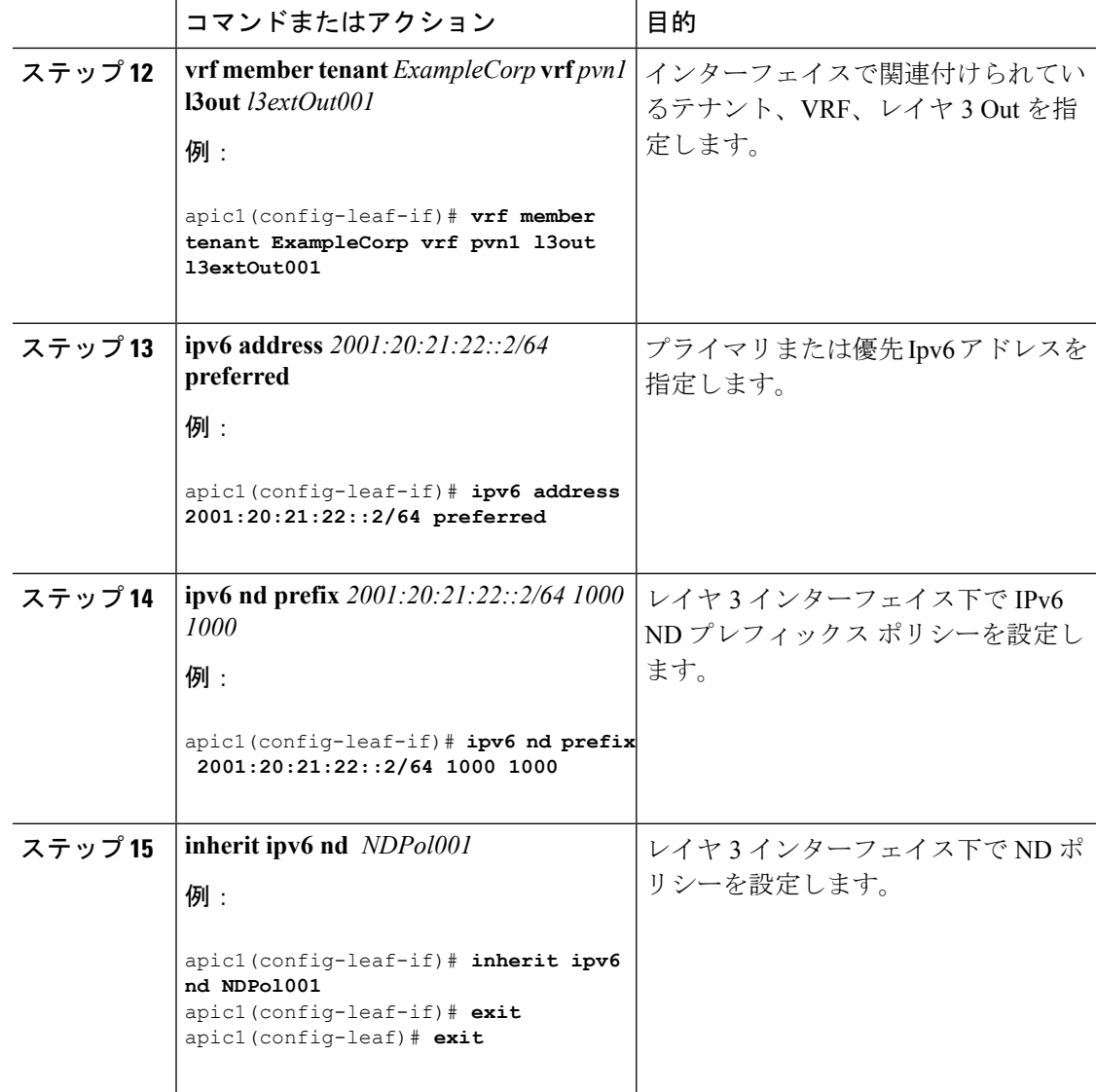

設定が完了します。

# 『**Configuring HSRP**』

## **NX-OS** スタイル **CLI** での **Cisco APIC** を使用してインライン パラメータ で **HSRP** の設定

リーフ スイッチが設定されている場合、HSRP が有効になっています。

### 始める前に

- テナントと VRF が設定されています。
- VLAN プールは、適切な VLAN 範囲が定義され、レイヤ 3 ドメインが作成されて VLAN プールに接続されている状態で設定される必要があります。
- エンティティプロファイルの接続も、レイヤ3ドメインに関連付けられている必要があり ます。
- リーフ スイッチのインターフェイス プロファイルは必要に応じて設定する必要がありま す。

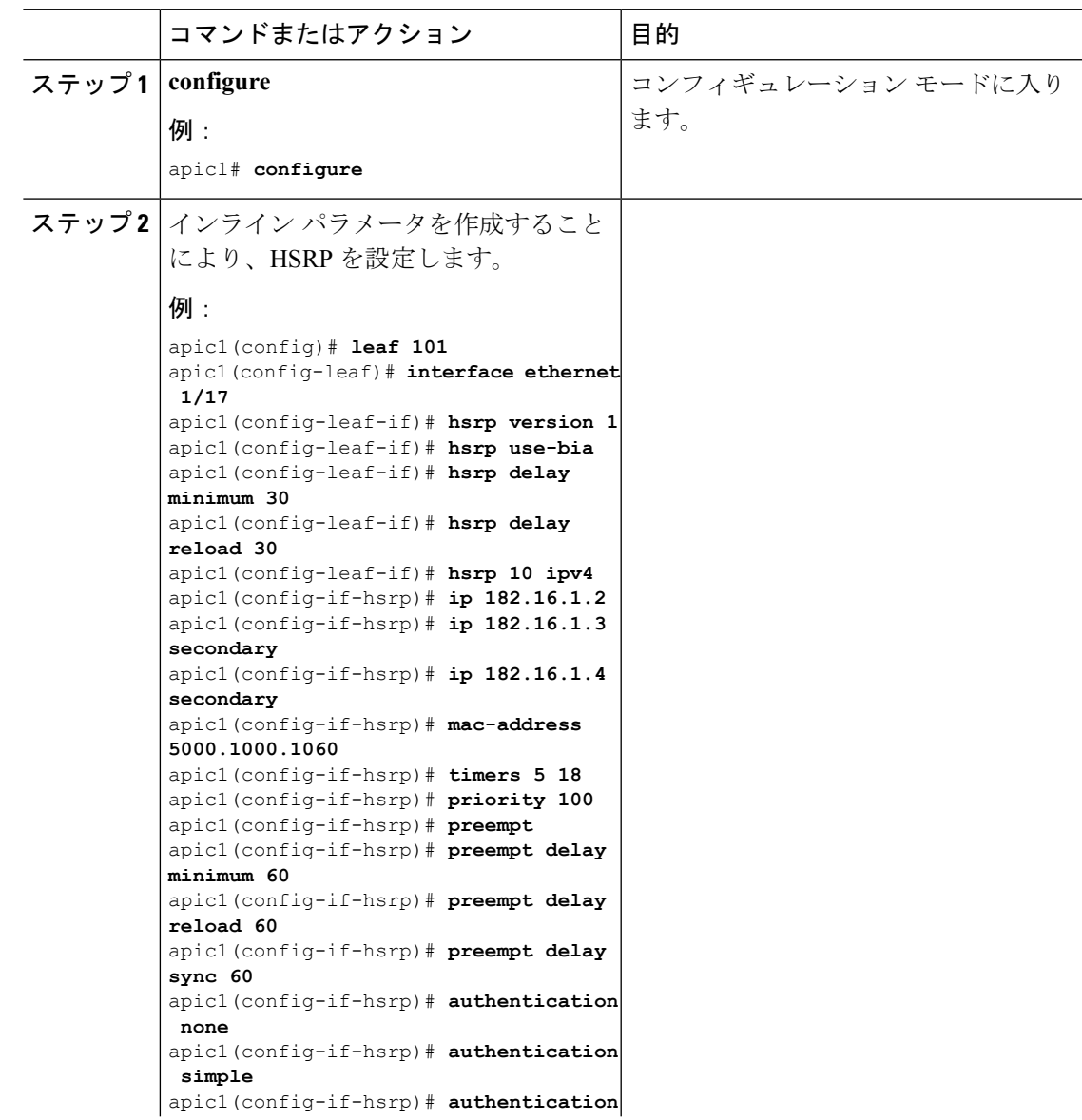

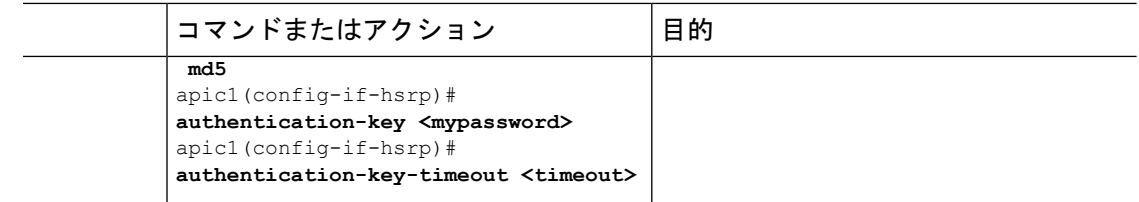

## **NX-OS** スタイル **CLI** のテンプレートとポリシーを使用した **Cisco APIC** の **HSRP** の設定

リーフ スイッチが設定されている場合、HSRP が有効になっています。

### 始める前に

- テナントと VRF が設定されています。
- VLAN プールは、適切な VLAN 範囲が定義され、レイヤ 3 ドメインが作成されて VLAN プールに接続されている状態で設定される必要があります。
- エンティティプロファイルの接続も、レイヤ3ドメインに関連付けられている必要があり ます。
- リーフ スイッチのインターフェイス プロファイルは必要に応じて設定する必要がありま す。

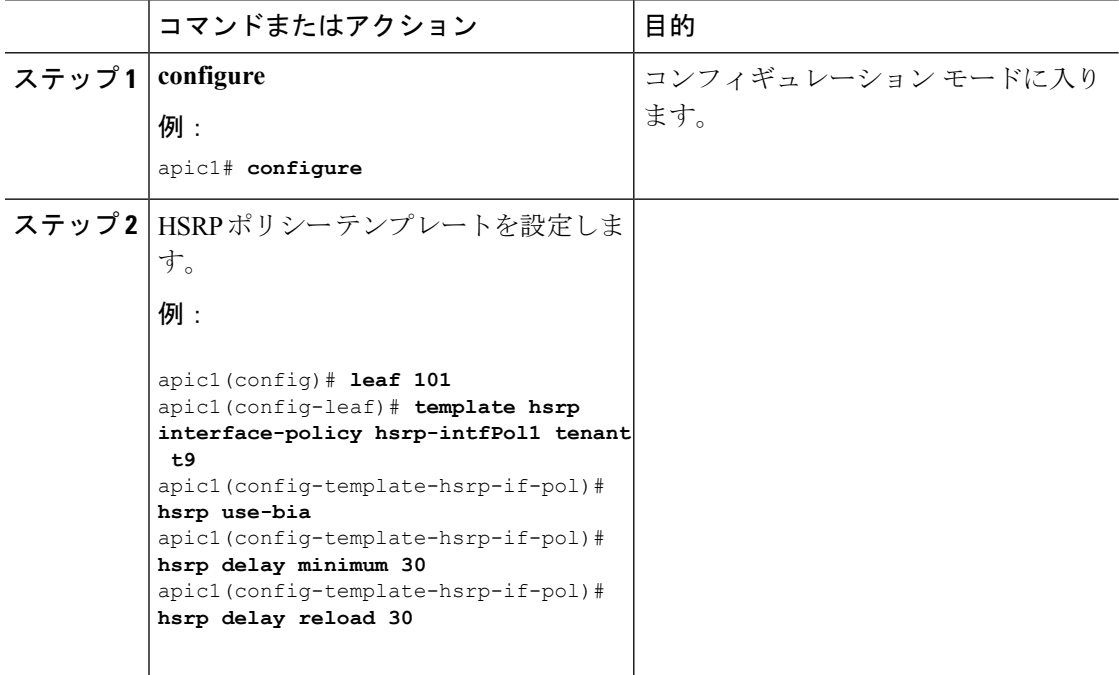

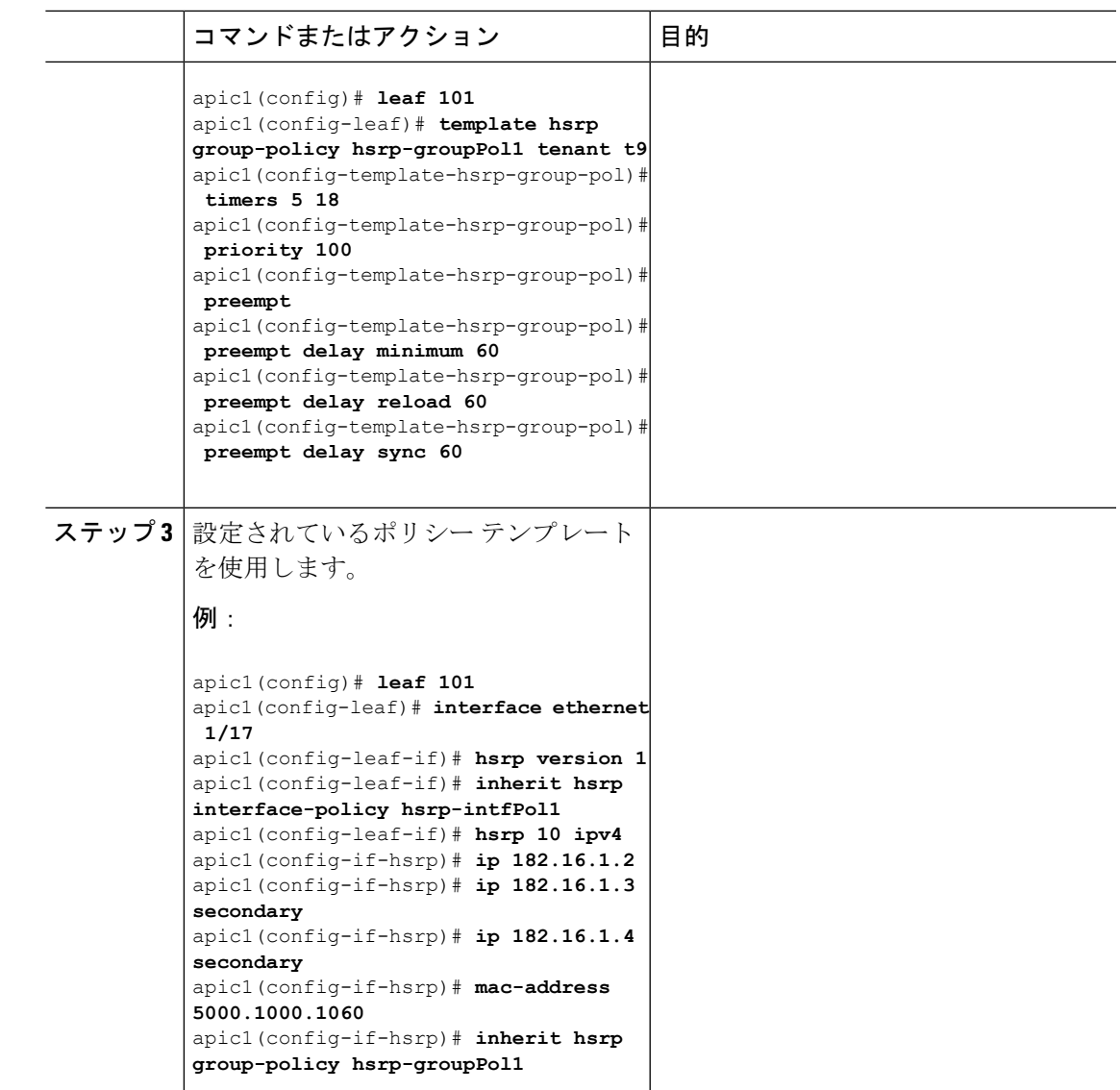

# **Cisco ACI GOLF**

## **Cisco ACI GOLF**

Cisco ACI GOLF 機能 (ファブリック WAN のレイヤ 3 EVPN サービス機能とも呼ばれる) では、 より効率的かつスケーラブルな ACI ファブリック WAN 接続が可能になります。スパイン ス イッチに接続されている WAN に OSPF 経由で BGP EVPN プロトコルが使用されます。

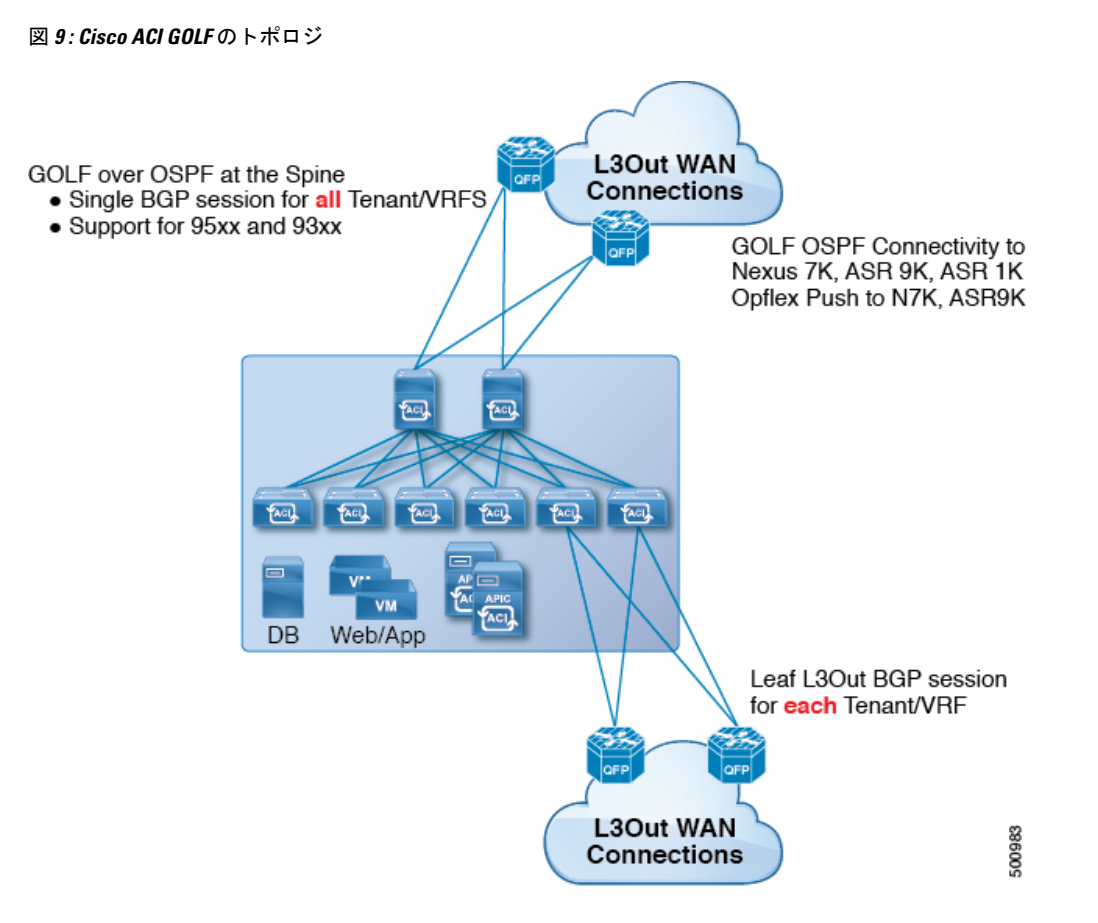

すべてのテナント WAN 接続が、WAN ルータが接続されたスパイン スイッチ上で単一のセッ ションを使用します。データセンター相互接続ゲートウェイ(DCIG)へのテナント BGP セッ ションのこの集約では、テナント BGP セッションの数と、それらすべてに必要な設定の量を 低減することによって、コントロールプレーンのスケールが向上します。ネットワークは、ス パイン ファブリック ポートに設定された レイヤ 3 サブインターフェイスを使用して拡張され ます。GOLFを使用した、共有サービスを伴うトランジットルーティングはサポートされてい ません。

スパインスイッチでのGOLF物理接続のためのレイヤ3外部外側ネットワーク(L3extOut)は、 infra テナントの下で指定され、次のものを含みます:

- LNodeP (infra テナントの L3Out では、l3extInstP は必要ありません)。
- infra テナントの GOLF 用の L3extOut のプロバイダ ラベル。
- OSPF プロトコル ポリシー
- BGP プロトコル ポリシー

すべての通常テナントが、上記で定義した物理接続を使用します。通常のテナントで定義した L3extOut では、次が必要です:

- サブネットとコントラクトを持つ l3extInstP (EPG)。サブネットの範囲を使用して、ルー ト制御ポリシーとセキュリティポリシーのインポートまたはエクスポートを制御します。 ブリッジドメインサブネットは外部的にアドバタイズするように設定される必要があり、 アプリケーション EPG および GOLF L3Out EPG と同じ VRF に存在する必要があります。
- アプリケーション EPG と GOLF L3Out EPG の間の通信は、(契約優先グループではなく) 明示的な契約によって制御されます。
- l3extConsLbl コンシューマ ラベル。これは infra テナントの GOLF 用の L3Out の同じプロ バイダラベルと一致している必要があります。ラベルを一致させることにより、他のテナ ント内のアプリケーション EPG が LNodeP 外部 L3Out EPG を利用することが可能になりま す。
- infra テナント内のマッチング プロバイダ L3extOut の BGP EVPN セッションは、この L30ut で定義されたテナントルートをアドバタイズします。

次に示す GOLF のガイドラインおよび制限事項に従ってください。

- すべての Cisco Nexus 9000 シリーズ ACI モードのスイッチと、すべての Cisco Nexus 9500 プラットフォーム ACI モード スイッチライン カードおよびファブリック モジュールが GOLF をサポートします。Cisco APIC、リリース 3.1(x) 以降では、これに N9K-C9364C ス イッチが含まれます。
- 現時点では、ファブリック全体のスパインスイッチインターフェイスに展開できるのは、 単一の GOLF プロバイダ ポリシーだけです。
- APIC リリース 2.0(2) までは、 GOLF はマルチポッドでサポートされていません。リリー ス 2.0 (2) では、同じファブリックでの 2 つの機能を、スイッチ名の末尾に「EX」のない Cisco Nexus N9000K スイッチ上でのみサポートしています。たとえば N9K-9312TX です。 2.1(1) リリース以降では、2 つの機能を、マルチポッドおよび EVPN トポロジで使用され ているすべてのスイッチでともに展開できるようになりました。
- スパイン スイッチで GOLF を設定する場合、コントロール プレーンがコンバージするま では、別のスパイン スイッチで GOLF の設定を行わないでください。
- スパイン スイッチは複数のプロバイダの GOLF 外側ネットワーク (GOLF L3Outs) に追加 できますが、GOLF L3Out ごとのプロバイダ ラベルは異なっている必要があります。ま た、この例では、OSPFエリアもL3extOutごとに異なっていて、異なるループバックアド レスを使用する必要があります。
- infraテナント内のマッチングプロバイダ L30ut の BGP EVPN セッションは、この L3extout で定義されたテナント ルートをアドバタイズします。
- 3 つの GOLF Outs を展開する場合、1 つだけが GOLF, and 0/0 エクスポート集約のプロバ イダ/コンシューマラベルを持っているなら、APICはすべてのルートをエクスポートしま す。これは、テナントのリーフ スイッチ上の既存の L3extOut と同じです。
- •スパインスイッチとデータセンター相互接続(DCI)ルータ間に直接ピアリングがある場 合、リーフ スイッチから ASR へのトランジット ルートには、リーフ スイッチの PTEP と して次のホップが存在することになります。この場合、その ACI ポッドの TEP 範囲に対

して ASR の静的ルートを定義します。また、DCI が同じポッドにデュアルホーム接続さ れている場合は、静的ルートの優先順位(管理距離)は、他のリンクを通じて受信する ルートと同じである必要があります。

- デフォルトの bgpPeerPfxPol ポリシーは、ルートを 20,000 に制限します。ACI WANイ ンターコネクト ピアの場合には、必要に応じてこれを増やしてください。
- 1 つのスパイン スイッチ上に 2 つの L3extOut が存在し、そのうちの一方のプロバイダ ラ ベルが prov1 で DCI 1 とピアリングしており、もう一方の L3extOut のプロバイダ ラベル が prov2 で DCI 2 とピアリングしているという、展開シナリオを考えます。テナント VRF に、プロバイダラベルのいずれか一方(prov1またはprov2)をポイントしているコンシュー マ ラベルがある場合、テナント ルートは DCI 1 と DCI 2 の両方に送信されます。
- GOLF OpFlex Vrf を集約する場合、ACI ファブリックまたは GOLF OpFlex VRF とシステム 内のその他の VRF 間の GOLF デバイスでは、ルートのリーキングは発生しません。VRF リーキングのためには、(GOLF ルータではなく) 外部デバイスを使用する必要がありま す。

Cisco ACI は、IP フラグメンテーションをサポートしていません。したがって、外部ルータへ のレイヤ 3 Outside (L3Out)接続、または Inter-Pod Network (IPN) を介した multipod 接続を設 定する場合は、MTU が両側で適切に設定されていることが重要です。ACI、Cisco NX-OS、 Cisco IOS などの一部のプラットフォームでは、設定された MTU 値は IP ヘッダーを考慮に入 れています(結果として、最大パケット サイズは、ACI で 9216 バイト、NX-OS および IOS で 9000 バイトに設定されます)。ただし、IOS XR などの他のプラットフォームは、パケット ヘッダーのを除く MTU 値を設定します(結果として最大パケット サイズは 8986 バイトにな ります)。 (注)

各プラットフォームの適切なMTU値については、それぞれの設定ガイドを参照してください。

CLI ベースのコマンドを使用して MTU をテストすることを強く推奨します。たとえば、Cisco NX-OS CLI で ping 1.1.1.1 df-bit packet-size 9000 source-interface ethernet 1/1 などの コマンドを使用します。

### **NX-OS**スタイル**CLI**を使用して**Cisco ACI GOLF**サービスを設定する設定 タスク

次のタスクを実行して、NX-OS スタイル CLI で GOLF サービスを設定します (BGP EVPN プ ロトコルを使用)。

- VLAN ドメイン、VRF、インターフェイス IP アドレッシング、OSPF を含む BGP EVPN の内部テナントを設定します。
- スパインの BPG を設定して BGP EVPN をサポートします。
- BGP EVPN のテナントを設定します。
- テナントの BGP EVPN ルート ターゲット、ルート マップ、プレフィックス EPG を設定し ます。
- BGP アドレスファミリを設定して、**host-rt-enable** コマンドで DCIG に BGP EVPN type-2 (MAC-IP) ホストルートを配布することを有効にします。

## スパインを設定し、**NX-OS** スタイル **CLI** を使用して、**BGP EVPN** のテナ ント インフラ

このタスクを設定する方法を説明する、次の手順でVLANドメイン、VRF、インターフェイス の IP アドレッシングを含む、BGP EVPN および OSPF のテナント インフラ。

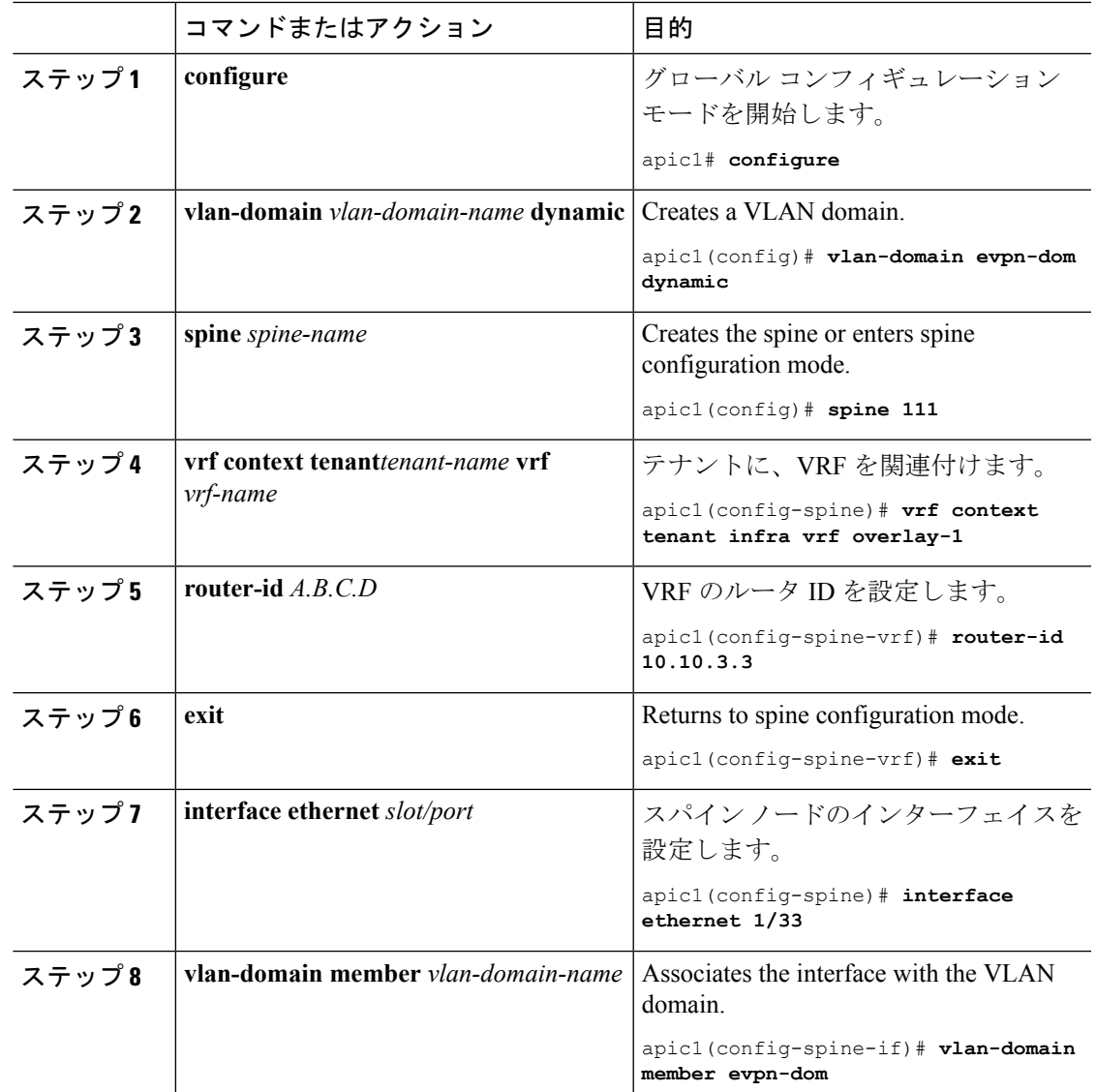

I

 $\overline{\phantom{a}}$ 

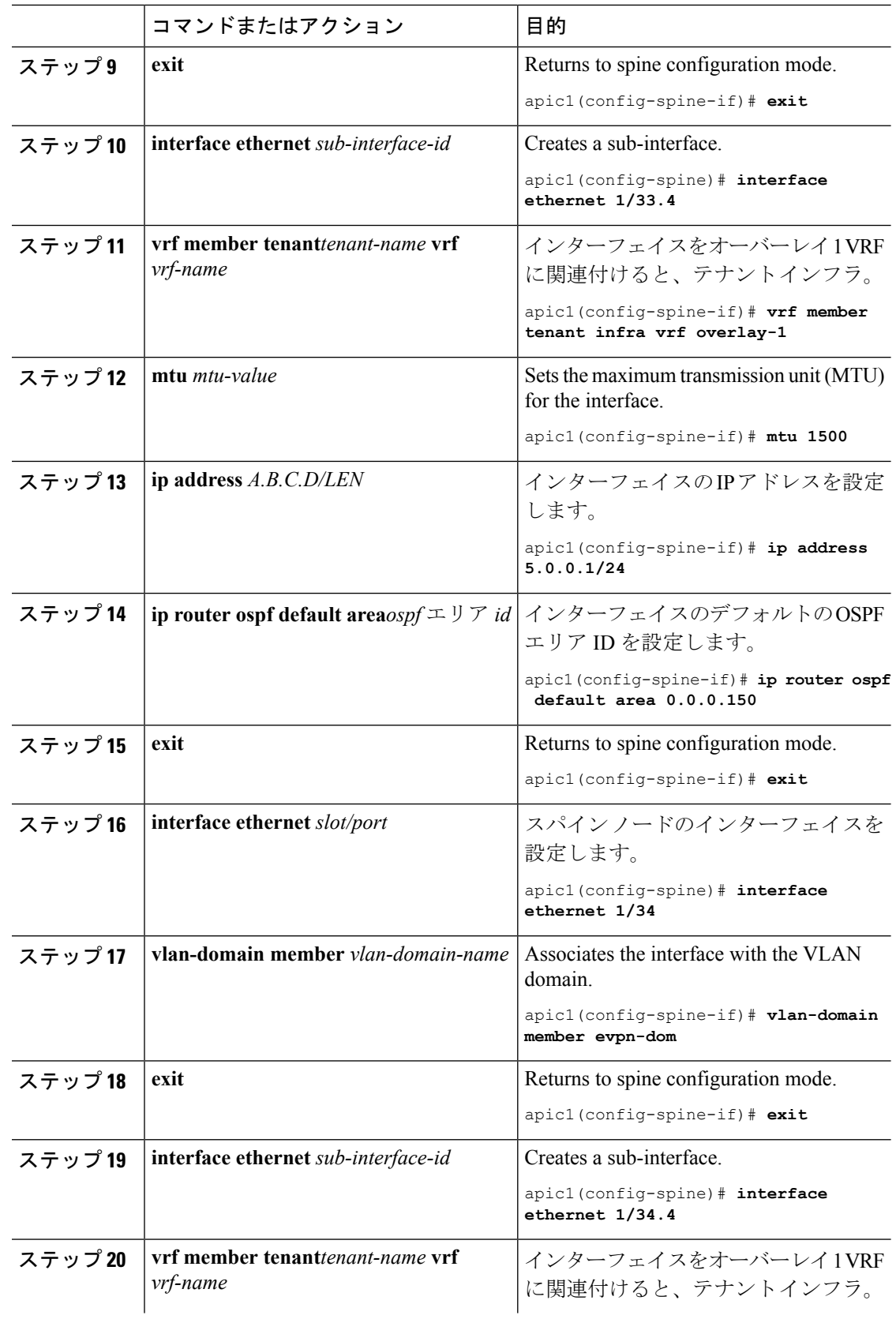
Ι

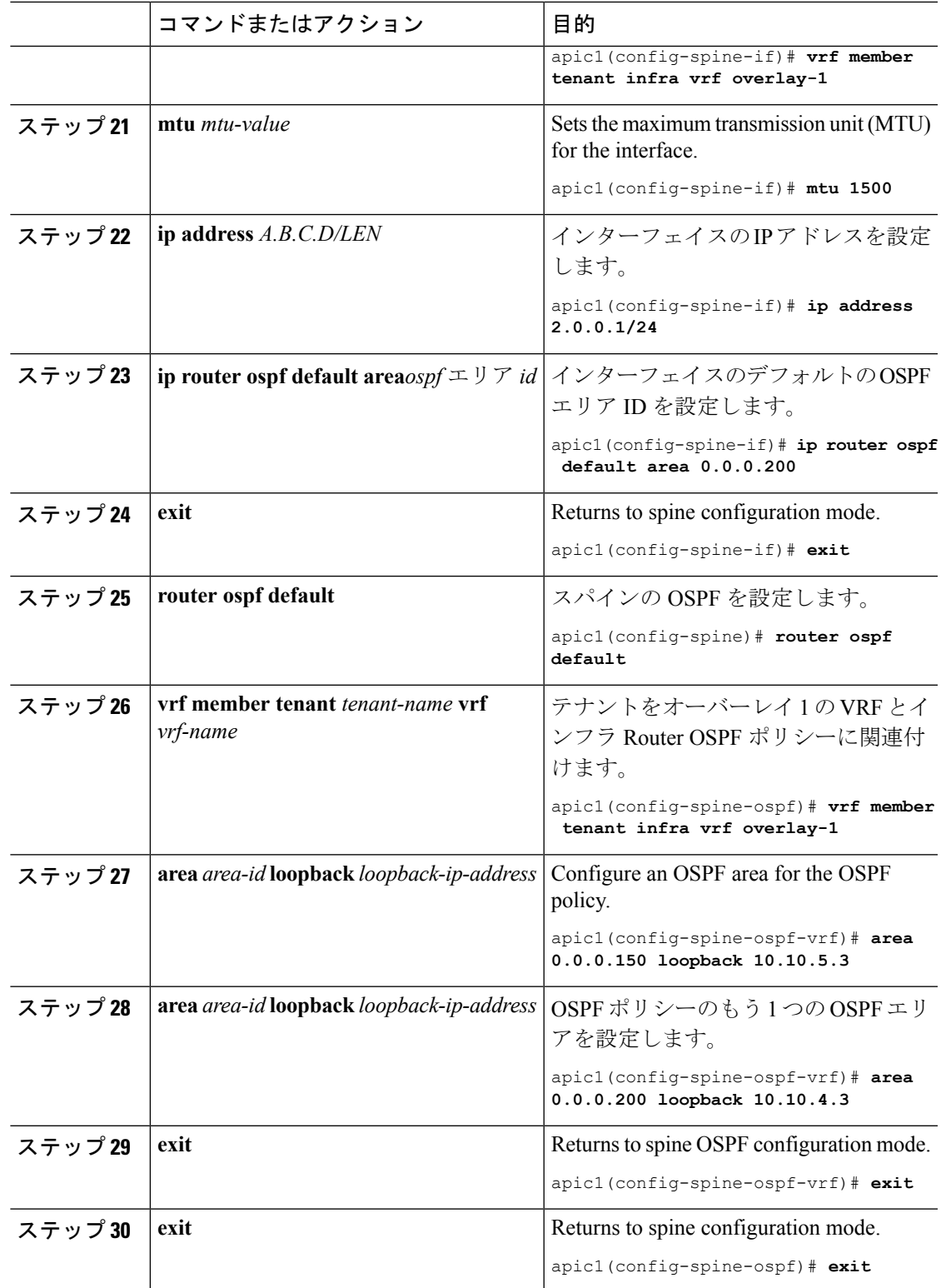

## 複数のサイトで共有 **APIC** ゴルフ接続

トポロジでは、複数のサイト、APIC サイトの拡大 Vrf は、ゴルフ接続を共有している場合、 リスクのクロス VRF トラフィックの問題を回避する次のガイドラインに従います。

#### スパイン スイッチと、**DCI** の間でルート ターゲットの設定

ゴルフ Vrf の EVPN ルート ターゲット (RTs) を設定する 2 つの方法があります: 手動 RT と自 動 RT. ルート ターゲットは、ACI 背表紙と OpFlex を介して DCIs の間で同期されます。ゴル フ Vrf の自動 RT は、形式に組み込まれて Fabric ID: – *ASN* : [ *FabricID* ] *VNID*

2 つのサイトには、次の図のように導入の Vrf がある、Vrf 間のトラフィックを混在させるこ とができます。

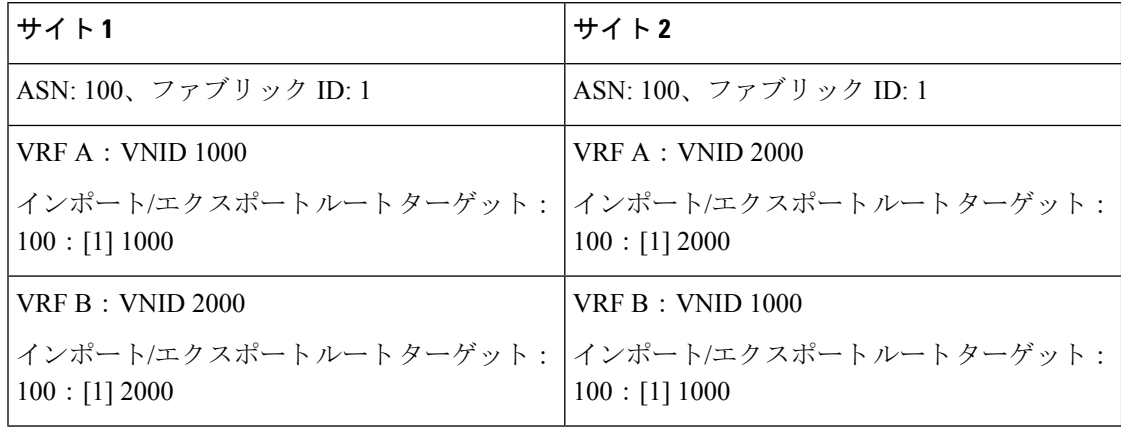

#### **Dci** のために必要なルート マップ

トンネルは、中継ルートは、[DCI を介してリークとサイト間では作成されません、ため、コ ントロール プレーンの手間をも削減する必要があります。もう 1 つのサイトでゴルフ スパイ ンに、DCI への 1 つのサイトでゴルフ スパインから送信される EVPN タイプ 5 およびタイプ 2 ルートを送信できませんする必要があります。これが発生スパイン スイッチに dci のために 次のタイプの BGP セッションが必要がある場合。

Site1: IBGP--DCI--EBGP-- $\forall \forall$   $\land \exists$  2

Site1: EBGP--DCI--IBGP--サイト 2

Site1:--DCI--EBGP EBGP--サイト 2

Site1: IBGP RR クライアント--DCI (RR)----IBGP サイト 2

Dciのためにこの問題を避けるためには、ルートマップは、インバウンドおよびアウトバウン ドのピア ポリシーのさまざまな BGP コミュニティで使用されます。

ルートを 1 つのサイト、もう 1 つのサイト フィルタ着信ピア ポリシーでコミュニティに基づ くルートでゴルフ スパインへのアウト バウンド ピア ポリシー ゴルフ スパインから受信しま す。別のアウト バウンド ピア ポリシーは、WAN へコミュニティを取り除き。すべてのルー ト マップは、ピアのレベルでです。

### **NX-OS** スタイル **CLI** を使用した推奨される共有 **GOLF** 設定

マルチサイトで管理されている複数の APIC サイト間で、DCI による GOLF 接続を共有する場 合、ルート マップと BPG を設定し VRF 間のトラフィックの問題を避けるために次の手順を使 用します。

手順

ステップ **1** インバウンド ルート マップ

例:

**Inbound peer policy to attach community: route-map multi-site-in permit 10 set community 1:1 additive**

ステップ **2** アウトバウンド ピア ポリシーを設定し、インバウンド ピア ポリシーのコミュニティに基づい てルートをフィルタします。

例:

```
ip community-list standard test-com permit 1:1
```
route-map multi-site-out deny 10

match community test-com exact-match

```
route-map multi-site-out permit 11
```
ステップ **3** アウトバウンド ピア ポリシーを設定し、WAN へのコミュニティをフィルタします。

例:

```
ip community-list standard test-com permit 1:1
```
route-map multi-site-wan-out permit 11

set comm-list test-com delete

#### ステップ **4** BGP を設定します。

#### 例:

```
router bgp 1
```

```
address-family l2vpn evpn
```

```
neighbor 11.11.11.11 remote-as 1
```

```
update-source loopback0
```
address-family l2vpn evpn

send-community both

```
route-map multi-site-in in
```

```
neighbor 13.0.0.2 remote-as 2
```
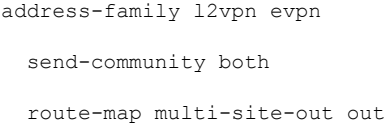

# **NX-OS**スタイル**CLI**を使用して、スパインで**BGP EVPN**をサポートする **BGP** の設定

このタスクは、次の手順で BGP EVPN をサポートするスパインで BGP を設定する方法を示し ています。

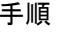

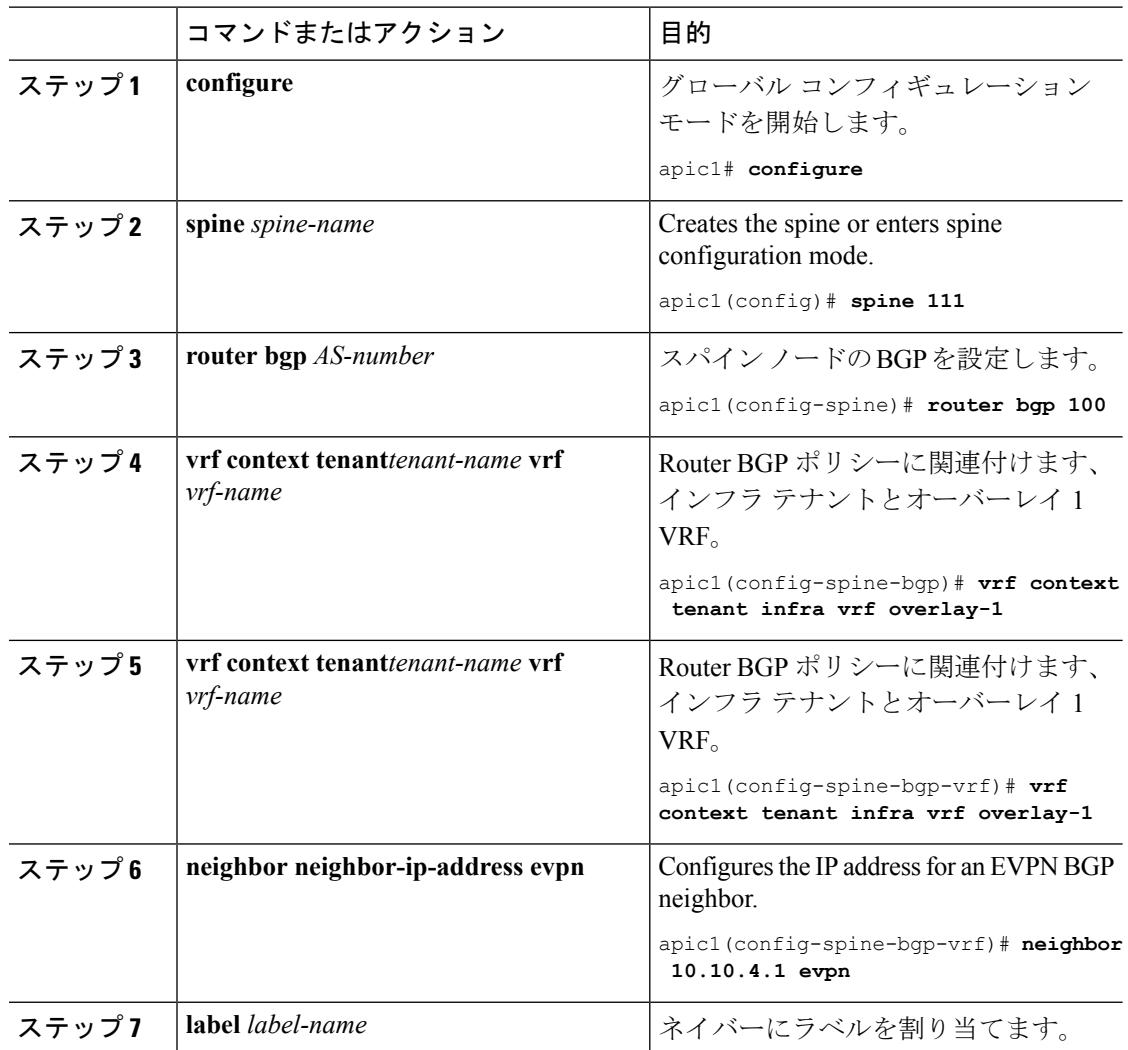

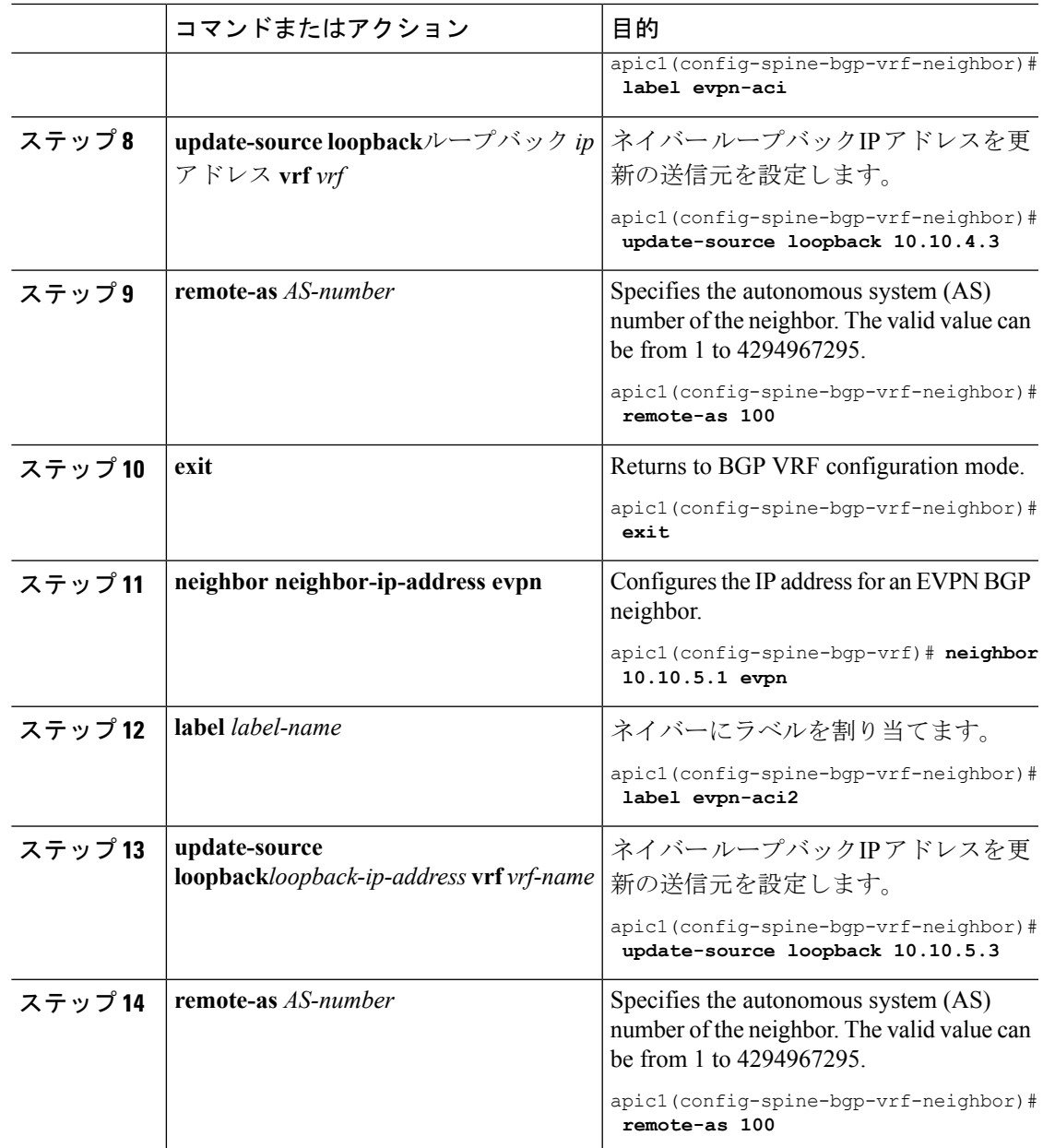

# **NX-OS** スタイル **CLI** を使用した **BG EVPN** のテナントの設定

このタスクは、次の手順で BGP EVPN のテナントを設定する方法を示しています。

手順

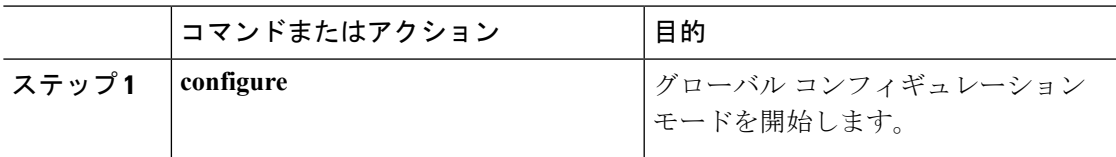

I

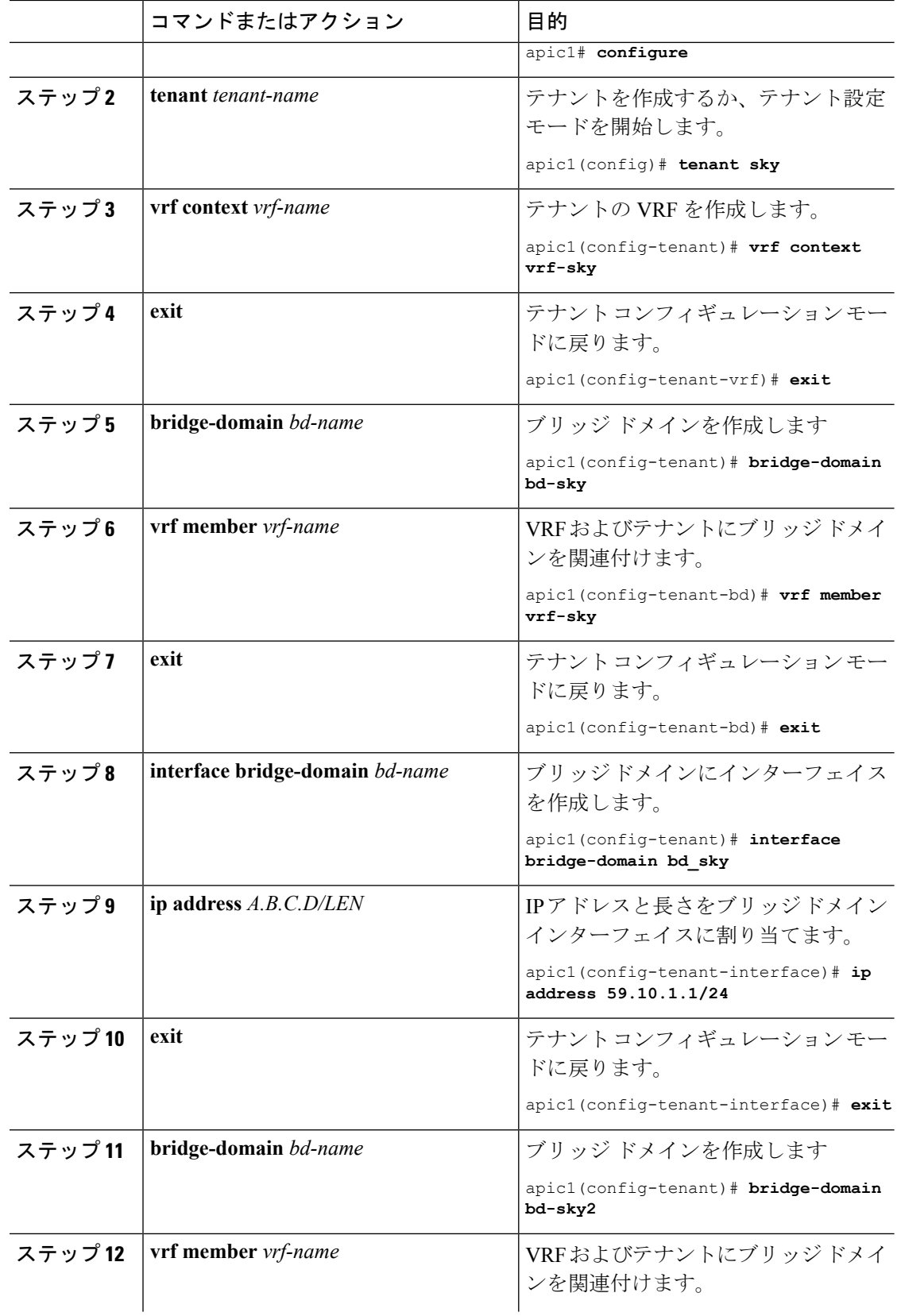

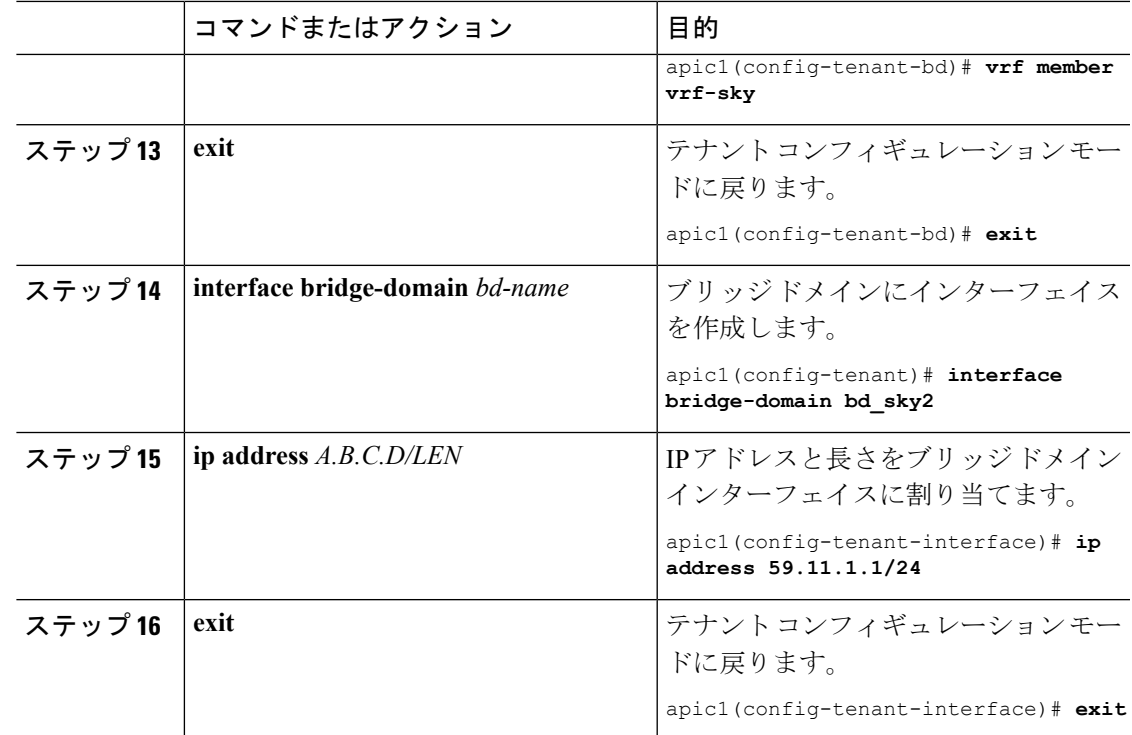

# ルート マップの設定

このタスクは、BGP EVPN を介してブリッジ ドメイン サブネットをアドバタイズするルート マップを設定する方法を示します。各ブリッジ ドメインは、一意のプロバイダ ラベルで、ス パイン上のさまざまな BGP EVPN セッションを通してアドバタイズされます。

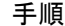

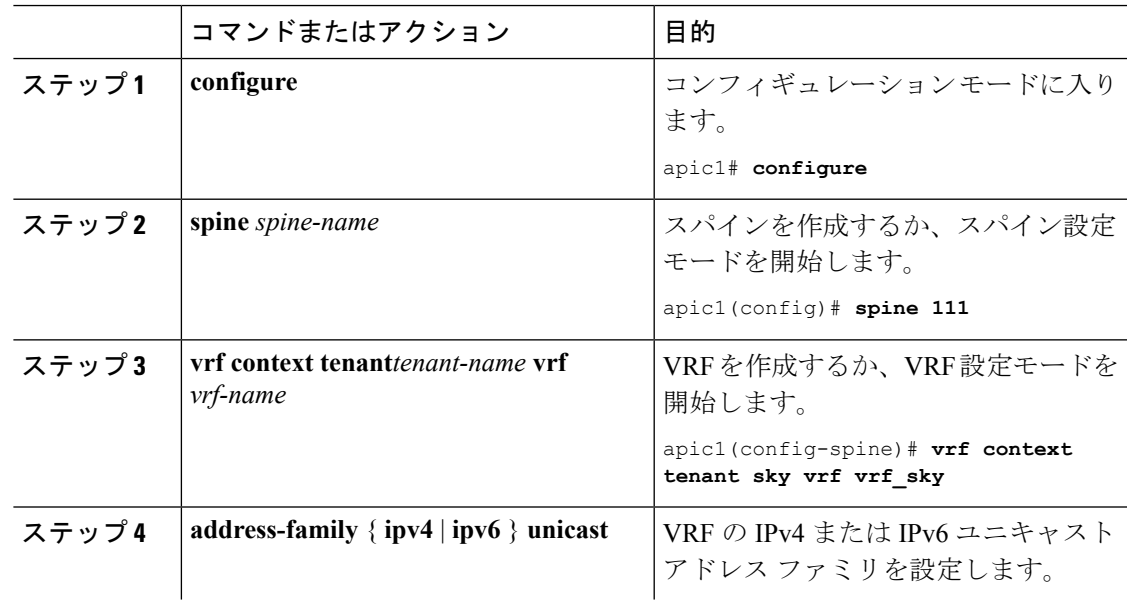

I

 $\overline{\phantom{a}}$ 

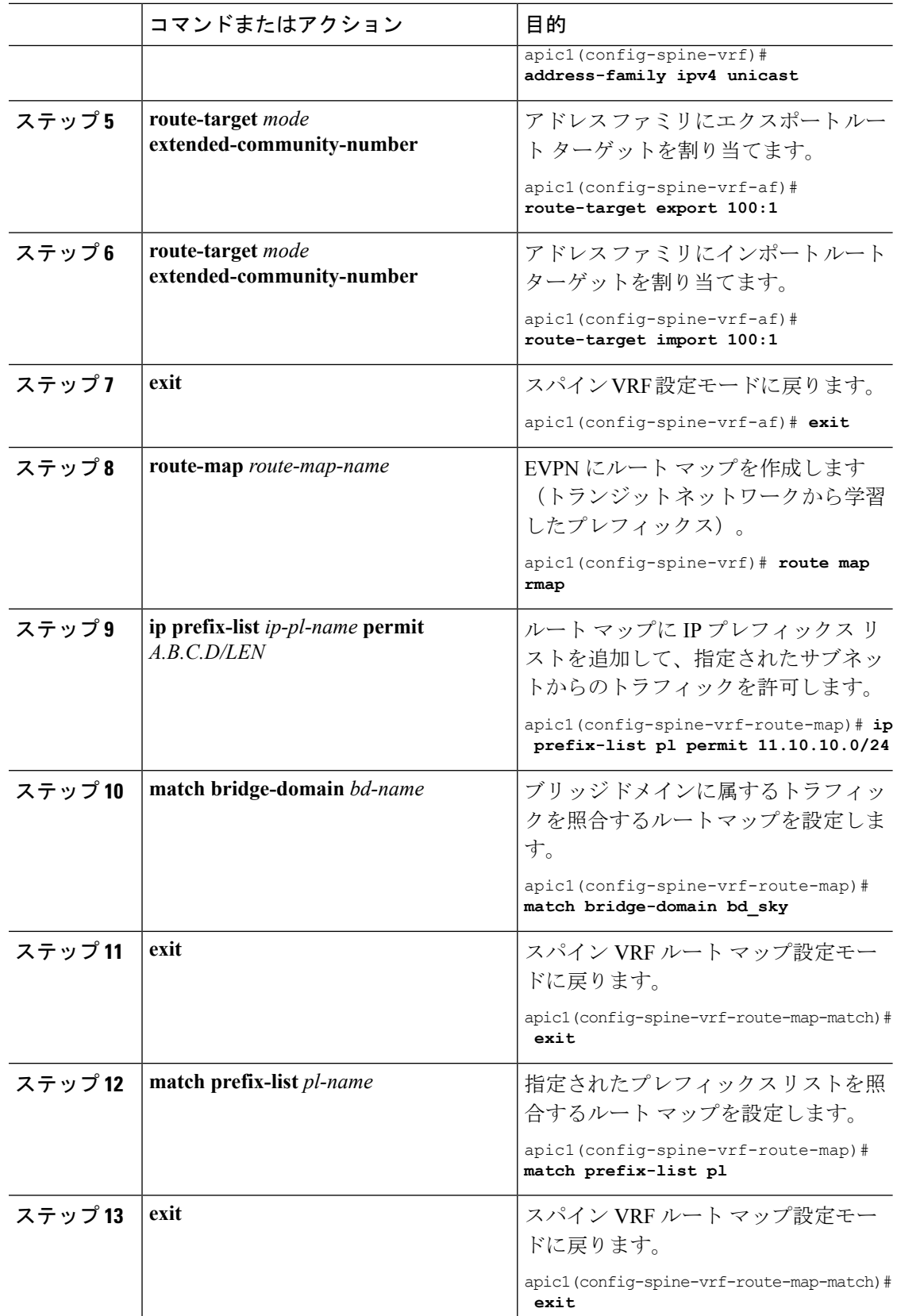

I

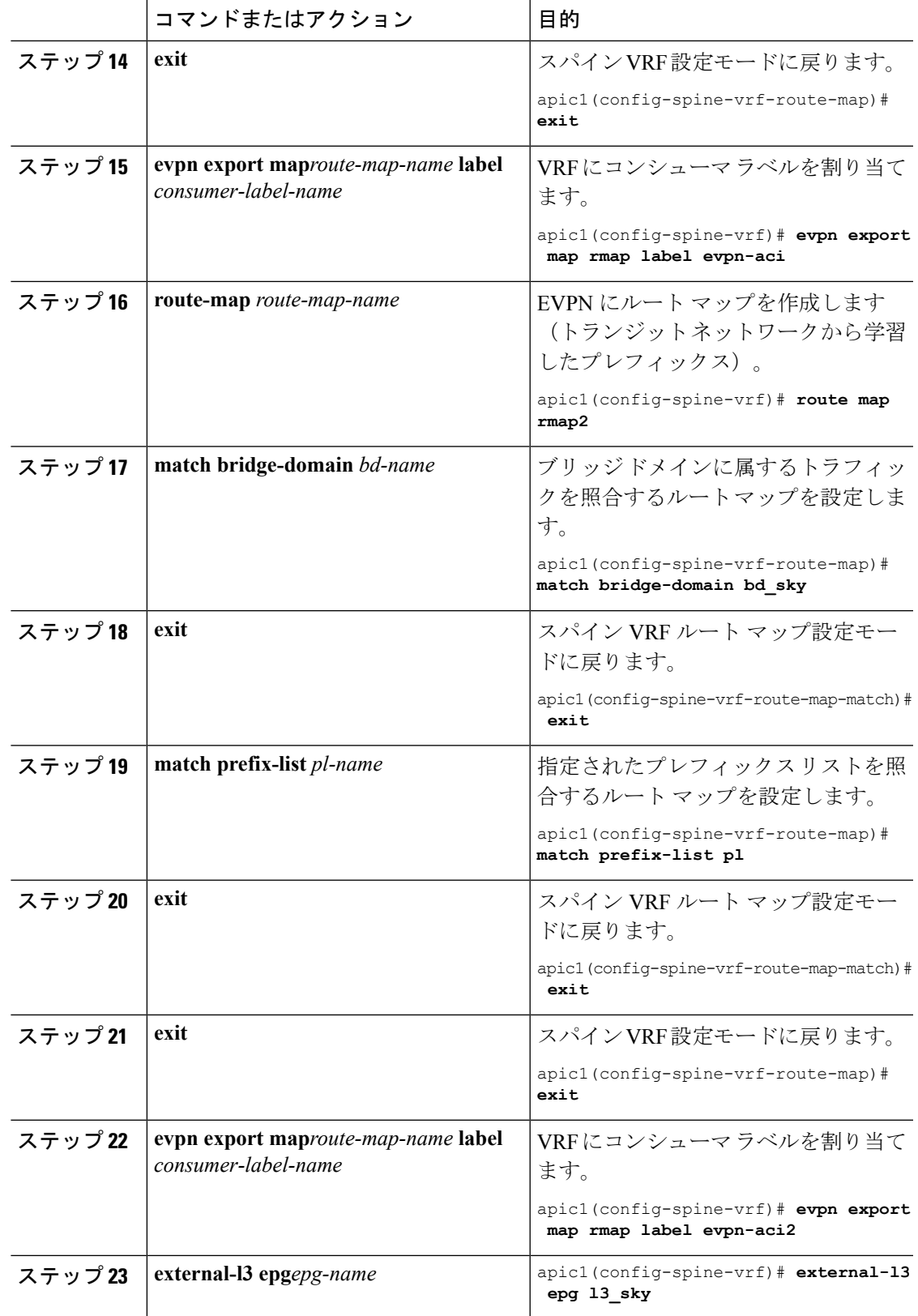

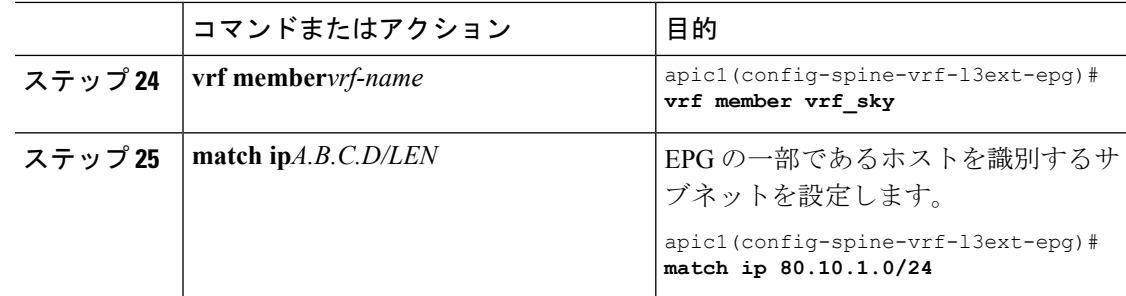

# **NX-OS** スタイル **CLI** を使用して **DCIG** への配布の **BGP EVPN** タイプ **2** の ホスト ルートの有効化

#### 手順

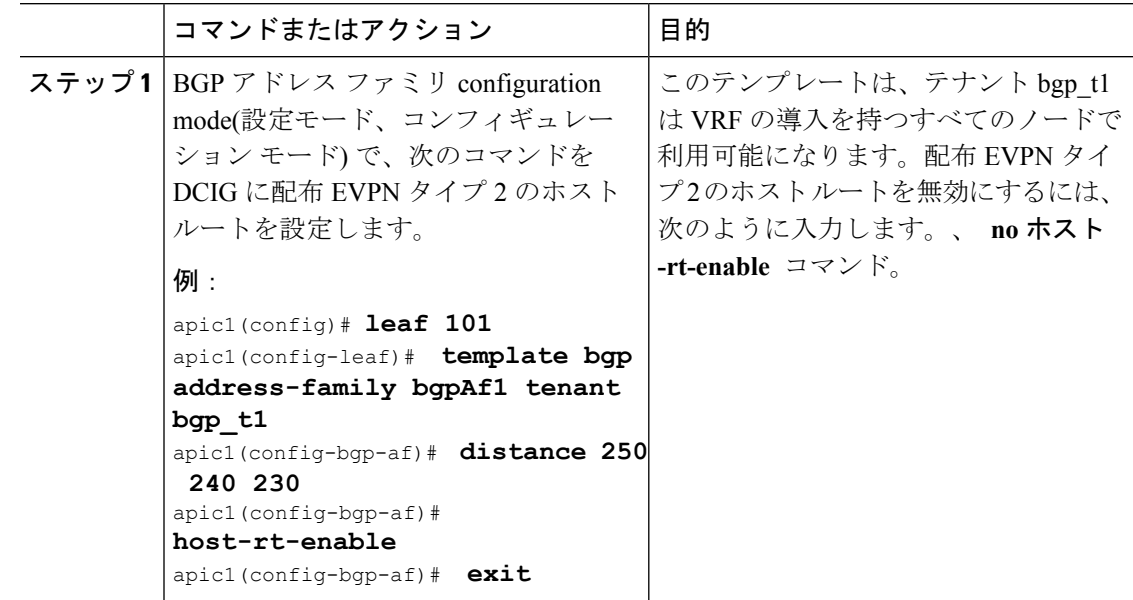

## **NX-OS** スタイル **CLI** を使用した **Cisco ACI GOLF** 設定の例**:**

次の例を設定する CLI コマンドの show GOLF サービスで、OSPF over スパイン スイッチに接 続されている WAN ルータの BGP EVPN プロトコルを使用します。

#### 設定、**BGP EVPN** のテナント インフラ

次の例を設定する方法を示しています、インフラVLANドメイン、VRF、インターフェイスの IP アドレッシングを含む、BGP EVPN および OSPF のテナントします。

```
configure
 vlan-domain evpn-dom dynamic
 exit
```

```
spine 111
     # Configure Tenant Infra VRF overlay-1 on the spine.
  vrf context tenant infra vrf overlay-1
     router-id 10.10.3.3
     exit
  interface ethernet 1/33
      vlan-domain member golf_dom
      exit
  interface ethernet 1/33.4
      vrf member tenant infra vrf overlay-1
      mtu 1500
      ip address 5.0.0.1/24
      ip router ospf default area 0.0.0.150
      exit
  interface ethernet 1/34
      vlan-domain member golf_dom
      exit
  interface ethernet 1/34.4
     vrf member tenant infra vrf overlay-1
     mtu 1500
     ip address 2.0.0.1/24
     ip router ospf default area 0.0.0.200
     exit
  router ospf default
    vrf member tenant infra vrf overlay-1
        area 0.0.0.150 loopback 10.10.5.3
        area 0.0.0.200 loopback 10.10.4.3
        exit
     exit
```
### スパイン ノード上の **BGP** の設定

次の例では、BGP EVPN をサポートする BGP を設定する方法を示します。

```
Configure
spine 111
router bgp 100
    vrf member tenant infra vrf overlay- 1
        neighbor 10.10.4.1 evpn
             label golf_aci
             update-source loopback 10.10.4.3
             remote-as 100
             exit
         neighbor 10.10.5.1 evpn
             label golf_aci2
             update-source loopback 10.10.5.3
             remote-as 100
             exit
    exit
exit
```
### **BGP EVPN** のテナントの設定

次の例では、BGP EVPN、BGP EVPNセッションで提供されるゲートウェイサブネットを含む のテナントを設定する方法を示します。

configure tenant sky vrf context vrf\_sky

```
exit
bridge-domain bd_sky
  vrf member vrf_sky
  exit
interface bridge-domain bd_sky
  ip address 59.10.1.1/24
  exit
bridge-domain bd_sky2
  vrf member vrf_sky
  exit
interface bridge-domain bd_sky2
  ip address 59.11.1.1/24
  exit
exit
```
#### **BGP EVPN** ルート ターゲット、ルート マップと、テナントのプレフィックス **EPG** の設定

次の例では、BGP EVPN を介してブリッジ ドメイン サブネットをアドバタイズするルート マップを設定する方法を示します。

```
configure
spine 111
   vrf context tenant sky vrf vrf_sky
        address-family ipv4 unicast
           route-target export 100:1
           route-target import 100:1
             exit
        route-map rmap
           ip prefix-list p1 permit 11.10.10.0/24
           match bridge-domain bd_sky
                exit
           match prefix-list p1
                exit
        evpn export map rmap label golf_aci
          route-map rmap2
          match bridge-domain bd_sky
              exit
           match prefix-list p1
              exit
          exit
         evpn export map rmap label golf_aci2
   external-l3 epg l3_sky
     vrf member vrf_sky
     match ip 80.10.1.0/24
      exit
```
## **DCIG** への **EVPN** タイプ **2** ルート配信のトラブルシューティング

EVPNトポロジで最適なトラフィックの転送を行うには、ファブリックスパインを有効にし、 EVPN タイプ2 (MAC-IP) ルートを使用して、BGP EVPN タイプ5 (IP プレフィックス)ルー トの形式で公的BDサブネットとともにホストルートをData Center Interconnect Gateway (DCIG) に配信できます。HostLeakオブジェクトを使用して有効になります。ルート配信に問題が発生 した場合、このトピックでのトラブルシューティングの手順を使用します。

#### 手順

ステップ **1** スパインスイッチCLIで次のようなコマンドを入力して、問題のVRFAFでHostLeakオブジェ クトが有効になっていることを確認します。

例:

```
spine1# ls /mit/sys/bgp/inst/dom-apple/af-ipv4-ucast/
ctrl-l2vpn-evpn ctrl-vpnv4-ucast hostleak summary
```
ステップ **2** スパイン スイッチ CLI で次のようなコマンドを入力して、設定 MO が BGP により正常に処理 されていることを確認します。

例:

spine1# **show bgp process vrf apple**

次と同様の出力を検索します。

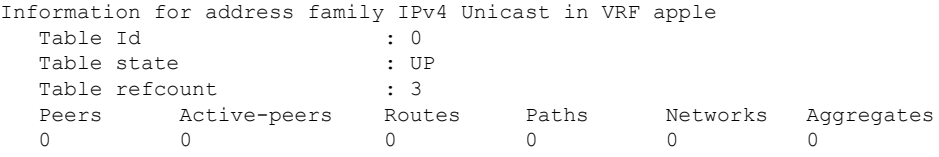

Redistribution None

Wait for IGP convergence is not configured GOLF EVPN MAC-IP route is enabled EVPN network next-hop 192.41.1.1 EVPN network route-map map\_pfxleakctrl\_v4 Import route-map rtctrlmap-apple-v4 EVPN import route-map rtctrlmap-evpn-apple-v4

ステップ **3** 公的 BD サブネットが EVPN タイプ 5 ルートとして DCIG に提供されたことを確認します。

#### 例:

```
spine1# show bgp l2vpn evpn 10.6.0.0 vrf overlay-1
Route Distinguisher: 192.41.1.5:4123 (L3VNI 2097154)
BGP routing table entry for [5]:[0]:[0]:[16]:[10.6.0.0]:[0.0.0.0]/224, version 2088
Paths: (1 available, best #1)
Flags: (0x000002 00000000) on xmit-list, is not in rib/evpn
Multipath: eBGP iBGP
 Advertised path-id 1
  Path type: local 0x4000008c 0x0 ref 1, path is valid, is best path
```
AS-Path: NONE, path locally originated 192.41.1.1 (metric 0) from 0.0.0.0 (192.41.1.5) Origin IGP, MED not set, localpref 100, weight 32768 Received label 2097154 Community: 1234:444 Extcommunity: RT:1234:5101 4BYTEAS-GENERIC:T:1234:444

```
Path-id 1 advertised to peers:
50.41.50.1
```
**[**パス タイプ**]** エントリで、**ref 1** は 1 個のルートが送信されたことその 1 つのルートが送信さ れたとを示します。

ステップ **4** EVPN ピアにアドバタイズされたホスト ルートが EVPN タイプ 2 MAC IP ルートであることを 確認します。

例:

```
spine1# show bgp l2vpn evpn 10.6.41.1 vrf overlay-1
Route Distinguisher: 10.10.41.2:100 (L2VNI 100)
BGP routing table entry for [2]:[0]:[2097154]:[48]:[0200.0000.0002]:[32]:[10.6.41
.1]/272, version 1146
Shared RD: 192.41.1.5:4123 (L3VNI 2097154)
Paths: (1 available, best #1)
Flags: (0x00010a 00000000) on xmit-list, is not in rib/evpn
Multipath: eBGP iBGP
 Advertised path-id 1
  Path type: local 0x4000008c 0x0 ref 0, path is valid, is best path
  AS-Path: NONE, path locally originated
 EVPN network: [5]:[0]:[0]:[16]:[10.6.0.0]:[0.0.0.0] (VRF apple)
   10.10.41.2 (metric 0) from 0.0.0.0 (192.41.1.5)
     Origin IGP, MED not set, localpref 100, weight 32768
     Received label 2097154 2097154
     Extcommunity:
          RT:1234:16777216
Path-id 1 advertised to peers:
```

```
50.41.50.1
```
**[**共有 **RD]** ラインは、EVPN タイプ 2 ルートと BD サブネットで共有された RD/VNI を示しま す。

**[EVPN** ネットワーク**]** ラインは、 BD サブネットの EVPN タイプ 5 のルートを表示します。

**[**ピアにアドバタイズされたパス**ID]**は、EVPNピアにパスがアドバタイズされたことを示しま す。

ステップ **5** DCIG デバイスで次のようなコマンドを入力して(DCIG が下の例で Cisco ASR 9000 スイッチ であることを仮定します)、EVPN ピア(DCIG)が正常なタイプ 2 MAC IP ルートを受信し、 ホスト ルートが正常に特定の VRF にインポートされたことを確認します。

#### 例:

```
RP/0/RSP0/CPU0:asr9k#show bgp vrf apple-2887482362-8-1 10.6.41.1
Tue Sep 6 23:38:50.034 UTC
BGP routing table entry for 10.6.41.1/32, Route Distinguisher: 44.55.66.77:51
Versions:
 Process bRIB/RIB SendTblVer
 Speaker 2088 2088
Last Modified: Feb 21 08:30:36.850 for 28w2d
Paths: (1 available, best #1)
 Not advertised to any peer
 Path #1: Received by speaker 0
 Not advertised to any peer
 Local
   192.41.1.1 (metric 42) from 10.10.41.1 (192.41.1.5)
     Received Label 2097154
     Origin IGP, localpref 100, valid, internal, best, group-best, import-candidate,
imported
```
Received Path ID 0, Local Path ID 1, version 2088

Community: 1234:444 Extended community: 0x0204:1234:444 Encapsulation Type:8 Router MAC:0200.c029.0101 **RT:1234:5101** RIB RNH: table id 0xe0000190, Encap 8, VNI 2097154, MAC Address: 0200.c029.0101, IP Address: 192.41.1.1, IP table\_id 0x00000000 Source AFI: L2VPN EVPN, Source VRF: default, Source Route Distinguisher: **192.41.1.5:4123**

この出力では、受信した RD、ネクスト ホップ、属性はタイプ 2 ルートおよび BD サブネット と同じです。

## **Multipod\_Fabric**

## マルチポッド ファブリックについて

マルチポッドは、隔離されたコントロール プレーン プロトコルを持つ複数のポッドで構成さ れた、障害耐性の高いファブリックのプロビジョニングを可能にします。また、マルチポッド では、さらに柔軟にリーフとスパインスイッチ間のフルメッシュ配線を行うことができます。 たとえば、リーフスイッチが異なるフロアや異なる建物にまたがって分散している場合、マル チポッドでは、フロアごと、または建物ごとに複数のポッドをプロビジョニングし、スパイン スイッチを通じてポッド間を接続することができます。

マルチポッドは、異なるポッドの ACI スパイン間のコントロール プレーン通信プロトコルと して MP-BGP EVPN を使用します。

WAN ルータは、スパイン スイッチに直接接続されるか、またはボーダー リーフ スイッチに 接続されたIPN内でプロビジョニングできます。マルチポッドはすべてのポッドに単一のAPIC クラスタを使用します。そのため、すべてのポッドが単一のファブリックとして機能します。 ポッド全体にわたって個々の APIC コントローラが配置されますが、それらはすべて単一の APIC クラスタの一部です。

## マルチポッド ファブリックでのスイッチの割り当て

#### 始める前に

ノード グループ ポリシーと L3Out ポリシーがすでに作成されています。

#### 手順

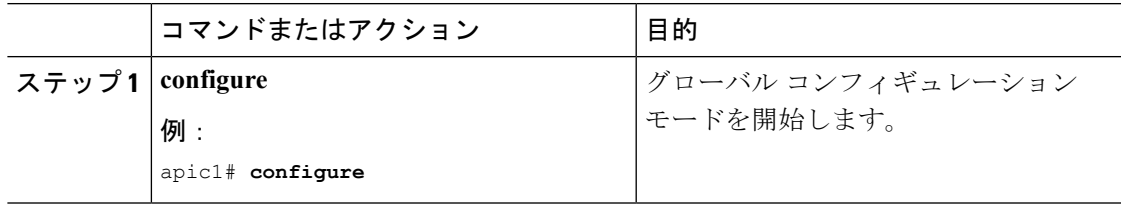

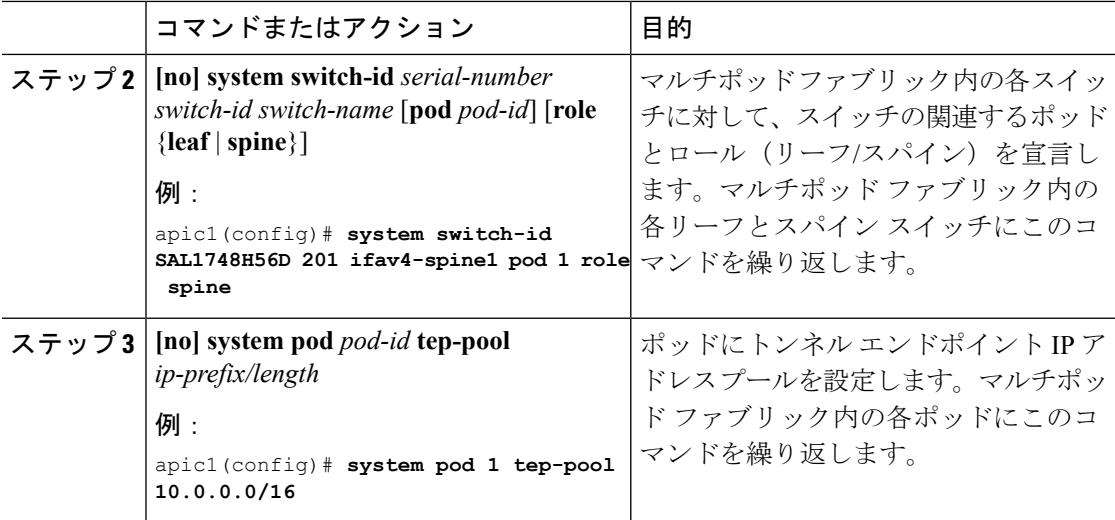

### 例

次に、2 ポッド ファブリックでスパインとリーフ スイッチを割り当てる例を示しま す。

#### apic1# **configure**

```
apic1(config)# system switch-id SAL1748H56D 201 ifav4-spine1 pod 1 role spine
apic1(config)# system switch-id SAL1938P7A6 202 ifav4-spine3 pod 1 role spine
apic1(config)# system switch-id SAL1819RXP4 101 ifav4-leaf1 pod 1 role leaf
apic1(config)# system switch-id SAL1803L25H 102 ifav4-leaf2 pod 1 role leaf
apic1(config)# system switch-id SAL1934MNY0 103 ifav4-leaf3 pod 1 role leaf
apic1(config)# system switch-id SAL1934MNY3 104 ifav4-leaf4 pod 1 role leaf
apic1(config)# system switch-id SAL1931LA3B 203 ifav4-spine2 pod 2 role spine
apic1(config)# system switch-id FGE173400A9 204 ifav4-spine4 pod 2 role spine
apic1(config)# system switch-id SAL1938PHBB 105 ifav4-leaf5 pod 2 role leaf
apic1(config)# system switch-id SAL1942R857 106 ifav4-leaf6 pod 2 role leaf
apic1(config)# system pod 1 tep-pool 10.0.0.0/16
apic1(config)# system pod 2 tep-pool 10.1.0.0/16
```
#### 次のタスク

ファブリックの外部接続を設定します。

# マルチポッド ファブリックのファブリックの外部接続の設定

### 始める前に

- ノード グループ ポリシーと L3Out ポリシーがすでに作成されています。
- スイッチがポッドに割り当てられています。

 $\mathbf I$ 

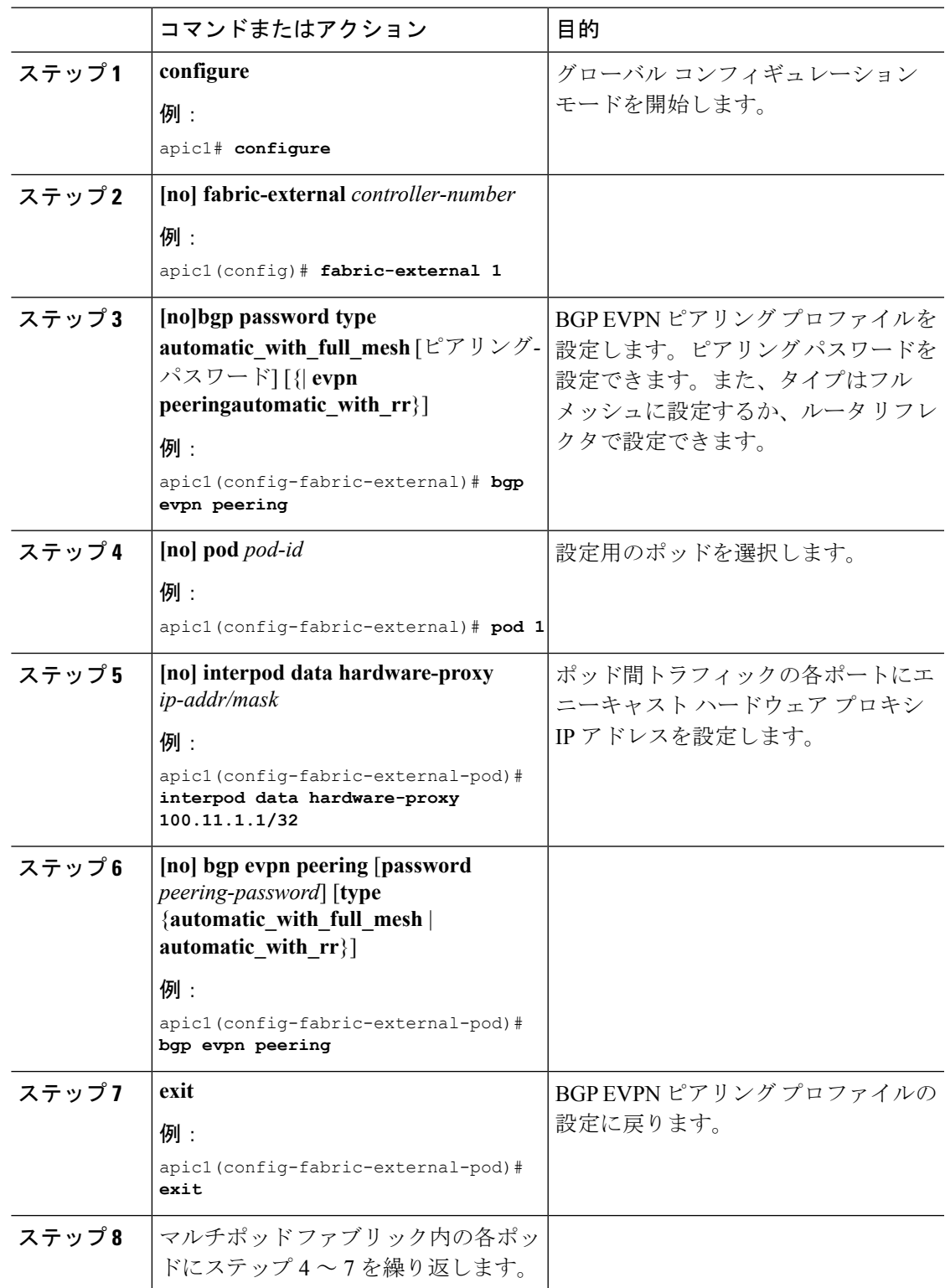

手順

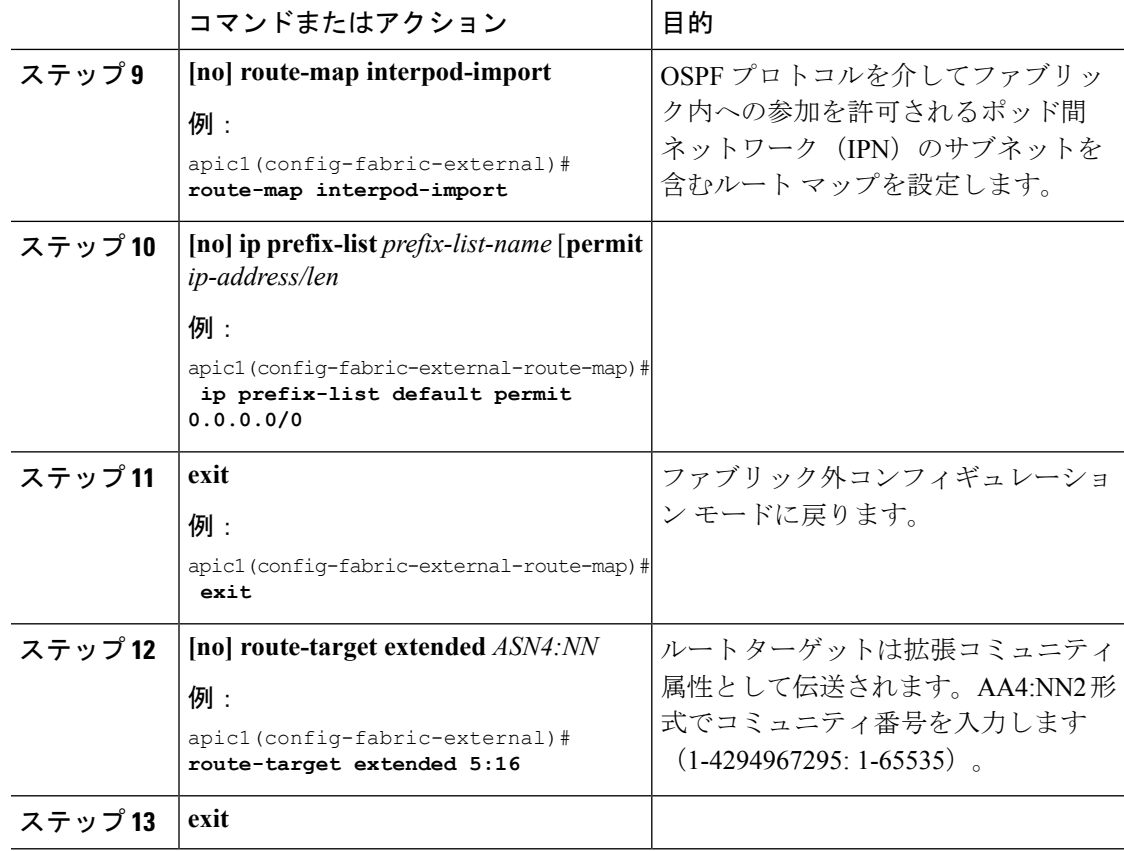

#### 例

次に、マルチポッドファブリックにファブリック外部接続を設定する例を示します。

```
apic1# configure
apic1(config)# fabric-external 1
apic1(config-fabric-external)# bgp evpn peering
apic1(config-fabric-external)# pod 1
apic1(config-fabric-external-pod)# interpod data hardware-proxy 100.11.1.1/32
apic1(config-fabric-external-pod)# bgp evpn peering
apic1(config-fabric-external-pod)# exit
apic1(config-fabric-external)# pod 2
apic1(config-fabric-external-pod)# interpod data hardware-proxy 200.11.1.1/32
apic1(config-fabric-external-pod)# bgp evpn peering
apic1(config-fabric-external-pod)# exit
apic1(config-fabric-external)# route-map interpod-import
apic1(config-fabric-external-route-map)# ip prefix-list default permit 0.0.0.0/0
apic1(config-fabric-external-route-map)# exit
apic1(config-fabric-external)# route-target extended 5:16
apic1(config-fabric-external)# exit
```
### 次のタスク

スパイン インターフェイスおよび OSPF を設定します。

# マルチポッド ファブリックのスパイン インターフェイスと **OSPF** の設 定

### 始める前に

- スイッチがポッドに割り当てられています。
- VLAN ドメインが存在している必要があります。

### 手順

<span id="page-162-1"></span><span id="page-162-0"></span>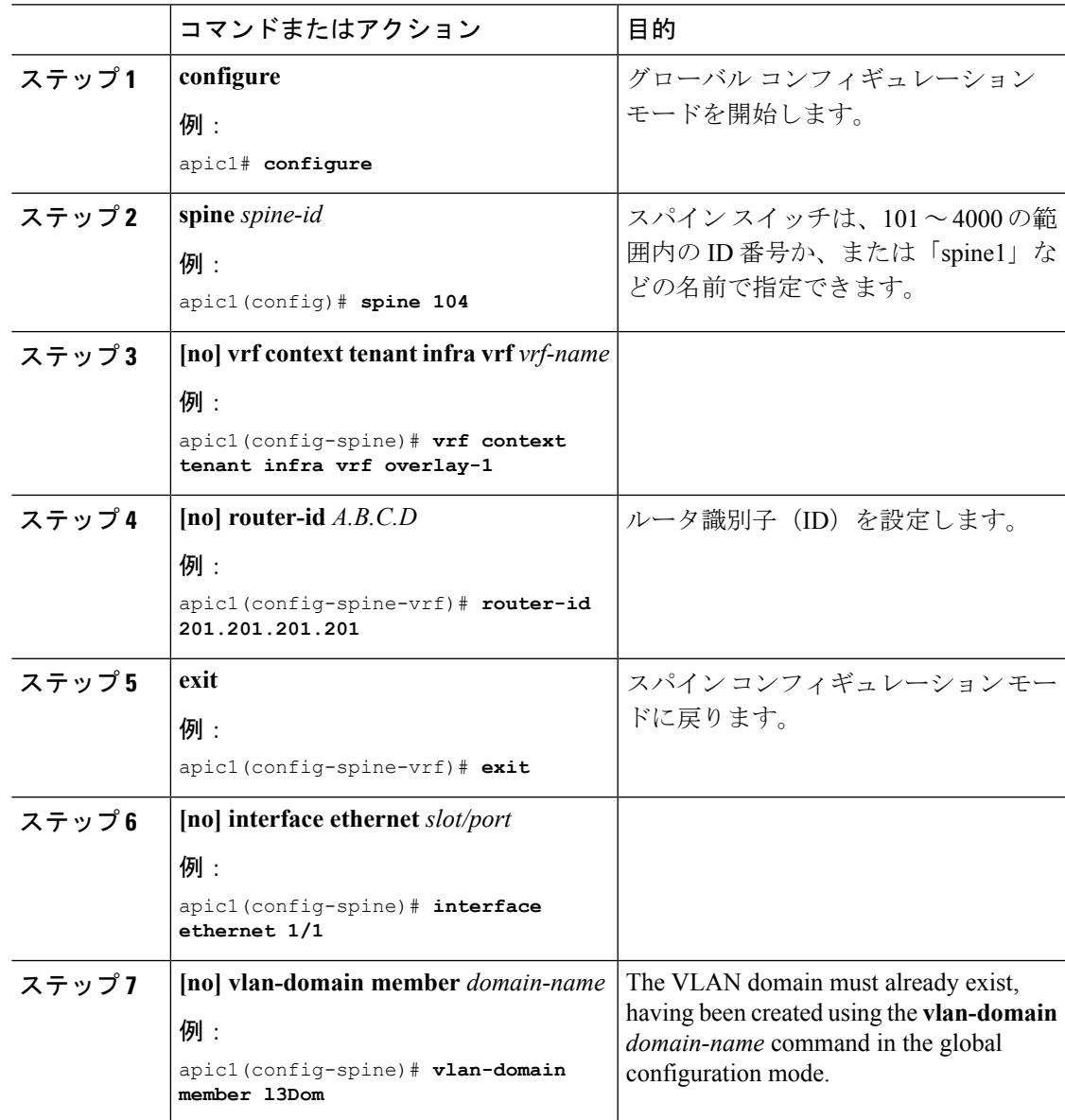

<span id="page-163-0"></span>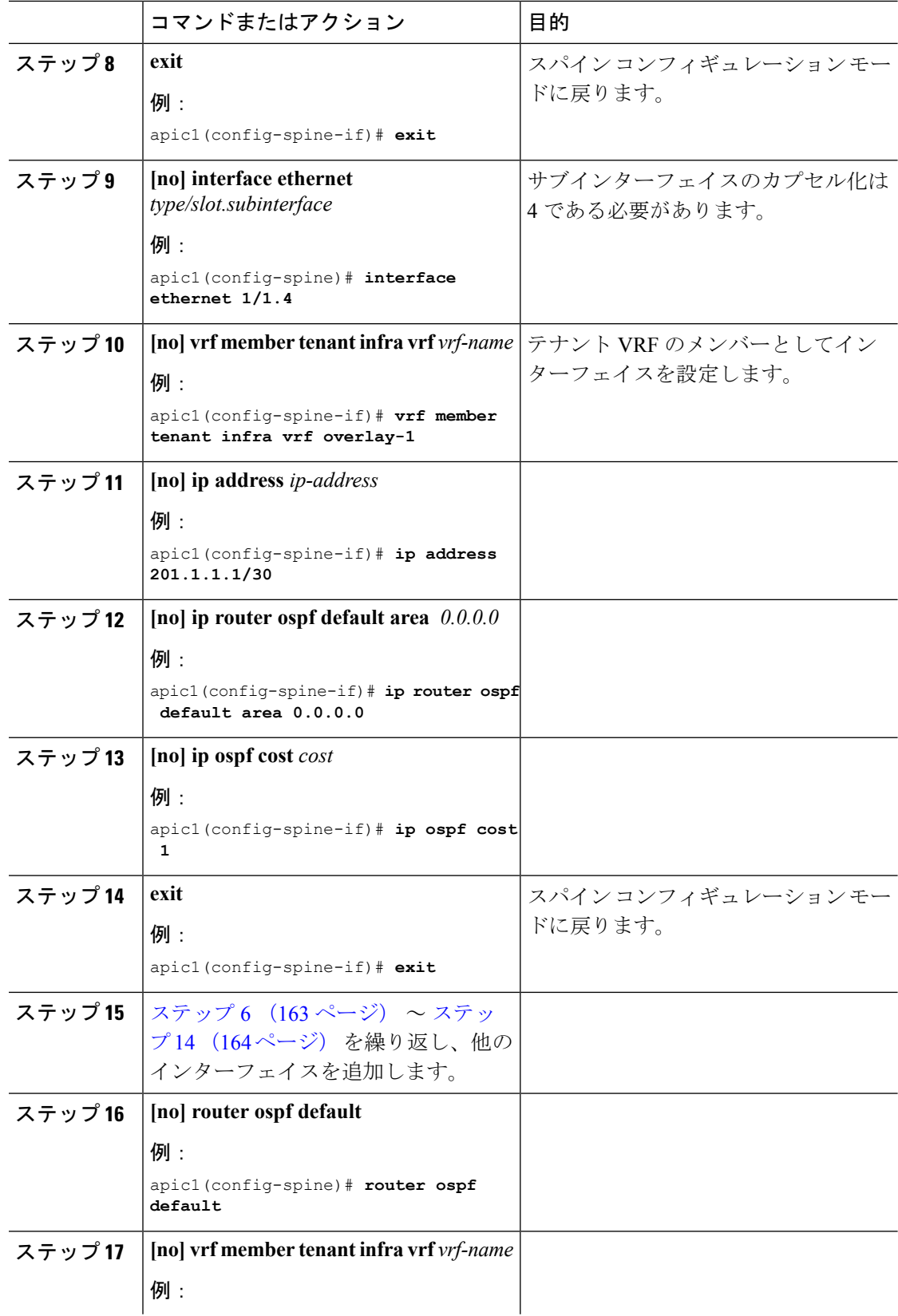

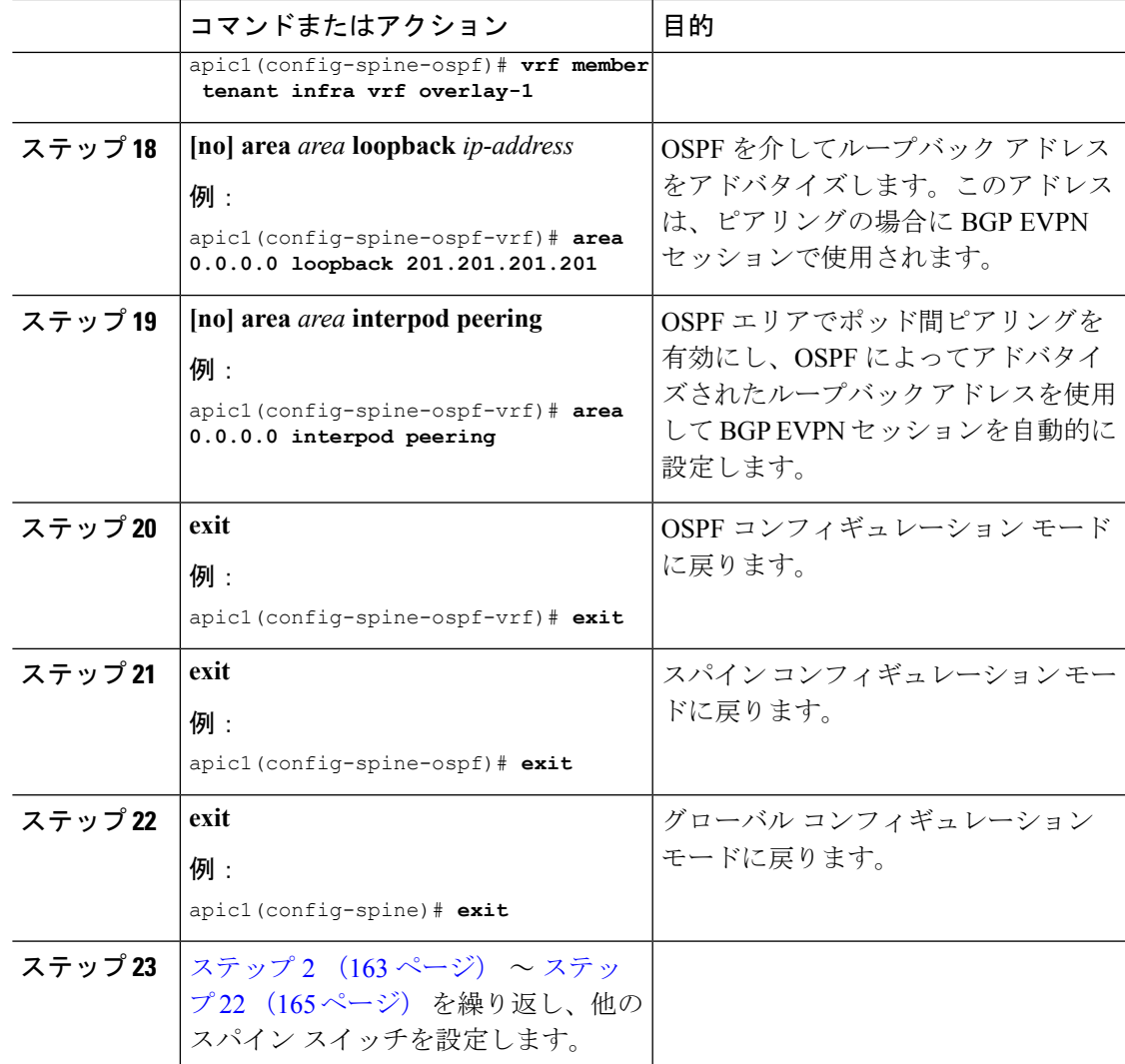

### <span id="page-164-0"></span>例

apic1# **configure**

```
# CONFIGURE FIRST SPINE
```

```
apic1(config)# spine 201
apic1(config-spine)# vrf context tenant infra vrf overlay-1
apic1(config-spine-vrf)# router-id 201.201.201.201
apic1(config-spine-vrf)# exit
apic1(config-spine)# interface ethernet 1/1
apic1(config-spine-if)# vlan-domain member l3Dom
apic1(config-spine-if)# exit
apic1(config-spine)# interface ethernet 1/1.4
apic1(config-spine-if)# vrf member tenant infra vrf overlay-1
apic1(config-spine-if)# ip address 201.1.1.1/30
apic1(config-spine-if)# ip router ospf default area 0.0.0.0
```

```
apic1(config-spine-if)# ip ospf cost 1
apic1(config-spine-if)# exit
apic1(config-spine)# interface ethernet 1/2
apic1(config-spine-if)# vlan-domain member l3Dom
apic1(config-spine-if)# exit
apic1(config-spine)# interface ethernet 1/2.4
apic1(config-spine-if)# vrf member tenant infra vrf overlay-1
apic1(config-spine-if)# ip address 201.2.1.1/30
apic1(config-spine-if)# ip router ospf default area 0.0.0.0
apic1(config-spine-if)# ip ospf cost 1
apic1(config-spine-if)# exit
apic1(config-spine)# router ospf default
apic1(config-spine-ospf)# vrf member tenant infra vrf overlay-1
apic1(config-spine-ospf-vrf)# area 0.0.0.0 loopback 201.201.201.201
apic1(config-spine-ospf-vrf)# area 0.0.0.0 interpod peering
apic1(config-spine-ospf-vrf)# exit
apic1(config-spine-ospf)# exit
apic1(config-spine)# exit
    # CONFIGURE SECOND SPINE
apic1(config)# spine 202
apic1(config-spine)# vrf context tenant infra vrf overlay-1
apic1(config-spine-vrf)# router-id 202.202.202.202
apic1(config-spine-vrf)# exit
apic1(config-spine)# interface ethernet 1/2
apic1(config-spine-if)# vlan-domain member l3Dom
apic1(config-spine-if)# exit
apic1(config-spine)# interface ethernet 1/2.4
apic1(config-spine-if)# vrf member tenant infra vrf overlay-1
apic1(config-spine-if)# ip address 202.1.1.1/30
apic1(config-spine-if)# ip router ospf default area 0.0.0.0
apic1(config-spine-if)# ip ospf cost 1
apic1(config-spine-if)# exit
apic1(config-spine)# router ospf default
apic1(config-spine-ospf)# vrf member tenant infra vrf overlay-1
apic1(config-spine-ospf-vrf)# area 0.0.0.0 loopback 202.202.202.202
apic1(config-spine-ospf-vrf)# area 0.0.0.0 interpod peering
apic1(config-spine-ospf-vrf)# exit
apic1(config-spine-ospf)# exit
apic1(config-spine)# exit
```

```
# CONFIGURE ADDITIONAL SPINES
```
# リモート リーフ スイッチ

## **ACI** ファブリックのリモート リーフ スイッチについて

ACI ファブリックの展開では、ローカル スパイン スイッチまたは APIC が接続されていない Cisco ACI リーフ スイッチのリモート データセンタに、ACI サービスと APIC 管理を拡張でき ます。

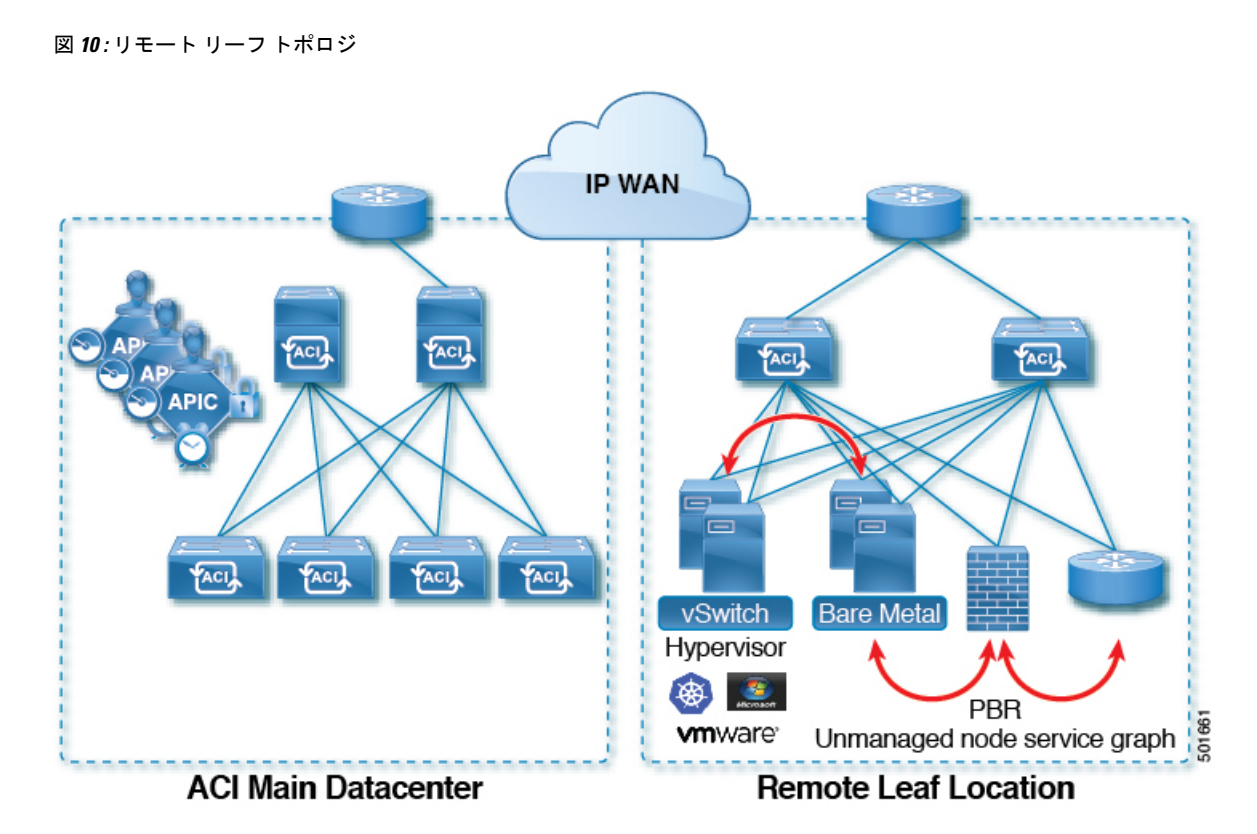

リモート リーフ スイッチがファブリックの既存のポッドに追加されます。メイン データ セン タに展開されるすべてのポリシーはリモート スイッチで展開され、ポッドに属するローカル リーフ スイッチのように動作します。このトポロジでは、すべてのユニキャスト トラフィッ クはレイヤ 3 上の VXLAN を経由します。レイヤ 2 ブロードキャスト、不明なユニキャスト、 マルチキャスト(BUM)メッセージは、マルチキャストを使用することなく、 Head End Replication (HER) トンネルを使用して送信されます。リモートサイトのすべてのローカルト ラフィックは、物理または仮想にかかわらずエンドポイント間で直接切り替えられます。スパ イン スイッチ プロキシを使用する必要があるすべてのトラフィックは、メイン データ センタ に転送されます。

APIC システムは、起動時にリモート リーフ スイッチを検出します。その時点から、ファブ リックの一部として APIC で管理できます。

(注)

• VRF 間のすべてのトラフィックは、転送される前にスパイン スイッチに移動します。

• リモート リーフを解除する前に、vPC を最初に削除する必要があります。

ウィザードを使用するか(使用しない場合も)、REST API または NX-OS スタイル CLI を使用 して、APIC GUI のリモート リーフを設定できます。

## リモートのリーフ ハードウェアの要件

リモートのリーフ スイッチの機能には、次のスイッチがサポートされています。

ファブリック スパイン スイッチ

WAN ルータに接続された ACI メイン データ センターにスパイン スイッチでの次のスパイン スイッチがサポートされています。

• 固定スパイン スイッチの Cisco Nexus 9000 シリーズ N9K C9364C

N9K-X9732C-EX または N9K-X9736C-FX ラインカードをモジュラ スパイン スイッチ

• 古い生成スパインスイッチは、固定スパインスイッチN9KC9336PQまたはN9KX9736PQ ラインカードでモジュラ スパイン スイッチなどのメイン データ センターではサポートが 次世代のみのスパイン スイッチは、WAN への接続をサポートします。

#### リモート リーフ スイッチ

• リモートのリーフ スイッチ、後で (たとえば N9K-C93180LC-EX) EX で終了する名前と Cisco Nexus 9000 シリーズ スイッチのみがサポートされています。

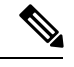

Cisco Nexus 9000 N9K-C9336C-FX スイッチは、リモートのリーフ スイッチのサポートされていません。 (注)

• リモートのリーフスイッチする必要がありますにイメージを実行する、スイッチ13.1.x以 降 (aci n9000 dk9.13.1.x.x.bin) 検出できる前にします。これにより、リーフ スイッチでの手 動アップグレードが必要があります。

## 制約事項と制限

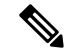

- Cisco APIC のリリースでは、以前にサポートされていませんでした 3.2(x) が、次の機能がサ ポートされます。 (注)
	- リモートのリーフ スイッチに接続されている FEX デバイス
	- リモートのリーフスイッチまたはリモートリーフスイッチとローカルリーフスイッチ間 でという原子カウンタという
	- Cisco VXLAN での VLAN とシスコの AV で AV
	- VXLAN での VLAN と ACI の仮想エッジで Cisco ACI 仮想エッジ

リモート リーフ機能では、次の導入と設定がサポートされていません。

• APIC コントローラは、リモートのリーフ スイッチに直接接続

- VPC ドメインでのリモート リーフ スイッチで孤立ポート チャネルまたは物理ポート
- コンシューマ、プロバイダー、およびサービスノードがすべてスイッチvPCモードでは、 リモートのリーフに接続されている場合に、リモート ロケーション内で転送ローカル ト ラフィックがサポートのみとサービス ノードの統合がなければ、

このリリースでは、次の機能を除くで、リモートのリーフスイッチでは、ファブリックおよび テナントの完全なポリシーがサポートされています。

- ACI マルチサイト
- レイヤ 2 (スタティック Epg) を除く接続外部
- 802.1 q トンネリング
- EPG のための Q-in-Q カプセル化マッピング
- VzAny 契約とサービスをコピーします。
- リモートのリーフ スイッチの FCoE 接続
- ブリッジ ドメインまたは Epg のカプセル化をフラッディングします。
- 高速リンク フェールオーバー ポリシー
- 遠隔地での管理対象のサービス グラフに接続されたデバイス
- NetFlow
- トラフィック ストーム制御
- クラウド秒および MacSec 暗号化
- ファーストホップ セキュリティ
- PTP
- レイヤ 3 マルチキャスト リモート リーフ スイッチ上のルーティング
- リモートのリーフ スイッチでの PBR トラッキング
- Openstack および Kubernetes VMM ドメイン
- メンテナンス モード
- ウィザードのトラブルシューティング
- 遠隔地での中継 L3Out
- 同じリモート データ センターで同じポッドおよびポッド全体の 2 つのリモート リーフ ス イッチ間で直接トラフィックの転送

## <span id="page-169-0"></span>**WAN** ルータとリモート リーフ設定の注意事項

リモート リーフが検出され APIC 管理に組み込まれる前に、WAN ルータとリモート リーフ ス イッチを設定する必要があります。

次の要件に従い、ファブリック スパイン スイッチの外部インターフェイスとリモート リーフ スイッチ ポートに接続する WAN ルータを接続します。

#### **WAN** ルータ

- エリアID、タイプ、コストなど、同じ詳細を有するインターフェイスでOSPFを有効にし ます。
- メインファブリックの各APICのIPアドレスにつながるインターフェイスでDHCPリレー を設定します。
- スパイン スイッチで VLAN 5 インターフェイスに接続する WAN ルータのインターフェイ スは、通常のマルチポッドネットワークに接続するインターフェイス以外に、異なるVRF に存在する必要があります。

#### リモート リーフ スイッチ

- ファブリック ポートの 1 つから直接接続して、アップストリーム ルータにリモート リー フ スイッチを接続します。アップストリーム ルータへの次の接続がサポートされていま す。
	- 40 Gbps 以上の接続
	- QSFP-SFP アダプタでは、1/10 G SFP がサポートされています

WAN の帯域幅は最小で 100 Mbps、最大 。サポートされている遅延は 300 ミリ秒です。

- 上記が推奨されますが、vPC とリモート リーフ スイッチのペアを接続する必要はありま せん。vPCの両端にあるスイッチは、同じリモートデータセンタのリモートリーフスイッ チである必要があります。
- 一意の IP アドレスを持つ VLAN 4 でレイヤ 3 サブインターフェイスとしてノース バウン ド インターフェイスを設定します。

リモートのリーフスイッチからルータに1個以上のインターフェイスを接続する場合、一 意の IP アドレスで各インターフェイスを設定します。

- インターフェイスで OSPF を有効にします。
- リモート リーフ スイッチ内の TEP プール サブネットの IP アドレスは、ポッド TEP サブ ネットプールと重複しないようにする必要があります。使用されるサブネットは/24以下 である必要があります。
- マルチポッドがサポートされますが、リモート リーフ機能は必要ありません。
- 単一ポッド ファブリックのポッドをリモート リーフ スイッチに接続するとき、スパイン スイッチから WAN ルータへ 、リモート リーフ スイッチから WAN ルータへ L3Out を設 定し、これは両方ともスイッチ インターフェイスで VLAN-4 を使用します。
- マルチポッド ファブリックのポッドをリモート リーフ スイッチに接続するとき、スパイ ン スイッチから WAN ルータへ 、リモート リーフ スイッチから WAN ルータへ L3Out を 設定し、これは両方ともスイッチ インターフェイスで VLAN-4 を使用します。また、 VLAN-5 を使用してマルチポッド内部 L3Out を設定し、リモート リーフ スイッチを宛先 としてポッドを通過するトラフィックをサポートします。VLAN 4 および VLAN 5 を使用 する限り、通常のマルチポッドおよびマルチポッド内部接続は、同じ物理インターフェイ スで設定できます。
- マルチポッド内部L3Outを設定している場合、通常のマルチポッドL3Outとして同じルー タ ID を使用しますが、ルータ ID の **[**ループバック アドレスとしてルータ **ID** を使用する**]** オプションを選択解除して、異なるループバックIPアドレスを設定します。これでECMP が機能します。

### **NX-OS** スタイル **CLI** を使用したリモート リーフの設定

この例では、リーフ スイッチがメインのファブリック ポッドと通信できるようにするため、 スパイン スイッチとリモート リーフ スイッチを設定しています。

#### 始める前に

- IPN ルータとリモート スイッチはアクティブで設定されています。 WAN [ルータとリモー](#page-169-0) ト [リーフ設定の注意事項](#page-169-0) (170 ページ) を参照してください。
- リモート リーフ スイッチは、13.1.x 以降 (aci n9000 dk9.13.1.x.x.bin) のスイッチ イメージ を実行しています。
- リモート リーフ スイッチを追加する予定のポッドが作成され、設定されています。

#### 手順

ステップ **1** ポッド 2 のリモート ロケーション 5 で TEP プールを定義します。

ネットワーク マスクは /24 以下である必要があります。

次の新しいコマンドを使用します:**system remote-leaf-site** *site-id* **pod** *pod-id* **tep-pool** *ip-address-and-netmask*

例:

apic1(config)# system remote-leaf-site 5 pod 2 tep-pool 192.0.0.0/16

ステップ **2** ポッド 2 の、リモート リーフ サイト 5 にリモート リーフ スイッチを追加します。

次のコマンドを使用します:**system switch-id** *serial-number node-id leaf-switch-name***pod** *pod-id* **remote-leaf-site** *remote-leaf-site-id* **node-type remote-leaf-wan**

例:

```
apic1(config)# system switch-id FDO210805SKD 109 ifav4-leaf9 pod 2
remote-leaf-site 5 node-type remote-leaf-wan
```
ステップ **3** VLAN 4 を含む VLAN で VLAN ドメインを設定します。

#### 例:

apic1(config)# vlan-domain ospfDom apic1(config-vlan)# vlan 4-5 apic1(config-vlan)# exit

ステップ **4** インフラ テナントに 2 つの L3Out を設定します。1 つはリモート リーフ接続のためで、もう 1 つはマルチポッド IPN のためです。

#### 例:

```
apic1(config)# tenant infra
apic1(config-tenant)# l3out rl-wan
apic1(config-tenant-l3out)# vrf member overlay-1
apic1(config-tenant-l3out)# exit
apic1(config-tenant)# l3out ipn-multipodInternal
apic1(config-tenant-l3out)# vrf member overlay-1
apic1(config-tenant-l3out)# exit
apic1(config-tenant)# exit
apic1(config)#
```
ステップ **5** L3Out が使用する、スパイン スイッチ インターフェイスとサブインターフェイスを設定しま す。

### 例:

```
apic1(config)# spine 201
apic1(config-spine)# vrf context tenant infra vrf overlay-1 l3out rl-wan-test
apic1(config-spine-vrf)# exit
apic1(config-spine)# vrf context tenant infra vrf overlay-1 l3out ipn-multipodInternal
apic1(config-spine-vrf)# exit
apic1(config-spine)#
apic1(config-spine)# interface ethernet 8/36
apic1(config-spine-if)# vlan-domain member ospfDom
apic1(config-spine-if)# exit
apic1(config-spine)# router ospf default
apic1(config-spine-ospf)# vrf member tenant infra vrf overlay-1
apic1(config-spine-ospf-vrf)# area 5 l3out rl-wan-test
apic1(config-spine-ospf-vrf)# exit
apic1(config-spine-ospf)# exit
apic1(config-spine)#
apic1(config-spine)# interface ethernet 8/36.4
apic1(config-spine-if)# vrf member tenant infra vrf overlay-1 l3out rl-wan-test
apic1(config-spine-if)# ip router ospf default area 5
apic1(config-spine-if)# exit
apic1(config-spine)# router ospf multipod-internal
apic1(config-spine-ospf)# vrf member tenant infra vrf overlay-1
apic1(config-spine-ospf-vrf)# area 5 l3out ipn-multipodInternal
apic1(config-spine-ospf-vrf)# exit
apic1(config-spine-ospf)# exit
apic1(config-spine)#
apic1(config-spine)# interface ethernet 8/36.5
apic1(config-spine-if)# vrf member tenant infra vrf overlay-1 l3out ipn-multipodInternal
apic1(config-spine-if)# ip router ospf multipod-internal area 5
apic1(config-spine-if)# exit
apic1(config-spine)# exit
apic1(config)#
```
ステップ **6** メインのファブリック ポッドと通信するために使用するリモートのリーフ スイッチ インター フェイスとサブインターフェイスを設定します。

#### 例:

```
(config)# leaf 101
apic1(config-leaf)# vrf context tenant infra vrf overlay-1 l3out rl-wan-test
apic1(config-leaf-vrf)# exit
apic1(config-leaf)#
apic1(config-leaf)# interface ethernet 1/49
apic1(config-leaf-if)# vlan-domain member ospfDom
apic1(config-leaf-if)# exit
apic1(config-leaf)# router ospf default
apic1(config-leaf-ospf)# vrf member tenant infra vrf overlay-1
apic1(config-leaf-ospf-vrf)# area 5 l3out rl-wan-test
apic1(config-leaf-ospf-vrf)# exit
apic1(config-leaf-ospf)# exit
apic1(config-leaf)#
apic1(config-leaf)# interface ethernet 1/49.4
apic1(config-leaf-if)# vrf member tenant infra vrf overlay-1 l3out rl-wan-test
apic1(config-leaf-if)# ip router ospf default area 5
apic1(config-leaf-if)# exit
```
### 例

次の例は、ダウンロード可能な設定を示しています:

```
apic1# configure
apic1(config)# system remote-leaf-site 5 pod 2 tep-pool 192.0.0.0/16
apic1(config)# system switch-id FDO210805SKD 109 ifav4-leaf9 pod 2
remote-leaf-site 5 node-type remote-leaf-wan
apic1(config)# vlan-domain ospfDom
apic1(config-vlan)# vlan 4-5
apic1(config-vlan)# exit
apic1(config)# tenant infra
apic1(config-tenant)# l3out rl-wan-test
apic1(config-tenant-l3out)# vrf member overlay-1
apic1(config-tenant-l3out)# exit
apic1(config-tenant)# l3out ipn-multipodInternal
apic1(config-tenant-l3out)# vrf member overlay-1
apic1(config-tenant-l3out)# exit
apic1(config-tenant)# exit
apic1(config)#
apic1(config)# spine 201
apic1(config-spine)# vrf context tenant infra vrf overlay-1 l3out rl-wan-test
apic1(config-spine-vrf)# exit
apic1(config-spine)# vrf context tenant infra vrf overlay-1 l3out ipn-multipodInternal
apic1(config-spine-vrf)# exit
apic1(config-spine)#
apic1(config-spine)# interface ethernet 8/36
apic1(config-spine-if)# vlan-domain member ospfDom
apic1(config-spine-if)# exit
apic1(config-spine)# router ospf default
apic1(config-spine-ospf)# vrf member tenant infra vrf overlay-1
apic1(config-spine-ospf-vrf)# area 5 l3out rl-wan-test
apic1(config-spine-ospf-vrf)# exit
apic1(config-spine-ospf)# exit
apic1(config-spine)#
apic1(config-spine)# interface ethernet 8/36.4
apic1(config-spine-if)# vrf member tenant infra vrf overlay-1 l3out rl-wan-test
```

```
apic1(config-spine-if)# ip router ospf default area 5
apic1(config-spine-if)# exit
apic1(config-spine)# router ospf multipod-internal
apic1(config-spine-ospf)# vrf member tenant infra vrf overlay-1
apic1(config-spine-ospf-vrf)# area 5 l3out ipn-multipodInternal
apic1(config-spine-ospf-vrf)# exit
apic1(config-spine-ospf)# exit
apic1(config-spine)#
apic1(config-spine)# interface ethernet 8/36.5
apic1(config-spine-if)# vrf member tenant infra vrf overlay-1 l3out ipn-multipodInternal
apic1(config-spine-if)# ip router ospf multipod-internal area 5
apic1(config-spine-if)# exit
apic1(config-spine)# exit
apic1(config)#
apic1(config)# leaf 101
apic1(config-leaf)# vrf context tenant infra vrf overlay-1 l3out rl-wan-test
apic1(config-leaf-vrf)# exit
apic1(config-leaf)#
apic1(config-leaf)# interface ethernet 1/49
apic1(config-leaf-if)# vlan-domain member ospfDom
apic1(config-leaf-if)# exit
apic1(config-leaf)# router ospf default
apic1(config-leaf-ospf)# vrf member tenant infra vrf overlay-1
apic1(config-leaf-ospf-vrf)# area 5 l3out rl-wan-test
apic1(config-leaf-ospf-vrf)# exit
apic1(config-leaf-ospf)# exit
apic1(config-leaf)#
apic1(config-leaf)# interface ethernet 1/49.4
apic1(config-leaf-if)# vrf member tenant infra vrf overlay-1 l3out rl-wan-test
apic1(config-leaf-if)# ip router ospf default area 5
apic1(config-leaf-if)# exit
```
# トランジット ルーティング

## 中継 **ACI** ファブリックのルーティング

CiscoAPICソフトウェアは、OSPF(NSSA)およびiBGPを使用した外部レイヤ3接続をサポー トします。ファブリックは、外部レイヤ3アウトサイド(l3out)接続の外部ルータにテナント ブリッジドメインのサブネットをアドバタイズします。外部ルータから学習されたルートは、 他の外部ルータにアドバタイズされません。ファブリックはスタブネットワークと同じように 動作し、外部レイヤ 3 ドメイン間のトラフィックの伝送に使用できます。

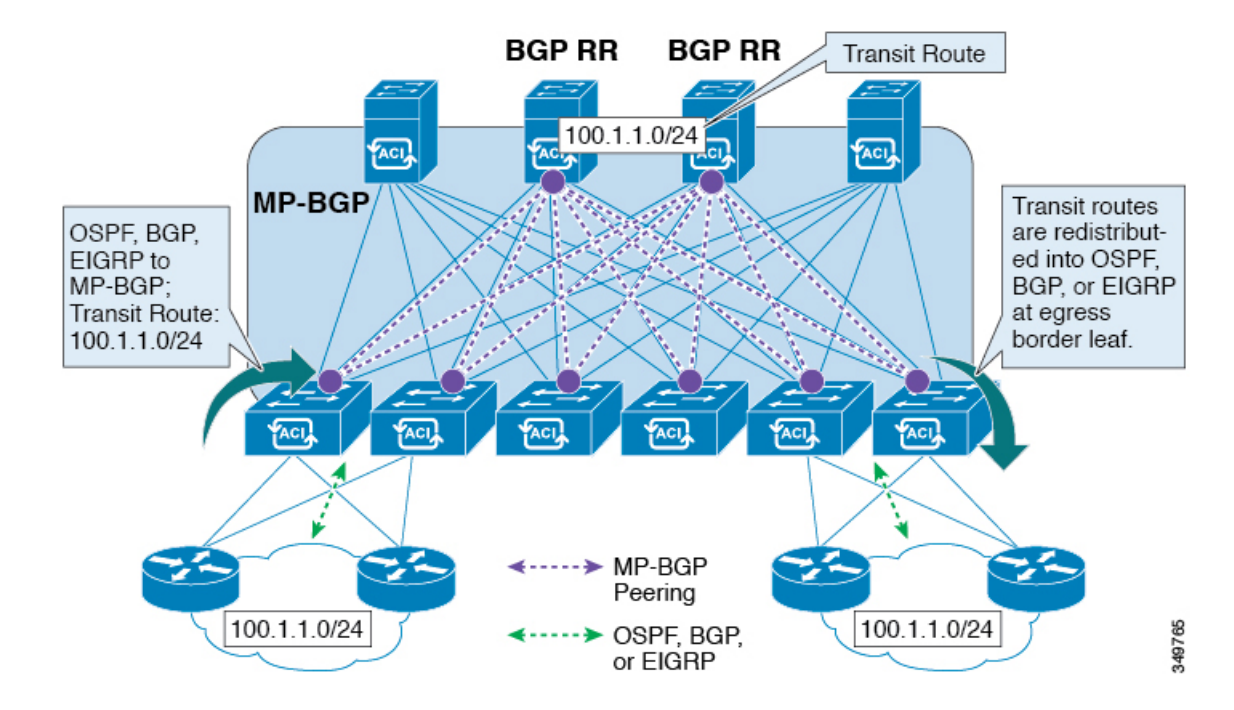

### 中継のルーティングで1つのテナントとVRF内の複数のL3Out接続がサポートされているし、 APIC は別の L3Out 接続を 1 つの L3Out 接続から学習したルートをアドバタイズします。外部 レイヤ 3 ドメインは、境界リーフ スイッチの ファブリックとピアリングします。ファブリッ クはピア間の Multiprotocol-Border Gateway Protocol(MP-BGP)中継ドメインです。

外部L3Out接続の設定は、テナントとVRFレベルで実行されます。外部ピアから学習したルー トは、VRF ごとに入力リーフの MP-BGP にインポートされます。L3Out 接続から学習したプ レフィックスは、テナント VRF が存在するリーフ スイッチにのみエクスポートされます。

(注)

注意事項と中継ルーティングの設定のガイドラインは、次を参照してください。[中継ルーティ](#page-176-0) [ングのガイドライン](#page-176-0) (177 ページ)

### トピックに関連するトランジット ルーティング

図 **<sup>11</sup> :** ファブリックでルーティング中継

トランジット ルーティングの概要、使用例、注意事項、トランジット ルーティングのルート 制御情報に関する詳細は、「*Cisco APIC*レイヤ*3*ネットワーキング設定ガイド」を参照してく ださい。

## トランジット ルーティングの概要

このトピックでは、CiscoAPICを使用する際のトランジットルーティングを設定する方法の一 般的な例を説明します。

この章にある例では、次のトポロジを使用します。

図 **12 :**

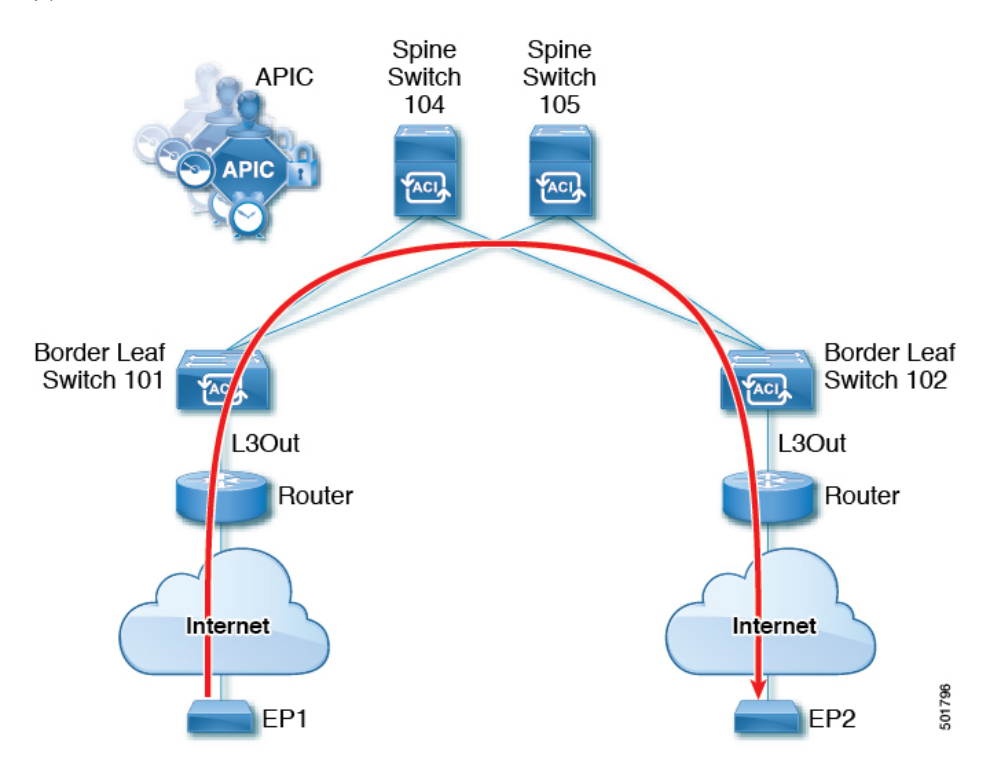

この章の例では、Cisco ACI ファブリックには APIC クラスタによって制御される 2 個のリー フスイッチと2個のスパインスイッチがあります。境界リーフスイッチ101と102にはL3Out があり、2tのルータに接続することでインターネットにも接続しています。この例の目標は、 2つのL3Outを通して、インターネット上のEP1からEP2へ、ファブリック内外をトラフィッ クが行き来できるようにすることです。

この例では、両方の L3Out に関連付けられているテナントは、t1 と、VRF がつく v1 です。

L3Out を設定する前に、ノード、ポート、機能プロファイル、AEP、レイヤ 3 ドメインを設定 します。BGP ルート リフレクタとして 104 と 105 スパイン スイッチを設定する必要がありま す。

トランジット ルーティングの設定には、次のコンポーネントの定義が含まれます。

- **1.** テナントおよび VRF
- **2.** リーフ 101 と 102 上のノードおよびインターフェイス
- **3.** 各 L3Out のプライマリ ルーティング プロトコル(境界リーフ スイッチと外部ルータ間の ルートの交換に使用。この例では BGP)
- **4.** 各 L3Out のルーティング プロトコルの接続性(プライマリ プロトコルへの到達可能性情 報の提供。この例では、OSPF)
- **5.** 2 個の外部 EPG
- **6.** 1 個のルート マップ
- **7.** 少なくとも 1 つのフィルタと 1 つのコントラクト
- **8.** 外部 EPG とコントラクトを関連付ける

 $\label{eq:1} \bigotimes_{\mathbb{Z}}\mathbb{Z}_{\mathbb{Z}}$ 

(注)

トランジット ルーティングの注意事項については、[中継ルーティングのガイドライン](#page-176-0) (177 [ページ\)](#page-176-0) を参照してください。

次の表では、この章で使用される名前を一覧にしています。

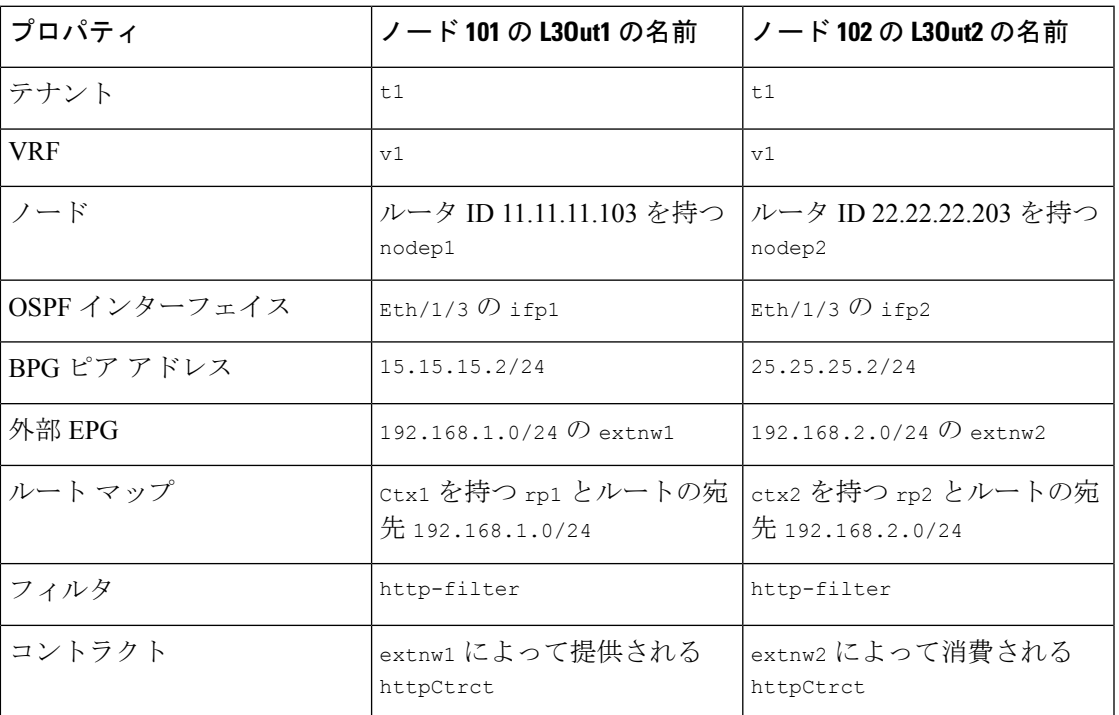

# <span id="page-176-0"></span>中継ルーティングのガイドライン

作成し、中継ルーティング接続を維持する場合は、次のガイドラインを使用します。

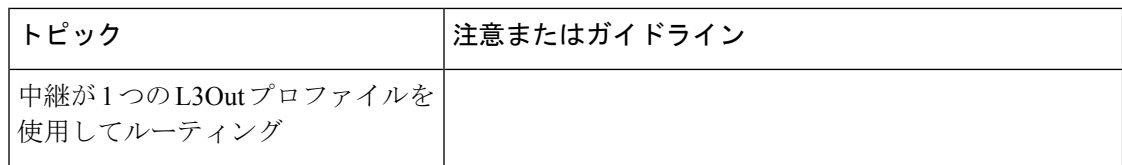

 $\mathbf I$ 

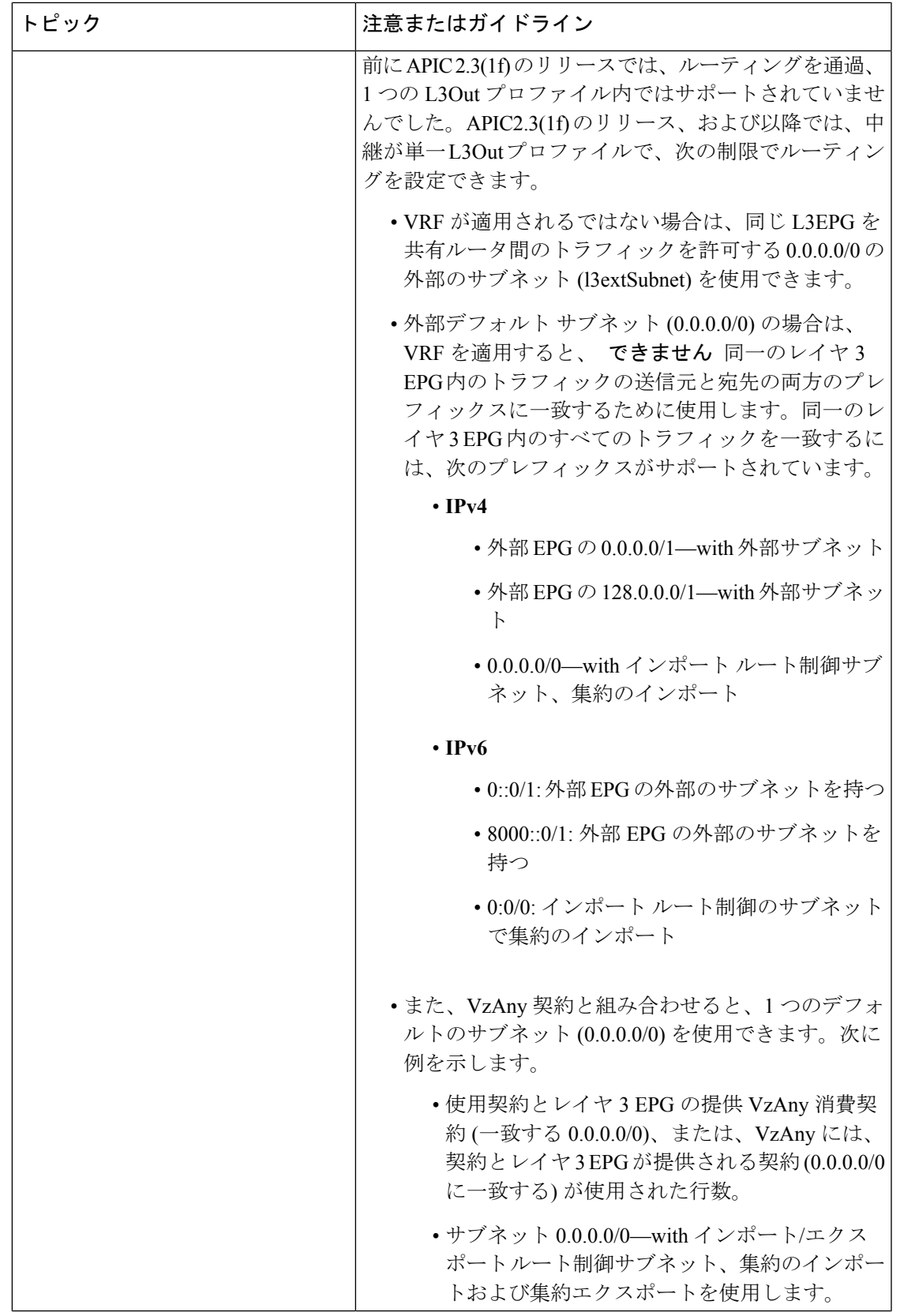

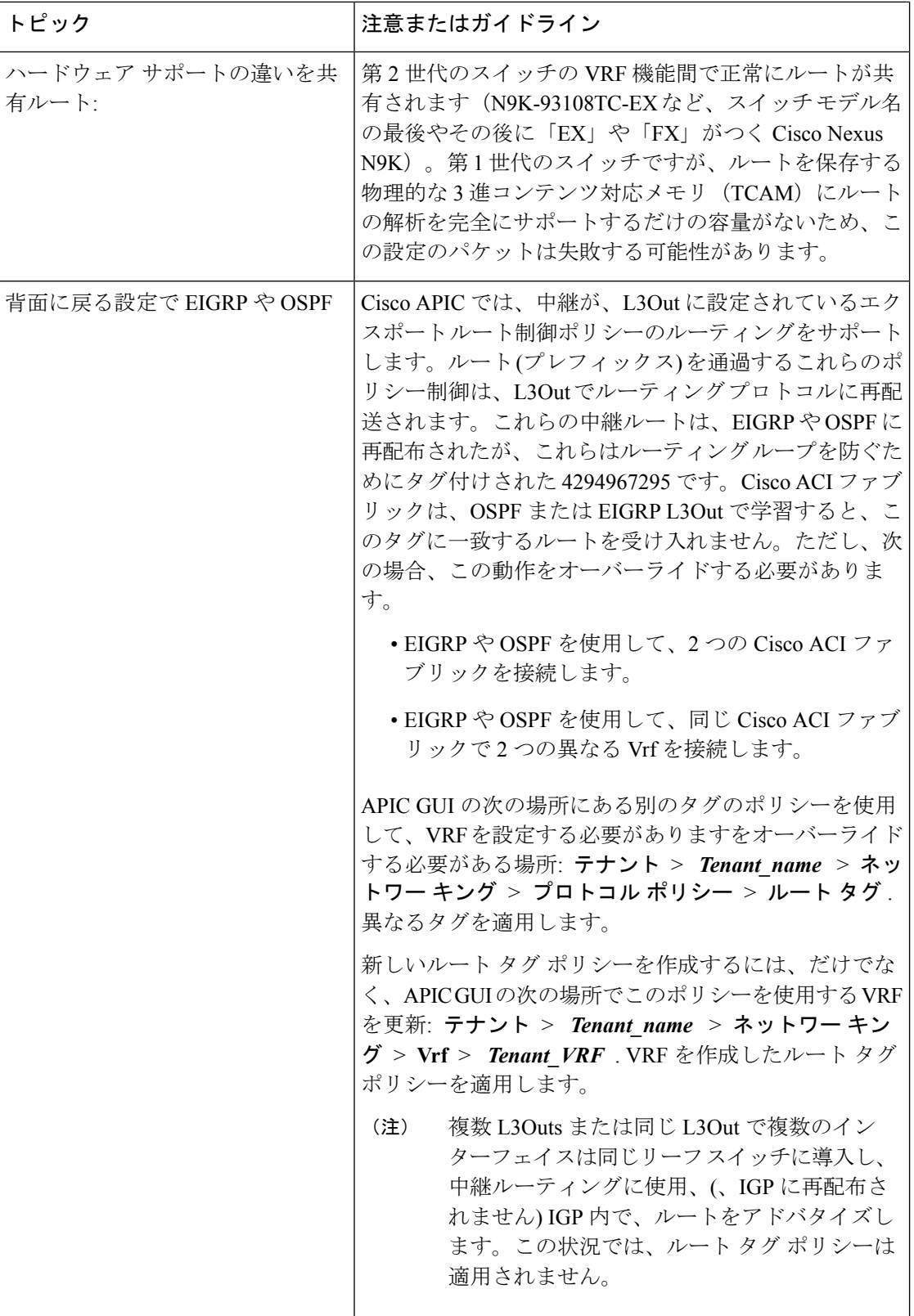
I

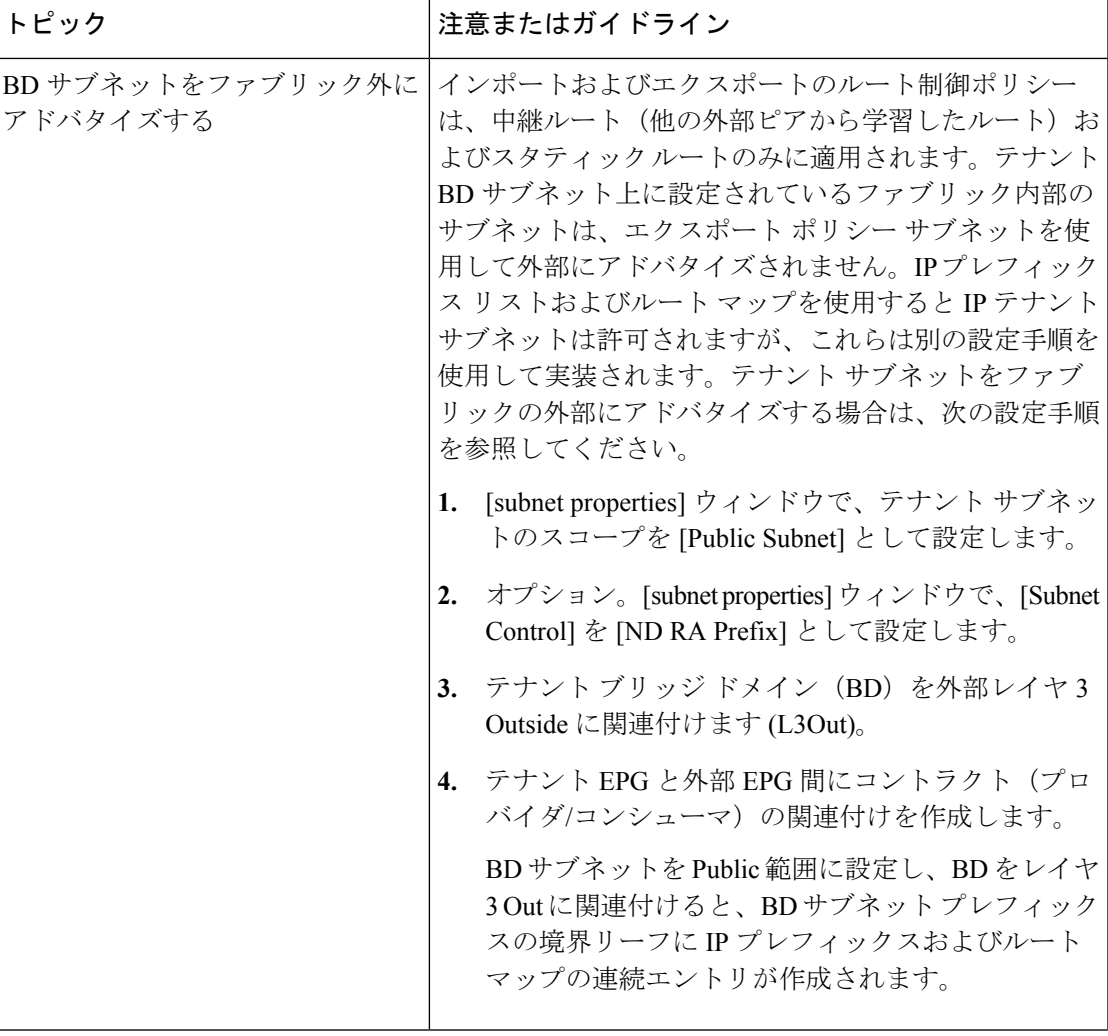

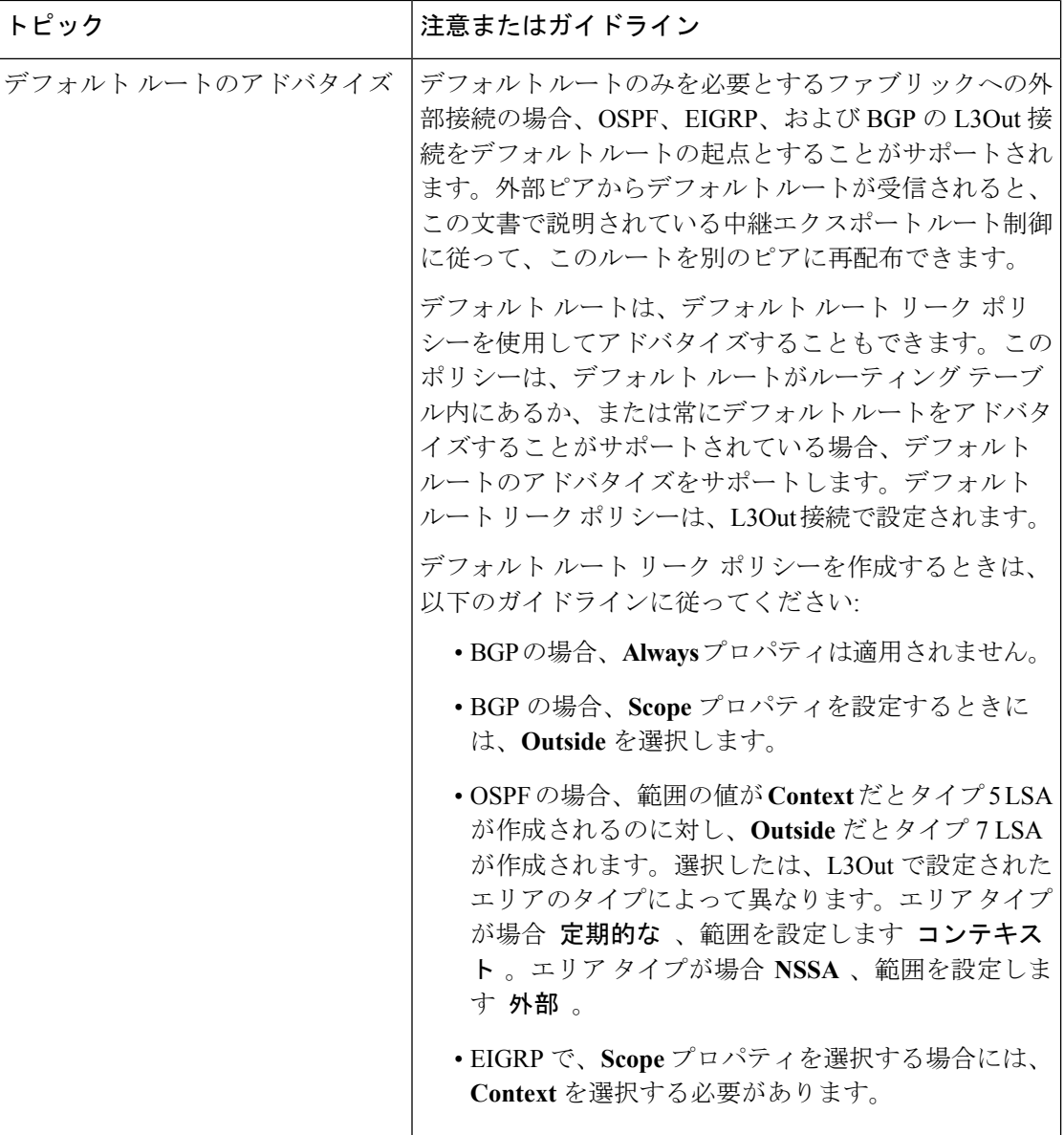

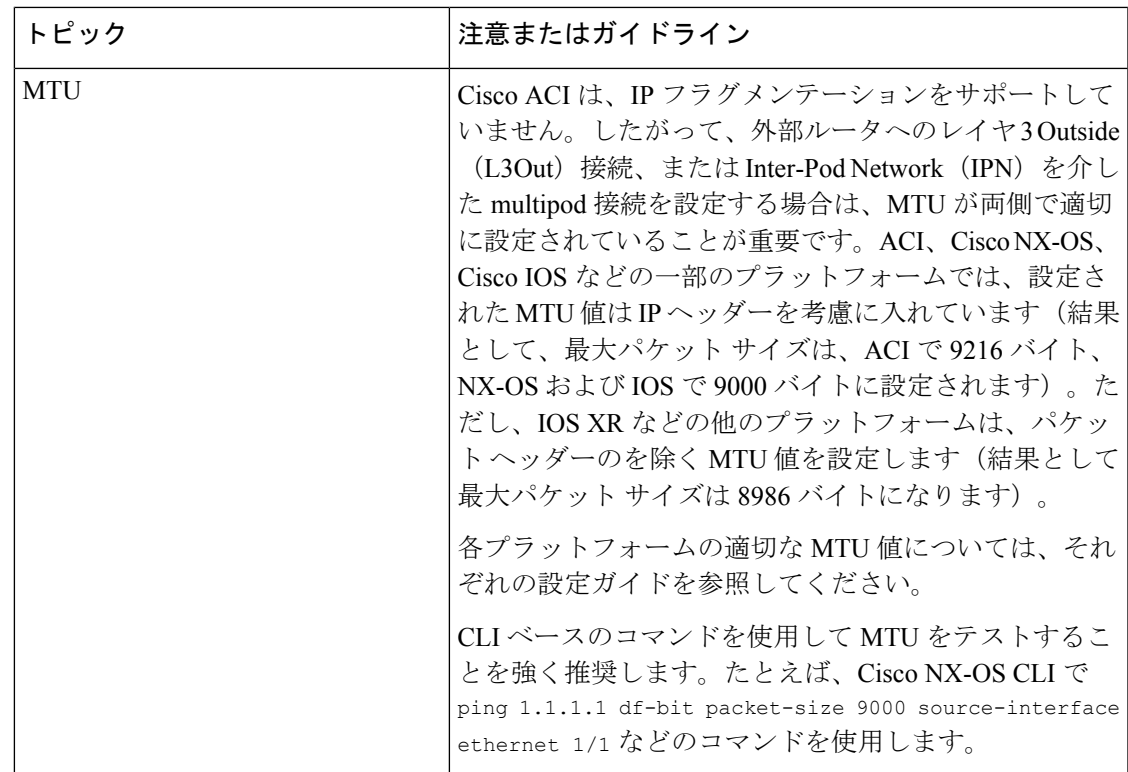

# **NX-OS** スタイル **CLI** を使用したトランジット ルーティングの設定

次の手順では、テナントのトランジットルーティングを設定する方法を説明します。この例で は、別々にルータに接続された 2 つの境界リーフ スイッチ上の 1 個の VRF で、2 個の L3Outs を展開します。

始める前に

- ノード、ポート、AEP、機能プロファイル、レイヤ 3 ドメインを設定します。
- 使用して VLAN ドメイン設定、 **vlan** ドメイン ドメイン および **vlan** *vlan* 範囲 コマン ド。
- BGP ルート リフレクタ ポリシーを設定し、ファブリック内でルーテッドを伝達します。

これらの前提条件のコマンド例については、NX-OS スタイル CLI の例: L3Out [の前提条件](#page-13-0) ( 14 [ページ\)](#page-13-0) を参照してください。

## 手順

ステップ **1** テナントおよび VRF を設定します。

この例では VRF v1 でテナント t1 を設定します。VRF はまだ展開されていません。

#### 例:

apic1# configure apic1(config)# tenant t1 apic1(config-tenant)# vrf context v1 apic1(config-tenant-vrf)# exit apic1(config-tenant)# exit

- ステップ **2** ノードおよびインターフェイスを設定します。
	- この例では、2 つの境界リーフ スイッチでテナント t1 の 2 つの L3Outs を設定します。
		- 最初の L3Out はノード 101 上にあり、nodep1 という名前です。ノード 101 はルータ ID 11.11.11.103 で設定されます。ルーテッド インターフェイス ifp1 が eth1/3 にあり、IP ア ドレス 12.12.12.3/24 です。
		- 2 番目の L3Out が ノード 102 上にあり、nodep2 という名前です。ノード 102 はルータ ID 22.22.22.203 で設定されます。ルーテッド インターフェイス ifp2 が eth1/3 に存在し、IP アドレスは 23.23.23.1/24 です。

#### 例:

```
apic1(config)# leaf 101
apic1(config-leaf)# vrf context tenant t1 vrf v1
apic1(config-leaf-vrf)# router-id 11.11.11.103
apic1(config-leaf-vrf)# exit
apic1(config-leaf)# interface ethernet 1/3
apic1(config-leaf-if)# vlan-domain member dom1
apic1(config-leaf-if)# no switchport
apic1(config-leaf-if)# vrf member tenant t1 vrf v1
apic1(config-leaf-if)# ip address 12.12.12.3/24
apic1(config-leaf-if)# exit
apic1(config-leaf)# exit
apic1(config)# leaf 102
apic1(config-leaf)# vrf context tenant t1 vrf v1
apic1(config-leaf-vrf)# router-id 22.22.22.203
apic1(config-leaf-vrf)# exit
apic1(config-leaf)# interface ethernet 1/3
apic1(config-leaf-if)# vlan-domain member dom1
apic1(config-leaf-if)# no switchport
apic1(config-leaf-if)# vrf member tenant t1 vrf v1
apic1(config-leaf-if)# ip address 23.23.23.3/24
apic1(config-leaf-if)# exit
apic1(config-leaf)# exit
```
ステップ **3** 両方のリーフ スイッチのルーティング プロトコルを設定します。

この例では、両方の境界リーフ スイッチに対して、ASN 100 でプライマリ ルーティング プロ トコルとしてBGPを設定します。BGPピア15.15.15.2を持つノード101とBGPピア25.25.25.2 を持つノード102を設定します。

## 例:

```
apic1(config)# leaf 101
apic1(config-leaf)# router bgp 100
apic1(config-leaf-bgp)# vrf member tenant t1 vrf v1
apic1(config-leaf-bgp-vrf)# neighbor 15.15.15.2
apic1(config-leaf-bgp-vrf-neighbor)# exit
apic1(config-leaf-bgp-vrf)# exit
apic1(config-leaf-bgp)# exit
apic1(config-leaf)# exit
```

```
apic1(config)# leaf 102
apic1(config-leaf)# router bgp 100
apic1(config-leaf-bgp)# vrf member tenant t1 vrf v1
apic1(config-leaf-bgp-vrf)# neighbor 25.25.25.2
apic1(config-leaf-bgp-vrf-neighbor)# exit
apic1(config-leaf-bgp-vrf)# exit
apic1(config-leaf-bgp)# exit
apic1(config-leaf)# exit
```

```
ステップ 4 接続ルーティング プロトコルを設定します。
```
この例では、定期的なエリアID 0.0.0.0で両方のL3Outsに対して通信プロトコルとしてOSPF を設定します 。

## 例:

```
apic1(config)# leaf 101
apic1(config-leaf)# router ospf default
apic1(config-leaf-ospf)# vrf member tenant t1 vrf v1
apic1(config-leaf-ospf-vrf)# area 0.0.0.0 loopback 40.40.40.1
apic1(config-leaf-ospf-vrf)# exit
apic1(config-leaf-ospf)# exit
apic1(config-leaf)# exit
apic1(config)# leaf 102
apic1(config-leaf)# router ospf default
apic1(config-leaf-ospf)# vrf member tenant t1 vrf v1
apic1(config-leaf-ospf-vrf)# area 0.0.0.0 loopback 60.60.60.1
apic1(config-leaf-ospf-vrf)# exit
apic1(config-leaf-ospf)# exit
apic1(config-leaf)# exit
```
## ステップ **5** 外部 EPG を設定します。

この例では、ネットワーク192.168.1.0/24をノード101上の外部ネットワークextnw1として、 ネットワーク 192.168.2.0/24 をノード 102 上の外部ネットワーク extnw2 として設定します。

#### 例:

```
apic1(config)# tenant t1
apic1(config-tenant)# external-l3 epg extnw1
apic1(config-tenant-l3ext-epg)# vrf member v1
apic1(config-tenant-l3ext-epg)# match ip 192.168.1.0/24
apic1(config-tenant-l3ext-epg)# exit
apic1(config-tenant)# external-l3 epg extnw2
apic1(config-tenant-l3ext-epg)# vrf member v1
apic1(config-tenant-l3ext-epg)# match ip 192.168.2.0/24
apic1(config-tenant-l3ext-epg)# exit
apic1(config-tenant)# exit
apic1(config)# leaf 101
apic1(config-leaf)# vrf context tenant t1 vrf v1
apic1(config-leaf-vrf)# external-l3 epg extnw1
apic1(config-leaf-vrf)# exit
apic1(config-leaf)# exit
apic1(config)# leaf 102
apic1(config-leaf)# vrf context tenant t1 vrf v1
apic1(config-leaf-vrf)# external-l3 epg extnw2
apic1(config-leaf-vrf)# exit
apic1(config-leaf)# exit
```
ステップ **6** オプション。ルート マップを設定します。

この例では、インバウンドおよびアウト バウンド方向で各 BGP ピアのルート マップを設定し ます。

例:

例:

```
apic1(config)# leaf 101
apic1(config-leaf)# template route group match-rule1 tenant t1
apic1(config-route-group)# ip prefix permit 192.168.1.0/24
apic1(config-route-group)# exit
apic1(config-leaf)# template route group match-rule2 tenant t1
apic1(config-route-group)# ip prefix permit 192.168.2.0/24
apic1(config-route-group)# exit
apic1(config-leaf)# vrf context tenant t1 vrf v1
apic1(config-leaf-vrf)# route-map rp1
apic1(config-leaf-vrf-route-map)# match route group match-rule1 order 0
apic1(config-leaf-vrf-route-map-match)# exit
apic1(config-leaf-vrf-route-map)# exit
apic1(config-leaf-vrf)# route-map rp2
apic1(config-leaf-vrf-route-map)# match route group match-rule2 order 0
apic1(config-leaf-vrf-route-map-match)# exit
apic1(config-leaf-vrf-route-map)# exit
apic1(config-leaf-vrf)# exit
apic1(config-leaf)# router bgp 100
apic1(config-leaf-bgp)# vrf member tenant t1 vrf v1
apic1(config-leaf-bgp-vrf)# neighbor 15.15.15.2
apic1(config-leaf-bgp-vrf-neighbor)# route-map rp1 in
apic1(config-leaf-bgp-vrf-neighbor)# route-map rp2 out
apic1(config-leaf-bgp-vrf-neighbor)# exit
apic1(config-leaf-bgp-vrf)# exit
apic1(config-leaf-bgp)# exit
apic1(config-leaf)# exit
apic1(config)# leaf 102
apic1(config-leaf)# template route group match-rule1 tenant t1
apic1(config-route-group)# ip prefix permit 192.168.1.0/24
apic1(config-route-group)# exit
apic1(config-leaf)# template route group match-rule2 tenant t1
apic1(config-route-group)# ip prefix permit 192.168.2.0/24
apic1(config-route-group)# exit
apic1(config-leaf)# vrf context tenant t1 vrf v1
apic1(config-leaf-vrf)# route-map rp1
apic1(config-leaf-vrf-route-map)# match route group match-rule2 order 0
apic1(config-leaf-vrf-route-map-match)# exit
apic1(config-leaf-vrf-route-map)# exit
apic1(config-leaf-vrf)# route-map rp2
apic1(config-leaf-vrf-route-map)# match route group match-rule1 order 0
apic1(config-leaf-vrf-route-map-match)# exit
apic1(config-leaf-vrf-route-map)# exit
apic1(config-leaf-vrf)# exit
apic1(config-leaf)# router bgp 100
apic1(config-leaf-bgp)# vrf member tenant t1 vrf v1
apic1(config-leaf-bgp-vrf)# neighbor 25.25.25.2
apic1(config-leaf-bgp-vrf-neighbor)# route-map rp2 in
apic1(config-leaf-bgp-vrf-neighbor)# route-map rp1 out
apic1(config-leaf-bgp-vrf-neighbor)# exit
apic1(config-leaf-bgp-vrf)# exit
apic1(config-leaf-bgp)# exit
apic1(config-leaf)# exit
```
ステップ7 フィルタ(アクセスリスト)およびコントラクトを作成し、EPGが通信できるようにします。

例:

```
apic1(config)# tenant t1
apic1(config-tenant)# access-list http-filter
apic1(config-tenant-acl)# match ip
apic1(config-tenant-acl)# match tcp dest 80
apic1(config-tenant-acl)# exit
apic1(config-tenant)# contract httpCtrct
apic1(config-tenant-contract)# scope vrf
apic1(config-tenant-contract)# subject subj1
apic1(config-tenant-contract-subj)# access-group http-filter both
apic1(config-tenant-contract-subj)# exit
apic1(config-tenant-contract)# exit
apic1(config-tenant)# exit
```
ステップ **8** コントラクトを設定し、EPG に関連付けます。

#### 例:

```
apic1(config)# tenant t1
apic1(config-tenant)# external-l3 epg extnw1
apic1(config-tenant-l3ext-epg)# vrf member v1
apic1(config-tenant-l3ext-epg)# contract provider httpCtrct
apic1(config-tenant-l3ext-epg)# exit
apic1(config-tenant)# external-l3 epg extnw2
apic1(config-tenant-l3ext-epg)# vrf member v1
apic1(config-tenant-l3ext-epg)# contract consumer httpCtrct
apic1(config-tenant-l3ext-epg)# exit
apic1(config-tenant)# exit
apic1(config)#
```
## 例:中継ルーティング

この例では、中継ルーティングのマージされた設定を提供します。設定は別々のルータに接続 されている 2 個の障壁リーフ スイッチで、2 つの L3Outs を持つ単一のテナントと VRF のため にあります。

```
apic1# configure
apic1(config)# tenant t1
apic1(config-tenant)# vrf context v1
apic1(config-tenant-vrf)# exit
apic1(config-tenant)# exit
apic1(config)# leaf 101
apic1(config-leaf)# vrf context tenant t1 vrf v1
apic1(config-leaf-vrf)# router-id 11.11.11.103
apic1(config-leaf-vrf)# exit
apic1(config-leaf)# interface ethernet 1/3
apic1(config-leaf-if)# vlan-domain member dom1
apic1(config-leaf-if)# no switchport
apic1(config-leaf-if)# vrf member tenant t1 vrf v1
apic1(config-leaf-if)# ip address 12.12.12.3/24
apic1(config-leaf-if)# exit
apic1(config-leaf)# router bgp 100
apic1(config-leaf-bgp)# vrf member tenant t1 vrf v1
apic1(config-leaf-bgp-vrf)# neighbor 15.15.15.2
apic1(config-leaf-bgp-vrf-neighbor)# exit
apic1(config-leaf-bgp-vrf)# exit
apic1(config-leaf-bgp)# exit
apic1(config-leaf)# router ospf default
apic1(config-leaf-ospf)# vrf member tenant t1 vrf v1
```

```
apic1(config-leaf-ospf-vrf)# area 0.0.0.0 loopback 40.40.40.1
apic1(config-leaf-ospf-vrf)# exit
apic1(config-leaf-ospf)# exit
apic1(config-leaf)# exit
apic1(config)# leaf 102
apic1(config-leaf)# vrf context tenant t1 vrf v1
apic1(config-leaf-vrf)# router-id 22.22.22.203
apic1(config-leaf-vrf)# exit
apic1(config-leaf)# interface ethernet 1/3
apic1(config-leaf-if)# vlan-domain member dom1
apic1(config-leaf-if)# no switchport
apic1(config-leaf-if)# vrf member tenant t1 vrf v1
apic1(config-leaf-if)# ip address 23.23.23.3/24
apic1(config-leaf-if)# exit
apic1(config-leaf)# router bgp 100
apic1(config-leaf-bgp)# vrf member tenant t1 vrf v1
apic1(config-leaf-bgp-vrf)# neighbor 25.25.25.2/24
apic1(config-leaf-bgp-vrf-neighbor)# exit
apic1(config-leaf-bgp-vrf)# exit
apic1(config-leaf-bgp)# exit
apic1(config-leaf)# router ospf default
apic1(config-leaf-ospf)# vrf member tenant t1 vrf v1
apic1(config-leaf-ospf-vrf)# area 0.0.0.0 loopback 60.60.60.3
apic1(config-leaf-ospf-vrf)# exit
apic1(config-leaf-ospf)# exit
apic1(config-leaf)# exit
apic1(config)# tenant t1
apic1(config-tenant)# external-l3 epg extnw1
apic1(config-tenant-l3ext-epg)# vrf member v1
apic1(config-tenant-l3ext-epg)# match ip 192.168.1.0/24
apic1(config-tenant-l3ext-epg)# exit
apic1(config-tenant)# external-l3 epg extnw2
apic1(config-tenant-l3ext-epg)# vrf member v1
apic1(config-tenant-l3ext-epg)# match ip 192.168.2.0/24
apic1(config-tenant-l3ext-epg)# exit
apic1(config-tenant)# exit
apic1(config)# leaf 101
apic1(config-leaf)# vrf context tenant t1 vrf v1
apic1(config-leaf-vrf)# external-l3 epg extnw1
apic1(config-leaf-vrf)# exit
apic1(config-leaf)# exit
apic1(config)# leaf 102
apic1(config-leaf)# vrf context tenant t1 vrf v1
apic1(config-leaf-vrf)# external-l3 epg extnw2
apic1(config-leaf-vrf)# exit
apic1(config-leaf)# exit
apic1(config)# leaf 101
apic1(config-leaf)# template route group match-rule1 tenant t1
apic1(config-route-group)# ip prefix permit 192.168.1.0/24
apic1(config-route-group)# exit
apic1(config-leaf)# template route group match-rule2 tenant t1
apic1(config-route-group)# ip prefix permit 192.168.2.0/24
apic1(config-route-group)# exit
apic1(config-leaf)# vrf context tenant t1 vrf v1
apic1(config-leaf-vrf)# route-map rp1
apic1(config-leaf-vrf-route-map)# match route group match-rule1 order 0
apic1(config-leaf-vrf-route-map-match)# exit
apic1(config-leaf-vrf-route-map)# exit
apic1(config-leaf-vrf)# route-map rp2
apic1(config-leaf-vrf-route-map)# match route group match-rule2 order 0
```

```
apic1(config-leaf-vrf-route-map-match)# exit
apic1(config-leaf-vrf-route-map)# exit
apic1(config-leaf-vrf)# exit
apic1(config-leaf)# router bgp 100
apic1(config-leaf-bgp)# vrf member tenant t1 vrf v1
apic1(config-leaf-bgp-vrf)# neighbor 15.15.15.2
apic1(config-leaf-bgp-vrf-neighbor)# route-map rp1 in
apic1(config-leaf-bgp-vrf-neighbor)# route-map rp2 out
apic1(config-leaf-bgp-vrf-neighbor)# exit
apic1(config-leaf-bgp-vrf)# exit
apic1(config-leaf-bgp)# exit
apic1(config-leaf)# exit
apic1(config)# leaf 102
apic1(config-leaf)# template route group match-rule1 tenant t1
apic1(config-route-group)# ip prefix permit 192.168.1.0/24
apic1(config-route-group)# exit
apic1(config-leaf)# template route group match-rule2 tenant t1
apic1(config-route-group)# ip prefix permit 192.168.2.0/24
apic1(config-route-group)# exit
apic1(config-leaf)# vrf context tenant t1 vrf v1
apic1(config-leaf-vrf)# route-map rp1
apic1(config-leaf-vrf-route-map)# match route group match-rule1 order 0
apic1(config-leaf-vrf-route-map-match)# exit
apic1(config-leaf-vrf-route-map)# exit
apic1(config-leaf-vrf)# route-map rp2
apic1(config-leaf-vrf-route-map)# match route group match-rule2 order 0
apic1(config-leaf-vrf-route-map-match)# exit
apic1(config-leaf-vrf-route-map)# exit
apic1(config-leaf-vrf)# exit
apic1(config-leaf)# router bgp 100
apic1(config-leaf-bgp)# vrf member tenant t1 vrf v1
apic1(config-leaf-bgp-vrf)# neighbor 25.25.25.2
apic1(config-leaf-bgp-vrf-neighbor)# route-map rp2 in
apic1(config-leaf-bgp-vrf-neighbor)# route-map rp1 out
apic1(config-leaf-bgp-vrf-neighbor)# exit
apic1(config-leaf-bgp-vrf)# exit
apic1(config-leaf-bgp)# exit
apic1(config-leaf)# exit
apic1(config)# tenant t1
apic1(config-tenant)# access-list http-filter
apic1(config-tenant-acl)# match ip
apic1(config-tenant-acl)# match tcp dest 80
apic1(config-tenant-acl)# exit
apic1(config-tenant)# contract httpCtrct
apic1(config-tenant-contract)# scope vrf
apic1(config-tenant-contract)# subject http-subj
apic1(config-tenant-contract-subj)# access-group http-filter both
apic1(config-tenant-contract-subj)# exit
apic1(config-tenant-contract)# exit
apic1(config-tenant)# exit
apic1(config)# tenant t1
apic1(config-tenant)# external-l3 epg extnw1
apic1(config-tenant-l3ext-epg)# vrf member v1
apic1(config-tenant-l3ext-epg)# contract provider httpCtrct
apic1(config-tenant-l3ext-epg)# exit
apic1(config-tenant)# external-l3 epg extnw2
apic1(config-tenant-l3ext-epg)# vrf member v1
apic1(config-tenant-l3ext-epg)# contract consumer httpCtrct
apic1(config-tenant-l3ext-epg)# exit
apic1(config-tenant)# exit
apic1(config)#
```
 $\mathbf I$